# UNIVERSIDAD DE ALCALÁ

# **Escuela Técnica Superior de Ingeniería Informática**

# **INGENIERÍA INFORMÁTICA**

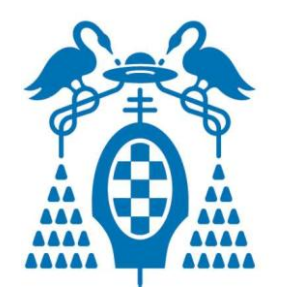

**Proyecto Fin de Carrera**

# **Plataformas de enseñanza virtual libres y sus características de extensión: Desarrollo de un bloque para la gestión de tutorías en Moodle**

**Diego Macías Álvarez Diciembre 2010 UNIVERSIDAD DE ALCALÁ**

# **Escuela Técnica Superior de Ingeniería Informática**

# **INGENIERÍA INFORMÁTICA**

# **Plataformas de enseñanza virtual libres y sus características de extensión: Desarrollo de un bloque para la gestión de tutorías en Moodle**

**Autor: Diego Macías Álvarez Director: D. Marcos Marvá Ruiz**

**TRIBUNAL:**

Presidente: D. David Orden Martín

Vocal 1º: Dña. Ana Marco García

Vocal 2º: D. Marcos Marvá Ruiz

CALIFICACIÓN:………………… FECHA: ……………………………

# Contenido

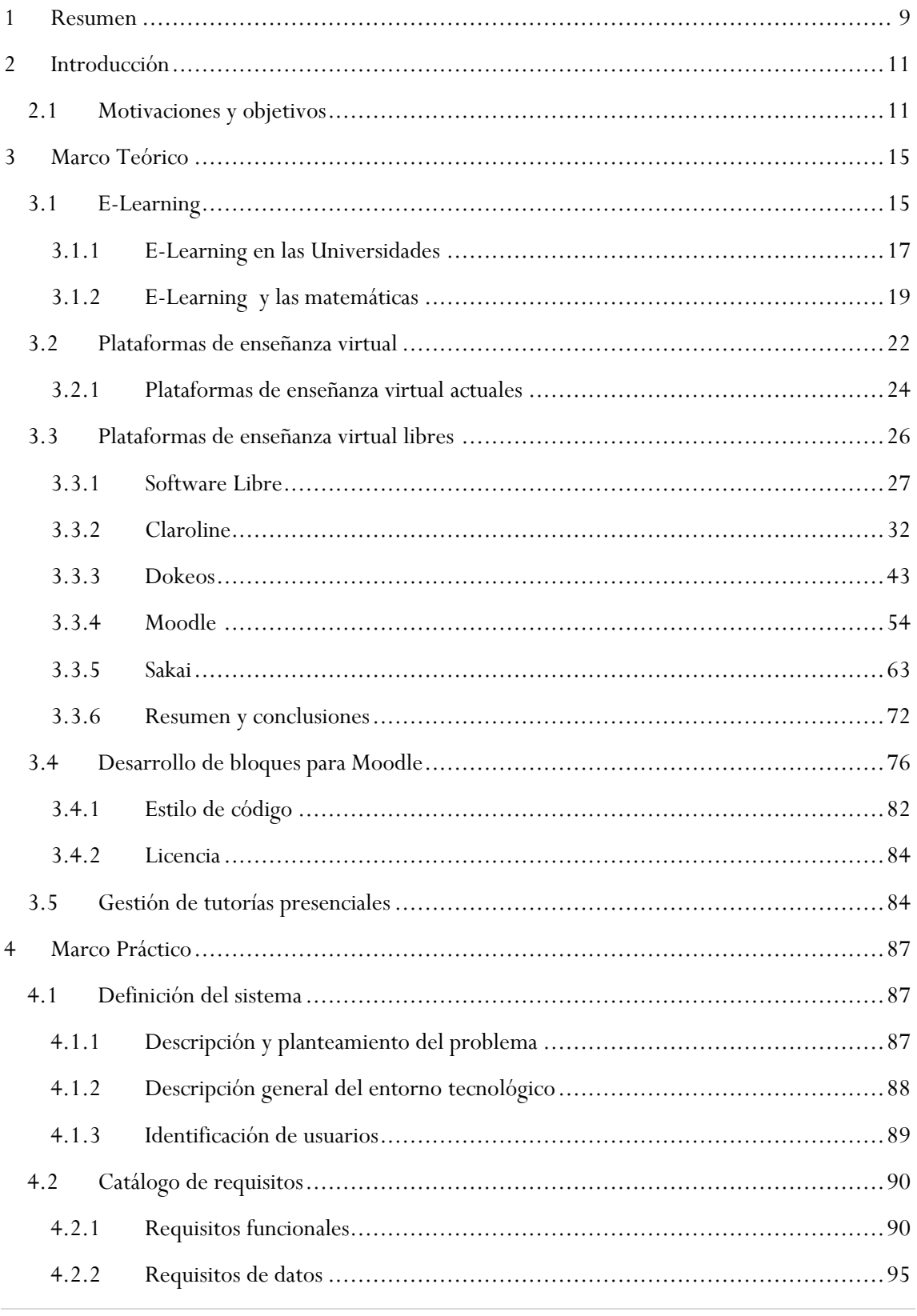

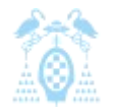

Diego Macías Álvarez

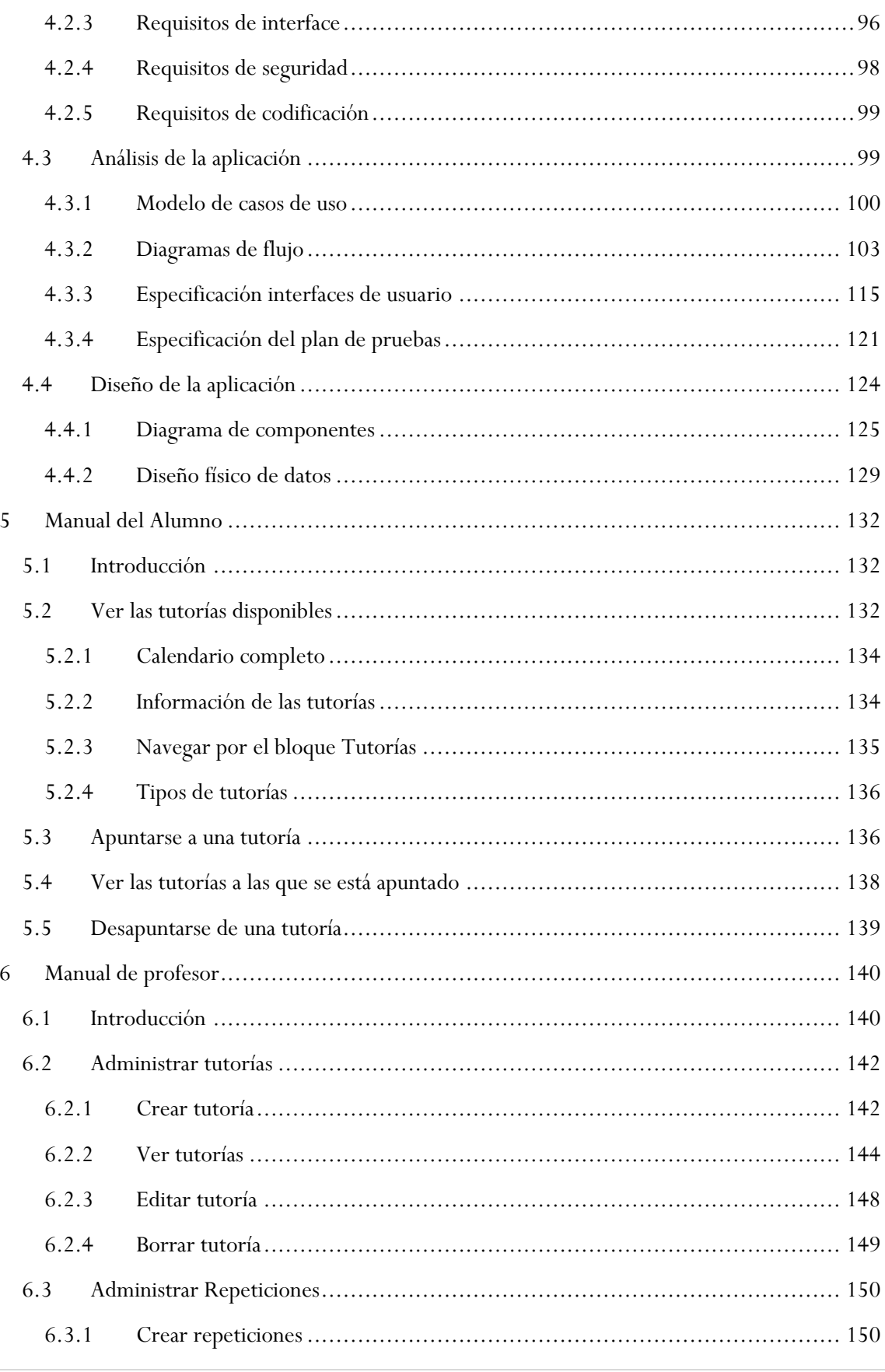

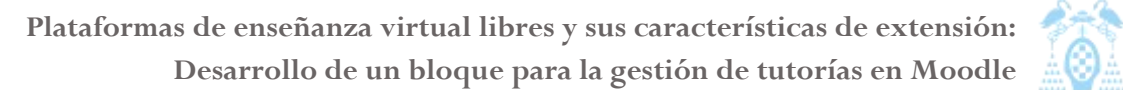

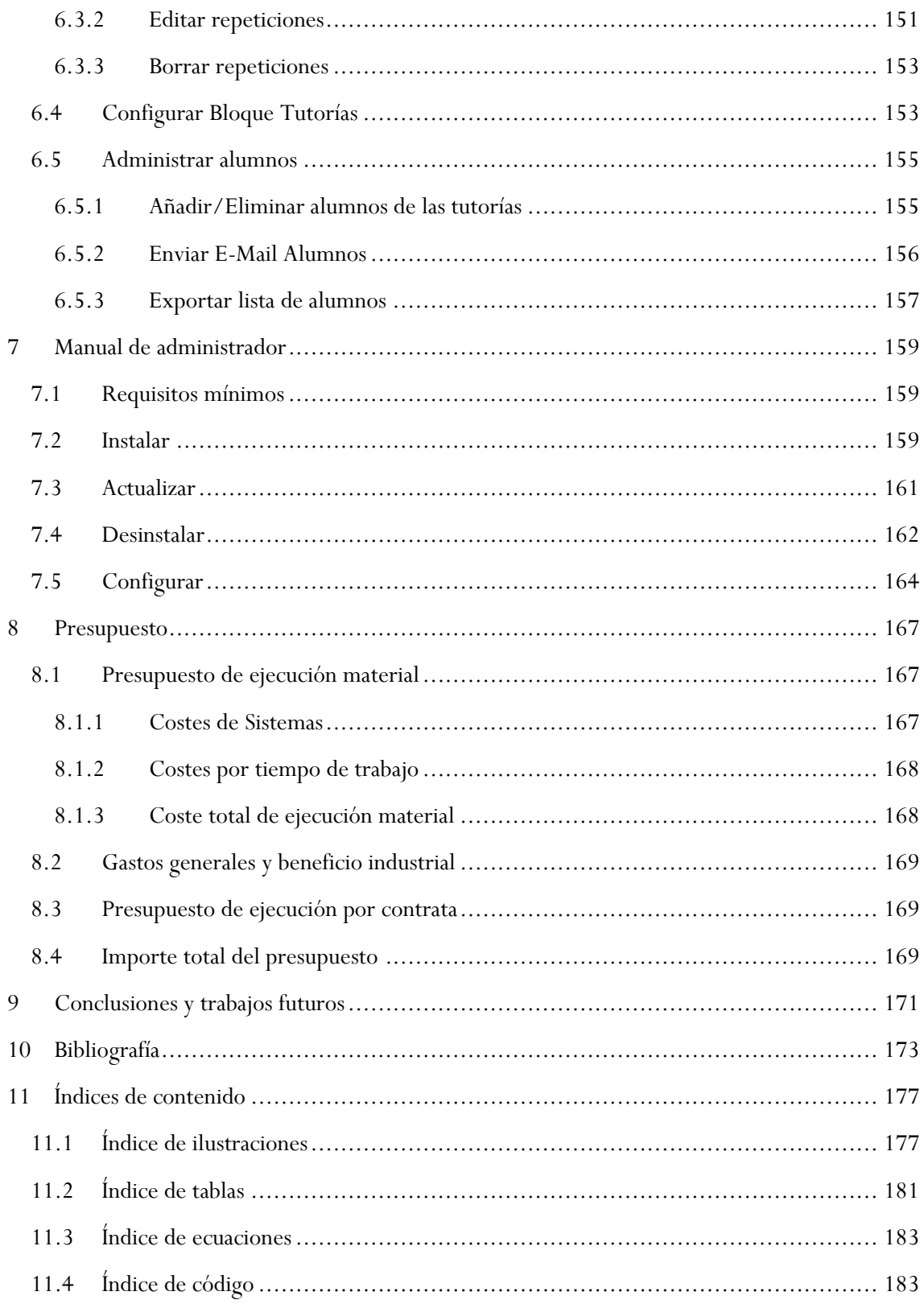

# <span id="page-8-0"></span>1 Resumen

En este proyecto se proporciona una solución a la gestión de las tutorías académicas. Para llevar a cabo esta tarea se ha realizado un análisis de diferentes plataformas E-learning y de sus capacidades de extensión. Como resultado de este análisis, se ha determinado que la plataforma Moodle es la mejor para desarrollar dicha funcionalidad. Además de la extensión para administrar tutorías y los manuales para los usuarios (alumno, profesor y administrador de la plataforma), se ha generado una pequeña guía para generar bloques en Moodle.

# <span id="page-10-0"></span>2 Introducción

"Plataformas de enseñanza virtual libres y sus características de extensión: Desarrollo de un bloque para la gestión de tutorías en Moodle" es un proyecto fin de carrera (PFC) que nace con el objetivo de ayudar tanto a instituciones docentes como a alumnos en la tarea de la administración y la gestión de las tutorías presenciales, apoyándose para ello sobre las plataformas virtuales de enseñanza.

Como se verá más adelante, debido a la incorporación al Espacio Europeo de Educación Superior (EEES), la implantación de las nuevas titulaciones de grado, la coexistencia con los planes de estudios en extinción y las peculiaridades de las asignaturas de matemáticas, hacen que la gestión de las tutorías pueda llegar a ser una acción no trivial. Actualmente muchas universidades y otros centros de educación usan plataformas virtuales para complementar sus técnicas docentes presenciales. En este documento veremos cómo algunas de estas herramientas pueden ser usadas para mejorar la gestión de las tutorías. Y en particular se analizarán las facilidades que las plataformas estudiadas aportan para la creación de complementos que se adapten a las necesidades actuales.

A continuación, describiremos el contexto que motiva, y en el que se desarrolla, este proyecto fin de carrera.

Junto con esta memoria también se incluye un CD-ROM con el código fuente generado así como la documentación de este código generada con PHPXref y los manuales de los diferentes usuarios.

# <span id="page-10-1"></span>2.1 Motivaciones y objetivos

Debido a la entrada de España en el Espacio Europeo de Educación Superior, se han establecido como medida del esfuerzo de los estudiantes los créditos ECTS (European Credit Transfer System) (BOE 2003). Los créditos ECTS se establecen midiendo el trabajo que el alumno ha de realizar dentro y fuera del aula para poder superar con éxito una asignatura (European Credit Transfer System, 2007). El reparto de carga se establece aproximadamente en un 30% del tiempo de clases por parte del profesor y un 70% de tiempo de trabajo del estudiante (Muñoz, 2007). Todo esto viene acompañado de un cambio en la metodología docente. A partir de ahora será mucho más habitual que los alumnos presenten trabajos, organicen seminarios o preparen bloques de contenidos para exponer durante las clases de teoría. Con esto, aumenta la interacción con el alumno a través de distintas formas de tutorías, ya sean individuales o grupales. Además, alumnos matriculados en estudios en extinción, aún cuando no cuenten con docencia reglada, sí hacen uso extensivo de las tutorías. Todo esto obliga a que los profesores sean capaces de controlar y asesorar a los alumnos en el trabajo que realizan fuera de las aulas, además de hacer un uso

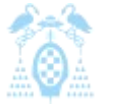

Diego Macías Álvarez

eficiente del tiempo y los recursos empleados para gestionar el trabajo con los alumnos fuera del aula.

Estas nuevas exigencias para los educadores hacen que las técnicas E-learning ganen importancia en la educación superior europea. "El E-learning es un proceso de enseñanza-aprendizaje mediado a través de las tecnologías de la información", "formado por un conjunto de metodologías pedagógicas y de comunicación, gestión de contenidos formativos y organización educativa" (Vega, 2007). Las técnicas E-learning permiten que los profesores se acerquen más a los alumnos y mejoren más su proceso de aprendizaje (Azcárate, 2007). Precisamente este entorno tecnológico permite diversificar el tipo de tutorías que se ofrece. Aparte de encuentros presenciales, la resolución de dudas vía correo electrónico, chats, telefonía por Internet o videoconferencia gana protagonismo en el día a día de enseñantes y alumnos.

Los Sistemas de Gestión de Aprendizaje (SGA) o Learning Management Systems (LMS), "son una herramienta informática organizada en función de unos objetivos formativos" (Zapata, 2003). Que proporcionan, tanto al alumno como al profesor, un entorno que optimiza el proceso de enseñanza y aprendizaje, permitiendo la comunicación entre estudiantes y profesores (Jerónimo, 2008). En el estudio de estas plataformas se centrará el contenido de este proyecto, en concreto en el estudio de las plataformas libres y de código abierto.

Actualmente existe una amplia variedad de Sistemas de Gestión de Aprendizaje. Dentro de este abanico de aplicaciones, centraremos nuestro estudio en las aplicaciones que permitan la creación de extensiones (plug-ins) y que además sean de código abierto, por la versatilidad de estas herramientas y la facilidad que otorgan para adaptarse a las necesidades de los centros de enseñanza superior actuales (Muñoz, 2007). Dentro de la amplia variedad de LMS existentes, se estudiarán: Moodle, Claroline, Dokeos y Sakai, realizando un breve análisis de cada uno de ellos.

"Moodle es un LMS para la creación de cursos y sitios Web. Es un proyecto en desarrollo diseñado para dar soporte a un marco de educación social constructivista" (Gómez 2005). Se ha elegido Moodle como plataforma para la realización de la parte práctica no solo por ser software libre y permitir la programación de extensiones, sino también por ser la plataforma que más expansión está teniendo últimamente y por ser una de las plataformas más usadas en España, actualmente existen más de 67 plataformas de Moodle en universidades españolas (Moodle.org, 2009), asegurando de esta forma que el trabajo realizado pueda tener una amplia difusión.

Un complemento o extensión, en inglés *plug-in* o *add-on*, "es una aplicación que se relaciona con otra para aportarle una función nueva y generalmente muy específica." (Wikipedia, 2009). Estos complementos dotan a una plataforma de capacidad para adaptarse a problemas concretos. En el caso que se trata es la necesidad de herramientas que faciliten la docencia de las matemáticas dentro del Espacio Europeo de Educación Superior.

El proceso de enseñanza-aprendizaje-evaluación de las matemáticas requiere de un especial grado de interacción con los estudiantes debido a diversos factores. Por un lado, tenemos dos tipos de

contenidos, teoría y práctica, que es necesario transmitir a los alumnos. La práctica, a su vez, muchas veces se divide en resolución de ejercicios "con papel y lápiz" y en sesiones de trabajo con ordenadores. En definitiva, el alumno necesita adquirir competencias de distinto tipo, lo que aumenta (al menos potencialmente) el número de ocasiones en las que podría necesitar de una tutoría. A esto podemos añadir la heterogeneidad de los estudiantes, en cuanto a conocimientos previos.

En definitiva, todos estos condicionantes indican que la gestión de la docencia en matemáticas puede resultar más compleja que en otros tipos de enseñanza. Se producen muchas situaciones en las que ofrecer diferentes tipos de tutorías dependiendo del formato de la tutoría, del tipo de contenido que se esté impartiendo y de la cantidad de alumnos que atiendan dicha tutorías en cada momento. Es necesario organizar gestión de las tutorías de una manera eficiente y sencilla tanto para alumnos como para profesores. Puesto que las plataformas LMS están presentes ya en gran cantidad de universidades, es idónea la creación de una herramienta integrada en estos sistemas que permita la organización de las tutorías presenciales con los alumnos. Por ese motivo la creación de una extensión para Moodle que permita la administración de las tutorías presenciales con los alumnos será la parte práctica de este proyecto.

El propósito principal es la realización de un bloque para la gestión de tutorías en la plataforma Moodle. Para ello es imprescindible analizar las características de extensión que brinda esta plataforma. De hecho, y como parte del estudio de alternativas, se realizará una comparativa de la extensibilidad en Moodle frente a otras plataformas de Gestión de Aprendizaje, como son Claroline, Dokeos y Sakai

Los objetivos específicos planteados son los siguientes:

- *1)* Estudiar y evaluar la las características que aporta cada plataforma.
- *2)* Analizar qué plataformas de gestión de aprendizaje, aparte de Moodle, aportan las características necesarias para la realización de extensiones.
- *3)* Analizar las necesidades de organización y gestión de tutorías provocadas por la instauración de los créditos ECTS en la enseñanza de las Matemáticas en sus dos variantes, teoría y práctica.
- *4)* Desarrollar una extensión para cubrir las necesidades encontradas en el punto anterior, solventándolas en un bloque de gestión de tutorías, implementado para la plataforma Moodle.
- *5)* Depurar el bloque obtenido, primero en un entorno controlado con la ayuda de los profesores y posteriormente en un entorno real con alumnos.
- *6)* Elaborar los manuales de la aplicación, tanto para alumnos y profesores, como para el administrador de la plataforma.
- *7)* Adecuar el bloque a los estándares impuestos por la comunidad de Moodle para permitir así la inclusión del bloque en la lista de extensiones del sitio Web oficial de Moodle.

# <span id="page-14-0"></span>3 Marco Teórico

En este capítulo se muestran y clarifican los aspectos teóricos en los que se fundamenta este proyecto. Primeramente se explicara en qué consiste el E-Learning y su uso en las universidades españolas y la enseñanza de las matemáticas. Muchas instituciones educativas utilizan plataformas de enseñanza virtual, que integran las tecnologías que soportan la enseñanza virtual. Incluimos un repaso de estas plataformas, tanto propietarias como libres. Analizamos las cuatro plataformas de software libre más importantes y sus características de extensión. En particular, nos detendremos en desgranar algunos conceptos que se encuentran bajo la etiqueta genérica de "software libre": la posibilidad de extender las funcionalidades de un software está íntimamente relacionado con estos conceptos. También se verá, en líneas generales, como es el desarrollo de un bloque para Moodle. Por último se analizara la problemática de la gestión de las tutorías presenciales y se abordara una posible solución gracias al desarrollo de una extensión para Moodle.

# <span id="page-14-1"></span>3.1 E-Learning

Antes de comenzar a hablar de las plataformas de enseñanza virtual conviene familiarizarse con el concepto de E-Learning (Electronic Learning) y las implicaciones que tiene en este PFC.

El E-Learning, en castellano Enseñanza virtual, es definido por la Fundación para el Desarrollo de la Función Social de las Comunicaciones (FUNDESCO) como: "Un sistema de impartición de formación a distancia, apoyado en las TIC (Tecnologías de la información y la comunicación) que combina distintos elementos pedagógicos: Instrucción clásica (presencial o autoestudio), las prácticas, los contactos en tiempo real (presenciales, videoconferencias o chats) y los contactos diferidos (tutores, foros de debate, correo electrónico)" (Puente, 2002).

Como vemos, el E-learning suele ser entendido como un método de enseñanza que prácticamente sólo engloba la formación no presencial. En nuestro caso vemos como se nos adapta más la definición de B-Learning (Blended Learning), a pesar de esto, durante el documento seguiremos usando la definición de E-Learning, puesto que todo lo expuesto para esta metodología de enseñanza, es aplicable al caso en el que nos encontramos.

El B-Learning, en castellano formación combinada, consiste en un proceso docente semipresencial; esto significa que un curso dictado en este formato incluirá tanto clases presenciales como actividades de e-learning. Como cabe esperar de un método de enseñanza que nace como la fusión de otros dos métodos, el B-Learning intenta agrupar las ventajas de la enseñanza presencial y a distancia. Algunas de sus ventajas son:

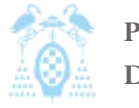

Diego Macías Álvarez

- *1)* **Optimización del tiempo presencial:** Se reduce el tiempo que el profesor tiene que interactuar cara a cara con los alumnos, debido a que muchos de los conceptos que antes tenía que exponer en persona, ahora se encuentran en algún medio digital.
- *2)* **Aumenta el número de alumnos:** Las instituciones se ven favorecidas ya que muchas personas, que por alguna causa no disponían del tiempo o la posibilidad de asistir a un curso cien por cien presencial, pueden seguir el curso.
- *3)* **Promueve la retroalimentación:** En este tipo de cursos el profesor puede retroalimentar el conocimiento de manera más eficiente que en uno tradicional, en el que tendrá un tiempo limitado para hacer preguntas y respuestas. Los conceptos de los estudiantes permanecen escritos en los foros de discusión, chats u otras herramientas similares, dando oportunidad a que los profesores puedan retroalimentar sus cursos más eficientemente.
- *4)* **Se enfoca en el objetivo de aprendizaje más que en el medio de llevarlo a cabo:** Para el logro del objetivo, se adopta una organización basada en la mutualidad y el esfuerzo conjunto para llegar a una solución compartida. Se construye el conocimiento a través de la organización y promoción de la división de tareas entre el grupo de estudiantes supervisados constantemente por el profesor, ya sea que estas tareas se lleven a cabo presencialmente o por medio de la Web.
- *5)* **El alumno cuenta en todo momento con el seguimiento del profesor:** Al disponer de un medio que no depende de un espacio físico específico para poder lograr la interacción entre el profesor y el alumno, este último cuenta con el seguimiento del mismo durante la clase presencial y fuera de ella.
- *6)* **Diversidad en cuanto a las técnicas y metodologías de enseñanza:** El aprendizaje combinado permite diversificar las metodologías que se usan en la enseñanza tradicional con las del e-learning. Como resultado tenemos una multiplicidad de técnicas que enriquecen y facilitan el aprendizaje: hay actividades presenciales sincrónicas (clases cara a cara, laboratorios, estudios de campo), también se dan actividades en línea sincrónicas (chats, encuentros virtuales, recepción de eventos en vivo), además, se usan actividades en línea asincrónicas (foros de discusión, lecturas, interacción con contenido digital). Por lo tanto, el aprendizaje combinado busca utilizar más de un medio (presencial o en línea), para lograr los objetivos de aprendizaje.
- *7)* **Desarrollar habilidades de pensamiento crítico:** Cuando el alumno se encuentra en la fase de "a distancia", en muchas ocasiones se va a encontrar con un problema relacionado con el curso, que va a tener que contribuir a encontrar una solución, por lo que los conceptos los aprenderá al resolver situaciones reales. La interacción con otros alumnos en la solución de un problema le permitirá desarrollar un pensamiento crítico, ya que tendrá que exponer sus ideas y criticar las de los otros compañeros.
- *8)* **Flexibilidad:** En este tipo de cursos el alumno gana mayor libertad en cuanto a la hora y la forma en que estudia. Por lo tanto, el curso se hace más flexible y el control externo

disminuye: depende más del estudiante que del instructor. Esto permite al alumno adaptarse a su propio estilo de aprendizaje. Facilita también que alumnos con necesidades especiales o minusvalías sigan el desarrollo de los cursos.

- *9)* **Optimización pedagógica:** Un curso de aprendizaje combinado no solamente permite mezclar la tecnología presencial con la de "a distancia", también es posible mezclar varias teorías del aprendizaje (constructivismo, conductivismo etc.), lo que posibilita seleccionar los aspectos más positivos de cada teoría. Además, este tipo de cursos permiten la expresión de lo más positivo del e-learning y la enseñanza tradicional.
- *10)* **Permite resolver problemas desde diferentes enfoques:** Al facilitarse el aprendizaje compartido, es posible que un problema sea visto desde diferentes puntos de vista y no solamente desde uno, como ocurre normalmente en los cursos tradicionales. Esta acerca más a las situaciones reales y el alumno se da cuenta como se resuelven los problemas en la práctica diaria de la profesión.

Como se puede deducir el B-learning necesita una gran comunicación entre el alumno y el profesor, puesto que el B-learning posee una componente docente presencial, es lógico pensar que una parte de esta comunicación debe ser también presencial. Esto provoca que una parte del tiempo de docencia presencial pueda necesitar de tutorías presenciales.

# <span id="page-16-0"></span>3.1.1 E-Learning en las Universidades

Actualmente España está terminando de incorporarse al Espacio Europeo de Educación Superior (EEES), con el EEES se pretende que los estudios universitarios de los diferentes países de la unión europea sean equiparables. De esta forma se espera conseguir, entre otros objetivos, la movilidad dentro del espacio europeo tanto de profesores, alumnos y profesionales, como el llamado "Aprendizaje mutuo". Para lograr estos objetivos se pretende homogeneizar estudios y facilitar el reconocimiento de titulaciones, (Steegmann, 2008).

La adopción del EEES presenta algunos retos como "readaptar antiguas estructuras propias de cada país con el objetivo de favorecer la transparencia y comparabilidad de los estudios superiores," (Steegmann, 2008). Para lograr este gran reto y otros, es necesario que en las titulaciones actuales se tengan en cuenta tres factores predominantes:

- *1)* La creciente incorporación de las TIC (Internet, software especializado, etc.) en los procesos formativos.
- *2)* Las directrices de convergencia al EEES.
- *3)* La existencia de un interés generalizado entre las instituciones por reforzar un enfoque aplicado de estas asignaturas y, con ello, hacer más visibles las notables competencias profesionales vinculadas a estos ámbitos de conocimiento.

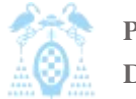

Diego Macías Álvarez

Ya en 2001 el 52% de las universidades españolas usaban algún tipo de plataforma virtual para E-Learning, ya fuera directamente proporcionado por ellos mismos o por iniciativas interuniversitarias (Webster, 2004). Los sistemas que se podían encontrar eran:

- 0 Campus virtual de una universidad presencial
- 0 Campus virtual interuniversitario (proyectos de colaboración como ADA-Madrid)
- 0 Universidad virtual

Que más de la mitad de las universidades españolas hace 10 años usasen el E-learning muestra la importancia que estas técnicas didácticas poseen.

Actualmente de las 74 universidades oficiales 67 universidades ofrecen a los alumnos algún sistema de campus virtual o plataforma E-Learning. El resto de universidades, o no lo usan, o no han querido ofrecer información al respecto (Prendes, 2009).

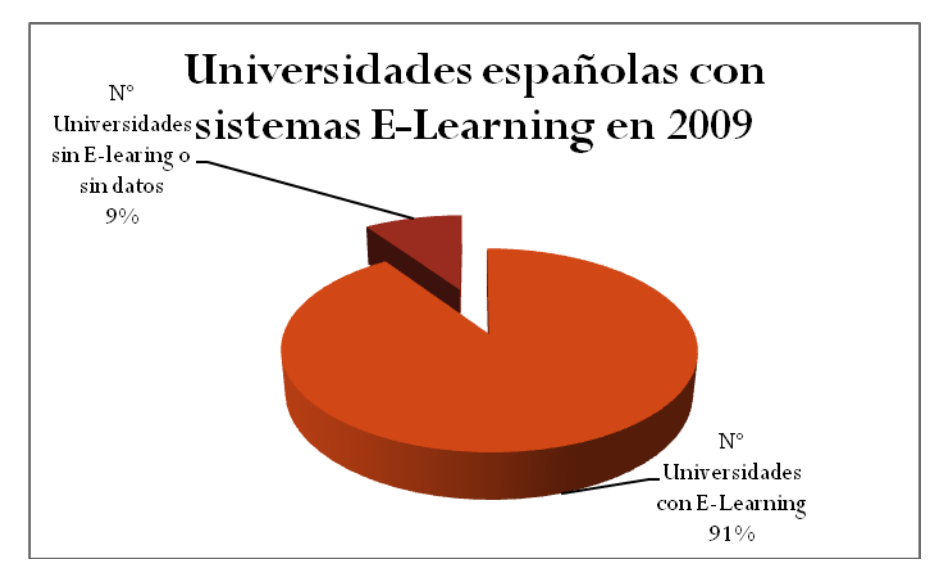

**Ilustración 1: Universidades españolas con sistemas E-Learning en 2009**

Esto supone que al menos el 90% de las universidades españolas confían en el E-Learning para mejorar sus técnicas docentes, ayudando de esta forma a la transición hacia el EEES.

Aunque el aumento del E-Learning en los últimos años ha sido espectacular, las universidades aún se encuentran con algunas dificultades en su implantación.

- *1)* **Falta de normativa:** Necesidad de una normativa a nivel europeo de derechos de autor, formas de pago y compartición de materiales educativos.
- *2)* **Necesidad de unidades de apoyo:** Los diferentes grupos docentes necesitan de unidades especializadas en TIC que den soporte tanto a usuarios como a docentes.
- *3)* **Necesidad de sistemas globales:** Es necesario que la universidad como institución fomente y construya plataformas que engloben todo el trabajo E-Learning de la universidad limitando así las iniciativas individuales, pasando a iniciativas globales.
- *4)* **Necesidad de formación del profesorado:** se ha de formar en TIC y el E-Learning a todo el profesorado de forma que exista una uniformidad entre los estilos docentes de un centro.

# <span id="page-18-0"></span>3.1.2 E-Learning y las matemáticas

Hemos comprobado las ventajas que aporta el E-Learning a la docencia. Así mismo, hemos visto las dificultades que supone la implantación de estos sistemas en las universidades, pero en el ámbito de las matemáticas, el E-Learning aporta sus particulares ventajas y presenta desafíos nuevos.

El uso del E-Learning en la docencia de las matemáticas, implica la necesidad de unas herramientas tecnológicas que permitan la correcta representación de las ecuaciones, fórmulas, etc. y además que ayuden a resolver problemas matemáticos. Si se es capaz de implementar estas herramientas dentro de la enseñanza virtual obtendremos una serie de ventajas únicas que no se poseen sólo con el E-Learning:

- *1)* Una mejor visualización de los conceptos matemáticos y estadísticos mediante la representación de gráficos, superficies, etc.
- *2)* Una aproximación constructivista al conocimiento matemático mediante la experimentación con diferentes escenarios y la realización de análisis paramétricos o análisis de sensibilidad.
- **3)** El desarrollo de un espíritu crítico mediante la posibilidad de comparar distintos métodos de resolución de problemas, analítico, simulación, etc. O realizar análisis más detallados de los resultados.
- *4)* Una reducción del trabajo mecánico: una vez el estudiante ha asimilado los conceptos y el proceso de resolución para casos sencillos, puede utilizar ordenadores para resolver cálculos más complejos, tal y como hará en su carrera profesional futura. El tiempo ahorrado puede ser empleado en procesos más constructivos, tales como el aprendizaje de un número mayor de conceptos matemáticos o de un conocimiento más extenso de sus posibles aplicaciones.
- *5)* Una reducción en la distancia que habitualmente separa la teoría de la práctica: el uso de software matemático permite el modelado y solución de problemáticas reales, donde las condiciones de entorno y los datos pueden ser usados sin necesidad de añadir restricciones simplificadoras.

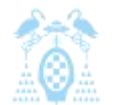

El principal reto consiste en encontrar las herramientas que permitan combinar las matemáticas con la enseñanza virtual. La dificultad de esta tarea dependerá principalmente de la plataforma virtual que decidamos usar y de la complejidad de nuestras necesidades matemáticas, actualmente se está intentando imponer dos estándares, MathML y OpenMath. Una vez solucionado este problema surgen una serie de problemas nuevos que el docente deberá afrontar (Steegmann, 2008):

- *1)* **El 'background' matemático de los estudiantes:** La mayoría de los estudiantes en cursos de formación on-line suelen ser adultos que probablemente no hayan tenido contacto con las matemáticas y con la notación matemática durante años. Por tanto, hay que prestar una atención especial a su nivel actual en matemáticas.
- *2)* **Falta de motivación de los estudiantes:** Muchos estudiantes de titulaciones de ingenierías o ciencias sociales muestran una falta de interés y motivación por las asignaturas de carácter matemático. Esta falta de motivación es debida, principalmente, al hecho de que en muchos casos no entienden el valor añadido que estos cursos –en especial los más teóricos– pueden ofrecer a su formación. Este es un factor importante de riesgo, puesto que la motivación es un factor decisivo en el aprendizaje on-line. El uso de actividades basadas en software y el uso de un enfoque profesionalizador, pueden ayudar a incrementar el nivel de motivación de los estudiantes por las asignaturas de ámbito matemático
- *3)* **Cursos sobredimensionados en créditos:** A menudo, el número de horas que los estudiantes deben invertir para superar un curso de contenidos matemático es significativamente mayor que el número de horas que deben invertir para superar otros cursos con un número de créditos equivalente. Esto es especialmente cierto en el caso de estudiantes con una pobre formación matemática. Además hay que sumar el tiempo que el estudiante necesita para conocer el funcionamiento de las nuevas herramientas. Por tanto, algunas veces se hace necesario revisar y reajustar la carga de trabajo del curso al número real de créditos que éste tiene asignado.
- *4)* **Falta de interacción presencial:** Muchas actividades de enseñanza-aprendizaje, especialmente aquellas que proporcionan habilidades prácticas, se benefician de la interacción presencial entre profesores y estudiantes. Obviamente, en un entorno exclusivamente *on-line* este tipo de interacciones no son posibles y, por tanto, resulta necesario recurrir a otras metodologías de interacción –como, por ejemplo, el aprendizaje colaborativo *on-line* o el uso de foros– a fin de compensar esta deficiencia.

Como hemos visto en el apartado anterior más del 90% de las universidades españolas usan sistemas de E-Learning en su docencia, sin embargo en el entorno de las matemáticas esta implantación en la actualidad es mucho más reducida.

El estudio MEL (Mathematical E-Learning) llevado a cabo por el Internet Interdisciplinary Institute (IN<sub>3</sub>) muestra como la introducción del uso de plataformas online y de software matemático en las universidades españolas es muy bajo, (Steegmann, 2008).

Este estudio ha sido realizado contactando con profesores de los departamentos afines a la docencia de las matemáticas de todas las universidades españolas y revela, como, aunque el 74% de los profesores piensan que el uso del E-Learning es positivo para la enseñanza de las matemáticas, tan sólo el 30% de los profesores cree que su nivel de implantación es alto y adecuado.

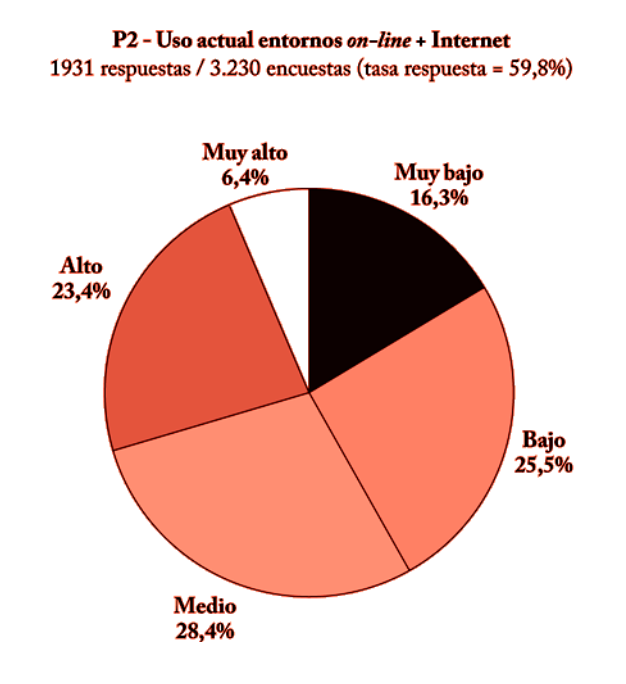

**Ilustración 2: Uso del E-Learning en las matemáticas en España**

El estudio también analiza el uso de software específico matemático para la enseñanza y revela unos datos muy similares a los aportados para el uso de plataformas virtuales, el 73% de los profesores creen que el uso de software matemático es importante, pero tan sólo el 32% piensa que el nivel de su uso es adecuado. Por último, el estudio revela como el 80% de los docentes cree que el nivel de uso de las TIC en la evaluación debería ser mayor, ya sea con prácticas, exámenes prácticos, o medios similares.

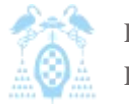

Diego Macías Álvarez

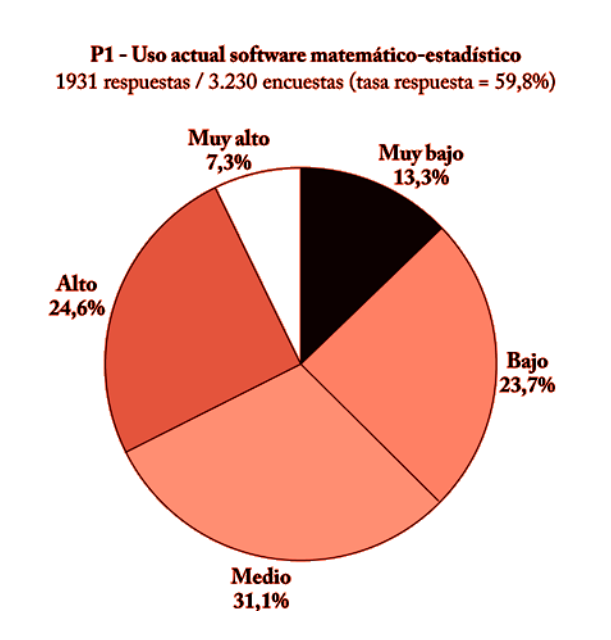

**Ilustración 3: Uso del SW matemático en la docencia de las matemáticas en España**

Estos datos reflejan como los docentes sienten una preocupación por el estado de las nuevas tecnologías en la enseñanza de las matemáticas, pero revela cómo su implantación aún es baja. Cabe esperar que con la entrada de España en el EEES esta situacion mejore, equiparando la implantación del E-Learning en la enseñanza de las matemáticas a la media española en otras áreas.

# <span id="page-21-0"></span>3.2 Plataformas de enseñanza virtual

Como ya hemos visto para poder aplicar técnicas de E-Lerning necesitamos una plataforma de enseñanza virtual que nos provea de una serie de características mínimas, estas características son (Rosenberg, 2002):

- *1)* Que sea en red.
- *2)* Que se haga llegar al usuario final a través de un ordenador utilizando estándares tecnológicos de Internet.
- *3)* Que se amplíe la perspectiva del aprendizaje de modo que avance un paso más allá de los paradigmas tradicionales de la formación.

Si se cumplen al menos esta características estaremos hablando de que nuestro sistema es E-Learning, de forma que si un sistema cumple esas cualidades podremos llamarlo genéricamente plataforma de enseñanza virtual.

Formalmente una plataforma de enseñanza virtual es "un programa (aplicación de software) instalado en un servidor, que se emplea para administrar, distribuir y controlar las actividades de formación no presencial o e-Learning de una institución u organización." (Wikipedia, 2010)

Actualmente existen múltiples denominaciones y definiciones para las plataformas de enseñanza virtual, cabe destacar las siguientes:

- 0 **IMS:** son las siglas de Instruccional Management System. Un IMS es "un software que generalmente se ejecuta como un servidor que distribuye contenidos educativos o de formación a estudiantes a través de una red, apoya, la colaboración entre estudiantes y profesores, y registra la información relativa a los resultados académicos de los estudiantes. (Gómez, 2004)
- 0 **Plataforma LMS:** Learning Management System. Es un sistema de gestión del aprendizaje en el que se pueden organizar y distribuir los materiales de un curso, desarrollar foros de discusión, realizar tutorías, seguimiento y evaluación de los alumnos (Farley, 2007).
- **EVEA:** Se refiere a Entornos Virtuales de Enseñanza-Aprendizaje. También se le llama EVA Entorno Virtual de Aprendizaje o AVA. Ambientes Virtuales de Aprendizaje. Estos conceptos aparecen identificados con el concepto de LMS o plataforma de teleenseñanza. (Prendes, 2009)

Una plataforma de enseñanza virtual suele estar constituida por tres elementos funcionales o subsistemas:

- **LMS (***Learning Management System***):** es el punto de contacto entre los usuarios de la plataforma (profesores y estudiantes, fundamentalmente). Se encarga, entre otras cosas, de presentar los cursos a los usuarios, del seguimiento de la actividad del alumno, etc.
- **LCMS (***Learning Content Management System***):** engloba aspectos directamente relacionados con la gestión de contenidos y la publicación de los mismos. También incluye la herramienta de autor empleada en la generación de los contenidos de los cursos.
- 0 **Herramientas de comunicación:** puesto que la comunicación entre el profesor y el estudiante pasa a ser virtual, deben proporcionarse los mecanismos necesarios para ello. Dentro de este grupo se incluyen Chat, foros, correo electrónico, intercambio de ficheros, etc.

Estos subsistemas suelen dar lugar a una serie de herramientas que toda buena plataforma de enseñanza virtual ha de poseer en mayor o menor medida:

#### $\bullet$ **Herramientas para el profesorado:**

- o **Para generar recursos educativos:**
	- Editor de cursos
	- Editor de exámenes
	- Importador de recursos educativos
	- Enrutador de recursos educativos
- o **Seguimiento y evaluación:**

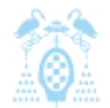

Diego Macías Álvarez

- Herramienta de seguimiento del alumno
- Herramienta de evaluación
- Herramienta de seguimiento de exámenes

### o **Comunicación:**

- Asíncronas: correo electrónico, listas de distribución, tablón de anuncios, zona compartida, editor colaborativo.
- Síncronas: videoconferencia, pizarra cooperativa, presentaciones cooperativas, chat, editor colaborativo.

#### 0 **Herramientas para el alumnado:**

- o **Formación:**
	- Visualizador de recursos
- o **Seguimiento y evaluación:**
	- Herramienta de autoseguimiento
	- Herramienta de autoevaluación
	- Herramienta de realización de exámenes
	- Herramienta de revisión de exámenes

### o **Comunicación entre usuarios:**

- Asíncronas: e-mail, tablón de anuncios, zona de discusión, zona compartida, editor colaborativo.
- Síncronas: chat, videoconferencia, pizarra colaborativa, herramienta para presentaciones colaborativas, editor colaborativo.

Como se ha visto en el apartado anterior, muchas universidades españolas utilizan plataformas virtuales. Generalmente estas plataformas se engloban en lo que se ha comenzado a llamar Campus Virtuales.

Los campus virtuales son el intento de situar un campus universitario en el marco de la virtualidad que permita a los estudiantes acceder a la docencia, a la organización de la misma (aulas, matrículas...), y a los demás espacios complementarios como la biblioteca, los servicios universitarios, etc. En España se comenzó a utilizar este tipo de plataformas a mediados de los 90.

## <span id="page-23-0"></span>3.2.1 Plataformas de enseñanza virtual actuales

En la actualidad existe un amplio abanico de LMS entre el que las universidades y los docentes pueden elegir para impartir un modelo de enseñanza E-Learning. Desde la aparición de la llamada WEB 2.0 todos estos LMS han evolucionado incluyendo nuevas herramientas colaborativas, como blogs, foros, wikis, etc.

Para que un LMS sea considerado adecuado deberá implementar la mayor parte de las siguientes funcionalidades.

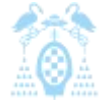

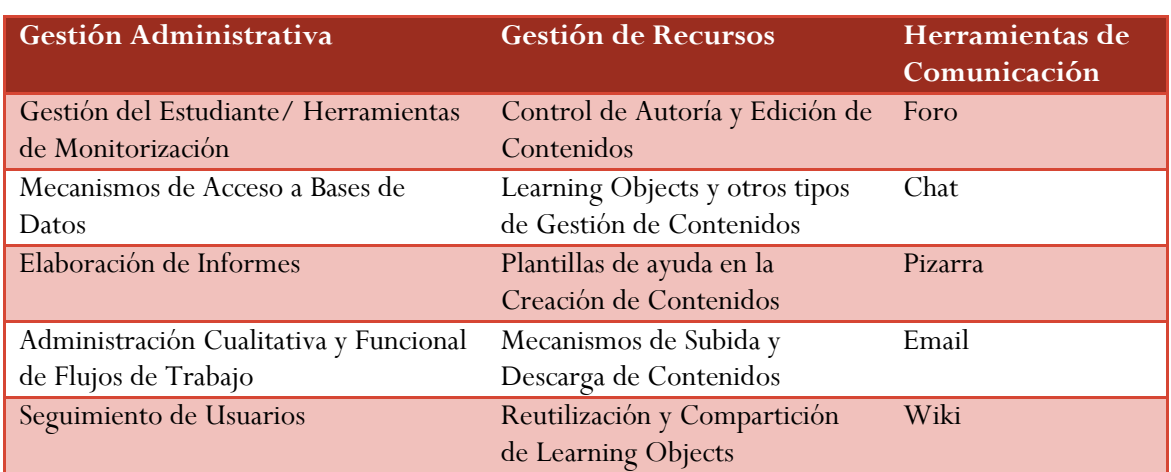

**Tabla 1: Funcionalidades esenciales de un LMS**

Como hemos comentado existe una amplia oferta de LMS los cuales podríamos dividir en dos grupos fundamentales, los de Software Libre y los de Software Privado. Los LMS de Software Libre permiten ser usados sin necesidad de un coste en la compra del software ni pagos por licencias. Por este motivo este tipo de plataformas de enseñanza se ajustan más a los intereses de las universidades públicas y serán analizados con detenimiento en este documento.

A continuación podemos observar un listado con las principales plataformas de enseñanza virtual organizadas de acuerdo al tipo de software, que son:

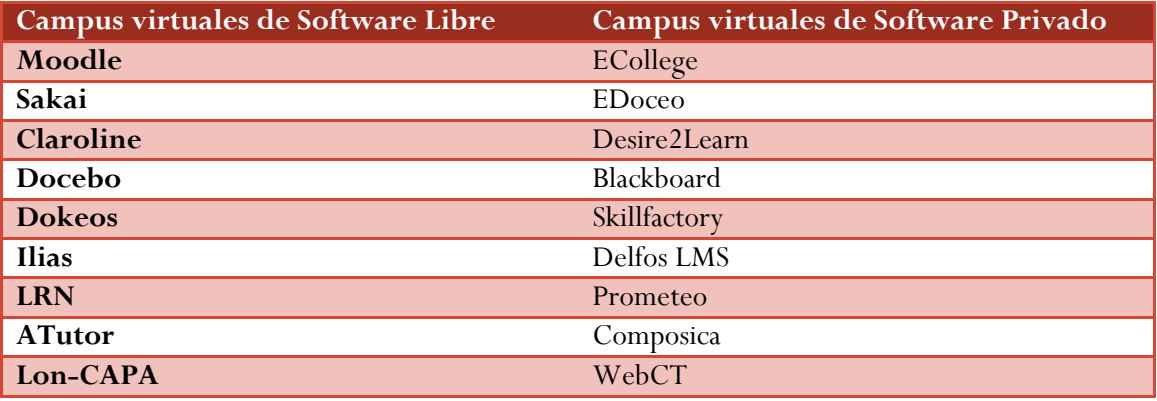

**Tabla 2: Principales LMS**

Todas las plataformas aquí expuestas cumplen con las funcionalidades comentadas anteriormente y muchas de ellas son usadas en la actualidad por las universidades españolas para implementar sus campus virtuales.

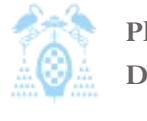

Diego Macías Álvarez

# <span id="page-25-0"></span>3.3 Plataformas de enseñanza virtual libres

Las universidades intentan modernizar las metodologías de enseñanza tradicional con el uso de sistemas E-Learning y crear con ello los llamados campus virtuales. Por otro lado, debido a la filosofía de las universidades de preservar y compartir el conocimiento y a la necesidad de optimizar los costes, el software libre se perfila como el candidato perfecto para que las universidades materialicen estos objetivos.

En este apartado se explicará el concepto de software libre y las distintas licencias englobadas bajo este término genérico. Esto es fundamental, puesto que las licencias limitan qué podremos hacer con el Software y qué licencia tendrá nuestro Software si deriva de otro. Se realizará un estudio de las principales plataformas de enseñanza virtual libres (Claroline, Dokeos, Sakai, Moodle). Para cada una de las cuatro plataformas se estudiarán cuatro aspectos:

- **Despliegue e instalación:** La arquitectura de una aplicación determina cual ha de ser su despliegue y los requisitos de la aplicación. En nuestro caso el despliegue no solo determina los requisitos técnicos necesarios para el uso de la aplicación. También condiciona la facilidad para desarrollar extensiones, determina el tipo de extensiones que se puede desarrollar y la facilidad para administrar o dimensionar la aplicación de acuerdo a las necesidades de uso y número de usuarios.
- **Características principales:** son las funcionalidades que esta aporta al usuario. En nuestro caso todas las plataformas deberán cumplir al menos las funcionalidades listadas en el punto [3.2](#page-21-0) [Plataformas de enseñanza virtual.](#page-21-0)
- 0 **Usabilidad:** Es la facilidad con que las personas pueden utilizar una herramienta particular o cualquier otro objeto fabricado por humanos, con el fin de alcanzar un objetivo concreto. La usabilidad también puede referirse al estudio de los principios que hay tras la eficacia percibida de un objeto. En nuestro ámbito usaremos usabilidad como la facilidad que aporta una plataforma para que sus usuarios, profesores y alumnos, usen una plataforma y cumpla con su cometido correctamente.
- 0 **Capacidades de extensión**: Se conoce como extensión a una aplicación que se relaciona con otra para aportarle una función nueva y, generalmente, muy específica. Esta aplicación adicional es ejecutada por la aplicación principal e interactúan por medio de llamas a funciones. Las capacidades de extensión de una plataforma determinan el potencial que posee una plataforma para adaptarse a los requisitos particulares de sus usuarios.

Uno de los objetivos de este proyecto es el desarrollo de una extensión que se utilice para la gestión de tutorías presenciales, aunque el objetivo principal de la extensión sea gestionar tutorías presenciales, podrá ser usada para gestionar cualquier tipo de encuentro presencial o virtual entre alumnos y profesores, como por ejemplo tutorías a través de chat o Skype. Esta aplicación será integrada en la plataforma Moodle. Tal y como veremos, una de las formas en las que es posible extender Moodle es a través de los llamados bloques. Precisamente esta es la forma bajo la que se implementará la herramienta para gestionar las tutorías. Por eso, al final de este capítulo se presentara un manual de desarrollo de bloques en Moodle, junto con un análisis de las necesidades de la gestión de tutorías presenciales.

## <span id="page-26-0"></span>3.3.1 Software Libre

Como se ha comentado anteriormente, existe una modalidad de Software conocida como Software Libre, pero este concepto es muy genérico y contiene un gran número de matices.

Lo primero es clarificar el concepto de Software "Es el conjunto de los programas de cómputo, procedimientos, reglas, documentación y datos asociados que forman parte de las operaciones de un sistema de computación." (IEEE 1990) Considerando esta definición, el concepto de software va más allá de los programas de cómputo en sus distintos estados: código fuente, binario o ejecutable; también su documentación, datos a procesar e información de usuario forman parte del software. Simplificando la definición para nuestro ámbito diremos que son las instrucciones y datos necesarios para que un computador realice una operación y además el ser humano sea capaz de comprender el funcionamiento de dicha operación.

El segundo término que debemos clarificar es Libre, la Free Software Fundation (FSF) expone que: "software libre se refiere a la libertad de los usuarios para ejecutar, copiar, distribuir, estudiar, cambiar y mejorar el software". De modo más preciso, se refiere a cuatro libertades de los usuarios del software:

- **Libertad 0:** La libertad de usar el programa, con cualquier propósito
- **Libertad 1:** La libertad de estudiar cómo funciona el programa, y adaptarlo a tus necesidades. El acceso al código fuente es una condición previa para esto.
- **Libertad 2:** La libertad de distribuir copias, con lo que puedes ayudar al prójimo.
- $\bullet$  **Libertad 3:** La libertad de mejorar el programa y hacer públicas las mejoras a los demás, de modo que toda la comunidad se beneficie. El acceso al código fuente es un requisito previo para esto.

Para poder cumplir con estas libertades y con el concepto global de Software, el Software Libre debe distribuirse incluyendo no solo el programa ejecutable por el computador sino que debe incluir también el código fuente y aconsejablemente la documentación del programa, de esta forma se cumplirá con la libertad número 1.

Una variante más reciente plantea que el Software ha de ser de Código Abierto, este movimiento se centra más en los beneficios prácticos y menos en los ideales éticos que defiende el Software

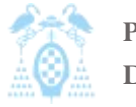

Libre, la principal organización defensora del Código Abierto es la Open Source Initiative (OSI). OSI sugiere que los siguientes puntos han de caracterizar el Código Abierto:

- $\bullet$  **Libre distribución:** No se puede impedir la venta o distribución del programa o parte de él. Así mismo, tampoco se puede exigir el pago de un canon o tasa a cambio de su distribución por parte de terceros.
- **Código fuente:** El programa debe incluir su código fuente y no se puede restringir su redistribución.
- **Trabajos derivados:** No debe impedirse realizar modificaciones o trabajos derivados del programa y debe permitirse que éstos sean distribuidos bajo mismos términos del software original.
- **Integridad del código de fuente original:** Puede exigirse que una versión modificada del programa tenga un nombre y número de versión diferente que el programa original para poder proteger al autor original de la responsabilidad de estas versiones.
- **No discriminación de personas o grupos:** Las condiciones de uso del programa no pueden discriminar a una persona o a un grupo de personas.
- **No discriminación de uso:** No se puede negar a ninguna persona hacer uso del programa para ningún fin como, por ejemplo, comercial o militar.
- $\bullet$  **Distribución de la licencia:** Los derechos del programa deben aplicarse a todos los que redistribuyen el programa sin ninguna condición adicional.
- **La licencia no debe ser específica de un producto:** Los derechos garantizados al usuario del programa no deben depender de que el programa forme parte de una distribución o paquete particular de software.
- **La licencia no debe restringir otro software:** La licencia no debe poner restricciones a otros programas que se distribuyen junto con el software licenciado.
- **La licencia debe ser tecnológicamente neutra:** No puede existir ninguna disposición de la licencia que obligue al uso de una tecnología concreta.

Como vemos existen múltiples matices y conceptos para designar el Software Libre. Generalmente todos estos matices terminan concretados al otorgarle una licencia al software. Más adelante veremos algunas licencias y sus características, pero para simplificar nosotros consideraremos software libre a todo aquel software que proporcione el programa en forma de binarios, código fuente y que no sea imprescindible pagar por su uso.

Si además del Software Libre tenemos en cuenta el Software Propietario tenemos un esquema aún más complejo y mucho más difuminado. En la [Ilustración 4,](#page-28-0) cuanto más arriba esté y oscuro sea un tipo de software más se acercará a nuestra definición de software libre.

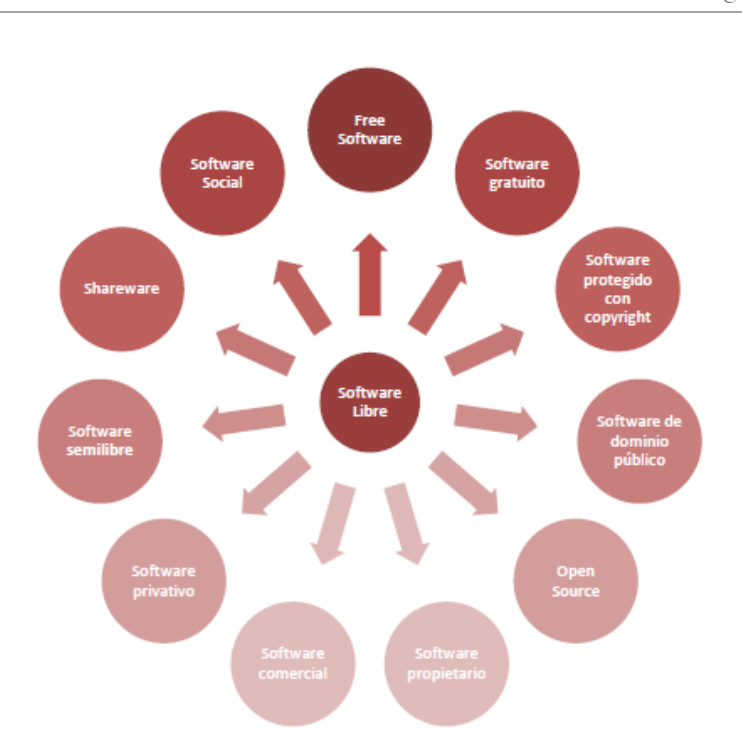

### <span id="page-28-0"></span>**Ilustración 4: Tipos de Software**

Como vemos es complejo definir cada tipo de software, en este documento se usará la siguiente tabla para clarificar a qué tipo de software pertenece un programa.

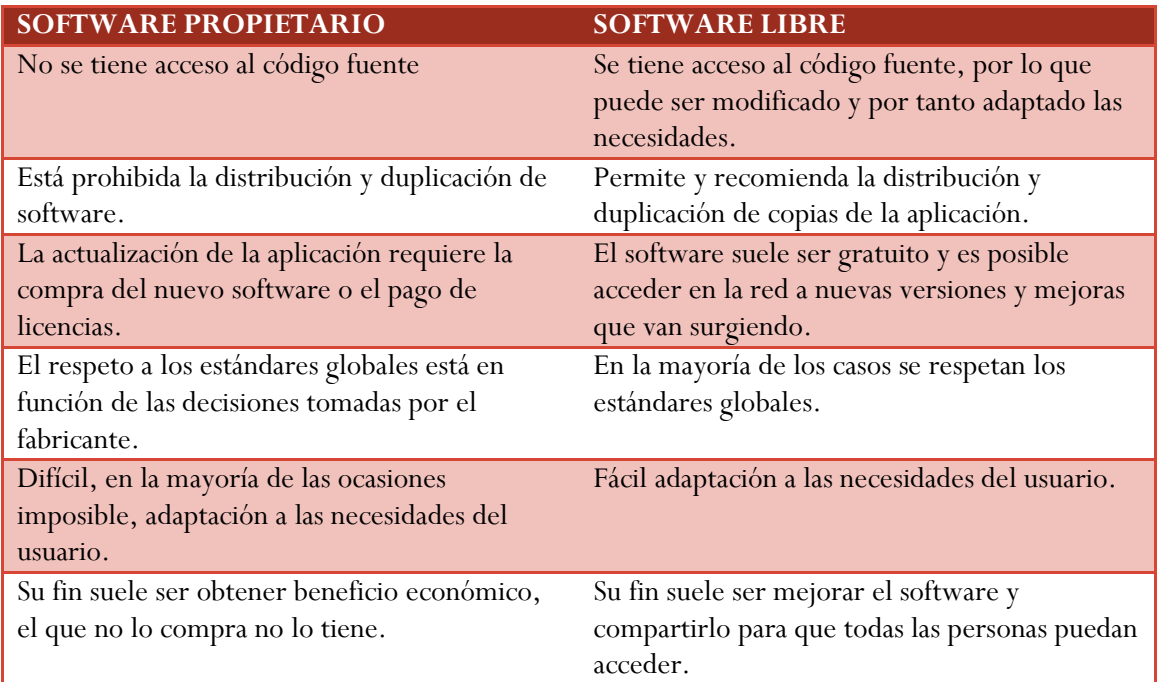

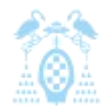

Diego Macías Álvarez

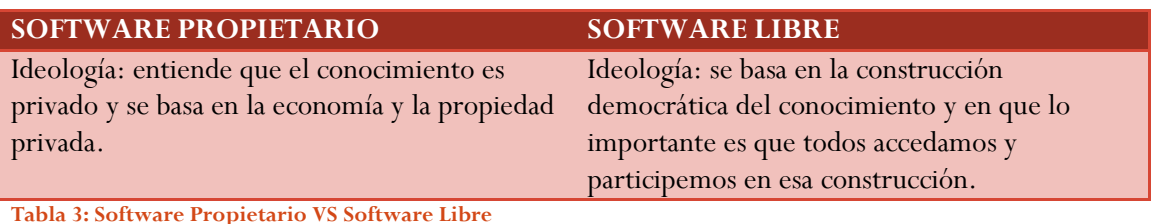

A continuación vamos a proporcionar una breve explicación sobre algunas de las licencias de Software Libres más importantes.

Una licencia es un contrato entre el desarrollador de un software sometido a propiedad intelectual y a derechos de autor y el usuario, en el cual se definen con precisión los derechos y deberes de ambas partes. Es el desarrollador, o aquél a quien éste haya cedido los derechos de explotación, quién elige la licencia según la cual distribuye el software (OSI, 2005).

## *3.3.1.1 Licencias GLP*

Una de las más utilizadas es la Licencia Pública General de GNU (GNU GPL). El autor conserva los derechos de autor (copyright) y permite la redistribución y modificación bajo términos diseñados para asegurarse de que todas las versiones modificadas del software permanecen bajo los términos más restrictivos de la propia GNU GPL. Esto hace que sea imposible crear un producto con partes no licenciadas GPL: el conjunto tiene que ser GPL.

La licencia GNU GPL posibilita la modificación y redistribución del software, pero únicamente bajo esa misma licencia. Y añade que si se reutiliza en un mismo programa código "A" licenciado bajo licencia GNU GPL y código "B" licenciado bajo otro tipo de licencia libre, el código final "C", independientemente de la cantidad y calidad de cada uno de los códigos "A" y "B", debe estar bajo la licencia GNU GPL.

En la práctica, esto hace que las licencias de software libre se dividan en dos grandes grupos: aquellas que pueden ser mezcladas con código licenciado bajo GNU GPL (y que inevitablemente desaparecerán en el proceso, al ser el código resultante licenciado bajo GNU GPL) y las que no lo permiten.

## *3.3.1.2 Licencias AGLP*

La Licencia Pública General de Affero (en inglés Affero General Public License, también Affero GPL o AGPL) es una licencia copyleft derivada de GNU GLP diseñada específicamente para asegurar la cooperación con la comunidad en el caso de software que corra en servidores de red.

Se considera que una licencia es copyleft cuando además de otorgar permisos de copia, modificación y redistribución de la obra protegida, contiene una cláusula que impone la misma licencia a las copias y a las obras derivadas.

La Affero GPL es íntegramente una licencia GNU GPL con una cláusula nueva que añade la obligación de distribuir el software si éste se ejecuta para ofrecer servicios a través de una red de ordenadores. Se recomienda que el uso de la GNU AGPLv3 sea considerado para cualquier software que usualmente corra sobre una red. (FSF).

### *3.3.1.3 Copyleft*

El titular de los derechos de autor (copyright) de un software bajo licencia copyleft puede también realizar una versión modificada bajo su copyright original, y venderla bajo cualquier licencia que desee, además de distribuir la versión original como software libre. Esta técnica ha sido usada como un modelo de negocio por una serie de empresas que realizan software libre (por ejemplo MySQL); esta práctica no restringe ninguno de los derechos otorgados a los usuarios de la versión copyleft. También podría retirar todas las licencias de software libre anteriormente otorgadas, pero esto obligaría a una indemnización a los titulares de las licencias en uso. En España, toda obra derivada está tan protegida como una original, siempre que la obra derivada parta de una autorización contractual con el autor. En el caso genérico de que el autor retire las licencias "copyleft", no afectaría de ningún modo a los productos derivados anteriores a esa retirada, ya que no tiene efecto retroactivo. En términos legales, el autor no tiene derecho a retirar el permiso de una licencia en vigencia. Si así sucediera, el conflicto entre las partes se resolvería en un pleito convencional.

## *3.3.1.4 Licencias BSD*

Llamadas así porque se utilizan en gran cantidad de software distribuido junto a los sistemas operativos BSD. El autor, bajo tales licencias, mantiene la protección de copyright únicamente para la renuncia de garantía y para requerir la adecuada atribución de la autoría en trabajos derivados, pero permite la libre redistribución y modificación, incluso si dichos trabajos tienen propietario. Son muy permisivas, tanto, que son fácilmente absorbidas al ser mezcladas con la licencia GNU GPL con las que son compatibles. Este tipo d licencias resultan un poco controvertidas: puede argumentarse que esta licencia asegura "verdadero" software libre, en el sentido que el usuario tiene libertad ilimitada con respecto al software, y que puede decidir incluso redistribuirlo como no libre. Otras opiniones están orientadas a destacar que este tipo de licencia no contribuye al desarrollo de más software libre (normalmente utilizando la siguiente analogía: "una licencia BSD es más libre que una GPL si y sólo si se opina también que un país que permita la esclavitud es más libre que otro que no la permite").

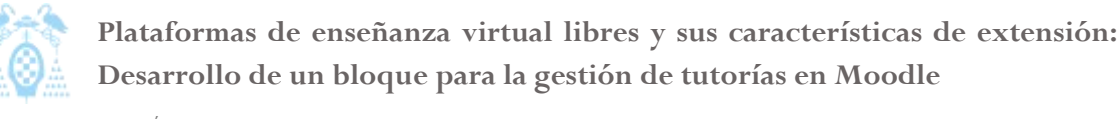

# *3.3.1.5 Otras Licencias*

Como hemos comentado el número de licencias disponibles es casi infinito. Conviene saber dónde buscar las condiciones de las licencias disponibles, para ello se pueden usar dos páginas:

- $\bullet$  **Open Source Licenses de OSI**: donde podemos encontrar una lista de licencias organizadas por categorías que contiene las licencias aprobadas por OSI. [WEB](http://www.opensource.org/licenses/index.html)
- **License List de GNU**: donde encontramos un listado de licencias sus características y la compatibilidad con la licencia GNU GPL. [WEB](http://www.gnu.org/licenses/license-list.es.html)

## <span id="page-31-0"></span>3.3.2 Claroline

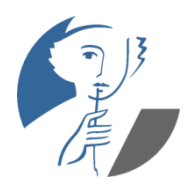

Claroline es una plataforma de aprendizaje que permite a los formadores construir cursos online y gestionar las actividades de aprendizaje y colaboración en la Web.

**Ilustración 5: Logotipo Claroline**

El proyecto Claroline fue iniciado en el año 2000, en el Instituto Pedagógico Universitario de Multimedia de la Universidad Católica de Lovain (Bélgica), por Thomas De Praetere, Hugues Peeters y Christophe Gesché, con la financiación

de la Fundación Louvain de la misma Universidad. Desde 2004, el Centro de Investigación y Desarrollo (CERDECAM), del Instituto Superior de Ingeniería Belga (ECAM), participa en el desarrollo de Claroline, con un equipo financiado por la Región Valona. Claroline está traducido a 35 idiomas y tiene una gran comunidad de desarrolladores y usuarios en todo el mundo.

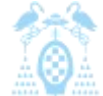

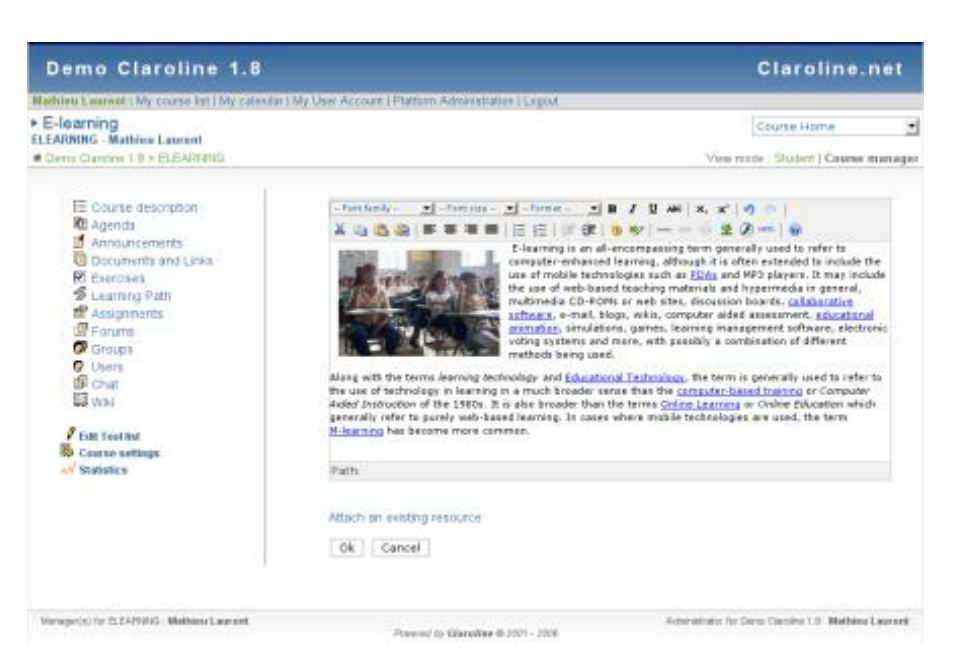

**Ilustración 6: Imagen Claroline**

Hugues Peeters eligió el nombre de Claroline, cuyo logotipo es el bello rostro de Calíope, la musa griega de la poesía épica y la elocuencia.

Para promover el uso de Claroline, y fomentar la relación entre sus colaboradores, se celebran conferencias anuales para usuarios de la plataforma. La primera se celebró el 22 y 23 de mayo de 2006 en Louvain-la-Neuve (Bélgica). En Mayo de 2007 se celebró la segunda en la Universidad de Vigo, España, el 23 de mayo de 2007 durante esta conferencia nació el consorcio Claroline.

El Consorcio Claroline es una asociación internacional sin ánimo de lucro cuyos objetivos son organizar el desarrollo y la promoción de la plataforma Claroline en un nivel técnico y pedagógico. Los objetivos principales del Consorcio son la federación de la comunidad de usuarios y el establecimiento de relaciones dinámicas y efectivas entre sus miembros. También tiene la misión de redefinir la estrategia de evolución de la herramienta.

Dos categorías de miembros se han definido dentro del Consorcio Claroline:

- 0 Los miembros efectivos son organizaciones que utilizan la plataforma Claroline, y están involucrados particularmente en el desarrollo y/o promoción. El candidato a miembro efectivo debe solicitar al equipo ejecutivo que valide su solicitud con la ayuda de la Asamblea General.
- 0 Los miembros adjuntos son personas físicas que usan Claroline, apoyando las actividades del Consorcio y participando en los logros de los objetivos sociales, pero sin tener los mismos derechos que los miembros efectivos.

Actualmente el consejo está formado por:

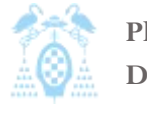

Diego Macías Álvarez

- 0 Université Catholique de Louvain, Bélgica.
- $\bullet$ Haute Ecole Léonard de Vinci, Bélgica.
- $\bullet$ Universidad de Vigo, España.
- 0 Université du Québec à Rimouski, Canadá.
- 0 Universidad Católica del Norte, Chile.
- 0 15 Miembros adjuntos.

### *3.3.2.1 Despliegue e instalación*

Claroline se distribuye con licencia GNU/GPL. Está escrito en el lenguaje de programación PHP, utiliza MySQL como SGBD (Sistema Gestor de Base de Datos). Sigue las especificaciones de SCORM<sup>1</sup> (Sharable Content Object Reference Model) e IMS<sup>2</sup> (Instruction Management Systems). Está disponible para plataformas (Linux) y navegadores libres (Mozilla, Netscape), y plataformas (Unix, Mac OS X y Windows) y navegadores propietarios (Internet Explorer).

Para poder ejecutar Claroline necesitaremos un servidor que posea las siguientes características:

- 0 Servidor Web(uno de los siguientes)::
	- o Apache 1.3 o 2.0
	- o Microsoft IIS
- 0 Servidor PHP:
	- o PHP 4.1 o superior
- 0 Servidor de Base de datos:
	- o MYSQL 3.23.6 o superior

La configuración de PHP debe incluir los siguientes parámetros.

```
1. short open tag = 0n2. register globals = On
3. safe_mode = Off<br>4. magic quotes qpc = On
4. magic quotes gpc
5. magic_quotes_runtime = Off
6. error reporting = E\_ALL & \sim E\_NOTICE (*)
7. magic_quotes_gpc = On
```
-

<sup>&</sup>lt;sup>1</sup> Es una especificación que permite crear objetos pedagógicos estructurados y que puedan importarse dentro de sistemas de gestión de aprendizaje diferentes, siempre que estos soporten la especificación.

<sup>&</sup>lt;sup>2</sup> Las especificaciones IMS persiguen hacer interoperables plataformas, que van desde los metadatos, hasta la creación de cursos online para alumnos que tengan alguna discapacidad visual, auditiva u otra.

Diego Macías Álvarez

8. register globals = On

**Código 1: Configuración PHP Claroline**

De acuerdo a las características y requisitos que acabamos de ver, un posible diagrama de despliegue para Claroline, sería:

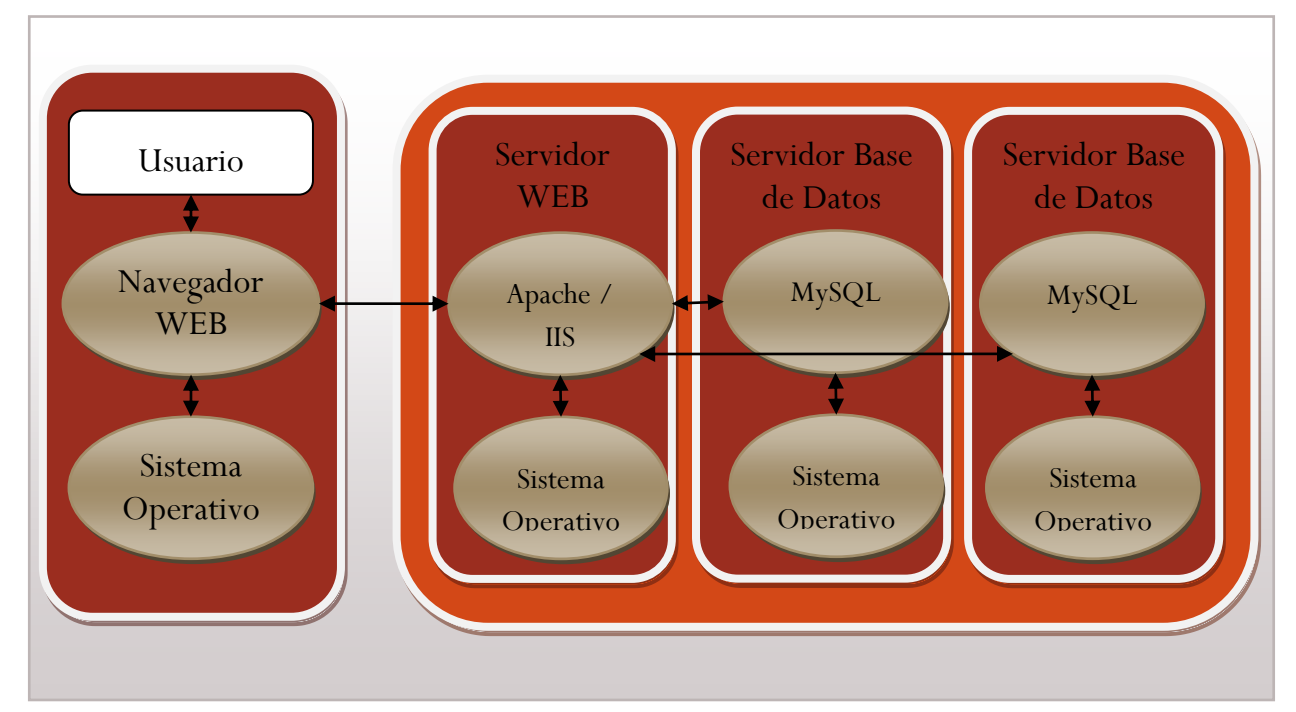

**Ilustración 7: Diagrama de despliegue Claroline**

En este diagrama se aprecia como Claroline puede ser capaz de usar varios servidores de base de datos para repartir entre ellos los datos y las conexiones. De esta manera se puede conseguir una mayor eficiencia en el sistema.

Para instalar Claroline se dispone de un instalador Web que en 7 pasos configura e instala la aplicación. Para poder comenzar la instalación, primero deberemos copiar el código de Claroline a la carpeta de nuestro servidor Web y acceder a la página Web del instalador una vez en ella seguir los pasos del instalador:

- *1)* **Requisitos:** En este paso el instalador trata de verificar algunos valores de configuración. Si no son correctos se informará de cuáles son para que el usuario los corrija.
- *2)* **Licencia:** El usuario debe leer y aceptar la licencia de Claroline.
- *3)* **Configuración de la base de datos MySQL:** 
	- **a. Parámetros de conexión Mysql:** Ingrese estos parámetros dados por su administrador del servidor de base de datos.
		- i. Nombre del Host de la base de datos. p. e. localhost

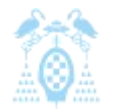

Diego Macías Álvarez

- ii. Nombre de usuario de la base de datos. p. e. root
- iii. Clave de la base de datos. p. e. STQRnbUt
- iv. Uso de la Base de datos
- **b. Seguimiento:** Esta es la herramienta de estadísticas de Claroline.
	- i. Enabled (disponible)
	- ii. Disabled (no disponible)
- **c. Modo de la base de datos**
	- i. Single (única)
	- ii. Multi (múltiples): una nueva base de datos es creada por cada curso.
- *4)* **Nombres de MySQL:** 
	- **a. BD Name:** Nombre de la base de datos.
	- **b. Prefix Name:** Prefijo de las tablas de la base de datos.
- *5)* **Configuración de la administración:** Aquí edite el perfil del primer usuario: USTED. Este usuario mantiene los derechos de la plataforma Admin.
- *6)* **Configuración de la Plataforma:**
	- **a. Nombre:** Colocar el nombre del campus, Este nombre será visto en cada página del curso. URL Completa: Verifica si la url es correcta y corresponde a su servidor.
	- **b. Lenguaje principal:** Lenguaje por defecto, el profesor podrá cambiar este lenguaje al momento de crear un curso.
	- **c. Autoregistro de usuarios:** 
		- i. Usuario Simple
			- 1. Permitido (enabled): Deja que cualquier persona pueda autoregistrarse en el campus como usuario, y estará capacitado de consultar cualquier curso que no sea público.
			- 2. No permitido (Disabled): No permite que cualquier persona se autoregistre, es el administrador o el profesor quien proporciona estos datos.
		- ii. Creador de cursos
			- 1. Permitido (Enabled): Permite que cualquier persona se pueda autoregistrar en el campus, o como profesor, y este puede crear cursos.
			- 2. No permitido (Disabled): No permite que cualquier persona cree una cuenta en el campus, pero el administrador u otro profesor pueden dar dichos accesos.

### **d. Clave de usuario:**

- i. Clear text (texto plano): La clave estará visible en la base de datos, permite que el administrador consulte las claves de los usuarios.
- ii. Crypted (encriptada): La clave estará encriptada en la base de datos.

### *7)* **Revisar datos y finalizar.**
Diego Macías Álvarez

| Step 7 of 7 : Last check before install                                                                                                    |                     |
|----------------------------------------------------------------------------------------------------|---------------------|
| Here are the values you entered<br>Print this page to remember your admin password and other settings                                                                                                    |                     |
| Database<br>Account<br>Database Host : localhost<br>Database Username : claroline<br>Database Password:<br>Names DB Prefix : claroline<br>Main DB Name : claroline150Main<br>Statistics and Tracking DB Name: claroline150Main<br>Enable Single DB : Yes |                     |
| Admin<br>Administrator email : mathieu.laurent@messenjer.be<br>Administrator Name : Laurent<br>Administrator Surname : Mathieu<br>Administrator Login : admin<br>Administrator Password: admin                                                           |                     |
| Campus<br>Language : english<br>URL of claroline : http://localhost/~mla/claroline150/<br>Your campus Name: My campus<br>Your organisation : My Univ<br>URL of this organisation : http://www.google.com/                                                |                     |
| Config<br>Enable Tracking: Yes<br>Self-registration allowed : Yes<br>Encrypt user passwords in database : No                                                                                                    |                     |
| $<$ Back                                                                                                    | Install Claroline > |

**Ilustración 8: Instalación Claroline**

### *3.3.2.2 Características principales*

Presenta las características propias de un sistema de gestión de contenidos (CMS). Puede ser utilizado por formadores, para administrar cursos virtuales en entornos e-learning ya que permite (edutools, 2010):

- $\bullet$ Publicar recursos en cualquier formato de archivo: word, pdf, html, vídeo, etc.
- 0 Foros de discusión tanto, privados como públicos.
- 0 Administrar listas de enlaces.
- $\bullet$ Crear grupos de estudiantes.
- 0 Confeccionar ejercicios.
- 0 Agenda con tareas, plazos y calendario donde mostrar tareas y anuncios.
- $\bullet$ Hacer anuncios. Vía correo electrónico. O en la portada de los cursos.
- $\bullet$ Gestionar los envíos de los estudiantes: documentos, tareas, trabajos, etc.
- 0 Crear y guardar chats.
- 0 Supervisar el acceso y la progresión de los usuarios.
- 0 Agrupación de contenidos en temas o módulos.
- 0 Uso de cursos SCORM.
- $\bullet$ Soporte para contenido IMS
- $\bullet$ Elaboración de test y listados de preguntas.

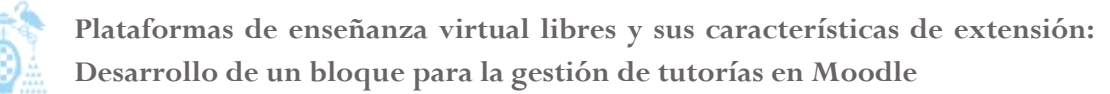

Diego Macías Álvarez

- 0 Gestión de estadísticas de cursos y del sitio general.
- $\bullet$ Configuración y seguimiento de itinerarios dentro de los cursos.

Como vemos Claroline cumple con los requisitos que hemos especificado que todo LMS debe cumplir, permite el seguimiento y evaluación de alumnos, generación y uso de recursos educativos y la comunicación entre alumnos y profesores.

### *3.3.2.3 Usabilidad*

Una de las características que más destaca de Claroline es su sencilla interfaz, Claroline está diseñada pensando en que sea fácil de usar por cualquier persona desde el primer momento, esto se constata con una interfaz pulcra y minimalista que permite a los usuarios noveles usar la plataforma sin complicaciones.

Para analizar qué características de la plataforma, valoran más los usuarios. Usaremos un estudio realizado entre todas las universidades españolas en 2009 por la Universidad de Murcia y el Ministerio de Ciencia e Innovación (Prendes, 2009).

Para el estudio sobre la plataforma Claroline se ha consultado a ocho expertos, que han trabajado durante al menos ocho años con la plataforma.

El estudio se ha dividido en cinco apartados que los expertos debían valorar con una valoración de 0-5 de varias características de cada apartado.

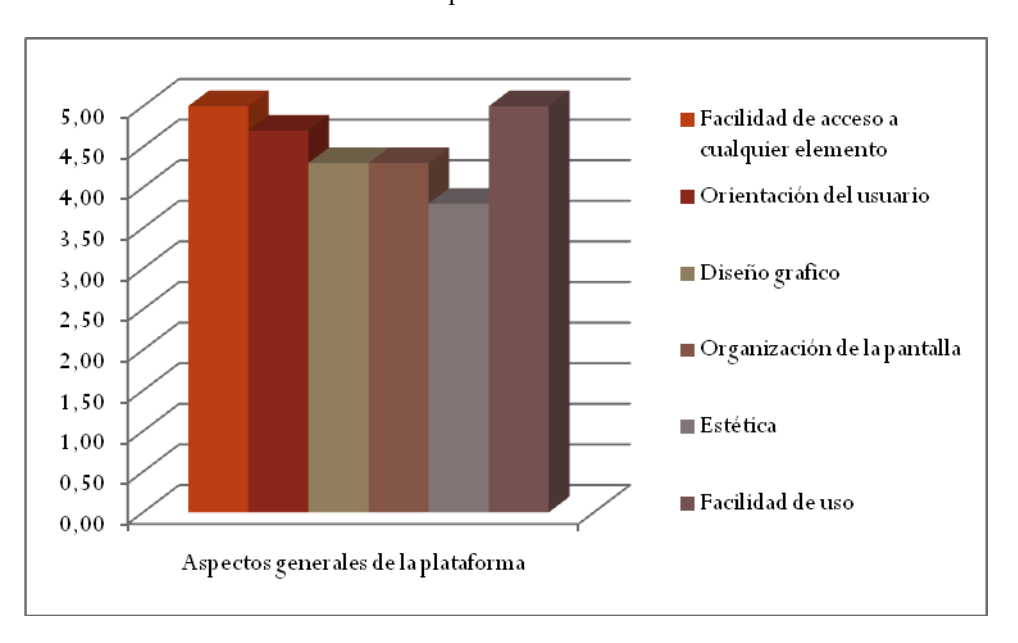

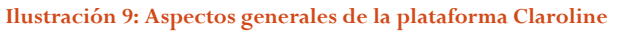

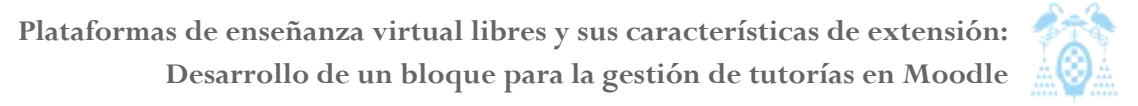

'Aspectos generales de la plataforma' intenta obtener la apreciación general que el usuario posee de Claroline, destacando como se ha comentado, la facilidad de uso y la facilidad de acceso a los elementos.

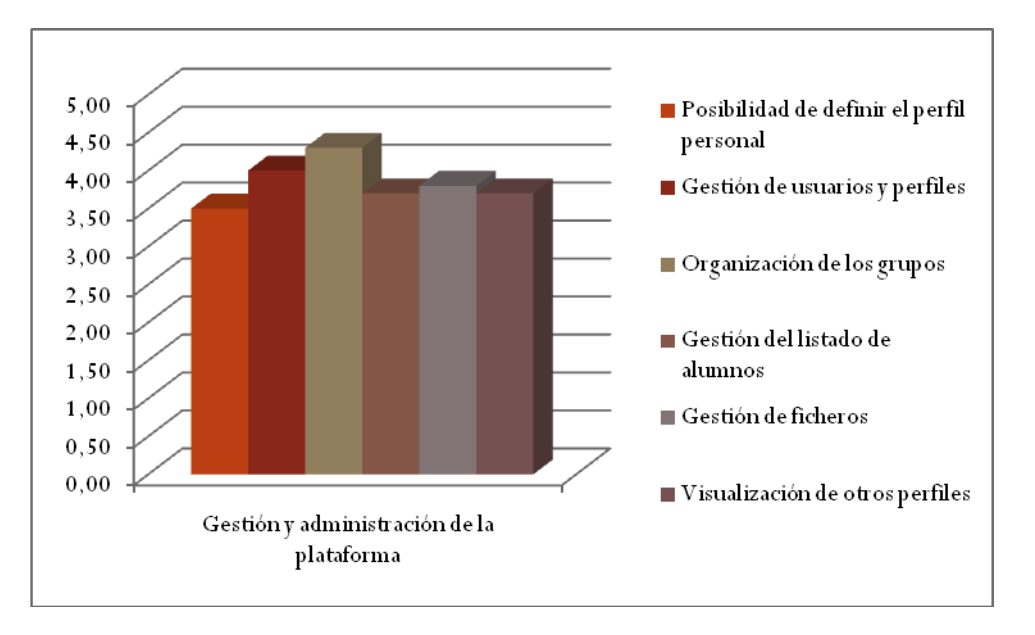

**Ilustración 10: Gestión y administración de la plataforma Claroline**

Con la gestión y administración de la plataforma se intenta valorar la usabilidad que ofrece Claroline a los administradores del sistema. Como se puede apreciar, el perfil personal de los usuarios es valorado como algo pobre y limitado, sin embargo la organización de los grupos de alumnos en los diferentes cursos está valorada como muy buena. Esto confirma que la intención de Claroline es ser fácil para los usuarios, aunque en sacrificio en parte de los administradores del sistema.

En la sección Comunicación se ha intentado valorar todas las herramientas de comunicación de la plataforma. Estas herramientas son las que permiten que los alumnos interactúen entre ellos y con el profesor. Como apreciamos en la gráfica, la herramienta mejor valorada es el blog. Sin embargo las dos peores valoradas son el chat y la video conferencia, llegando incluso a suspender. Esto puede representar un problema y que estas dos herramientas son de las más demandadas en sistemas B-Learning puesto que permiten una interacción en tiempo real entre los participantes en el curso.

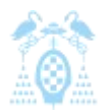

Diego Macías Álvarez

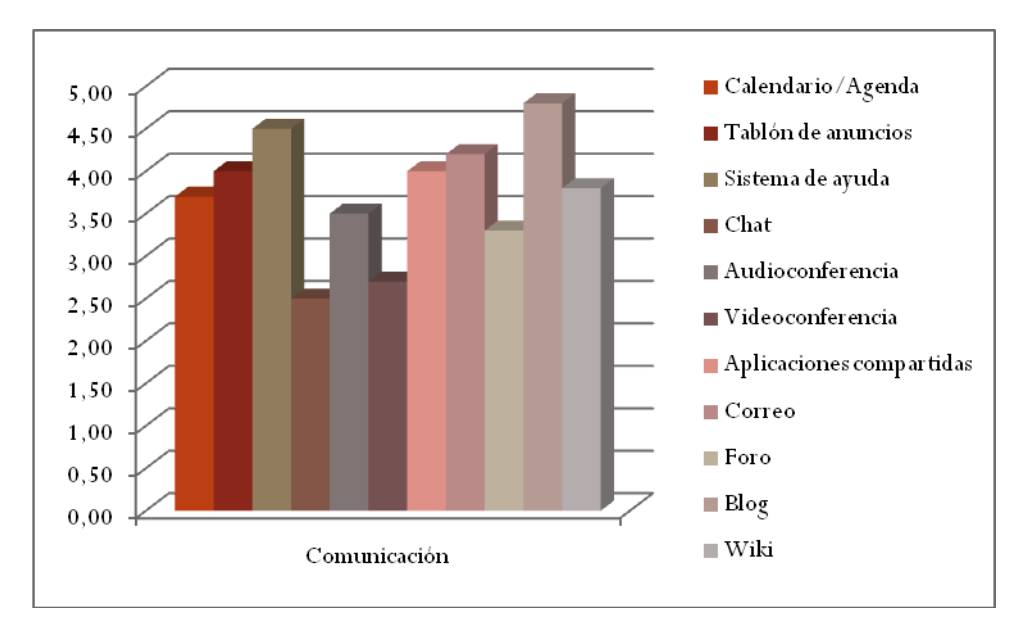

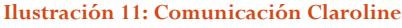

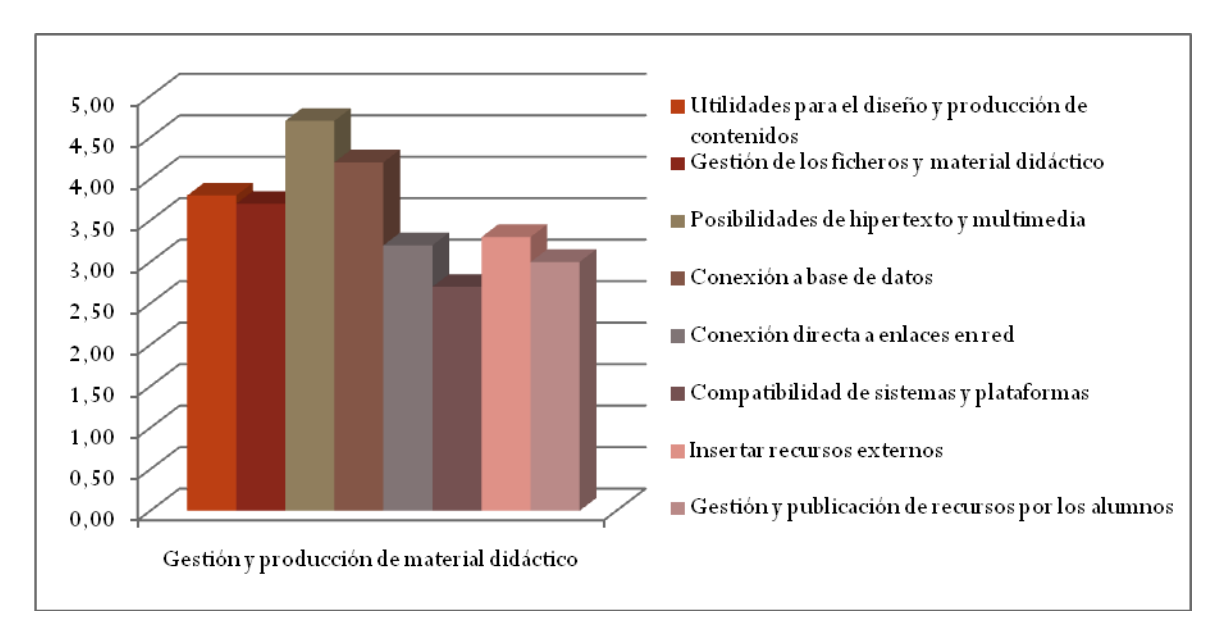

**Ilustración 12: Gestión y producción de material Claroline**

En este apartado se estudia que facilidades ofrece la plataforma al docente para presentar información a los alumnos. La opción mejor valorada es la de poder insertar ficheros multimedia y crear presentaciones usando HTML; esto permite que el profesor pueda ofrecer la información al alumno de una manera más visual.

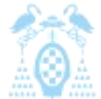

Diego Macías Álvarez

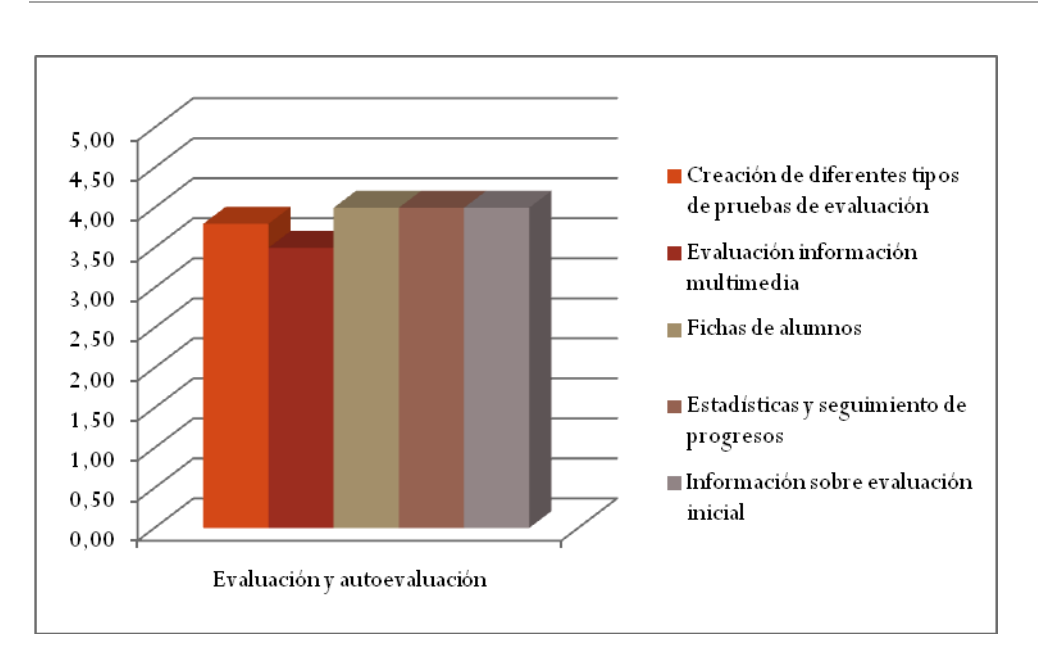

**Ilustración 13: Evaluación y autoevaluación Claroline**

Por último, se ha estudiado las herramientas de evaluación de la plataforma comprobando como éstas deberían ser algo mejores, puesto que ningún usuario les dio la mayor puntuación y de media, apenas superan el 3.5.

Como vemos los usuarios dan en general una buena puntuación a la plataforma, aunque existan algunos puntos que deberían corregirse como el chat, la videoconferencia o las herramientas de evaluación.

# *3.3.2.4 Capacidades de extensión*

En este apartado vamos a estudiar como Claroline puede ampliar su funcionalidad por medio de módulos o plugins, actualmente Claroline cuenta con 16 módulos adicionales a los que forman parte de su instalación básica. Estos módulos están disponibles en la página Web oficial de Claroline, desde donde se pueden descargar. Ademas existen en internet más módulos creados por usuarios que no han sido validados por el equipo de Claroline pero que pueden ser instalados en el sistema (Claroline, 2010).

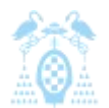

Diego Macías Álvarez

|                                                              |             | Seb Pir : My course list   My calendar   My User Account   Platform Administration   Logout |                                 |                                 |                          |                                      |
|--------------------------------------------------------------|-------------|---------------------------------------------------------------------------------------------|---------------------------------|---------------------------------|--------------------------|--------------------------------------|
| $\triangleright$ Claroline 1.8.x<br><b>CLARO18 - Seb Pir</b> |             |                                                                                             |                                 |                                 | <b>Results</b>           |                                      |
| # Clamline > CLARO18                                         |             |                                                                                             |                                 |                                 |                          | View mode : Student   Course manager |
| $\triangleright$ Results                                     |             |                                                                                             |                                 |                                 |                          |                                      |
| User name                                                    | <b>Name</b> | First name                                                                                  | <b>Test #1</b><br>sur 15<br>30% | <b>Test #2</b><br>sur 20<br>40% | Test #3<br>sur 10<br>30% | Total                                |
| s <sub>1</sub>                                               | Simpson     | Bart                                                                                        | 9                               | 18                              | 8                        | 78                                   |
| s2                                                           | Krueger     | Freddy                                                                                      | 8                               | 15                              | 9                        | 73                                   |
| s3                                                           | Reznor      | Trent                                                                                       | 12                              | 13                              | 10                       | 80                                   |
| s4                                                           | Doe         | John                                                                                        | 14                              | 19                              | 9                        | 93                                   |
|                                                              |             |                                                                                             | 10.8 sur 15                     | <b>16.3 sur 20</b>              | <b>9 sur 10</b>          | 81 sur 100                           |

**Ilustración 14: Extensión Resultados de Claroline**

Los módulos actualmente compatibles con la última versión de Claroline abarcan diferentes funcionalidades, como ofrecer Google como buscador integrado en la plataforma, informar a los alumnos de otros usuarios conectados u opciones de test y evaluación más avanzadas que las oficiales. Los módulos cubren un amplio abanico de funcionalidades y además permiten que cualquiera pueda desarrollar nuevos módulos para cubrir necesidades específicas.

Los módulos aportan al sistema una serie de ventajas (Minne, 2010):

- **Desacoplar el núcleo de las herramientas:** Permite que el núcleo y las herramientas sean desarrollados por separado. De esta forma se simplifica su desarrollo.
- **Permite distribuciones a la carta:** Permite construir instalaciones con las herramientas necesarias para cada caso concreto.
- **Simplifica las actualizaciones:** Permite que el núcleo y las herramientas se actualicen y corrijan independientemente, eliminando así la necesidad de esperar para actualizaciones mayores.
- 0 **Incrementar la funcionalidad del sistema:** Por medio de herramientas creadas por la comunidad se puede aumentar la funcionalidad inicial de la plataforma.

Los módulos de Claroline se dividen en tres categorías:

- *1)* **Applet:** Es un módulo que ha de generar poca carga computacional en el servidor y que posee un área reservada en diferentes zonas de la interfaz para mostrar información. A este área se le suele llamar Bloque.
- *2)* **Herramientas administrativas:** Añade herramientas para facilitar la administración de la plataforma.
- *3)* **Herramientas de curso o grupo:** Añade funcionalidades para el profesor o el alumno y que pueden ser accesibles desde la lista de herramientas de los cursos.

Para que un módulo funcione en Claroline debe estar compuesto al menos por dos archivos básicos y obligatorios:

- 0 **manifest.xml:** Es un fichero de manifiesto, en él se detallan las características del módulo, sus requisitos, su funcionalidad y su tipo. Además puede contener datos como licencias o datos del autor.
- **entry.php:** Este fichero es llamado por Claroline para iniciar la funcionalidad del módulo. En él se ha de implementar las funciones iniciales del módulo y construir todos los objetos necesarios para su funcionamiento.

Además de estos ficheros pueden ser necesarios: ficheros de instalación, ficheros de configuración, librerías, ficheros gráficos, etc.

Una vez que se tienen todos los ficheros del módulo, tan sólo es necesario empaquetarlos en un sólo fichero comprimido, .ZIP y copiarlo en Claroline.

### *3.3.2.5 Resumen*

Como hemos visto Claroline es una plataforma E-Learning de software libre y código abierto, creada en el año 2000 y con las funcionalidades básicas que la hacen adecuada para su uso en un entorno E-Learning, está creada en el lenguaje PHP y usa como servidores Apache y MySQL.

Claroline destaca por su simplicidad y sencillez de uso y por la capacidad de incorporar nuevas herramientas por medio de extensiones.

# 3.3.3 Dokeos

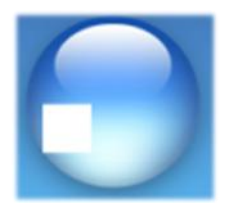

**Ilustración 15: Logotipo Dokeos**

Dokeos es una suite de aprendizaje en línea basada en software libre. Provee todas las características que una aplicación de aprendizaje en línea necesita, desde la autoría de cursos hasta informes.

Dokeos nació en 2004 a partir de Claroline (Cent.uji 2004). El creador de Claroline, Thomas de Praetere, inició Dokeos debido a que la Universidad Católica de Lovaina prestaba poca atención al desarrollo de Claroline. Como Claroline es una marca registrada de la universidad, decidió crear una nueva

aplicación y, de esta forma, poner más énfasis en el desarrollo de la misma. Para acometer este proyecto creó la empresa del mismo nombre, Dokeos, esta empresa se encarga del desarrollo de Dokeos y ofrece hospedaje, consultoría y soporte para empresas e instituciones.

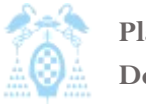

Diego Macías Álvarez

Inicialmente era una versión modificada de Claroline pero actualmente es una distribución independiente usada en 2010 por más de 9000 instituciones y organizaciones. Dokeos al igual que Claroline, sigue siendo una aplicación libre, aunque algunas de las herramientas que puede incluir no lo son, esto condiciona que existan distribuciones libres y propietarias.

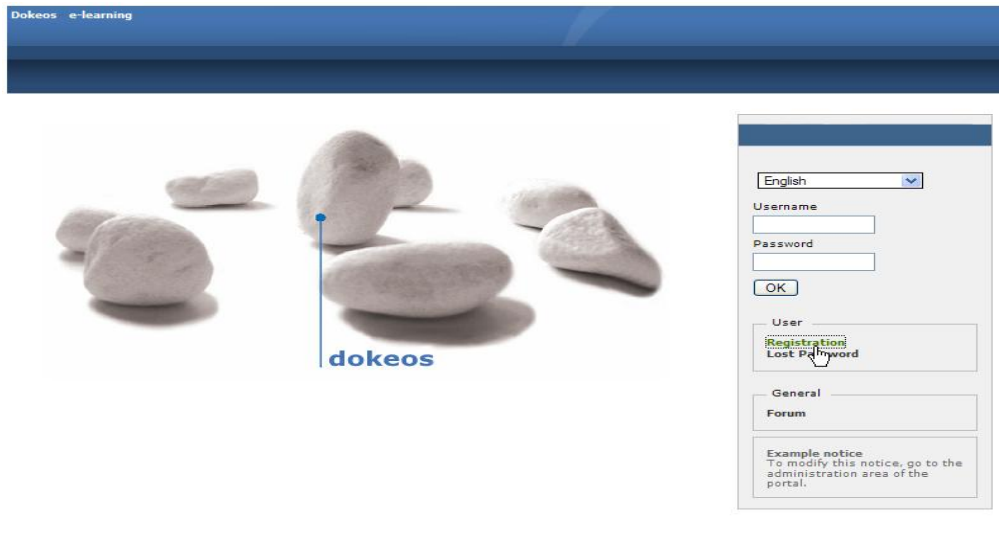

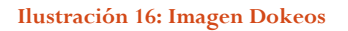

Dokeos actualmente usa dos vías para su desarrollo: por un lado la empresa Dokeos desarrolla la aplicación y hace adaptaciones para clientes concretos, además desarrolla las herramientas concretas de las versiones no libres de la aplicación.

Por otro lado la comunidad, traduce la aplicación, informa de errores y los corrige, implementa nuevas herramientas que en el futuro serán añadidas a la aplicación oficial y documenta la plataforma.

Actualmente la comunidad Dokeos está formada por un amplio grupo de personas interconectadas:

- $\bullet$ Más de 4.000 organizaciones que confían en Dokeos para la formación y evaluación
- Más de 200 clientes que se benefician de Dokeos y sus servicios
- $\bullet$ 20 desarrolladores que mejoran el software
- Más de 30 traductores que lo adaptan a su idioma
- $\bullet$ Más de 100 colaboradores que informan sobre errores en el software
- $\bullet$ 20 encargados de documentar el interfaz, el código y las líneas de diseño de Dokeos

Actualmente Dokeos se distribuye en cuatro versiones (Libre, Educación, Pro Y Medical) dependiendo de las herramientas o el soporte que incluye (Dokeos, 2010).

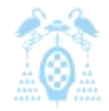

Diego Macías Álvarez

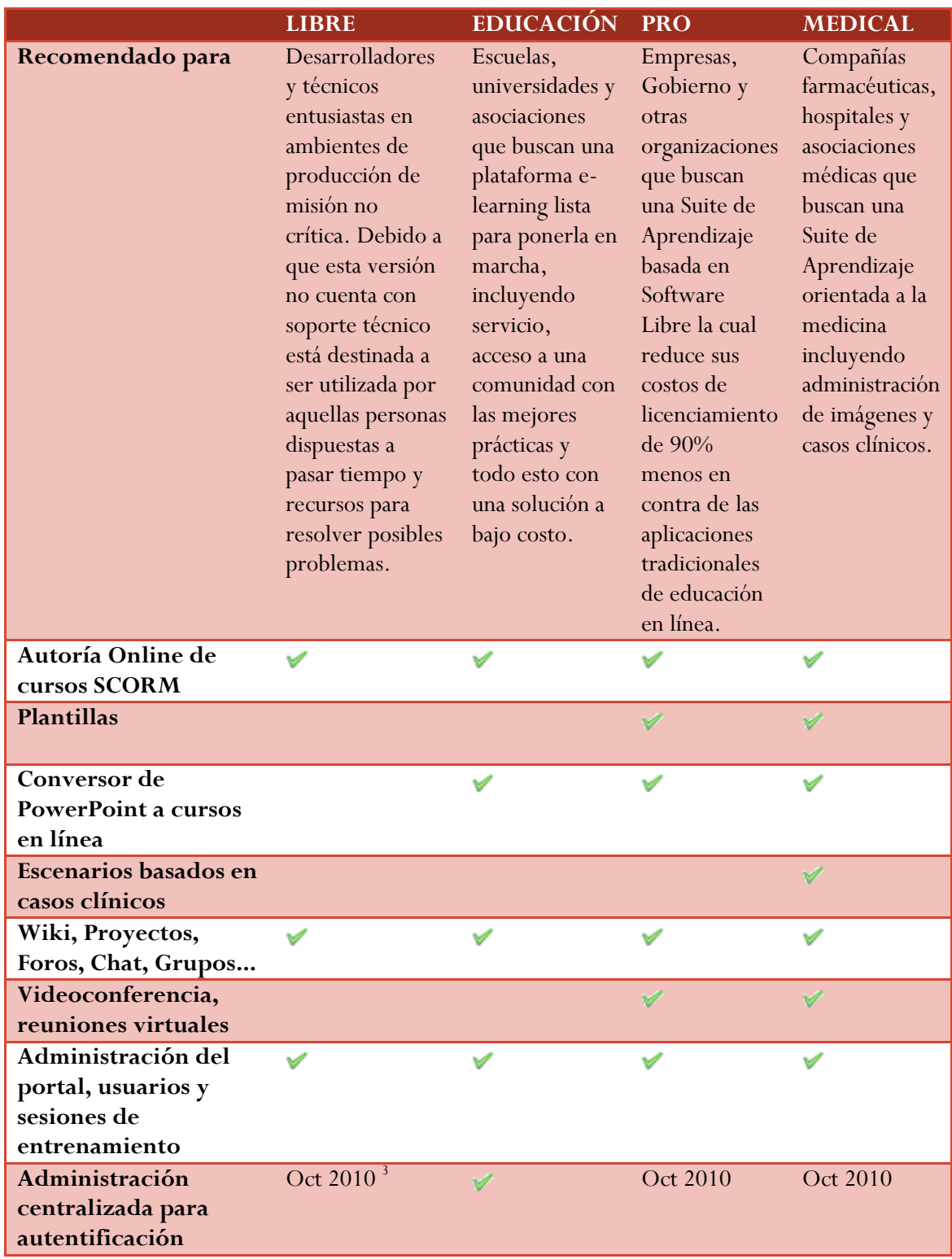

-

<sup>3</sup> Las funcionalidades identificadas con Oct 2010 serán incluidas en Dokeos 2.0 que, se estima, saldrá a finales de 2010.

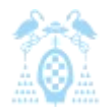

Diego Macías Álvarez

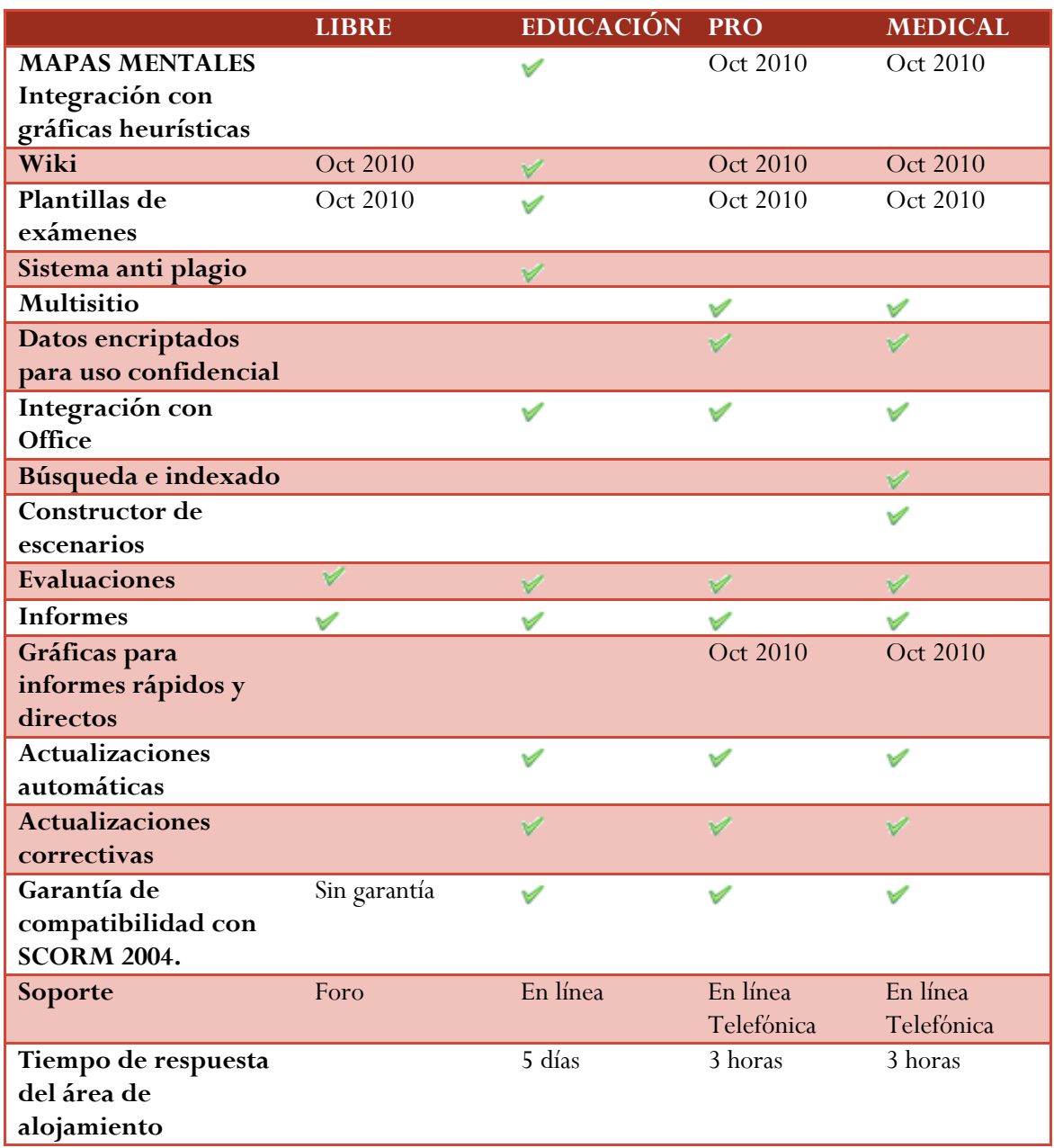

**Tabla 4: Versiones de Dokeos**

En este trabajo nos centraremos solo en estudiar la versión libre de Dokeos y sus herramientas, puesto que las versiones de pago se salen del ámbito de las plataformas de enseñanza virtual libres.

# *3.3.3.1 Despliegue e instalación*

Al igual que Claroline, Dokeos está programado en PHP y como servidor de base de datos usa MySQL. Como Dokeos surge a partir de Claroline toda la instalación es muy similar y se basa en un instalador de 6 pasos.

Para poder usar Dokeos necesitamos:

- 0 Servidor Web(uno de los siguientes)::
	- o Apache 1.3 o 2.0
	- o Microsoft IIS
- 0 Servidor PHP:
	- o PHP 4.1 o superior
- 0 Servidor de Base de datos:
	- o MYSQL 3.23.6 o superior

Una de las principales diferencias con Claroline es que antes de proceder a la instalación de Dokeos debemos crear una base de datos en nuestro servidor MySQL de forma manual. A además no es posible dividir la aplicación en varias bases de datos. Este hecho implica que el diagrama de despliegue de Dokeos sea más simple, aunque también menos flexible y potente.

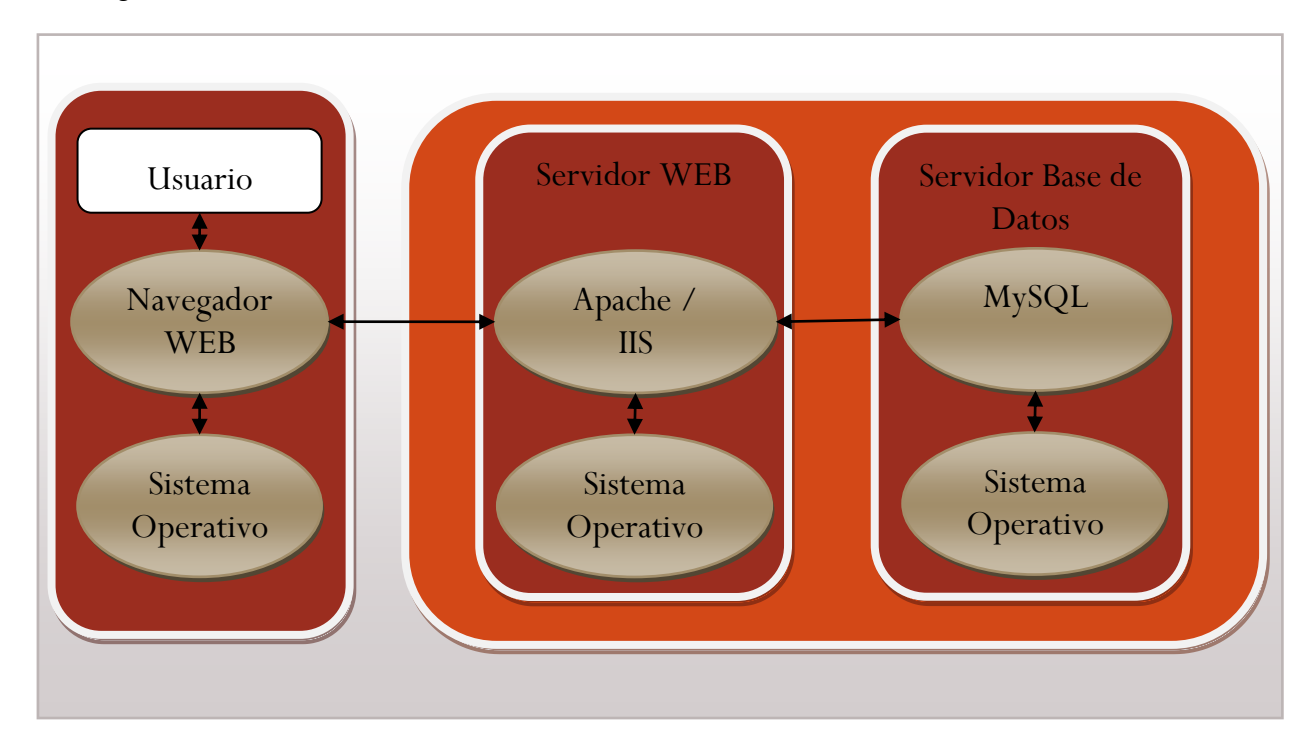

<span id="page-46-0"></span>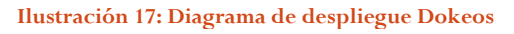

Para instalar Dokeos se dispone de un instalador Web que en 6 pasos configura e instala la aplicación. Para poder comenzar la instalación, deberemos copiar el código de Dokeos a la carpeta de nuestro servidor Web, crear la base de datos que queremos que albergue nuestra aplicación y asignar permisos de lectura y escritura a las siguientes carpetas:

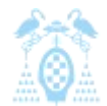

Diego Macías Álvarez

```
1. main/inc/conf/
2. main/garbage/
3. main/upload/users/
4. main/default course document/
5. archive/
6. courses/
7. home/
```
**Código 2: Carpetas con permisos de escritura en Dokeos**

Por último, acceder a la página Web del instalador y, una vez en ella, seguir los pasos del instalador:

- *1)* **Idioma:** En este paso seleccionamos el idioma del instalador y de la aplicación por defecto.
- 2) **Requisitos:** En este paso el instalador trata de verificar algunos valores de configuración. Si no son correctos se informará de cuales son para que el usuario los corrija.
- *3)* **Licencia:** El usuario debe leer y aceptar la licencia de Dokeos.
- *4)* **Configuración de la base de datos MySQL:** 
	- **a. Parámetros de conexión Mysql:** Ingrese estos parámetros dados por su administrador del servidor de base de datos.
		- i. Nombre del Host de la base de datos. p. e. localhost
		- ii. Nombre de usuario de la base de datos. p. e. root
		- iii. Clave de la base de datos. p. e. STQRnbUt
		- iv. Nombre de la base de datos
		- v. Prefijo de la base de datos
- *5)* **Configuración de la administración:** Aquí se configurarán los datos del administrador y de la plataforma virtual.

*6)* **Revisar datos y finalizar.**

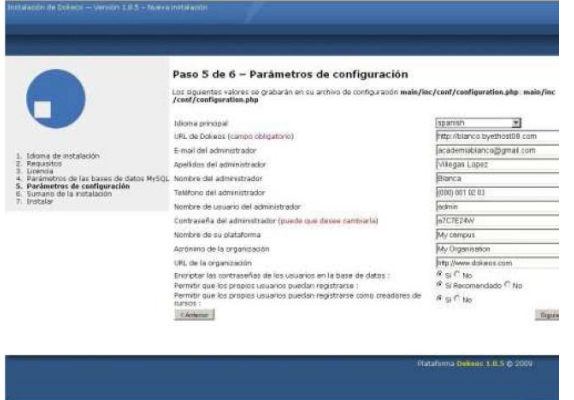

**Ilustración 18: Instalación Dokeos**

### *3.3.3.2 Características principales*

Como hemos visto las funcionalidades de Dokeos varían según la versión elegida, aquí analizaremos solo la versión gratuita.

- 0 Crear plantillas de contenido, con explicación de diagramas, vídeo, flash…
- Dinamizar las páginas
- 0 Crear test: de respuesta múltiple, preguntas abiertas…
- 0 Incorporar contenido SCORM
- 0 Crear contenido SCORM
- 0 Gestionar tutoriales
- $\bullet$ Interacción: grupos, chat, foros…
- $\bullet$ Crear y organizar encuestas
- $\bullet$ Visualizar informes acerca del progreso de los alumnos
- $\bullet$ Extender la comunidad a través de libros de notas, Wiki…

Como se puede observar, en la versión gratuita faltan algunas opciones útiles como videoconferencia o plantillas. Aún así, cumple con las necesidades básicas de una plataforma virtual de E-learning.

Una de las características en las que se centra Dokeos es en la creación de contenidos. Otros LMS se basan mucho en la gestión de los contenidos dejando la tarea de crearlos a otras herramientas. Sin embargo, en Dokeos, se intenta que todo el trabajo se realice dentro de la plataforma, por eso se incluye el creador de SCORM o por ejemplo en versiones de pago, la conectividad con Office.

### *3.3.3.3 Usabilidad*

Puesto que Dokeos desciende de Claroline, sigue conservando su interfaz clara y pulcra. Esto es un gran beneficio para el usuario ya que la curva de aprendizaje de la plataforma es menor.

Para analizar la usabilidad de la plataforma volvemos a recurrir al estudio "plataformas de campus virtual con herramientas de software libre: Análisis comparativo de la situación actual en las universidades españolas" (Prendes, 2009).

En el caso de Dokeos se ha consultado a cuatro expertos con una experiencia comprendida entre cuatro y diez años, las puntuaciones otorgadas se comprenden entre 0-5. El hecho de que la muestra sea tan pequeña es debido a que esta plataforma sea poco usada entre las universidades españolas.

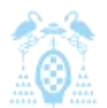

Diego Macías Álvarez

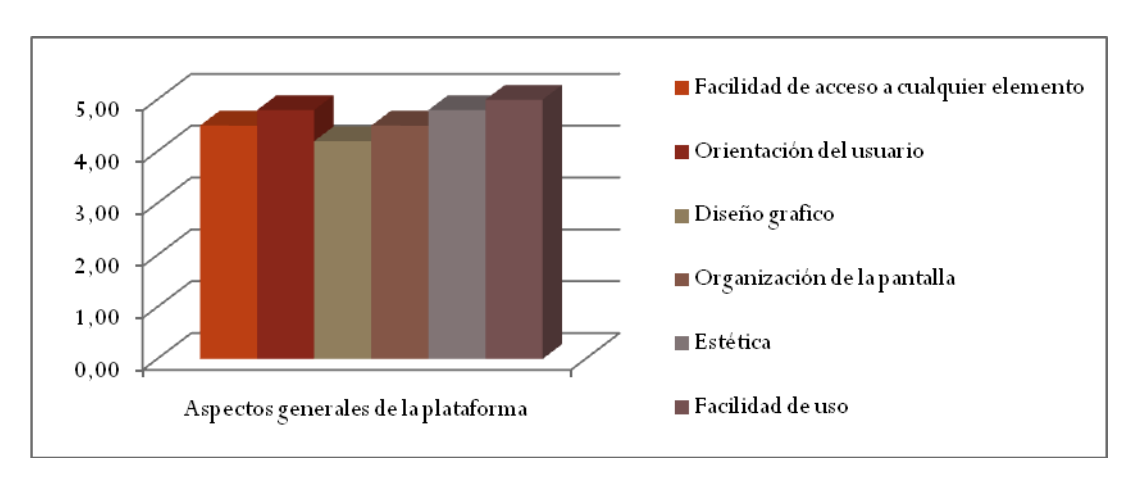

**Ilustración 19: Aspectos generales de la plataforma Dokeos**

Como hemos comentado, la interfaz gráfica de la aplicación y su sencillez para el usuario, son excelentemente valoradas por los usuarios.

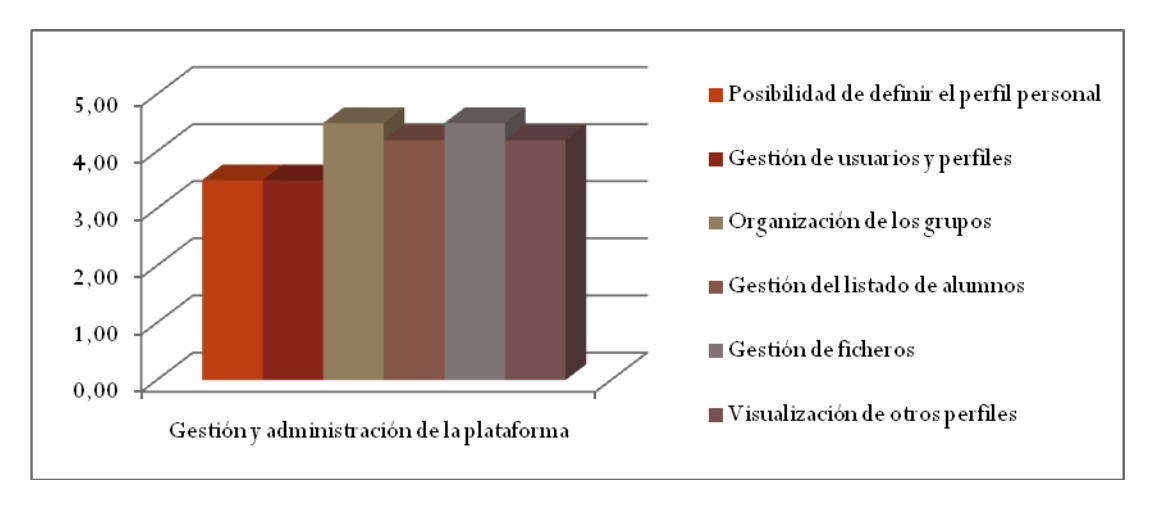

**Ilustración 20: Gestión y administración de la plataforma Dokeos**

Al igual que Claroline, Dokeos ofrece pocas capacidades para personalizar los perfiles de los usuarios.

El tercer apartado es uno de los más importantes, puesto que se estudian las diferentes herramientas que aporta la aplicación. En el caso de Dokeos es difícil analizar las aplicaciones puesto que cada universidad tenía una versión diferente instalada. Las herramientas que aparecen con puntuación 0 es debido a que ninguna, o solo una universidad poseía esa herramienta en su plataforma virtual.

Diego Macías Álvarez

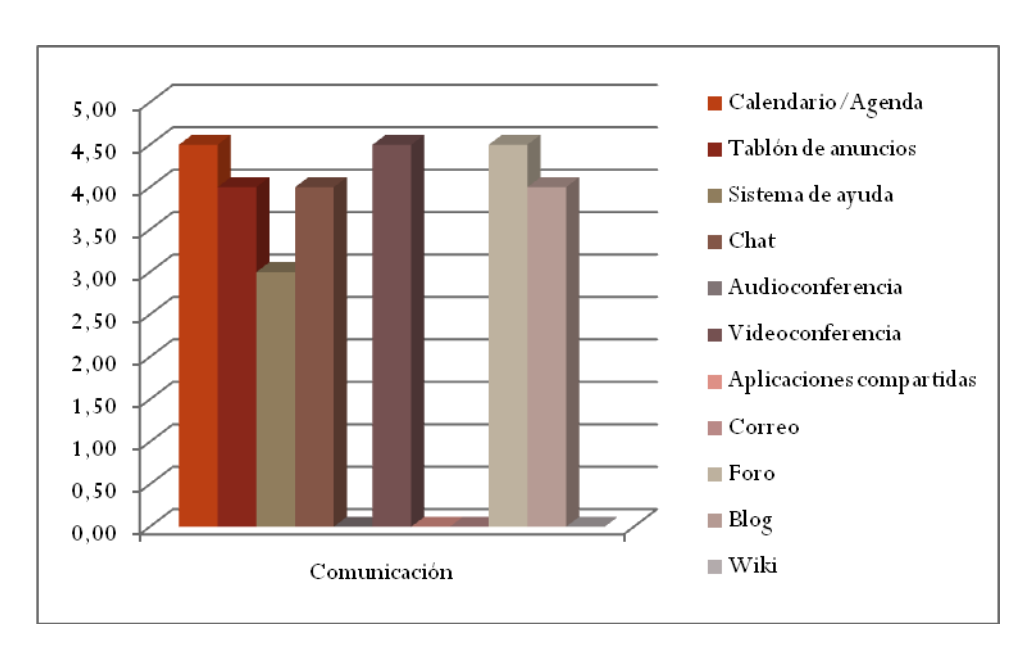

#### **Ilustración 21: Comunicación Dokeos**

Las herramientas mejor valoradas son el calendario y el foro junto con la videoconferencia de Dokeos, sin embargo, la peor valorada es la herramienta de chat. Esto puede ser debido a que la herramienta de videoconferencia es mucho más útil y ha sido más potenciada dentro de la aplicación.

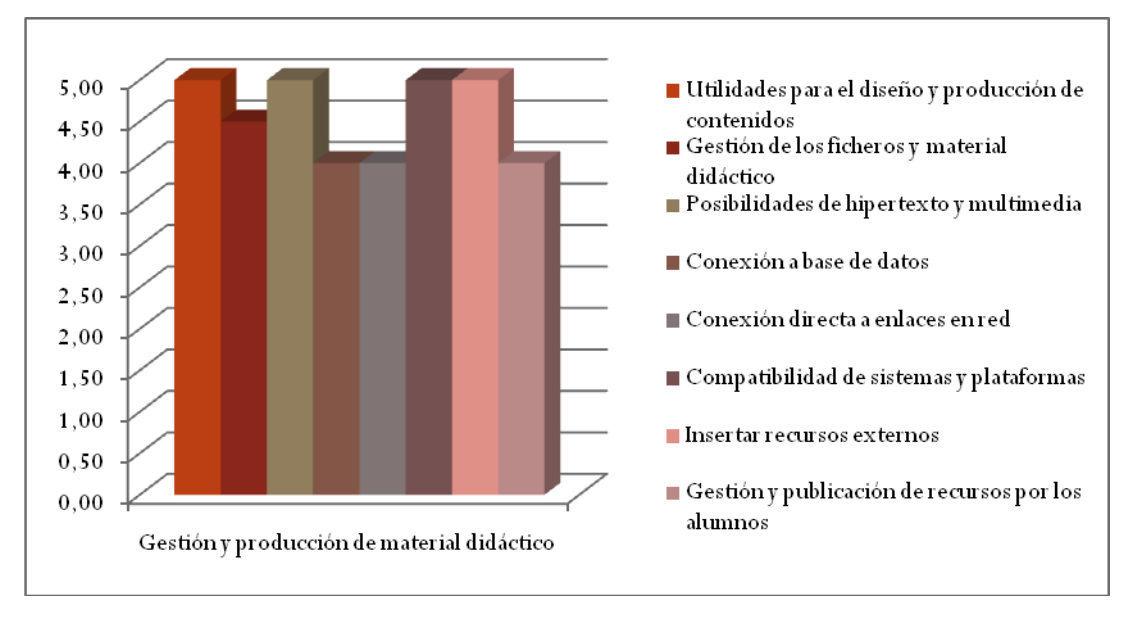

#### **Ilustración 22: Gestión y producción de material didáctico Dokeos**

Como se ha comentado anteriormente Dokeos está muy centrado en la creación de contenidos. Una muestra de esto, es la altísima puntuación que han conseguido las utilidades para el diseño y producción de contenidos, esto contrasta con la baja puntuación que obtenía Claroline.

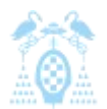

Diego Macías Álvarez

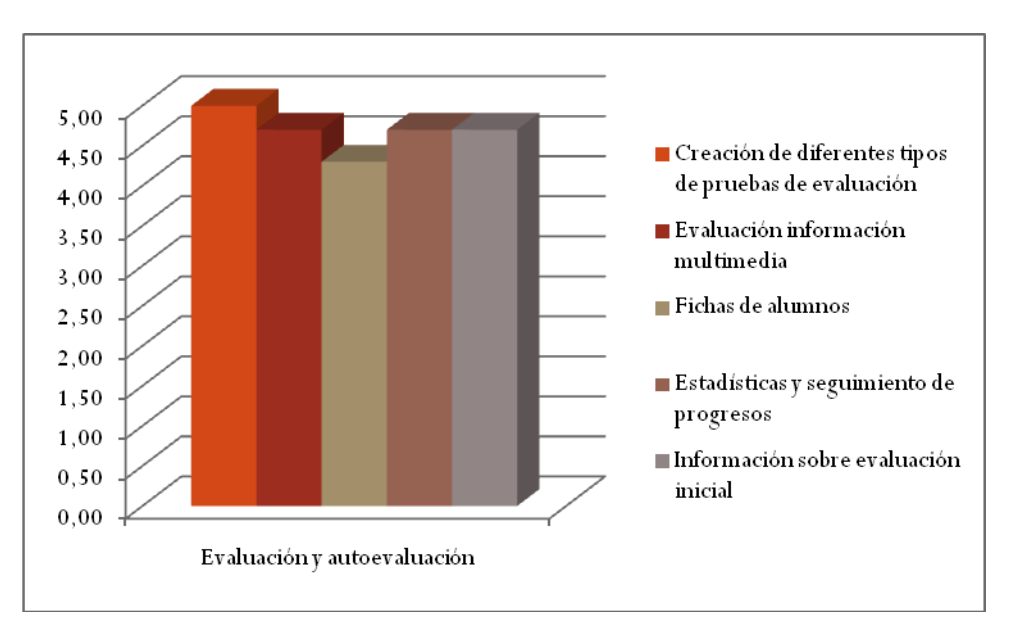

**Ilustración 23: Evaluación y autoevaluación Dokeos**

Por último en el apartado de Evaluación Dokeos también obtiene una nota sobresaliente en todos sus aspectos.

Como vemos los usuarios dan una muy alta puntuación a la plataforma que contrasta con su poca aceptación en nuestras universidades, eso quizás sea debido a que la mayoría de versiones de la aplicación son de pago. Y esto provoca que las universidades se decanten por herramientas completamente gratuitas.

# *3.3.3.4 Capacidades de extensión*

Dokeos actualmente soporta dos tipos de extensiones:

- 0 **Plugins:** componentes pequeños que se integran en diferentes áreas de la interfaz de Dokeos. Existen tres tipos de plugin dependiendo de su ubicación:
	- o **Plugin de banner:** Aparece en la zona superior de la pantalla.
	- o **Plugin de menú de usuario registrado:** Aparece en el menú solo cuando se entra al sistema con un usuario registrado.
	- o **Plugin de menú:** Aparece en el menú con usuarios no registrados.
- 0 **Herramientas:** Son scripts que añaden nueva funcionalidad a Dokeos, las herramientas pueden estar asociadas a cursos, o a la plataforma completa y pueden ser activados o desactivados.

Actualmente, en los repositorios oficiales de Dokeos, existen 15 plugins y 23 herramientas. Este es un número mayor que las que hay para Claroline. Esto es debido a que las extensiones viejas de Claroline pueden fácilmente ser convertidas para ser usadas en Dokeos.

El sistema de extensiones de Dokeos es altamente manual y carece de una herramienta de administración e instalación dentro de la plataforma. Además la instalación de muchas de las herramientas implica modificar ficheros del núcleo de la aplicación, esto va en contra de la ideología de una aplicación con extensiones. Por eso es una de las características que se espera que mejore en la versión 2.0 de Dokeos.

Para construir un pequeño plugin de menú en Dokeos necesitaremos al menos dos ficheros ubicados en una carpeta con el nombre de nuestro plugin dentro de la carpeta plugin de Dokeos.

- El primer fichero se deberá llamar index.php y será llamado por Dokeos para realizar la presentación de nuestra extensión. En él deberemos hacer que se imprima el código HTML de nuestro plugin.
- El segundo fichero contendrá la lógica de la extensión y podrá nombrarse como queramos, aunque generalmente se llama plugin.php. Las funciones de este fichero serán llamadas desde nuestro index.php

Una vez copiado nuestro código en su carpeta deberemos buscar el fichero de configuración de Dokeos y editarlo para registrar nuestro plugin, abriremos el fichero:

1. inc/conf/claro\_main.conf.php

**Código 3: Fichero de configuración de Dokeos**

Incluimos el nombre de nuestro plugin en alguno de los siguientes Arrays, dependiendo de donde queramos que aparezca nuestro plugin:

```
1. $plugins["main_menu"] (Aparecerá en el menú sin usuario 
  conectado)
2. $plugins["main_menu_logged"] (Aparecerá en el menú del usuario 
  conectado)
3. $plugins["banner"] (Aparecerá en la parte superior de la 
  página)
```
**Código 4: Registrar un plugin en Dokeos**

# *3.3.3.5 Resumen*

Como hemos, visto la, principal ventaja de Dokeos radica en sus herramientas de creación de contenidos, las cuales permiten que el docente cree todos los contenidos que necesita presentar al alumno desde la propia plataforma. También destaca en su sencillez de uso. Pero suspende

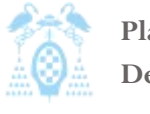

Diego Macías Álvarez

estrepitosamente en los aspectos de extensión y en el mantenimiento de la plataforma, puesto que actualizar de una versión a otra con el sistema de extensiones actual es extremadamente complicado.

También cabe mencionar la limitadísima e incompleta documentación que existe para el administrador y desarrollador de la plataforma. Sin embargo existe una amplísima documentación para el profesor y el alumno la cual incluye hasta manuales en forma de videos. La falta de documentación para la comunidad de desarrollo puede indicar que la plataforma se está dirigiendo a ser una herramienta comercial más que hacia ser una aplicación de software libre.

### 3.3.4 Moodle

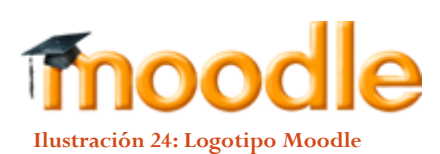

Moodle es un paquete de software para la creación de cursos de E-Learning. Es un proyecto en desarrollo, diseñado para dar soporte a un marco de educación social constructivista.

Moodle fue creado por Martin Dougiamas, quien fue administrador de WebCT en la Universidad Tecnológica de Curtin. Martin basó su diseño en las ideas del constructivismo en pedagogía, que afirman que el conocimiento se construye en la mente del estudiante en lugar de ser transmitido sin cambios a partir de libros o enseñanzas y en el aprendizaje colaborativo. Un profesor que opera desde este punto de vista crea un ambiente centrado en el estudiante que le ayuda a construir ese conocimiento con base en sus habilidades y conocimientos propios en lugar de simplemente publicar y transmitir la información que se considera que los estudiantes deben conocer.

La palabra Moodle era al principio un acrónimo de Modular Object-Oriented Dynamic Learning Environment (Entorno de Aprendizaje Dinámico Orientado a Objetos y Modular), lo que resulta fundamentalmente útil para programadores y teóricos de la educación. También es un verbo que describe el proceso de deambular perezosamente a través de algo, y hacer las cosas cuando se te ocurre hacerlas, una placentera chapuza que a menudo te lleva a la visión y la creatividad. Las dos acepciones se aplican a la manera en que se desarrolló Moodle y a la manera en que un estudiante o profesor podría aproximarse al estudio o enseñanza de un curso en línea.

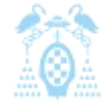

Diego Macías Álvarez

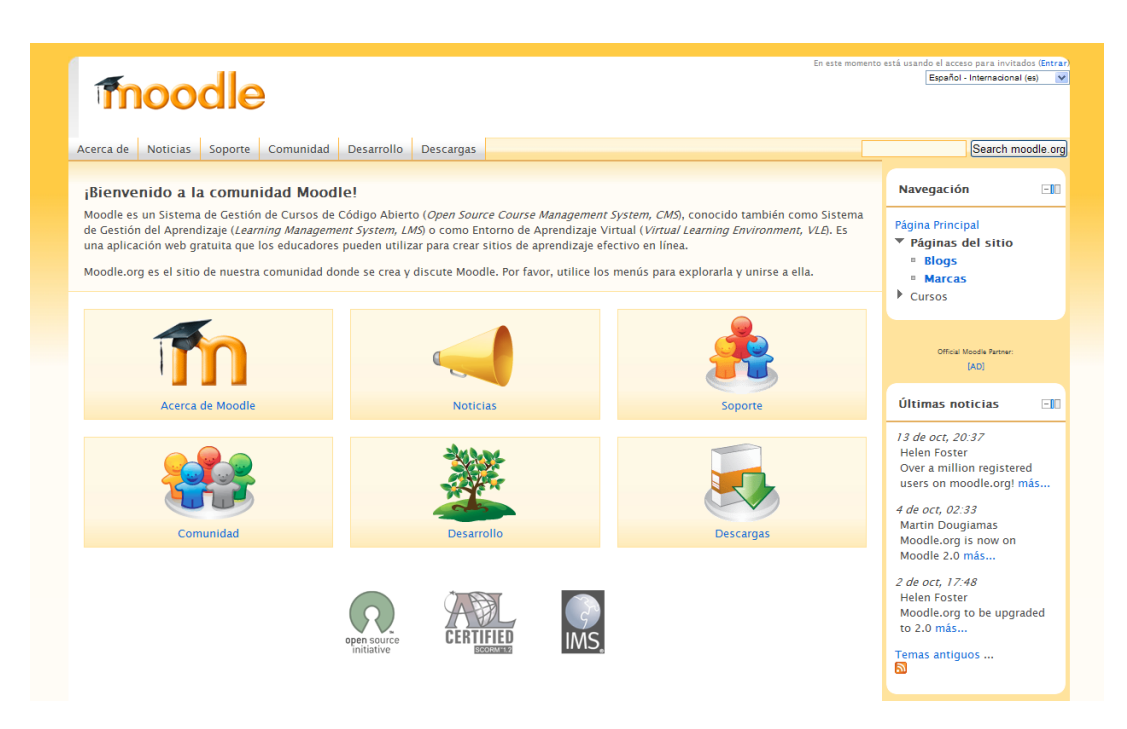

**Ilustración 25: Imagen Moodle**

La primera versión de la herramienta apareció el 20 de agosto de 2002, actualmente Moodle cuenta con más de 37 millones de usuarios en casi 50.000 sitios registrados en su base de datos, estando traducida la plataforma a más de 78 lenguas distintas. Si analizamos el numero de sitios por países vemos como España es el segundo país con más sitios de Moodle registrados justo por detrás de Estados Unidos.

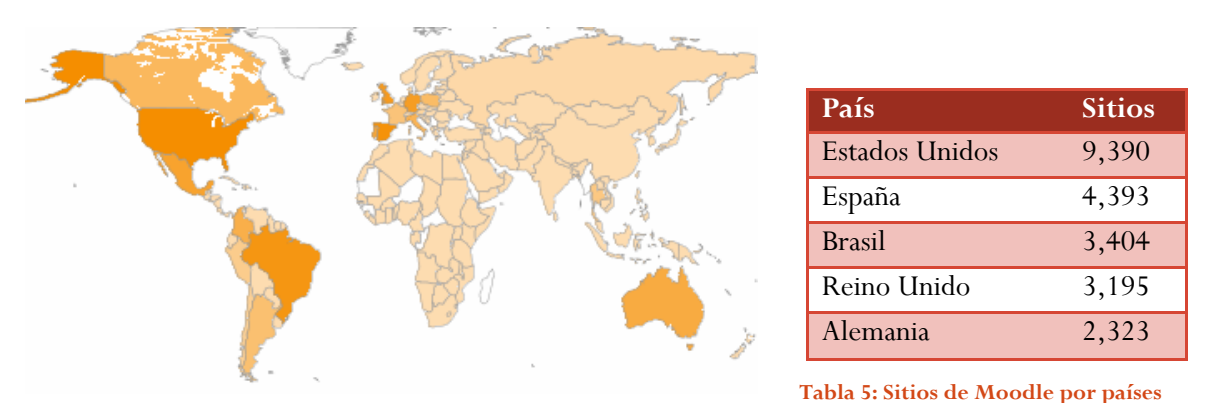

**Ilustración 26: Sitios de Moodle por países**

Actualmente la comunidad de Moodle cuenta con más de 200 desarrolladores del núcleo de la aplicación y cientos en el desarrollo de extensiones.

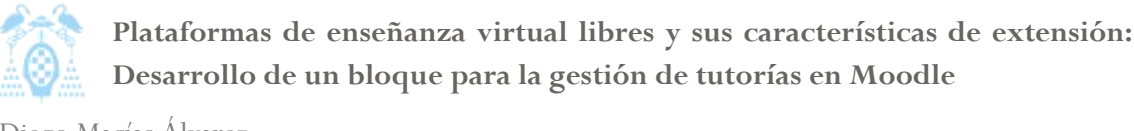

Diego Macías Álvarez

# *3.3.4.1 Despliegue e instalación*

Moodle está desarrollado en PHP y, al igual que Dokeos o Claroline, necesita una plataforma que cuente con un sistema gestor de bases de datos y un servidor Web. A diferencia de las otras plataformas Moodle ha sido desarrollado pensando en la portabilidad, por lo que soporta los sistemas de base de datos más importantes: PostgreSQL, MySQL, SQL Server, Oracle SQL, etc.

Para instalar Moodle es necesario poseer un servidor con las siguientes características:

- $\bullet$  Servidor Web (alguno de los siguientes):
	- o Apache 1.3 o 2.0 ó superior.
	- o Microsoft IIS.
- 0 Servidor PHP:
	- o PHP 4.3.0 ó superior.
- 0 Servidor de Base de datos (alguno de los siguientes):
	- o MySQL 4.1.16 ó superior.
	- o Postgres 8.0 ó superior.
	- o MSSQL 9.0 ó superior.
	- o Oracle 9.0 ó superior.

Puesto que Moodle hace un uso intensivo de la base de datos para realizar operaciones de registro de eventos, es recomendable que el servidor Web y el servidor de bases de datos estén separados. Siguiendo esta premisa podemos tener el siguiente diagrama de despliegue.

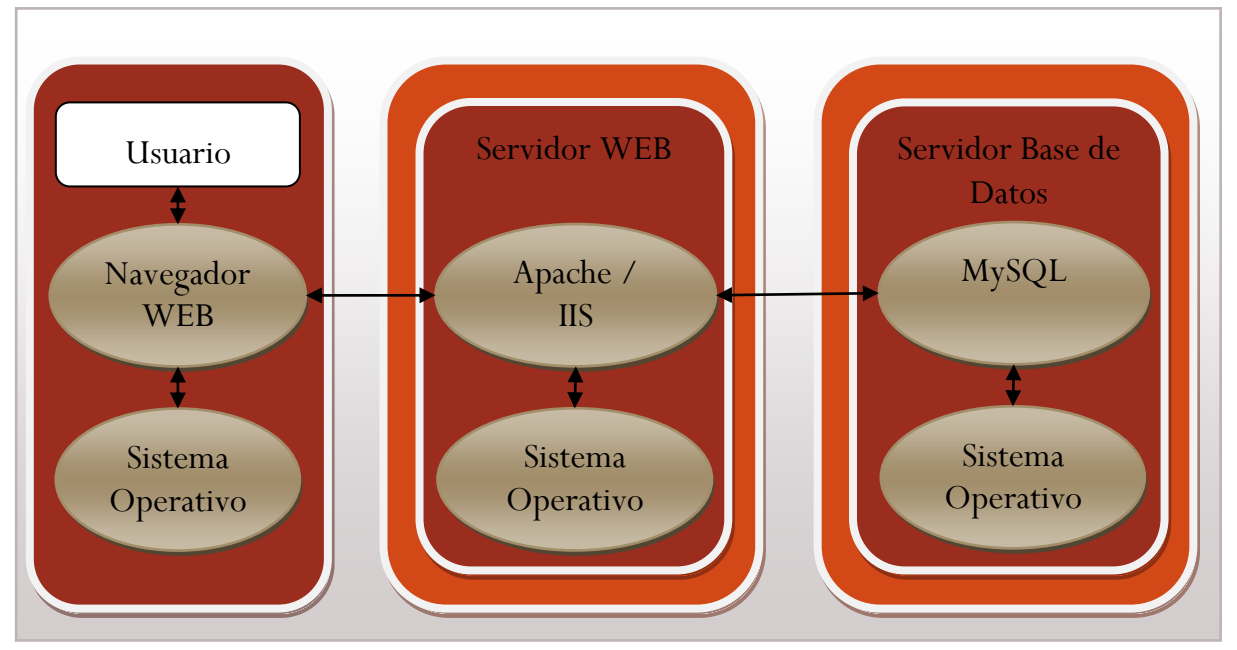

**Ilustración 27: Diagrama de despliegue Moodle**

También sería posible usar un diagrama como el usado para Dokeos, (*[Ilustración 17](#page-46-0)*).

Una vez que tenemos la aplicación Moodle copiada en la ruta de nuestro navegador Web debemos poder acceder a su página de instalación y usar el asistente.

- *1)* **Selección de Idioma**: Seleccionamos el idioma de instalación y el por defecto de nuestro sitio, mas delante se descargara el paquete de idioma.
- *2)* **Comprobación de requisitos:** Moodle comprobará que nuestro servidor cumple todos los requisitos para la instalación.
- *3)* **Selección de rutas de instalación:** Debemos especificar cuál es la dirección de acceso a nuestro Moodle y la ruta donde se instalará la carpeta de datos.
- 4) **Datos de la base de datos:** Debemos introducir los datos de nuestra base de datos, ruta del servidor, nombre de usuario, etc.
- *5)* **Creación del fichero de configuración:** En este paso Moodle crea un fichero de configuración con todos los datos que hemos introducido.
- *6)* **Datos de administrador:** Seleccionamos el nombre de usuario que será administrador, su contraseña, su correo electrónico y el resto de datos de su perfil.
- *7)* **Datos del sitio:** Por último debemos introducir el nombre completo de nuestro sitio y una descripción.

Una vez completados los pasos nuestro Moodle estará listo.

### *3.3.4.2 Características principales*

Como se ha dicho anteriormente Moodle es una plataforma de enseñanza virtual modular, todas sus funcionalidades se encuentran en módulos que es posible incorporar al sistema, por este motivo una de las mejores formas de ver sus características es ver los módulos principales del sistema.

Moodle divide sus extensiones en dos grandes categorías:

- **Módulos de actividades:** Son los correspondientes a las actividades y los recursos que se pueden incluir en los cursos.
- **Bloques:** Los bloques son los elementos modulares que forman parte de la estructura tabular de Moodle, los bloques se muestran en los laterales de la pagina.
- **Filtros:** Son aplicaciones que analizan el texto que se introduce en las actividades y en los recursos y aplica filtros que modifican el resultado final.

Los módulos de actividades más importantes y algunas de sus características son:

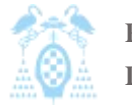

Diego Macías Álvarez

- **Módulo de Tareas:** Permite poner un buzón donde los alumnos manden las tareas que el profesor les ha solicitado.
- **Módulo foro:** Permite que el alumno y el profesor escriban y respondan mensajes que pueden ver resto de miembros del curso.
- 0 **Módulo diario:** El diario constituye información privada entre el estudiante y el profesor.
- **Módulo Cuestionario:** Permite realizas cuestionarios que el profesor puede evaluar.
- 0 **Módulo recurso:** Un recurso es cualquier tipo de información o fichero que el profesor pone a disposición de los alumnos.
- $\bullet$  **Módulo encuesta:** Una encuesta es un conjunto de preguntas que se realizan a los estudiantes, las encuestas no tienen calificación.
- 0 **Módulo Wiki:** Un wiki es un documento colaborativo donde todos los alumnos puede escribir.

Los bloques más importantes son:

- **Búsqueda global:** Provee al usuario una búsqueda desde una entrada, la cual se ejecutará en todas las entradas de datos con posibilidad de búsqueda en Moodle.
- **Calendario:** Muestra un calendario donde son marcados los eventos de un usuario, grupo, curso o sitio.
- **Canales RSS remotos:** Permite mostrar bloques con el contenido de canales RSS de sitios Web externos.
- **Entrada Aleatoria del Glosario:** Permite mostrar, por ejemplo cada vez que se accede a la página principal de curso, una nueva entrada del Glosario elegido**.**
- **Usuarios en línea:** Muestra los usuarios que han accedido al curso actual en los últimos 5 minutos.
- **Novedades:** Muestra las últimas noticias o mensajes del foro de novedades en este bloque de novedades. Debajo se ofrece un enlace para ver las anteriores novedades.
- **Actividad reciente:** Muestra, en una lista abreviada, los acontecimientos ocurridos desde el último acceso al curso, incluyendo los nuevos mensajes y los nuevos usuarios.
- **Mensajes:** Constituye un sistema de mensajería interna de Moodle. Permite intercambiar mensajes entre los usuarios. Dicha mensajería no necesita una dirección de correo electrónico ni un cliente de correo, tan sólo el navegador.

Los filtros más importantes son:

**Notación TeX:** Este filtro convertirá el código TeX en imágenes GIF.

- $\bullet$  **Auto-vinculación de página Wiki:** Busca en el texto títulos de wikis que existen en el curso y crea el hipervínculo.
- **Censura:** Este filtro elimina palabras malsonantes del texto.
- 0 **Actividades auto-enlazadas:** Busca en el texto títulos de actividades que existen en el curso y crea el hipervínculo.
- 0 **Algebra:** Este filtro convertirá el código algebraico en imágenes GIF.
- 0 **Plugins Multimedia:** Este filtro busca enlaces para diferentes recursos multimedia y los reemplaza con el correspondiente plugin.
- **Tidy:** El filtro tidy comprueba si el código HTML es compatible con la sintaxis de XHTML, arreglándolo dónde sea necesario.

Además de todas herramientas, existen cientos de complementos que se pueden instalar para aumentar la funcionalidad de Moodle.

Al igual que el resto de plataformas Moodle cumple con las características básicas de una plataforma de enseñanza virtual.

# *3.3.4.3 Usabilidad*

Para analizar la usabilidad de Moodle se ha consultado a siete expertos, más de la mitad de los expertos tienen un perfil pedagógico y todos los expertos tienen una experiencia de más de 8 años con sistemas de E-learning.

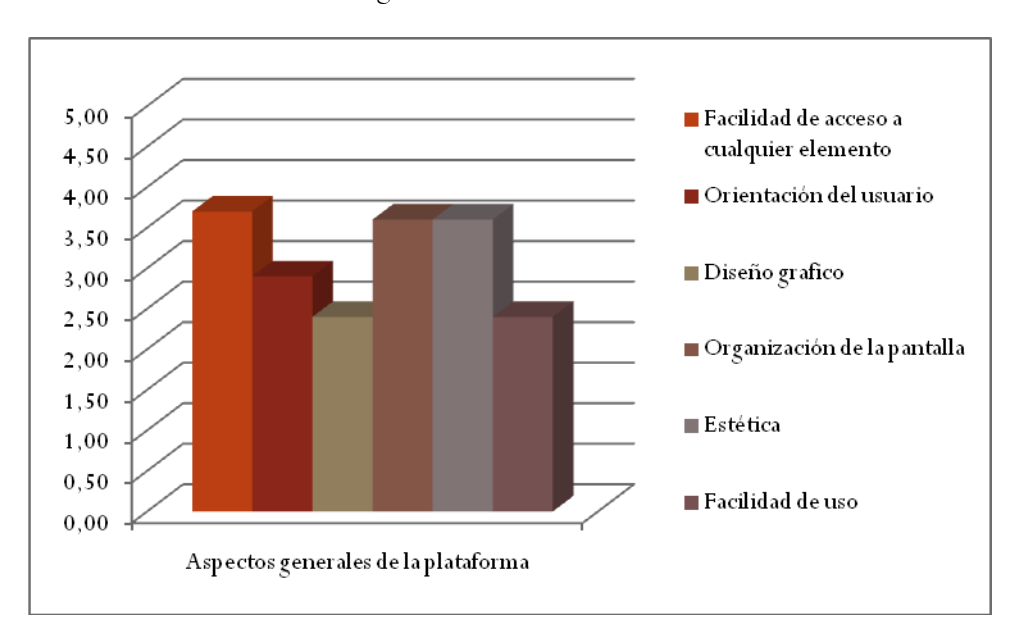

**Ilustración 28: Aspectos generales de la plataforma Moodle**

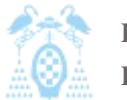

Diego Macías Álvarez

Si analizamos los aspectos generales de la plataforma, observamos como lo mejor puntuado de la plataforma es la organización de la pantalla y el acceso a cualquier elemento, esto contrasta con la facilidad de uso, la cual es mal valorada por los usuarios, seguramente esto sea debido a la gran cantidad de opciones de configuración que poseen las herramientas.

La opción peor valorada por los usuarios en la gestión de la plataforma es la organización de los grupos de alumnos en los cursos, con muy poca ventaja lo mejor valorado es la gestión de ficheros, sin embargo vemos como todas las notas son bastante bajas.

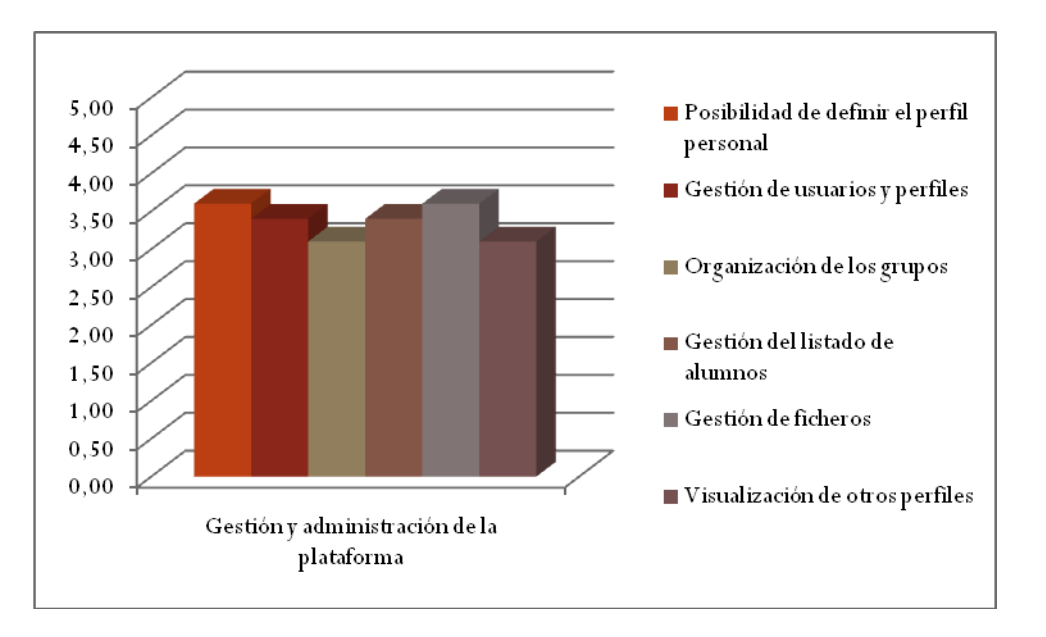

**Ilustración 29: Gestión y administración de la plataforma Moodle**

Si analizamos las herramientas de la aplicación observamos como las herramientas mejor valoradas son el Tablón de anuncios, la Audioconferencia, el Foro y la Wiki, el resto de herramientas son muy mal valoradas por los usuarios sobre todo el blog, Moodle debería corregir esta carencia.

Diego Macías Álvarez

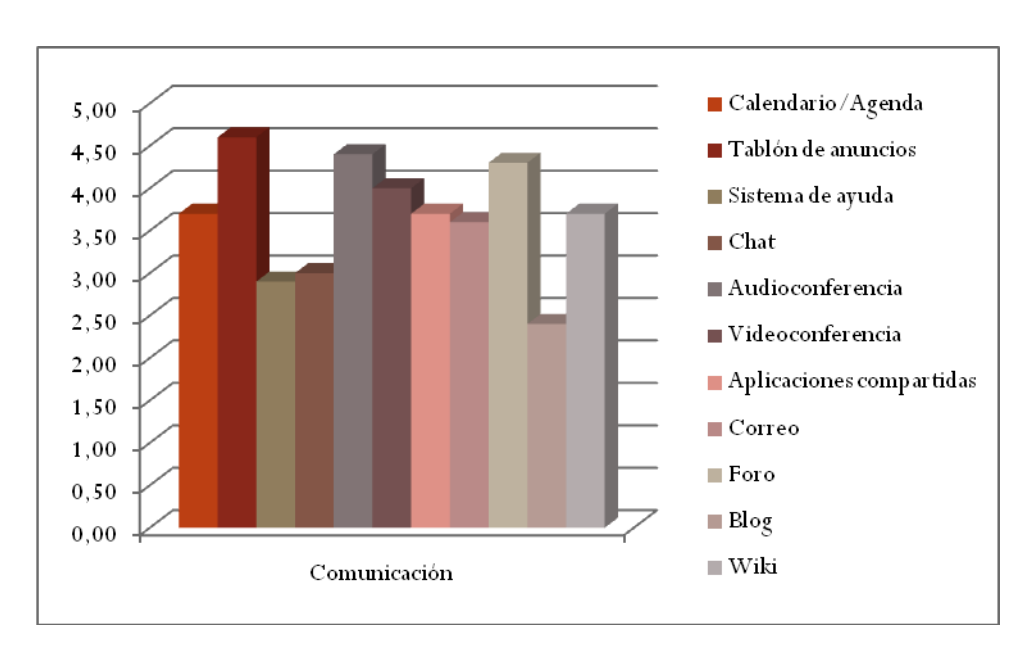

#### **Ilustración 30: Comunicación Moodle**

Como se puede ver, en el apartado de creación de contenidos Moodle no obtiene buenos resultados, esto es debido a que la orientación de Moodle es más la gestión de contenidos que la creación.

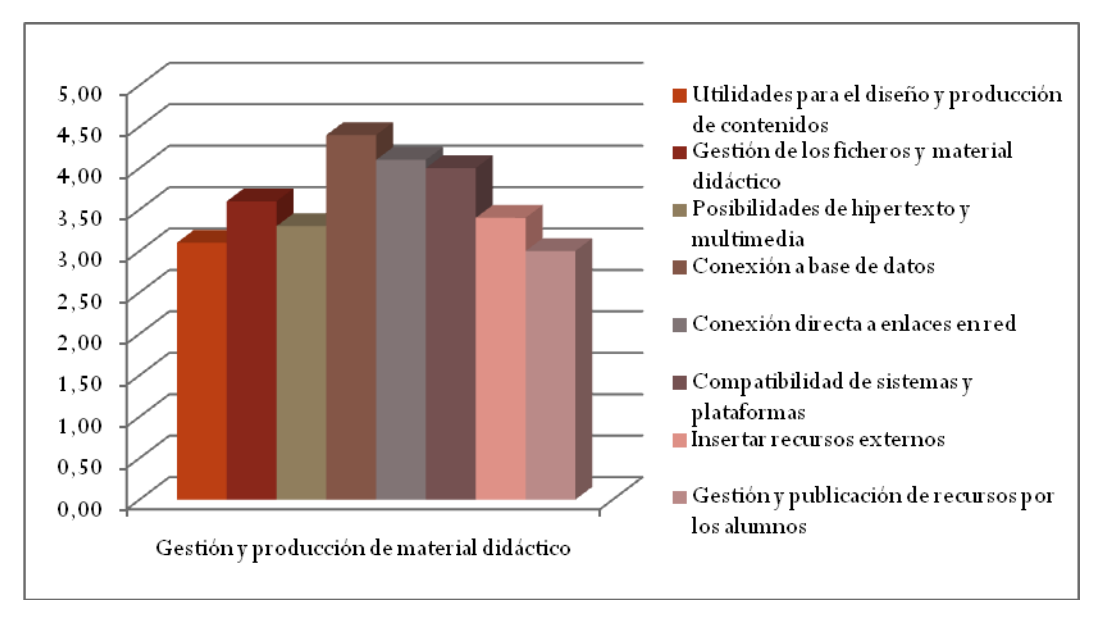

### **Ilustración 31: Gestión y producción de material didáctico Moodle**

Por último en los aspectos de evaluación de la plataforma tampoco obtienen buenas notas, la evaluación con elementos multimedia obtiene una nota muy baja por debajo de un 2.5, esto demuestra que Moodle no facilita la tarea de crear test con videos o audio, una gran carencia que se espera sea corregida en próximas versiones de la plataforma.

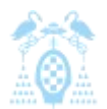

Diego Macías Álvarez

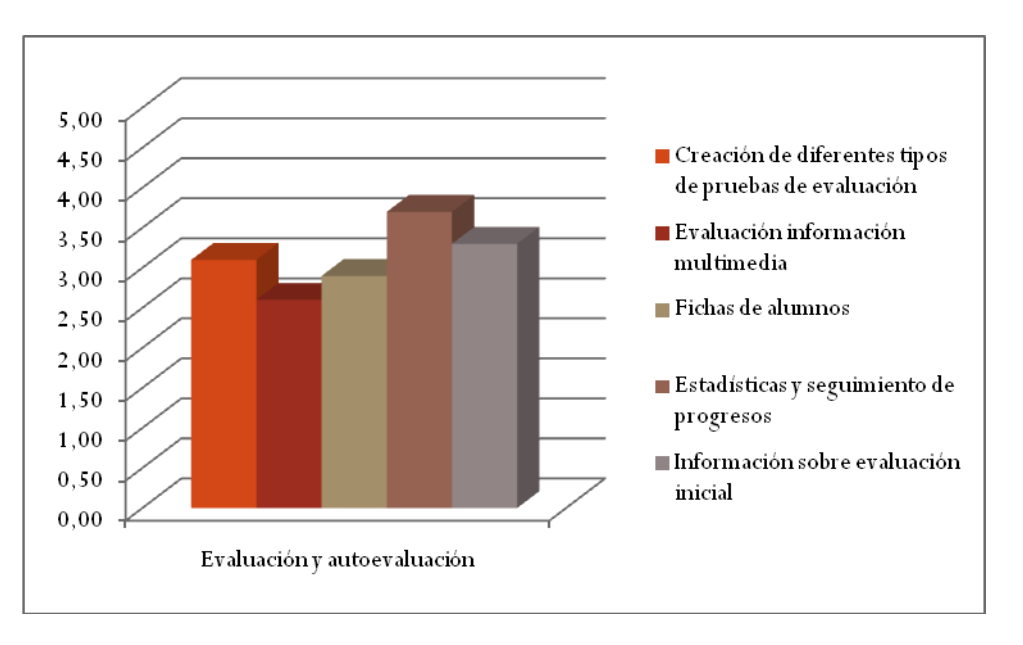

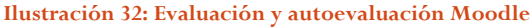

### *3.3.4.4 Capacidades de extensión*

Como ya hemos comentado antes Moodle está pensada con el objetivo de ser completamente modular, casi todas sus funciones pueden ser extendidas por medio de plugins o extensiones.

Moodle permite crear 8 tipos diferentes de extensiones (Moore 2010):

- *1)* **Módulos:** Los módulos son herramientas que pueden ser incorporadas a los cursos para proveer de diferentes funcionalidades a los cursos, por ejemplo, los foros o las wikis son módulos.
- *2)* **Bloques:** los bloques son pequeñas secciones que se pueden agregar en los laterales de las páginas para mostrar información a los usuarios, un ejemplo de bloque seria el calendario o la búsqueda.
- **3) Filtros:** los filtros son pequeños programas que se usan para revisar todo el texto que se introduce en Moodle, por ejemplo pueden ser usados para eliminar palabras mal sonantes o para interpretar un lenguaje como TEX.
- *4)* **Tareas:** Las tareas son elementos que el profesor solicita a los alumnos y que pueden ser evaluadas, por ejemplo puede ser la subida de un trabajo en una determinada fecha.
- *5)* **Tipos de recursos:** Son elementos que se pueden agregar a los cursos para mostrar información no interactiva como, etiquetas o enlaces a páginas Web.

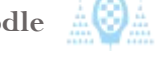

- *6)* **Tipos de preguntas:** Se pueden definir nuevos tipos de preguntas para el módulo de cuestionarios, los tipos de preguntas pueden ser por ejemplo de respuesta múltiple o preguntas con operaciones matemáticas.
- *7)* **Tipos de informes:** Moodle es capaz de generar automáticamente una serie de informes, por ejemplo de evolución del alumno, de uso de un curso o de estado del sitio, además de esto permite que se creen nuevos tipos de informes a partir de toda la información que almacena su base de datos.
- *8)* **Plugins de autenticación y de inscripción:** Moodle hace un especial hincapié en la interoperatibilidad con otros sistemas. Por ese motivo posee la capacidad de crear plugins que permitan al usuario registrarse o acceder al sistema por medio de la infraestructura de nuestra propia institución. Por ejemplo, se puede crear plugins que permitan el acceso con tarjetas inteligentes o que validen los usuarios contra un servidor de matriculación.

Como se puede ver Moodle ofrece una amplísima cantidad de maneras de personalizar el sitio, por este motivo actualmente en su repositorio actual se pueden encontrar más de 600 extensiones y continuamente se están incluyendo nuevas o actualizando las existentes.

Otro factor que ayuda a que las capacidades de extensión de Moodle sean ideales, es la amplísima documentación que se puede encontrar en su página Web y que la instalación de todos los módulos es muy simple, basta con copiar el código en su carpeta correspondiente y activar la extensión desde el menú de administrador.

### *3.3.4.5 Resumen*

Moodle es la herramienta que mejores características de extensión ofrece, tanto por facilidad como por número de extensiones existentes, sin embargo es la plataforma que peores notas ha obtenido por parte de los usuarios. Los creadores de Moodle deberían mejorar algunas herramientas de la plataforma como el Blog, o las evaluaciones multimedia. demás debería hacer más sencilla la interfaz de la aplicación.

# 3.3.5 Sakai

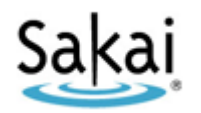

Sakai (Prendes, 2009).

**Ilustración 33: Logotipo** 

**Sakai**

El Proyecto Sakai tiene su origen en la Universidad de Michigan y en la Universidad de Indiana, a las que se unieron el MIT y Stanford University, junto a la Iniciativa de Conocimiento Abierto (OKI) y el consorcio uPortal. El Proyecto se consolidó gracias a la ayuda de la Fundación Mellon. El nombre Sakai proviene del cocinero Hiroyuki

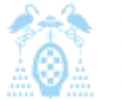

Diego Macías Álvarez

La aplicación Sakai nace como una nueva versión de un desarrollo anterior "CompreHensive collaborativE Framework (CHEF)" cuyo acrónimo dio pie a usar el apellido de Hiroyuki Sakai, un famoso cocinero japonés, como nombre para la nueva aplicación.

En Enero de 2004 comenzó la iniciativa para integrar las funcionalidades de un entorno virtual de enseñanza/aprendizaje en un portal institucional. El proyecto de Sakai, Collaboration and Learning Environment (CLE), es un entorno modular de código fuente abierto (Software Libre), cuyo objetivo es integrar diversas funcionalidades del E-learning en un portal académico. Para gestionar el Proyecto se ha creado la Fundación Sakai, a la que pertenecen más de 100 Universidades. Algunas de las más destacadas son (Sakai 2010):

- 0 Indiana University
- 0 University of Michigan
- $\bullet$ Yale University
- $\bullet$ Stanford University
- 0 Universidad Politécnica de Valencia

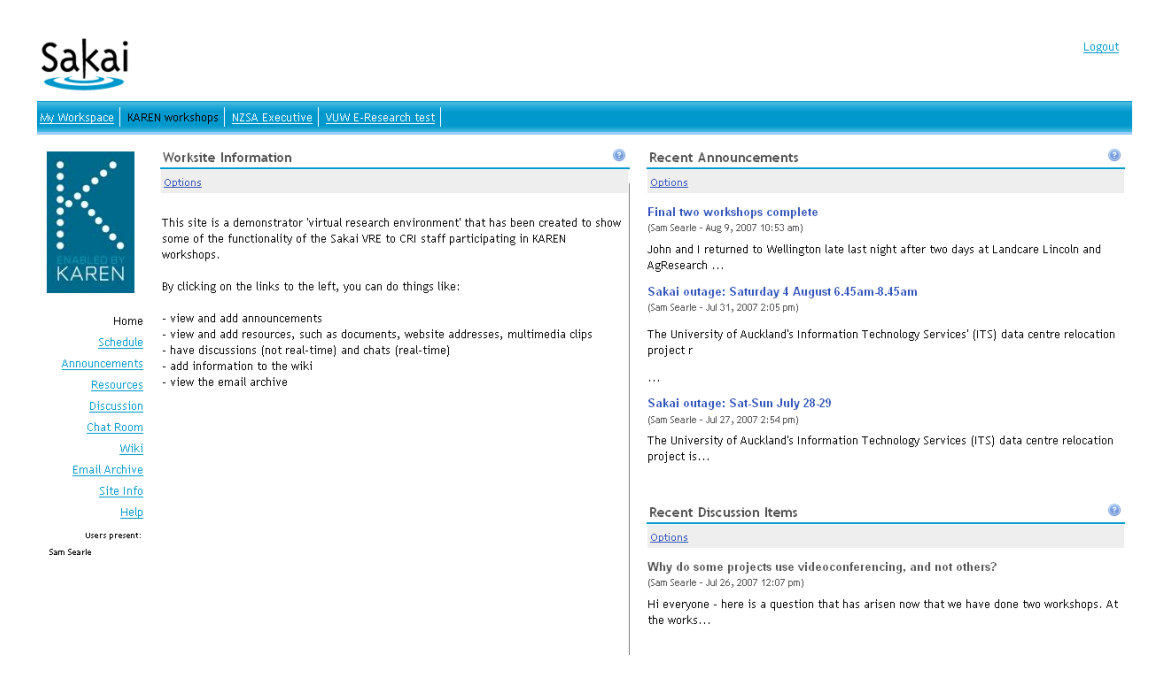

#### **Ilustración 34: Imagen Sakai**

Sakai es una herramienta 100% software libre, desarrollada en java y que normalmente se distribuye en forma de binarios, archivos listos para su despliegue y puesta en marcha, o en forma de código fuente, código que es necesario compilar para poder usarlo.

Aunque en el caso de Sakai no existe ninguna empresa que lidere el desarrollo de la aplicación ni su comercialización, existe una serie de empresas unidas a la fundación Sakai que se encargan de proporcionar soporte y servicios de consultoría relacionados con Sakai.

# *3.3.5.1 Despliegue e instalación*

Sakai se distribuye con licencia ECL (Educational Community License). Está escrito en el lenguaje de programación JAVA JEE, utiliza como servidor de base de datos HSQLDB (HyperSQL Data Base) una base de datos integrada en la plataforma o gestores independientes como MySQL. Sigue las especificaciones de SCORM e IMS. Está disponible para plataformas (Linux) y navegadores libres (Mozilla, Netscape), y plataformas (Unix, Mac OS X y Windows) y navegadores propietarios (Internet Explorer).

Para poder ejecutar Sakai se necesita un servidor que posea las siguientes características:

- $\bullet$  Servidor de aplicaciones (uno de los siguientes):
	- o Apache Tomcat 5.5.30
	- o IBM Websphere 6.1 o superior
- $\bullet$  Servidor Java:
	- o JRE 6.0 o superior
- Servidor de Base de datos (uno de los siguientes):
	- o MYSQL 5.0.45 o superior
	- o Oracle 10g o superior
	- o Oracle 9i o superior
	- o DB2 9.1 o superior

Puesto que Sakai puede usar la base de datos integrada HSQLDB, si nuestras necesidades son moderadas, podemos prescindir de un servidor de base de datos y usar el siguiente esquema de despliegue, o usar un esquema similar al usado por Dokeos (*[Ilustración 17](#page-46-0)*).

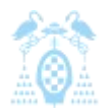

Diego Macías Álvarez

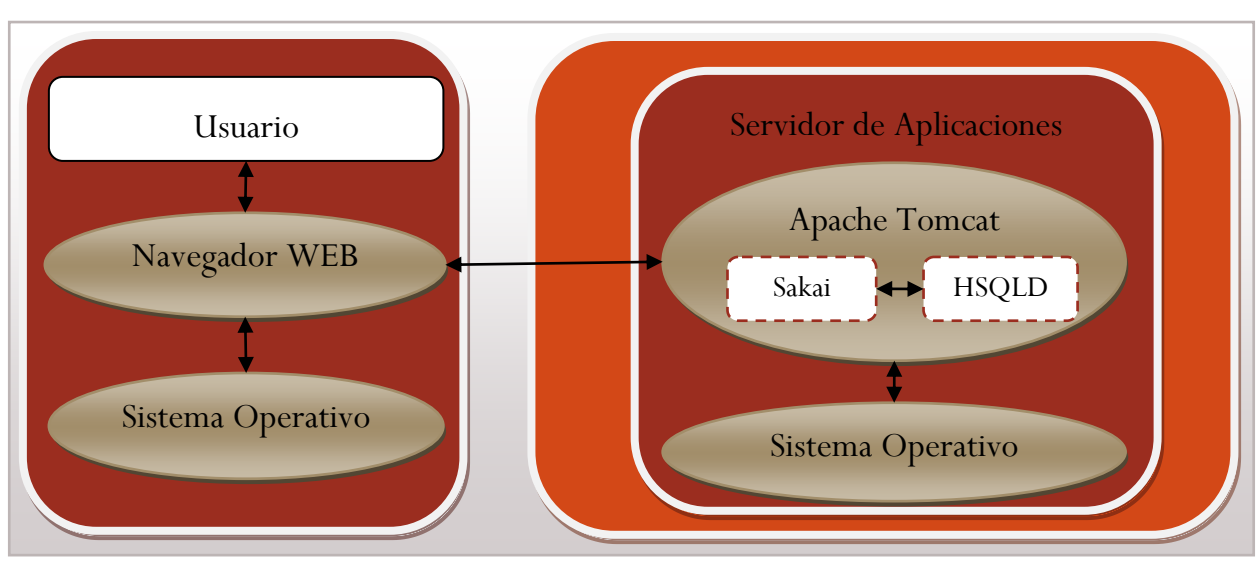

**Ilustración 35: Diagrama de despliegue Sakai**

La arquitectura interna de Sakai es completamente modular, divide su funcionalidad en cinco bloques:

- **Sakai Service Components:** compone el núcleo de Sakai y aporta la funcionalidad básica al resto de componentes del sistema.
- **Java Sakai Tools:** se corresponde con las herramientas y extensiones de Sakai las cuales generan toda la funcionalidad para el usuario.
- $\bullet$  **Presentation Layer:** es la capa de software encargada de generar la presentación e interfaz gráfica de la aplicación.
- **Web Services:** es la capa de Sakai que permite la interoperatibilidad entre diferentes servicios ofrecidos por terceros como puedan ser por ejemplo servidores para la matriculación de alumnos.
- 0 **External Apps:** representan todas las aplicaciones externas a Sakai que o bien dan funcionalidad a Sakai o usan funcionalidades de Sakai.

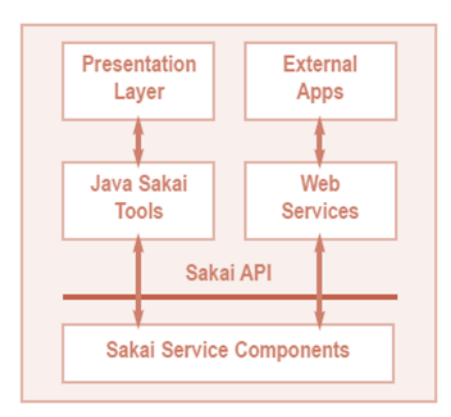

**Ilustración 36: Arquitectura Sakai**

Por último la instalación de Sakai es realmente sencilla, tan solo es necesario desplegar el fichero .war de la aplicación en nuestro servidor de aplicaciones y Sakai comenzará a funcionar.

### *3.3.5.2 Características principales*

Al igual que el resto de herramientas analizadas, Sakai contiene las herramientas básicas de toda plataforma de enseñanza virtual. Sakai hace un especial hincapié en las herramientas destinadas a la creación de materiales por parte del alumno y a la información que sobre su trabajo da el profesor al alumno. En particular las herramientas llamadas de portafolio orientadas al alumnno, ilustran este hecho.

Sakai divide sus funcionalidades en cuatro categorías de herramientas (Sakai 2010):

#### $\bullet$ **Herramientas generales de colaboración:**

- o **Anuncios:** Publicar información actual, en el sitio.
- o **Recursos:** Publicar, almacenar y organizar el material relacionado con el sitio.
- o **Lista de usuarios:** Ver una lista de los participantes del sitio y sus imágenes
- o **Wiki:** crear y editar contenido para la Web colaborativa.
- o **Blog:** Proporciona la capacidad de blogs para su clase.
- o **Calendario:** Mantiene los plazos, actividades y eventos relacionados con el sitio.
- o **Chat:** Participa en conversaciones en tiempo real con los participantes del sitio.
- o **Foro de debate:** Crear, moderar y gestionar temas de discusión y grupos dentro de un curso y enviar mensajes privados a los participantes del sitio.
- o **Glosario:** Proporcionar definiciones contextual de los términos utilizados en un sitio.
- o **Página Web:** Acceso a páginas Web externas al sitio.
- o **Noticias:** Muestra noticias personalizadas a partir de fuentes dinámicas, en línea a través de RSS.
- 0 **Herramientas de enseñanza y aprendizaje:**
	- o **Plan de estudios:** Publica un esquema resumen de los requisitos del curso.
	- o **Creador de Lecciones:** Crea y publica en línea las secuencias de aprendizaje.
	- o **Asignaciones:** Crea y califica tareas en línea y fuera de línea.
	- o **Buzón:** Comparte archivos en privado con los participantes del sitio.
	- o **Libro de calificaciones:** Calcula, almacena y distribuye información a los estudiantes de sus notas.
	- o **Pruebas y Cuestionarios:** Crea y gestiona las evaluaciones en línea.
- 0 **Herramientas administrativas:**
	- o **Cuentas:** Administra la información básica de usuarios y sus contraseñas.
	- o **Miembros:** Ve y modifica los miembros de un curso.

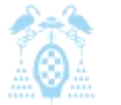

Diego Macías Álvarez

- **Configuración de la Web:** Crea nuevos sitios, modifica los sitios que usted posee.
- o **Editor del sitio:** Cambia la estructura, el contenido o la pertenencia de un sitio.
- o **Información de Secciones:** Administra las secciones de un sitio del curso.
- o **Súper Usuario:** Suplanta la identidad de otro usuario en el sistema para la solución de problemas y soporte.
- o **Editor de perfiles:** Administra roles y permisos.
- En-línea: Vigila el servidor y el uso del sistema.
- 0 **Herramientas de portafolios:**
	- o **Asistentes y Modelos:** crea estructuras para ayudar a los participantes del sitio a reflexionar sobre su aprendizaje y desarrollo.
	- o **Evaluaciones:** Proporciona a los participantes un sitio con comentarios y notas sobre su trabajo.
	- o **Informes:** Genera, muestra y exporta informes de la actividad del sitio y los usuarios.
	- o **Diseños y Estilos:** Administrar estilos predefinidos para controlar el estilo visual (fuentes, colores, etc.) de asistentes, modelos y portafolios.
	- o **Plantillas de portafolio:** Administra las plantillas de los participantes del sitio.

### *3.3.5.3 Usabilidad*

Para el análisis de usabilidad de Sakai se ha utilizado la información de cinco expertos en este LMS todos los expertos tenían al menos 10 años de experiencia con plataformas de enseñanza virtual.

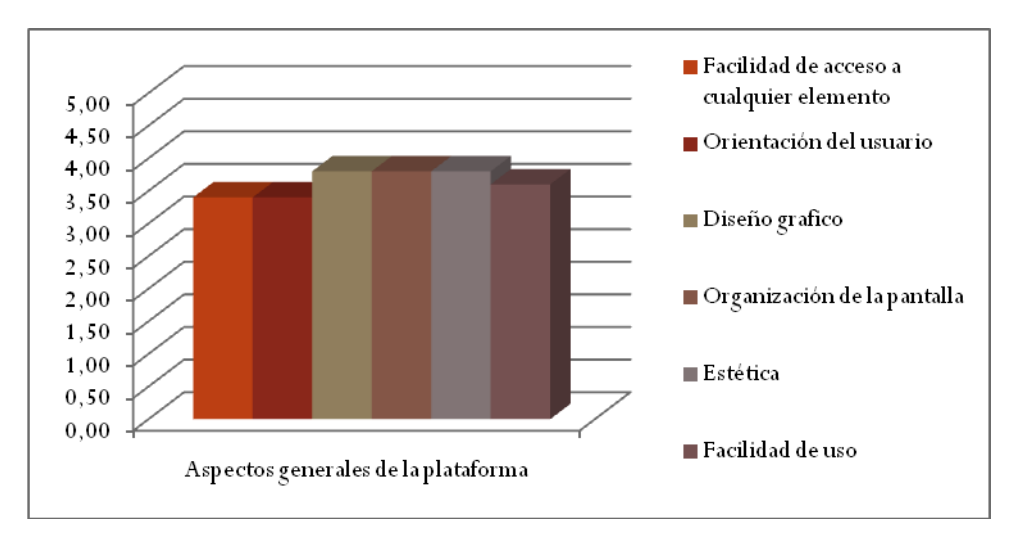

**Ilustración 37: Aspectos generales de la plataforma Sakai**

Si analizamos los aspectos generales de la plataforma, observamos como Sakai no es tan fácil de usar como Claroline o Dokeos. Se observa sobre todo como tiene carencias en la facilidad de acceso o la sencillez que tiene la plataforma cara al alumno.

En cuanto a la gestión y administración de la plataforma la impresión de los usuarios es muy buena salvo en la visualización que poseen los usuarios del perfil de otros usuarios, este aspecto convendría mejorarlo.

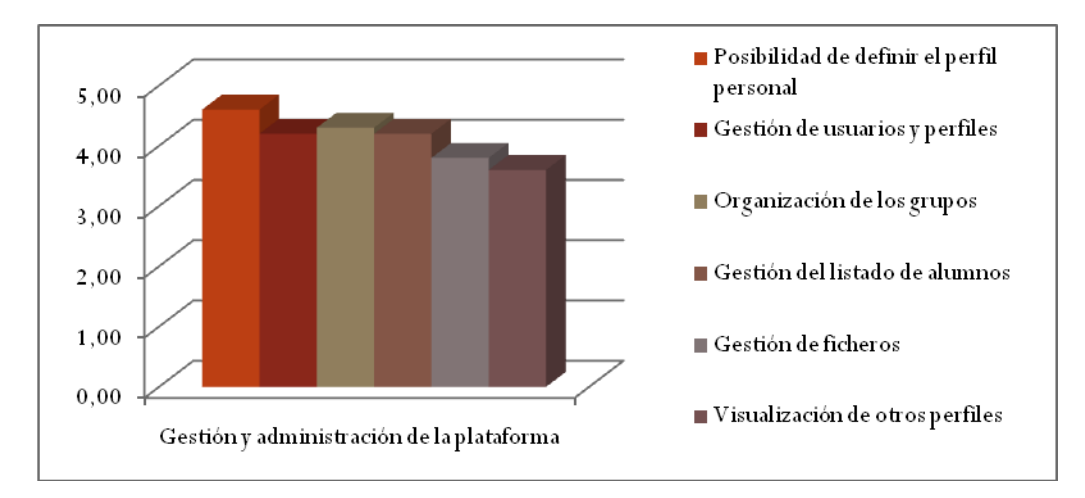

**Ilustración 38: Gestión y administración de la plataforma Sakai**

Si analizamos las herramientas de comunicación, observamos como todas obtienen una buena nota, sobre saliendo de entre ellas la herramienta de audioconferencia, que a los usuarios les ha parecido excelente.

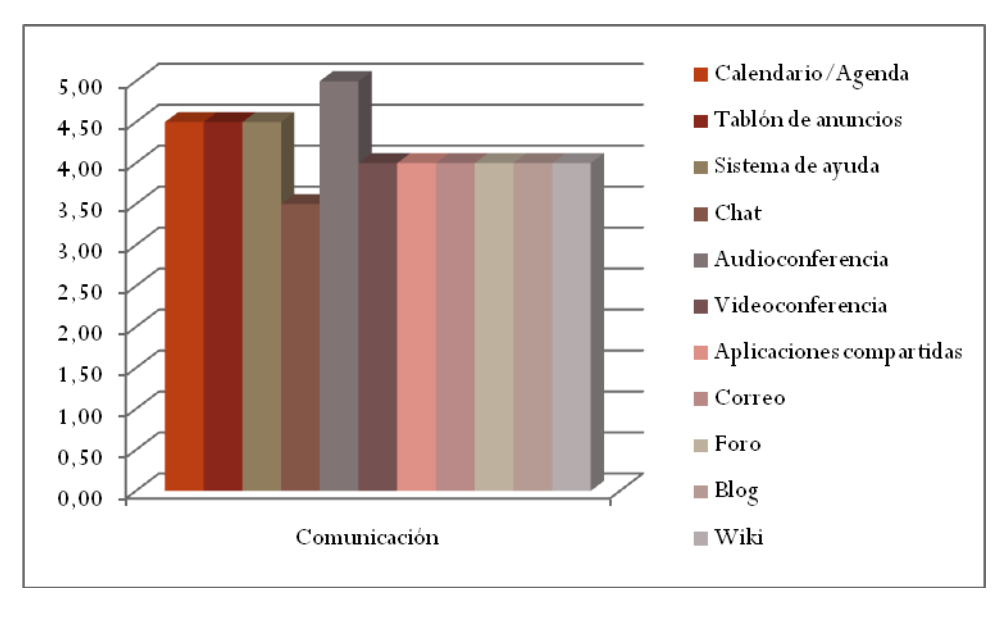

**Ilustración 39: Comunicación Sakai**

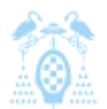

Diego Macías Álvarez

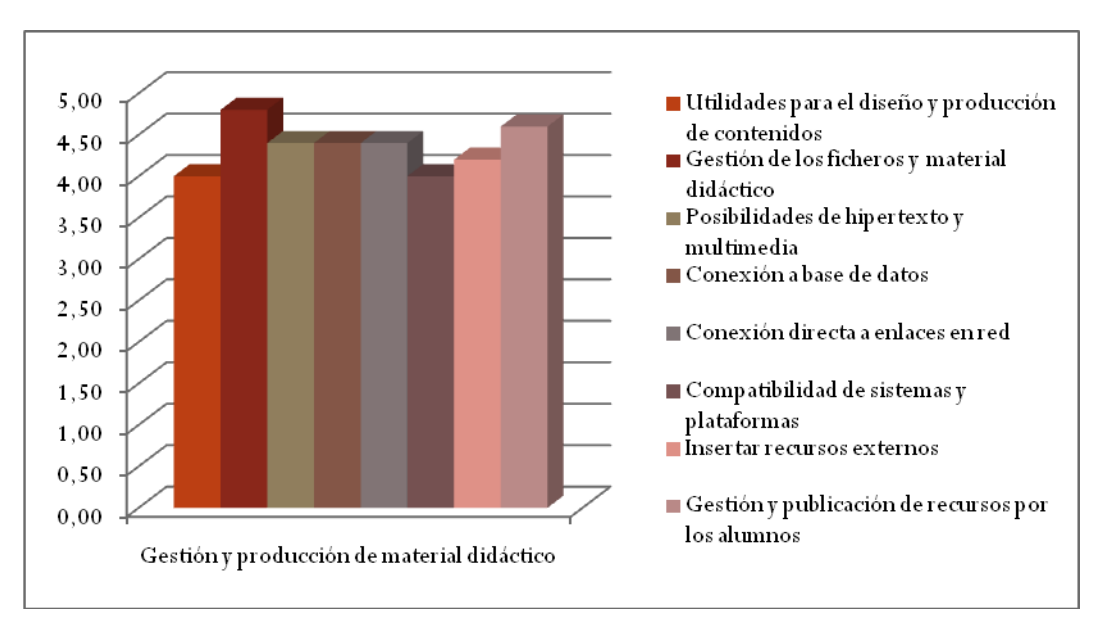

**Ilustración 40: Gestión y producción de material didáctico Sakai**

Si analizamos las herramientas de administración y gestión de material didáctico los usuarios están muy contentos con las herramientas que proporciona Sakai, estando casi al nivel de las herramientas que proporciona Dokeos.

Por último, si analizamos las herramientas de evaluación observamos como la puntuación es baja a pesar de que uno de los objetivos de Sakai es proporcionar buenas herramientas de retroalimentación entre alumnos y profesores.

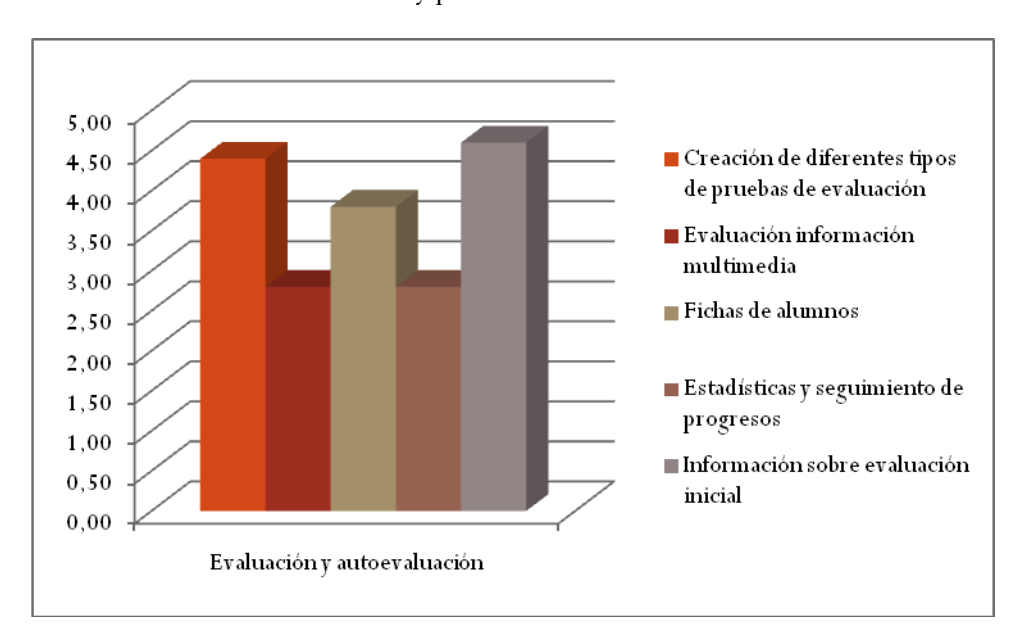

#### **Ilustración 41: Evaluación y autoevaluación Sakai**

La usabilidad de Sakai es bastante alta pero debe mejorar en las herramientas de evaluación, las cuales no terminan de convencer a los docentes.

# *3.3.5.4 Capacidades de extensión*

Como hemos visto en el apartado de despliegue la, arquitectura de Sakai está especialmente concebida para permitir la extensión de la plataforma. Por este motivo las extensiones de Sakai, a diferencia del resto de plataformas, no se centran en algunas áreas de la aplicación.

El diseño de capas de Sakai permite que se hagan extensiones de cualquier parte de la aplicación. Esto permite que existan extensiones con cualquier funcionalidad, pero dificulta la creación de las mismas debido a que hay que conocer la arquitectura completa de la aplicación y no sólo las clases necesarias para crear extensiones.

Como ya hemos visto, Sakai está programado en JAVA y para su desarrollo se ha usado MAVEN y algunos plugins para el entorno de desarrollo Eclipse. La arquitectura de Sakai y su lenguaje hacen que sea una aplicación muy robusta y escalable, pero hacen la curva de aprendizaje para desarrollar extensiones sea muy elevada. Con diferencia, es la plataforma cuyo desarrollo es más complejo y laborioso.

Actualmente existen 20 extensiones en el sitio oficial de Sakai. A estas herramientas el equipo de Sakai las llama "Contrib Tools". Aparte de estas herramientas oficiales, es fácil encontrar por internet muchas más, que en la mayoría de los casos sirven para poder usar otras plataformas integradas con Sakai.

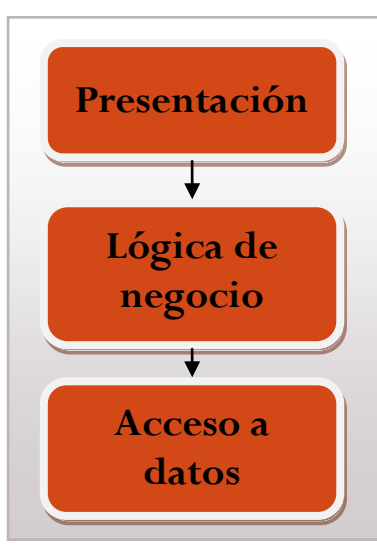

**Ilustración 42: Modelo de 3 capas Sakai**

Toda extensión en Sakai ha de seguir un modelo de tres capas. Este modelo de tres capas implica que las aplicaciones hechas para Sakai deban implementarse en tres áreas:

- 0 **Compartida – Espacio compartido de librerías de Tomcat:** En este área se encuentran todas las funciones proporcionadas por librerías, tanto del lenguaje, como de Sakai que se usan en una extensión.
- 0 **Componentes – Contexto de Sakai:** En este área están todas las funciones y clases que hacen que nuestra aplicación se integren con Sakai
- 0 **WebApp - Tomcat webapps:** Este área comprende toda la funcionalidad específica de nuestra aplicación.

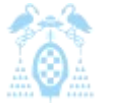

Diego Macías Álvarez

Una vez creada una extensión para instalarla en una plataforma en funcionamiento, en la mayoría de los casos, tan solo será necesaria cargarla dentro de la aplicación existente por medio de la interfaz de administración de Tomcat. En algunos casos las extensiones requieren que la plataforma entera sea compilada con la nueva extensión incluida en su código fuente, haciendo que futuras actualizaciones de la plataforma sean más complejas y peligrosas.

### *3.3.5.5 Resumen*

Sakai es una plataforma de enseñanza virtual diseñada con el objetivo de poseer una amplia interoperatibilidad con otros sistemas, además, al estar programada con JAVA EE posee la capacidad de ser muy escalable.

Posee, al igual que el resto de plataformas analizadas, las herramientas necesarias para ser usada tanto en el ámbito del E-Learning como del B-Learning, además, todas sus herramientas están bastante bien valoradas entre los usuarios de la plataforma.

Por último, sus capacidades de extensión son enormes, aunque resulta de una gran complejidad realizar cualquier desarrollo para la plataforma, siendo la más complicada de todas, las plataformas analizadas.

### 3.3.6 Resumen y conclusiones

Tras analizar las diferentes plataformas libres estamos en condiciones de realizar un resumen de los datos obtenidos y sacar las conclusiones que nos ayuden a decantarnos por el uso de una plataforma concreta.

### *3.3.6.1 Implantación*

Hasta este momento hemos visto la penetración en general de las plataformas de enseñanza virtuales libres en las universidades españolas y hemos estudiado las características de las cuatro plataformas más importantes.

Como se ha visto anteriormente, aproximadamente el 60% de las universidades españolas usan una plataforma de enseñanza libre, en la [Ilustración 43](#page-72-0) podemos ver como se reparte cada plataforma este porcentaje (Prendes 2009).
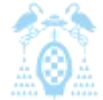

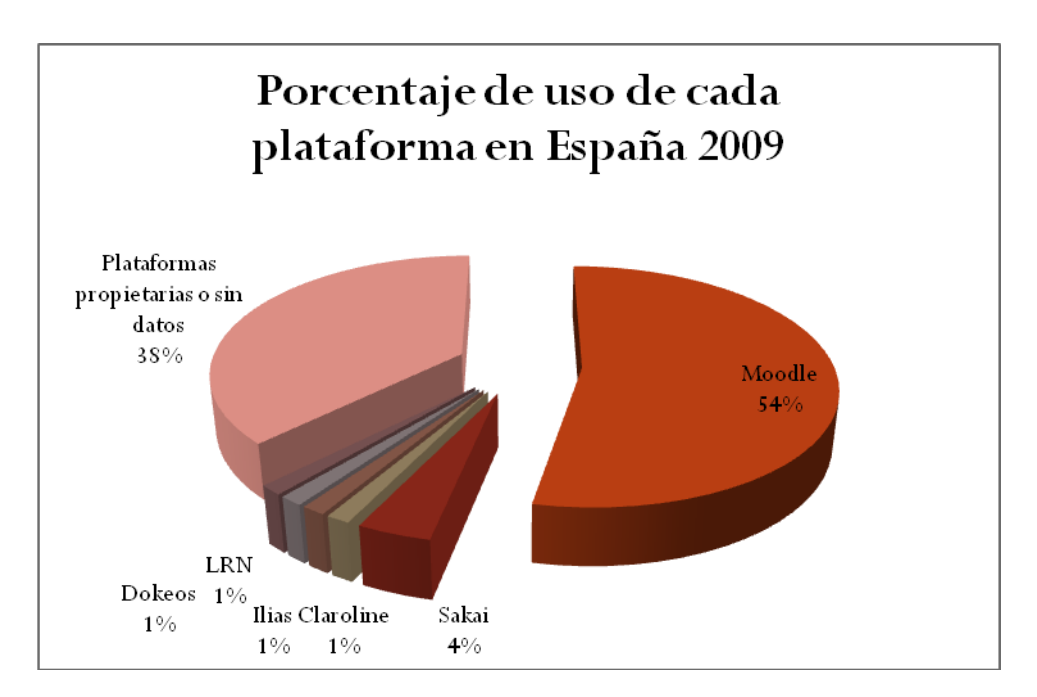

**Ilustración 43: Porcentaje de uso de cada plataforma en España 2009**

Como se puede observar en el gráfico, claramente la plataforma más usada es Moodle con más del 50% de las plataformas. A pesar de que como hemos visto, Moodle no obtenga las mejores puntuaciones de los usuarios, sí es la más usada, posiblemente debido a que es la más conocida y probablemente la que más documentación posee en castellano. También es probable que sea debido a que es la que más extensiones posee, por lo que se puede adaptar mejor a las necesidades y peculiaridades de las diferentes universidades.

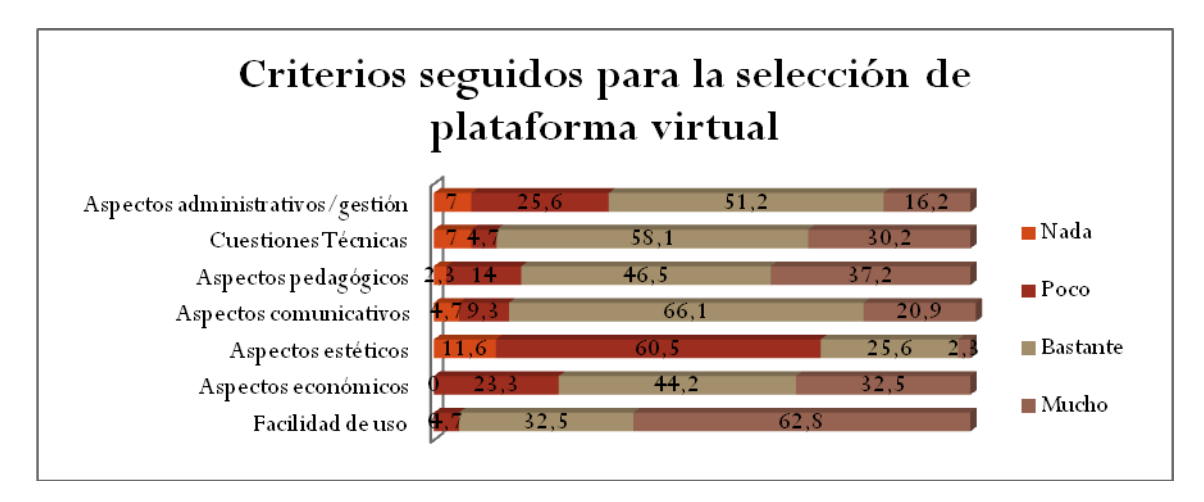

**Ilustración 44: Criterios seguidos para la sección de plataforma virtual**

Como se puede observar, el criterio más importante para elegir la plataforma virtual ha sido la facilidad de uso, seguido de las cuestiones técnicas, los aspectos pedagógicos y los aspectos comunicativos.

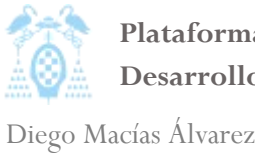

La mayoría de universidades afirman que, para elegir la plataforma que iban a usar, utilizaron un grupo compuesto de expertos en TI y docentes.

### *3.3.6.2 Usabilidad*

En apartados anteriores hemos visto una serie de estudios sobre la usabilidad de las diferentes plataformas. Podemos comparar la media obtenida por cada plataforma en los diferentes temas analizados.

Para obtener estas puntuaciones se ha realizado la media de las puntuaciones de las características que componían cada aspecto a valorar. De esta forma cada uno de los 5 aspectos podrá obtener una puntuación comprendida entre 0 y 5.

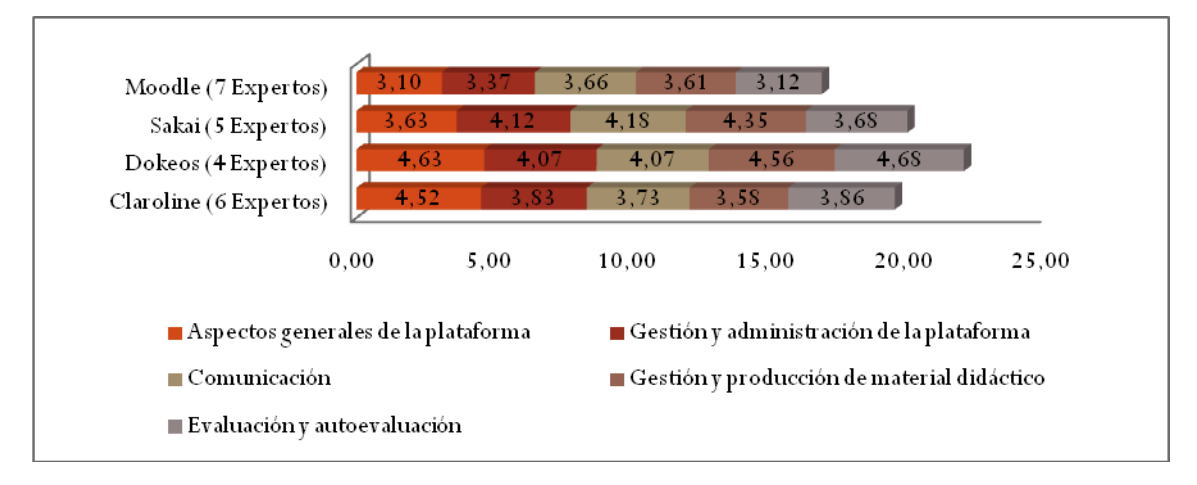

**Ilustración 45: Puntuaciones de usabilidad obtenidas por las plataformas virtuales analizadas.**

Como se puede apreciar en el gráfico, la plataforma mejor valorada ha sido Dokeos con 22 puntos de un máximo de 25. Esto contrasta con el hecho de que sea la plataforma menos usada de todas, puesto que sólo es usada por el 1% de las universidades. El caso completamente opuesto es el de Moodle que obtiene la peor puntuación con 16,86 puntos y sin embargo es con diferencia la plataforma más usada. Además, todas las universidades han afirmado que su plataforma ha cumplido con sus expectativas y ninguna la cambiará porque haya tenido una mala experiencia con ellas.

### *3.3.6.3 Capacidades de extensión*

Para comparar las diferentes características de extensión de las plataformas seleccionadas debemos fijar una serie de criterios, que usaremos para saber cuál de las plataformas aporta mejores características de extensión.

- 0 **Número de extensiones:** Es el número de extensiones a las que podemos acceder desde la página oficial de la plataforma. Un mayor número de extensiones asegura que la plataforma probablemente se adapte mejor a nuestras necesidades, al existir más herramientas disponibles.
- 0 **Tipos de extensiones:** Todas las plataformas permiten diferentes tipos de extensiones que aportan diferentes funcionalidades. Por ejemplo filtros de texto, herramientas a nivel de curso o herramientas administrativas. Una mayor variedad de tipos de extensiones asegura que se podrá cubrir todas las necesidades de los usuarios.
- 0 **Lenguaje de programación:** El lenguaje de programación de una plataforma condiciona el lenguaje en el que tendrán que estar escritas las extensiones. Los lenguajes de programación poseen diferentes curvas de aprendizaje y condicionan el tiempo necesario para el desarrollo de las extensiones. Por ejemplo PHP es un lenguaje que posee una velocidad de desarrollo mayor que JAVA.
- 0 **Facilidad de instalación de extensiones:** Que las extensiones sean fáciles de instalar en una plataforma es fundamental para evitar errores por parte de los administradores y, además, asegurar que la plataforma se podrá mantener de una forma sencilla y adecuada.
- 0 **Facilidad de actualización de una plataforma con extensiones:** Debido a que para instalar ciertas extensiones es necesario modificar parte de la plataforma original, cuando es necesario actualizar la plataforma se pueden encontrar grandes dificultades, tanto por errores al actualizar, como por incompatibilidades con las extensiones.
- 0 **Complejidad de desarrollo:** Debido a la arquitectura de cada plataforma y a su diseño, unas plataformas ofrecen una mayor complejidad para su desarrollo. Cuando una plataforma ha sido diseñada teniendo en cuenta la extensibilidad, esta complejidad es mucho menor.
- 0 **Cantidad y calidad de la documentación:** Es fundamental contar con una buena y amplia documentación de la plataforma sobre la que se está desarrollando, sobre todo a la hora de utilizar funciones del núcleo de la aplicación o un framework. Si no se dispone de una documentación adecuada el desarrollo será lento y tedioso.
- 0 **Tamaño y calidad de la comunidad:** Que una plataforma tenga una gran comunidad de desarrolladores y éstos aporten su ayuda a los nuevos desarrollos implica que será mucho más fácil desarrollar extensiones para la plataforma, puesto que se contará con la ayuda de expertos y desarrolladores experimentados.

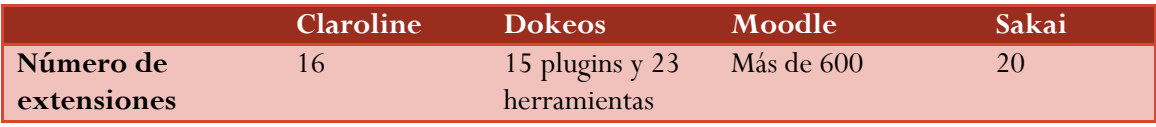

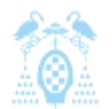

Diego Macías Álvarez

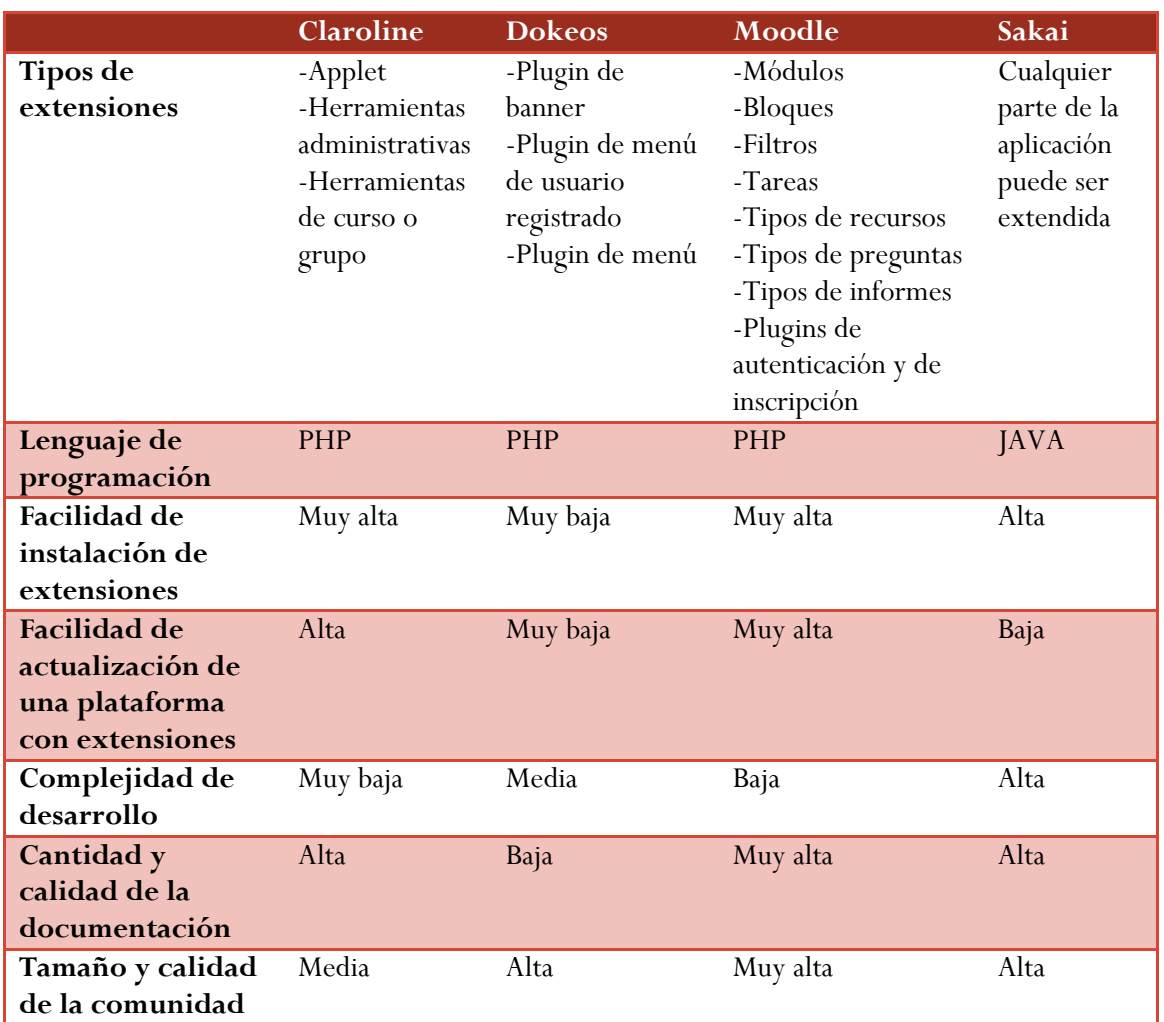

**Tabla 6: Comparativa de las características de extensión de cada plataforma virtual.**

A raíz de la tabla, sacamos como conclusión que Moodle es la herramienta con mejores capacidades de extensión, es la segunda plataforma con un mayor número de tipos de extensiones, sólo superada por Sakai, puesto que cualquier función puede ser extendida, es la plataforma con una mayor cantidad y calidad de documentación. Además, es la aplicación en la que el desarrollo de nuevas extensiones es más sencillo. Como consecuencia de todas estas características y sumado al hecho de que sea la plataforma más utilizada, es con diferencia la plataforma con una mayor cantidad de extensiones y por lo tanto que mejor puede adaptarse a todas las necesidades de diferentes entornos E-Learning.

### 3.4 Desarrollo de bloques para Moodle

Hemos analizado las capacidades de extensión de todas las plataformas y se ha visto cómo Moodle presenta las mejores características de extensión, por este motivo se ha elegido esta plataforma. La plataforma virtual Moodle posee una gran cantidad de tipos de extensión. Uno de los objetivos de este proyecto es crear una extensión que permita gestionar las tutorías. El primer paso es decidir qué tipo de extensión es la mejor para dar soporte a esta funcionalidad.

Los dos tipos de extensión que inicialmente se adaptan a nuestros requisitos son los Bloques y los Módulos. Ambas extensiones permiten que el usuario interactúe con la plataforma y que el profesor los agregue a un curso.

El tipo de extensión elegido ha sido el bloque, puesto que permite presentar a los alumnos información en los laterales de la página Web que está siempre presente. Esta capacidad será usada para mostrar un calendario con las tutorías.

Para que Moodle reconozca que una serie de archivos con código constituyen un bloque, se han de cumplir dos condiciones. La primera que los ficheros se encuentren dentro de una carpeta con el nombre del bloque en el directorio *blocks* de Moodle. La segunda condición es que exista un fichero con el nombre del bloque terminado en la extensión *.php* y que en este fichero se implemente una clase llamada como el bloque y que extienda la clase *block\_base*.

Esta clase deberá al menos implementar los métodos:

- *init():* Es el método usado para inicializar el bloque, es imprescindible que se rellenen las variables *\$this->title* y *\$this->versión* con el título del bloque y su versión respectivamente.
- 0 *get\_content():* Es el método usado para mostrar el modulo, se debe usar la variable *\$this- >content->text* para imprimir los datos que el bloque necesite mostrar.

Si se cumplen estas condiciones Moodle detectara la existencia de un bloque nuevo y lo instalara, tras esto el profesor podrá incluirlo en un curso.

A continuación se incluye un pequeño manual de cómo crear un bloque básico. Este bloque es muy sencillo y muestra un saludo diferente dependiendo del tipo de usuario. Además permitirá ser actualizado y creará una tabla en la base de datos.

El primer paso para crear un bloque es crear la estructura de directorios del bloque. Debemos crear un directorio con el nombre del bloque en la carpeta *blocks* de la carpeta *moodle*<sup>4</sup> . Dentro de este directorio crearemos un fichero llamado *block\_nuevo\_bloque.php* y la siguiente estructura de directorios.

```
1. \mid -- \text{db}2. `-- lang
3. |-- en utf8
4. | `-- help
5. | \left| \begin{array}{ccc} \hline \end{array} \right| -- nuevo bloque
6. \degree -- es es utf8
```
-

<sup>4</sup> Carpeta con el código fuente de Moodle, en Debian por ejemplo: */var/www/moodle*.

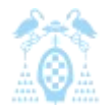

Diego Macías Álvarez

```
7. `-- help
8. \qquad \qquad \qquad \qquad \text{new} \text{ blue}
```
**Código 5: Árbol directorios de un bloque**

- $\bullet$  *db:* Este directorio contendrá los ficheros necesarios para crear las tablas de un bloque, el fichero con los permisos particulares del bloque y los ficheros necesarios para las actualizaciones del bloque
- *lang:* Este directorio contiene todos los ficheros de idioma y de ayuda que necesita un bloque en los diferentes idiomas a los que está traducido.

En *block\_nuevo\_bloque.php* escribimos el siguiente código:

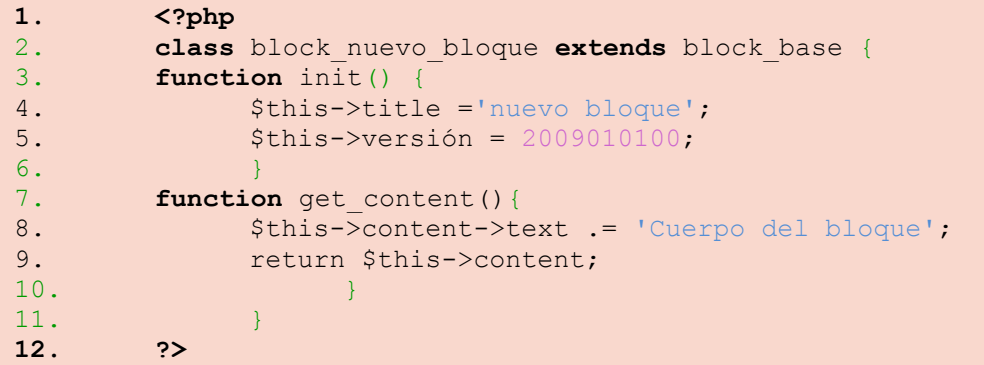

**Código 6: Código de un bloque de ejemplo 1**

*\$this->title* será el título que se mostrará en la cabecera de nuestro bloque. Conviene que sea algo descriptivo y que dé una idea a los usuarios de lo que el bloque ofrece.

*\$this->versión* hará referencia a la versión de nuestro bloque, que podrá ser utilizado luego por un script para actualizar la base de datos, si fuera necesario, en el caso de que hubiera habido actualizaciones o cambios.

*get\_content()* es el método llamado cuando se quiere dibujar el contenido del bloque , con *\$this- >content->text* estableceremos el contenido de nuestro bloque.

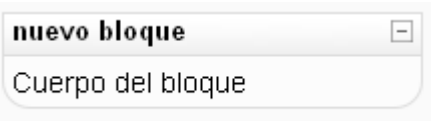

**Ilustración 46: Bloque de ejemplo 1**

Normalmente, un bloque es visto tanto por alumnos como por profesores. Un profesor podrá realizar tareas para las que el alumno no tendrá permiso. Por este motivo hay que crear dos permisos específicos que usará el bloque y que determinarán qué pueden y no pueden hacer los usuarios. Para ello, creamos en el fichero *acces.php* en la carpeta *db*. En ese fichero escribimos el siguiente código.

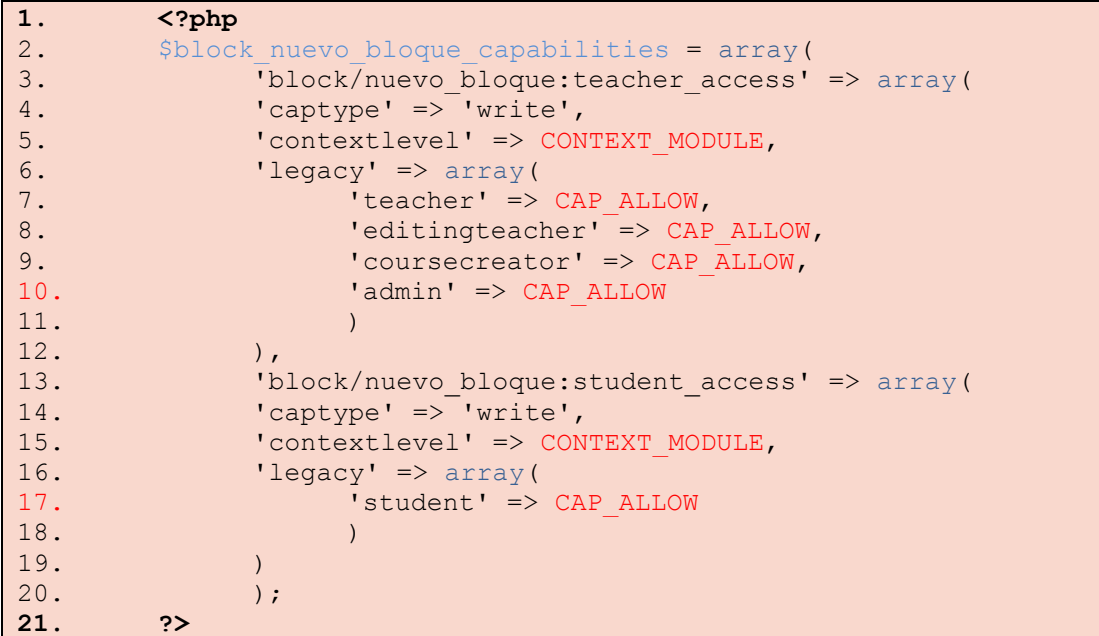

**Código 7: Código de un bloque de ejemplo 2**

Con este código hemos creado dos tipos de permisos. Uno para profesores y otro para estudiantes. Ahora pasaremos a añadir la nueva funcionalidad al bloque. Dependiendo del usuario que lo esté visualizando, sustituimos la anterior función *get\_content* con el siguiente código.

```
1. function get_content(){
2. global $USER, $COURSE;
3. $context = get_context instance(CONTEXT COURSE, $COURSE-
  >id;
4. if(has capability('block/nuevo_bloque:teacher_access',
5. $context, $USER->id, false)){
6. $this->content->text .= "¡Hola señor profesor!";
7. }
8. else{
9. $this->content->text .= "¡Buenos días queridos
10. alumnos!";
11. }
```
**Código 8: Código de un bloque de ejemplo 3**

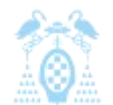

Diego Macías Álvarez

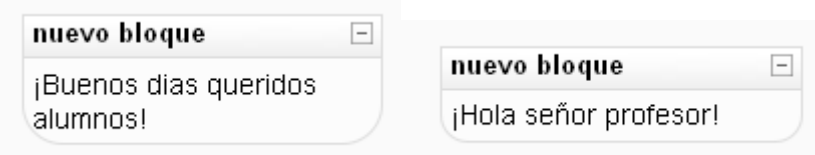

#### **Ilustración 47: Bloque de ejemplo 2**

El siguiente paso es la internacionalización del nuevo bloque. Para ello se crean dos ficheros de idioma *block\_nuevo\_bloque.php* en las carpetas *lang/en\_utf8* y *lang/es\_es\_utf8*. Se creará una carpeta y un fichero de idioma por cada idioma que se desee incluir, que contienen el siguiente código.

Inglés:

```
1. <?php
2. $string['título'] = 'New block';
3. $string['saludo profesor'] = 'Hello Mr. Teacher!';
4. $string['saludo_alumno'] = 'Hi dear students!';
5. ?>
```
**Código 9: Código de un bloque de ejemplo 4**

Castellano:

```
1. <?php
2. $string['título'] = 'Nuevo Bloque';
3. $string['saludo profesor'] = '¡Hola señor profesor!';
4. $string['saludo alumno'] = 'Hola queridos alumnos';
5. ?>
```
#### **Código 10: Código de un bloque de ejemplo 5**

Tras esto, modificamos el código del bloque para que busque en los ficheros de idioma las cadenas que hemos puesto. Sustituimos las variables *\$this->title* y *\$this->content->text* dependiendo de si es alumno o profesor.

```
1. $this->title =
2. get_string('titulo', 'block nuevo bloque');
```
Profesor:

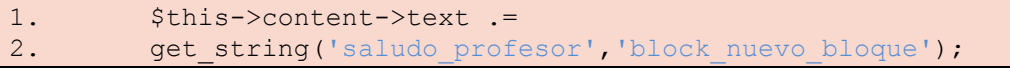

Alumno:

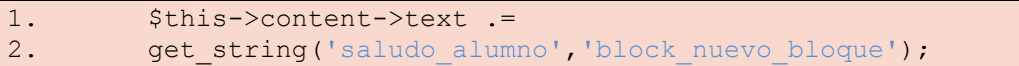

**Código 11: Código de un bloque de ejemplo 6**

Ya tenemos un bloque funcional y en varios idiomas, pero aún no hemos usado la base de datos. Para crear tablas en la base de datos de Moodle, es muy recomendable usar el editor que incluye la plataforma, XMLDB editor, aunque podríamos crear el fichero XML de la base de datos manualmente. Para entrar en él vamos a *Miscellaneous/XMLDB editor*. El editor creará un fichero XML en la carpeta *blocks/nuevo\_bloque/db* con las tablas que deseemos que nuestro bloque use y que serán creadas al instalar el bloque.

En la lista del editor seleccionamos nuestro bloque *blocks/nuevo\_bloque/db* y mediante el botón *create*, creamos las tablas y campos que necesitemos. Una vez completado, sólo debemos presionar *save*.

Para manejar la base de datos poseemos la librería *dmllib.php*, la cual da toda la funcionalidad que necesitamos y asegura que nuestro código será compatible con todas las bases de datos que soporta Moodle.

Si, por ejemplo, deseamos recuperar los datos de todos los usuarios de Moodle, podríamos usar el siguiente código:

```
1. global $CFG;
2. $request = "SELECT * FROM {$CFG->prefix}users";
3. $requested info = get records sql($request);
```
**Código 12: Código de un bloque de ejemplo 7**

En *\$requested\_info* tendremos un array de objetos con los usuarios de Moodle.

Por último vamos a ver como actualizar nuestro bloque, cuando desarrollemos un bloque es posible que una nueva versión requiera hacer cambios en la base de datos para dar soporte para nuevas funcionalidades.

Moodle posee un método por el cual, cuando reconoce que posee una extensión más reciente que la actual llama al fichero *db/upgrade.php*, este fichero será el encargado de realizar las operaciones necesarias para que los datos actuales del bloque sirvan con la nueva versión. El código de este fichero debe ser similar al siguiente:

```
1. function xmldb block nuevo bloque upgrade($oldversion=0) {
2. global $CFG, $THEME, $db;
3. $result = true;
4. if ($result && $oldversion < YYYYMMDD00) {
5. //Código a añadir para actualizar la BD.
6. echo "Actualizando la Base de Datos";
7. $table = new XMLDBTable('nuevo bloque');
8. $result = $result &\& rename table($table,
9. 'block nuevo bloque');
10. }
11. return $result; }
```
**Código 13: Código de un bloque de ejemplo 8**

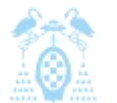

Diego Macías Álvarez

Este código por ejemplo actualiza el nombre de la tabla *'nuevo\_bloque'* a *'block\_nuevo\_bloque'*. Por último recordar que la versión del bloque la establecemos en la variable *\$this->versión*, siempre que numero de esta variable sea mayor que el que tenia moodle apauntado con anterioriodad se lanzara el código de *db/upgrade.php*.

Cuando actualicemos un bloque Moodle, realizará todo el trabajo y mostrará un mensaje similar al siguiente:

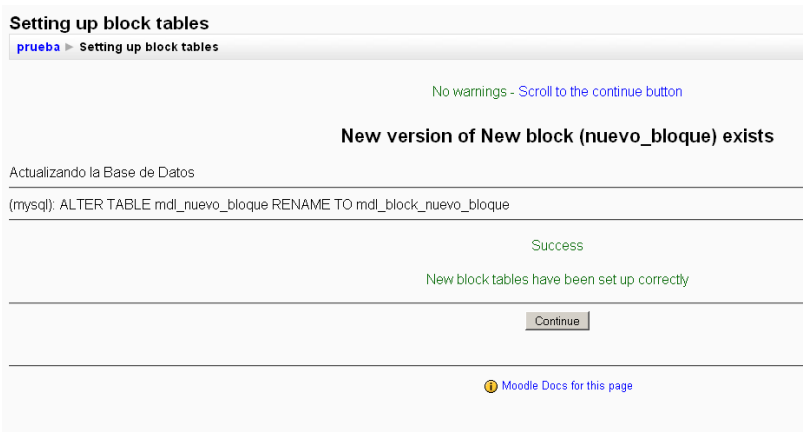

**Ilustración 48: Actualización de un bloque**

#### <span id="page-81-0"></span>3.4.1 Estilo de código

Para que una extensión pueda ser aceptada en los repositorios oficiales de Moodle, el primer paso debe ser que ésta cumpla con los estándares de código de la plataforma Estos estándares aseguran que el código sea legible, homogéneo y fácil de mantener. Para mantener el estilo se ha creado una serie de normas agrupadas en dos categorías.

**Reglas generales** que especifican cómo han de ser los ficheros y el uso de ciertas funcionalidades.

- *1)* Todos los ARCHIVOS DE CÓDIGO deben utilizar la extensión .php.
- *2)* Todas las PLANTILLAS deben utilizar la extensión .html.
- *3)* Todos los ARCHIVOS DE TEXTO deben utilizar el formato de texto Unix.
- *4)* Todas las ETIQUETAS php deben ser 'completas' como *<?php ?>* ... no 'reducidas' como *<? ?>*.
- *5)* Todos los AVISOS DE COPYRIGHT deben ser mantenidos. Puede incluirse avisos propios si resulta necesario.
- *6)* Todos los ARCHIVOS deben incluir el archivo principal *config.php*.
- *7)* Cualquier otro include/require debe utilizar una RUTA absoluta que comience por *\$CFG- >dirroot* o *\$CFG->libdir*, nunca relativos.
- *8)* Cada archivo deben comprobar que el usuario está AUTENTICADO correctamente, utilizando las funciones *require\_login()* y *isadmin()*, *isteacher()*, *iscreator()* o *isstudent()*.
- *9)* Todos los ACCESOS A LA BASE DE DATOS deben utilizar las funciones definidas en *lib/datalib.php* cuando sea posible (esto permite la compatibilidad con un gran número de bases de datos).
- *10)* No se deben crear VARIABLES globales distintas de las estándar *\$CFG*, *\$SESSION*, *\$THEME*, *\$SITE*, *\$COURSE* y *\$USER*.
- *11)* Todas las VARIABLES deben ser inicializadas o, al menos, comprobada su existencia utilizando *isset()* o *empty()* antes de ser utilizadas.
- *12)* Todas las CADENAS deben ser traducibles utilizando las funciones *get\_string()* or *print\_string()*.
- *13)* Todos los ERRORES deben ser visualizados utilizando la función *print\_error()*.
- *14)* Todos los FICHEROS DE AYUDA deben ser traducibles.
- *15)* La INFORMACIÓN que llega desde el navegador (enviada con los métodos GET o POST) automáticamente tiene las "*magic\_quotes*" aplicadas (sin importar la configuración de PHP) por lo que se pueden insertar con total seguridad en la base de datos. El resto de la información (obtenida desde los archivos, o desde la base de datos) debe ser escapada con la función *addslashes()* antes de insertarla en la base de datos.
- *16)* MUY IMPORTANTE: Todos los textos dentro de Moodle, especialmente aquellos que han sido introducidos por los usuarios, deben ser mostrados utilizando la FUNCIÓN *format\_text()*. Esto asegura que el texto es filtrado y limpiado correctamente.
- *17)* Las ACCIONES DE LOS USUARIOS deben ser grabadas utilizando la función *add\_to\_log()*.
- *18)* Al generar ENLACES HTML, deben hacerse siempre relativos a la raíz del sitio Moodle, por ejemplo, enlace a \$*CFG->wwwroot/mod/blonk/view.php?id=99*.

Las reglas de **estilo de código** aseguran que el código sea homogéneo y que pueda ser comprendido por cualquier desarrollador:

- *1)* El sangrado del texto debe ser siempre de 4 espacios.
- 2) Los nombres de las variables tienen que ser siempre fáciles de leer, procurando que sean palabras en minúsculas con significado en inglés.
- *3)* Las constantes tienen que definirse siempre en mayúsculas, y empezar siempre por el nombre del módulo al que pertenecen.
- *4)* Los nombres de las funciones tienen que ser palabras sencillas en minúsculas y en inglés, y empezar con el nombre del módulo al que pertenecen.

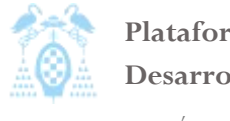

Diego Macías Álvarez

- *5)* Los bloques de código siempre deben estar encerrados por llaves.
- *6)* Las cadenas tienen que ser definidas utilizando comillas simples siempre que sea posible.
- *7)* Los comentarios deben ser añadidos de forma que resulten prácticos, para explicar el flujo del código y el propósito de las funciones y variables.
- *8)* Cuando esté realizando una COPIA de un objeto, utilice siempre la función *clone()*.

#### 3.4.2 Licencia

La plataforma Moodle usa la licencia GNU General Public License (GPL), versión 2 (de junio de 1991). El uso de GLP implica que el programa es software libre; puede ser redistribuido y/o modificado bajo los términos de la Licencia GPL versión 2 o de cualquier versión posterior.

La licencia GLP obliga a que todo el software derivado también sea GLP por lo que nuestros módulos deberán ser GNU General Public License y además solo podrán incluir fragmentos de código o librerías cuya licencia sea compatible con GLP puesto que al fusionarse con código GLP la licencia final ha de ser solo GLP.

En la siguiente dirección podemos leer una traducción al castellano de la licencia de Moodle: <http://docs.moodle.org/es/Licencia>

La documentación de la extensión también ha de ser GLP, al igual que la documentación de Moodle.

Por último comentar que Moodle es un nombre comercial registrado del Trust Moodle para poder usar ese nombre para anunciar comercialmente servicios genéricos con Moodle se debe obtener permiso directo de Martin Dougiamas. Sin embargo para usos no comerciales como en cursos o manuales no será necesario obtener permiso.

Estas restricciones se podrán aplicar también al nombre de una extensión puesto que los nombres de las aplicaciones no están sujetos a la licencia GLP y pueden ser registrados comercialmente.

#### 3.5 Gestión de tutorías presenciales

Como hemos visto en la introducción, la entrada de España en el Espacio Europeo de educación superior ha implicado que se comiencen a usar los créditos ETCS (European Credit Transfer System). Los créditos ETCS miden el trabajo del alumno dentro y fuera del aula, aproximadamente un 30% del tiempo de clases por parte del profesor y un 70% de tiempo de trabajo del estudiante (Muñoz, 2007).

Una de las medidas que las universidades han tomado para ayudar al estudiante en su tiempo de trabajo ha sido implantar el uso de herramientas de E-Learning las cuales permiten que el profesor guíe el trabajo personal del alumno, consiguiendo así que el tiempo invertido esté mejor aprovechado por parte de éste.

A pesar de las ventajas que ofrecen los sistemas E-Learning para la mayoría de las docencias de las diferentes materias universitarias, es necesario disponer de unas horas dedicadas a tutorías presenciales con los alumnos. Estas tutorías permiten que el alumno resuelva dudas, o que el profesor explique contenido de la asignatura, que de otra forma sería complicado transmitir.

Podemos catalogar las tutorías universitarias en cuatro categorías (Montanero 2009):

- *1)* **Tutorías complementarias reactivas:** Tutorías en las que el alumno presenta dudas al profesor.
- *2)* **Tutorías complementarias programadas:** Tutorías programadas dentro de programación de la asignatura por el profesor para ampliar los conocimientos ofrecidos en el aula.
- *3)* **Tutoría fundamental o académica:** Tutorías generalmente relacionadas con prácticas, PFC o Doctorados.
- *4)* **Tutoría personal y profesional:** Tutorías de orientación, ya sea laboral o universitaria entre el profesor y alumnos, no relacionadas con la docencia del profesor.

Además de estas cuatro categorías, las tutorías complementarias podrán ser personales o grupales.

Las tutorías complementarias reactivas han sido las más comunes hasta la introducción del plan Bolonia en las universidades. En estas tutorías los alumnos suelen presentar sus dudas al profesor, una problemática que suelen presentar estas tutorías es que conforme se acerca el periodo de exámenes un mayor número de estudiantes requieren de estas tutorías, llegándose al extremo de generarse colas de estudiantes para resolver dudas, este hecho constata la necesidad de algún tipo de herramienta que permita al profesor y alumnos organizar estas tutorías.

Las tutorías complementarias programadas se espera que sean ampliamente usadas en los nuevos planes de estudio que se engloban dentro del Espacio Europeo de Educación Superior, generalmente los profesores establecen un numero de tutorías a las que los alumnos deberán asistir ya sea de forma individual o en grupos reducidos. Para poder organizar estas tutorías es necesario un sistema que permita al profesor administrar los alumnos que asistirán a estas tutorías.

La docencia de las matemáticas posee una necesidad especial del uso de las tutorías. Por un lado, los alumnos universitarios que comienzan una carrera suelen tener una base matemática escasa. Además, existen grandes diferencias entre el nivel de distintos alumnos debido a las diferentes vías de acceso a la universidad. Esto provoca que haya alumnos con necesidad de más trabajo para

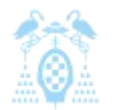

Diego Macías Álvarez

alcanzar el nivel matemático necesario. La mejor solución para estos alumnos, aparte de su trabajo personal, es ofrecerles tutorías o clases opcionales para resolver sus carencias (González, 2007).

El otro motivo por el que las tutorías son importantes para las matemáticas es que la enseñanza de las matemáticas posee "dos objetivos, uno el de conseguir destreza en el cálculo y otro el de pensar (razonar) a la hora de abordar y resolver problemas."(Álvarez, 2006) Estos dos objetivos requieren que la enseñanza esté compuesta de una parte práctica y otra teórica, de esta forma se hace mucho más necesario un método que permita una interacción entre alumno y profesor diferente, dependiendo de si la enseñanza es teórica o práctica.

Como vemos, existen muchos tipos de tutorías, lo que hace necesario tener una herramienta que permita una organización entre alumnos y profesores. Puesto que se están utilizando plataformas de enseñanza virtual, es lógico pensar que esta herramienta debe estar integrada con los cursos de estas plataformas, permitiendo de esta forma que los profesores oferten sus tutorías y los alumnos se apunten a ellas.

# 4 Marco Práctico

El marco práctico contiene la documentación que la ingeniería del software requiere para una aplicación informática. En este marco se incluye tanto la documentación que es necesario recopilar antes de la implementar la aplicación (como puede ser el catalogo de requisitos y las fases de análisis) como la documentación que se realiza al finalizar el desarrollo de la aplicación.

Realizaremos una definición del sistema donde se analizara el problema que se debe resolver y el entorno tecnológico que se necesitara par poder resolverlo. El siguiente paso será realizar un análisis de requisitos donde se estudiara todas las características que ha de tener la aplicación.

Una vez se poseen todos los requisitos de la aplicación se realizara el análisis de la aplicación y su diseño, donde se especifican que clases comprenderán la aplicación y los algoritmos que se usaran para resolver las funcionalidades que necesita la aplicación.

# 4.1 Definición del sistema

En la definición del sistema se incluye una descripción del objetivo de la aplicación y del entorno tecnológico en el que se ha de ejecutar y desarrollar.

### 4.1.1 Descripción y planteamiento del problema

Como hemos visto con anterioridad, la docencia de las nuevas asignaturas en las universidades requiere un gran número de tutorías entre docentes y alumnos. Puesto que las universidades ya utilizan sistemas de enseñanza virtual es lógico pensar que estas plataformas deberían ayudar a la gestión de tutorías.

Anteriormente, el problema de la gestión de las tutorías se intentaba resolver de dos maneras. La primera solía ser anunciando en clase o en las páginas Web de los profesores las horas de tutorías, pero sin llevar ninguna clase de control sobre quién asistiría a las tutorías. Esto, por ejemplo, provocaba que en épocas de gran afluencia de estudiantes se formasen colas en la puerta de los despachos y no todos los estudiantes pudiesen ser atendidos. El segundo enfoque solía consistir en dejar listas en carteleras o en la puerta del despacho del profesor donde los alumnos debían apuntarse antes de asistir a una tutoría. Este método debería ser efectivo, pero no todos los alumnos poseen la suficiente educación y surgían problemas con alumno que había sido borrados de la lista o las listas habían sido eliminadas.

Estos problemas intentaban paliarse con el uso del e-mail, para solicitar horas de tutorías o confirmar asistencias, pero aún resulta un método insuficiente.

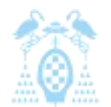

Diego Macías Álvarez

Como ninguna de las plataformas estudiadas ofrece una herramienta capaz de gestionar las tutorías presenciales, se ha decidido desarrollar una extensión que supla esta carencia. Después del análisis de las cuatro plataformas se ha decidido usar Moodle para esta tarea, por las razones detalladas en el apartado [3.3.6](#page-71-0) [Resumen y conclusiones.](#page-71-0) Después de analizar los diferentes tipos de extensiones que Moodle permite, se decide desarrollar la funcionalidad con un bloque.

Este bloque permitirá que los profesores pongan en cada curso las horas de tutorías que ofertan a los alumnos y estos podrán apuntase estas tutorías. El profesor tendrá la capacidad de gestionar los alumnos apuntados a sus tutorías. A demás la aplicación debe permitir gestionar las repeticiones periódicas de las tutorías. La aplicación asegurará la seguridad de que unos alumnos no podrán interferir con otros e informará a los alumnos de la ocupación de las tutorías. Además los alumnos decidirán cuanto tiempo de tutoría solicitan dentro del disponible. Esto, además de optimizar el tiempo dedicado a las tutorías, fomenta la la responsabilidad de los alumnos y su capacidad para valorar la carga de trabajo.

### 4.1.2 Descripción general del entorno tecnológico

Puesto que la aplicación se ha de realizar dentro de la plataforma Moodle, el entorno tecnológico será el mismo que posee Moodle.

Para el desarrollo de la aplicación se usara el lenguaje PHP, en concreto su versión 5.3. Como Moodle es una aplicación Web será necesario un servidor Web y un servidor de bases de datos.

Para el servidor de bases de datos se usará MySQL sobre una distribución de Linux, para el servidor Web se usará Apache 2. Ambos servidores estarán ejecutándose sobre la misma máquina y sobre el mismo sistema operativo. Puesto que PHP es un lenguaje interpretado se requería que el servidor Web posea el intérprete de PHP instalado.

El entorno que se ha montado se conoce generalmente como LAMP (Linux Apache MySQL PHP), pero Moodle puede montarse sobre cualquier plataforma que soporte la instalación de PHP y de un servidor de base de datos, esto hace que sea completamente portable a la mayoría de servidores Web de la actualidad ya sean sobre Linux, Unix, Mac OS ó Windows.

En cuanto al entorno tecnológico de los usuarios, basta con un equipo con conexión a internet y un navegador Web. El navegador Web ha de tener soporte para cookies y javascript.

Diego Macías Álvarez

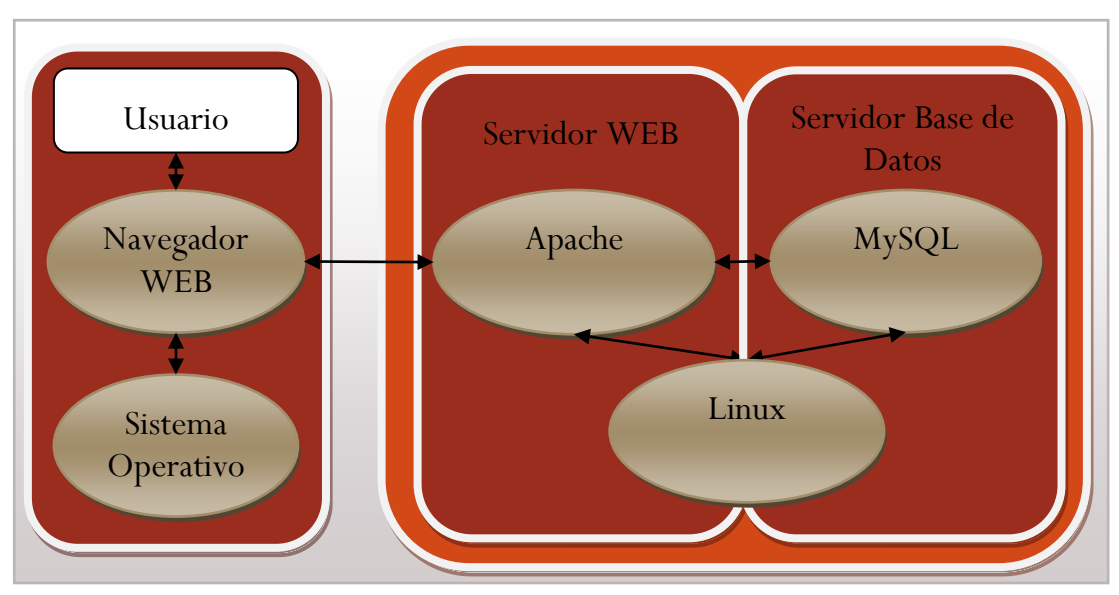

**Ilustración 49: Diagrama de explotación**

### 4.1.3 Identificación de usuarios

Dentro de nuestra plataforma se han identificado tres usuarios dependiendo de las capacidades que poseen para realizar tareas dentro del módulo:

- 0 **Usuario Alumno:** Puede apuntarse a las tutorías, ver el calendario con las tutorías disponibles, escribir comentarios al profesor y desapuntarse de una tutoría a la que se haya apuntado.
- **Usuario Profesor:** Puede administrar tutorías, crear instancias del bloque en los cursos, administrar los alumnos de las tutorías, enviar correos a los alumnos y simular ser un alumno.
- 0 **Usuario Administrador:** Puede instalar y desinstalar el bloque en el sistema, establecer la configuración por defecto de las instancias, permitir que los profesores puedan o no configurar el bloque y puede hacerse pasar por cualquiera de los otros usuarios.

Las tareas que los diferentes usuarios pueden llevar acabo se traducirán en los requisitos de nuestra aplicación. Además, el hecho de que existan diferentes acciones para los usuarios implica la necesidad de crear una serie de permisos para los distintos usuarios en la plataforma Moodle.

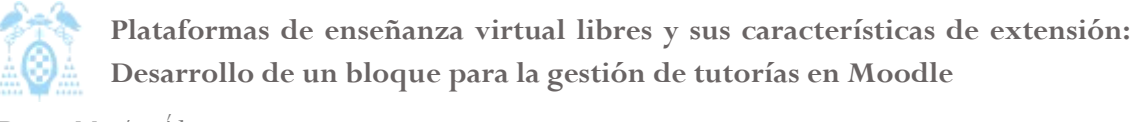

Diego Macías Álvarez

### 4.2 Catálogo de requisitos

El catalogo de requisitos incluye todos los requisitos que se han establecido para la aplicación. Estos requisitos se han especificado de acuerdo a la los objetivos estipulados en el anteproyecto y por las sugerencias hechas por los usuarios.

Los requisitos están agrupados en funcionales, de datos, de interface. De seguridad y de codificación.

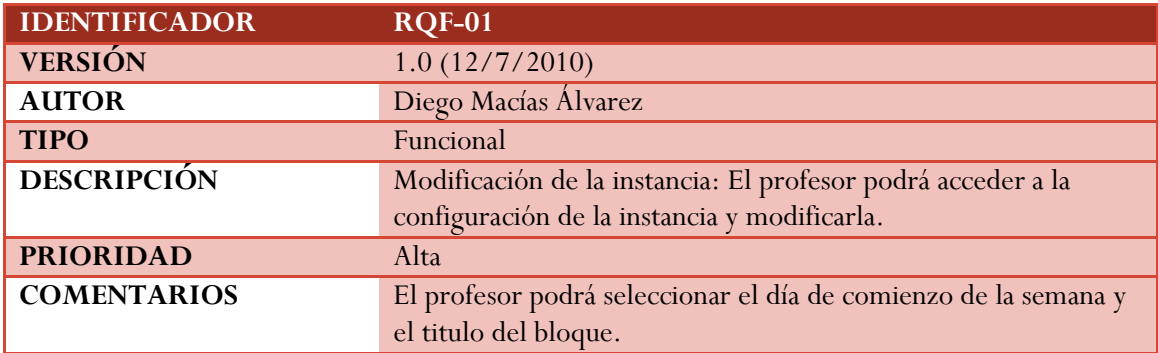

### 4.2.1 Requisitos funcionales

**Tabla 7: RQF-01**

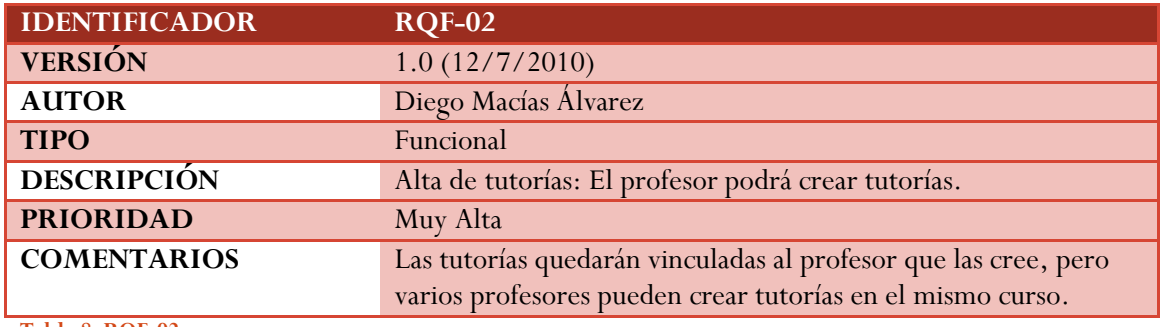

**Tabla 8: RQF-02**

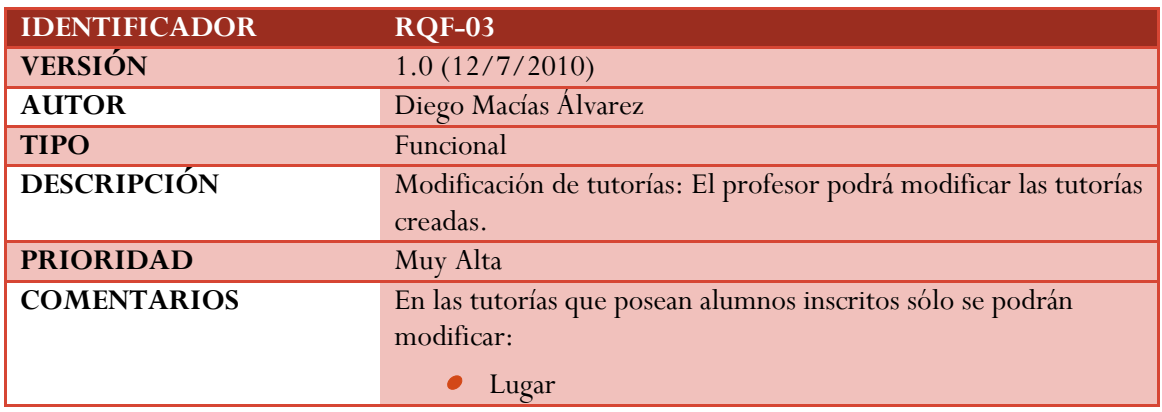

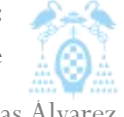

Diego Macías Álvarez

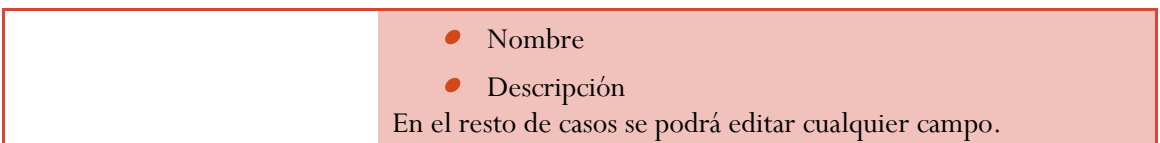

#### **Tabla 9: RQF-03**

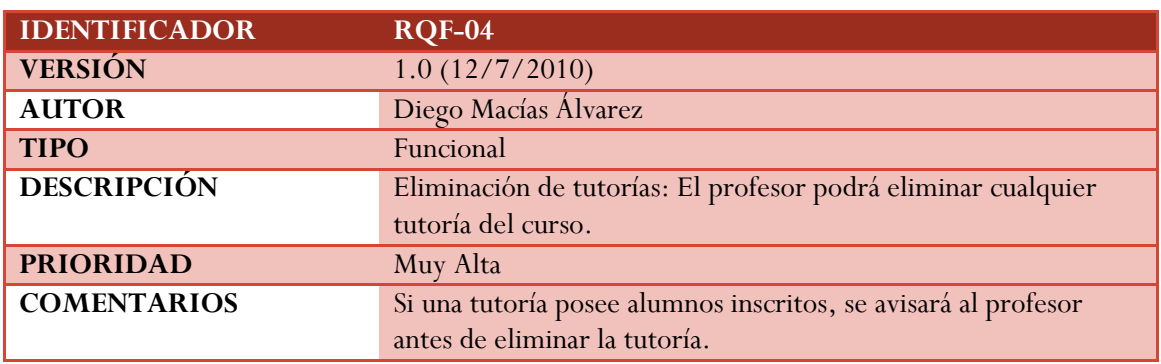

**Tabla 10: RQF-04**

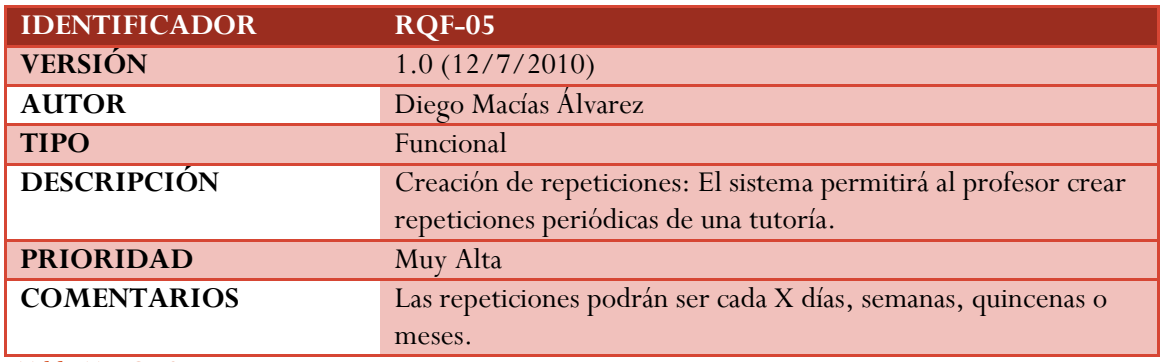

**Tabla 11: RQF-05**

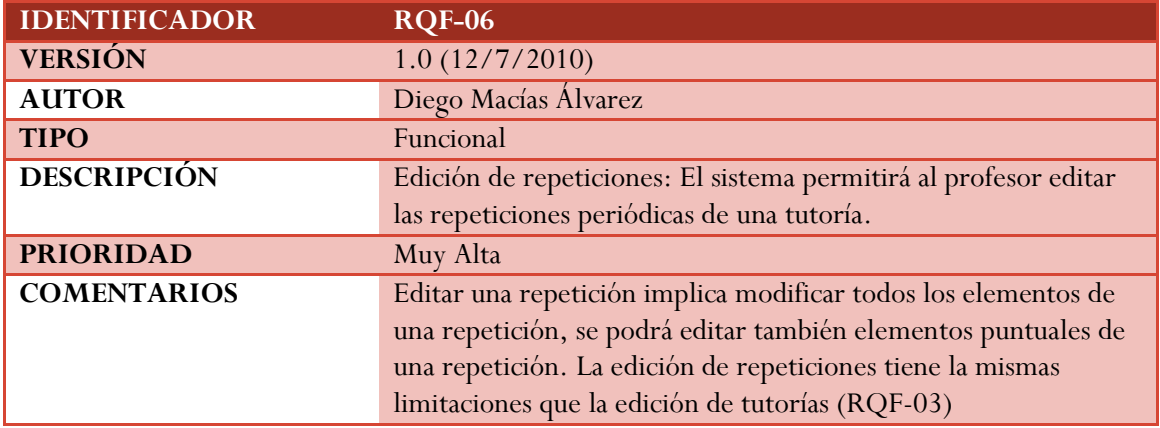

**Tabla 12: RQF-06**

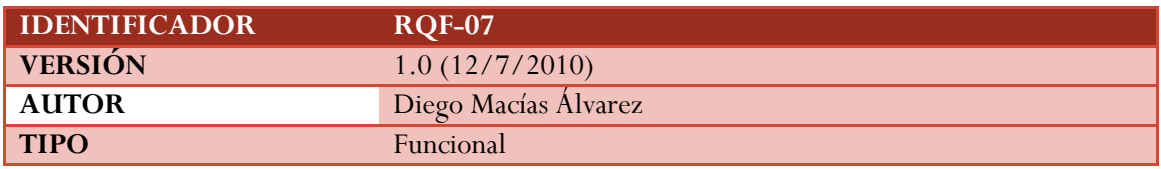

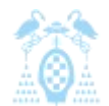

Diego Macías Álvarez

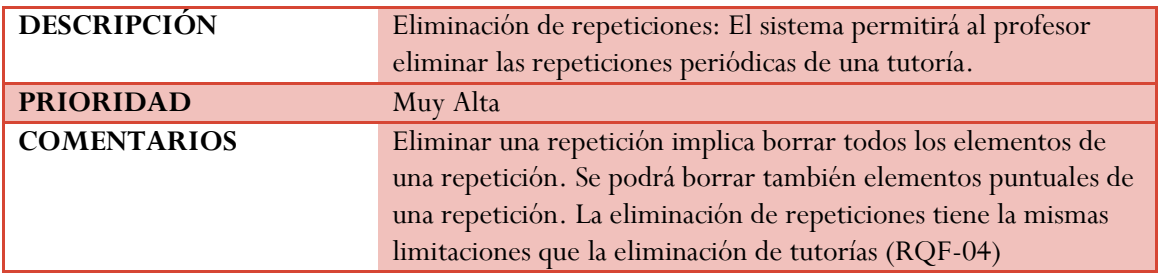

**Tabla 13: RQF-07**

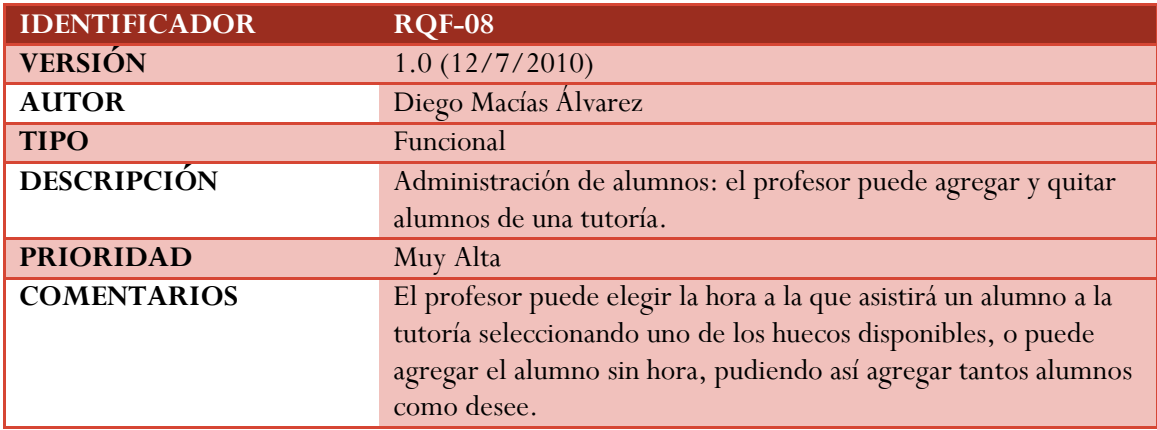

**Tabla 14: RQF-08**

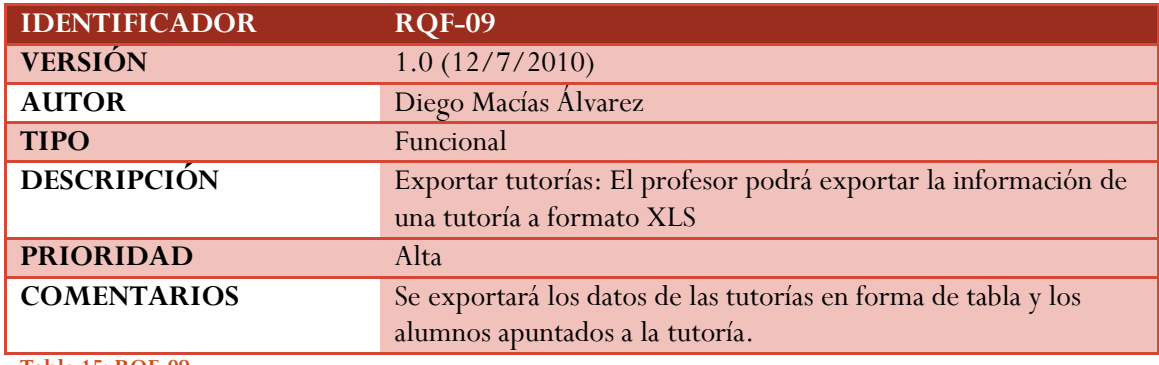

**Tabla 15: RQF-09**

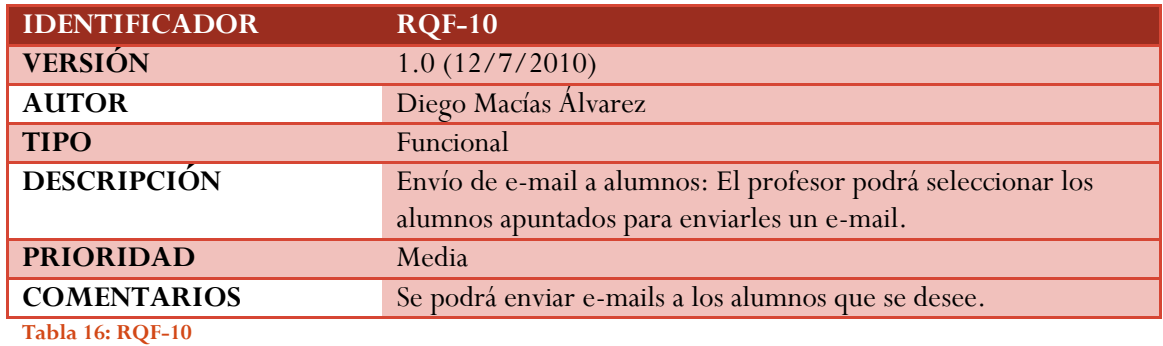

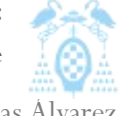

Diego Macías Álvarez

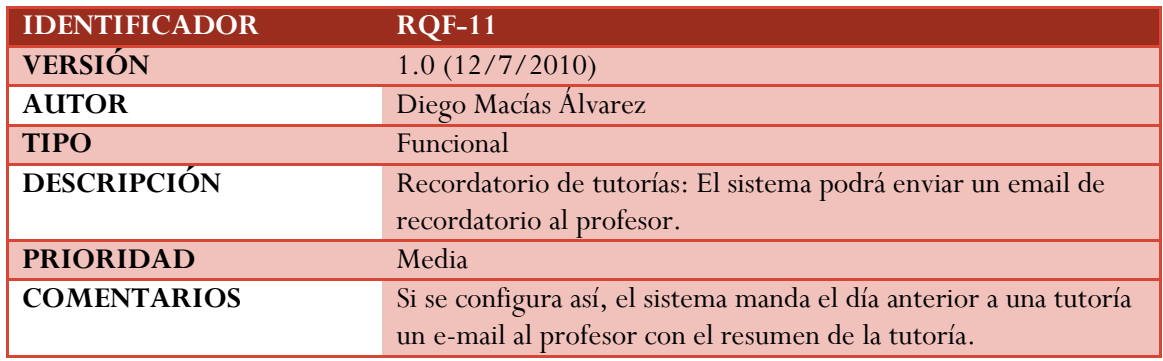

**Tabla 17: RQF-11**

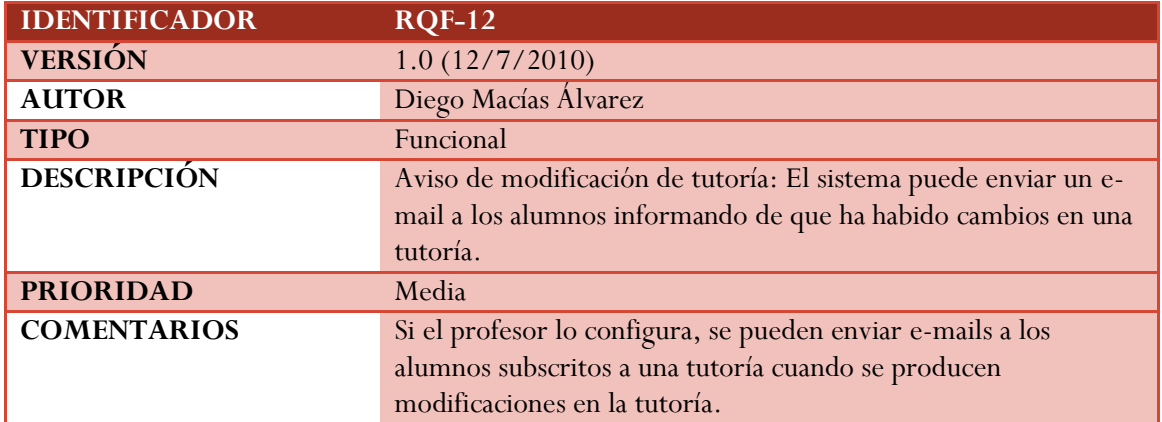

**Tabla 18: RQF-12**

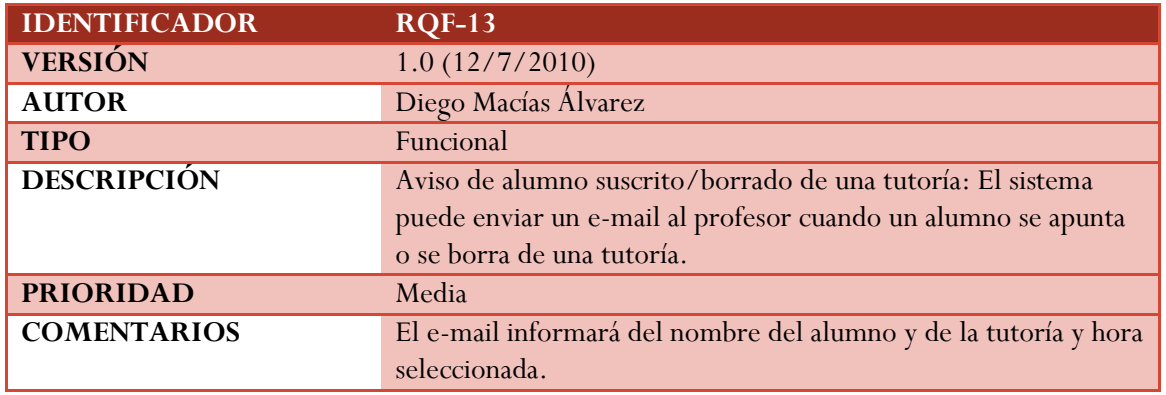

**Tabla 19: RQF-13**

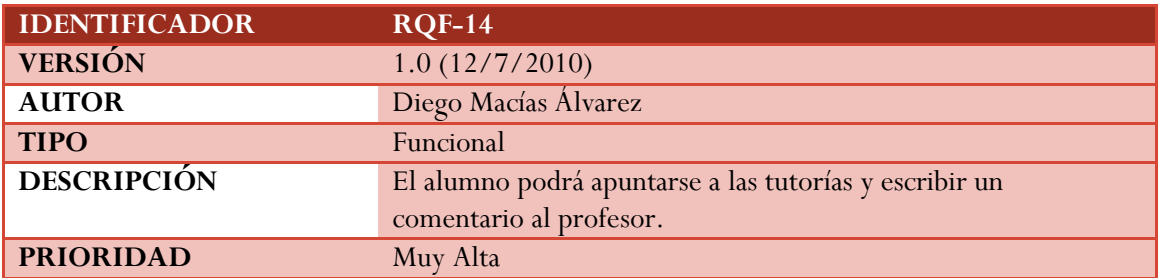

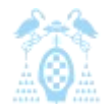

Diego Macías Álvarez

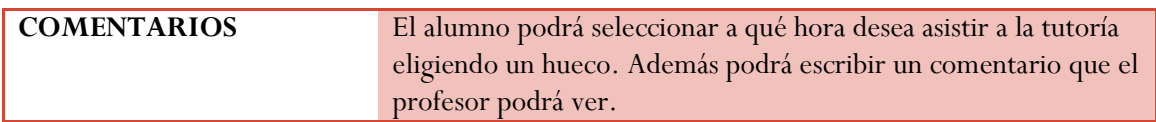

**Tabla 20: RQF-14**

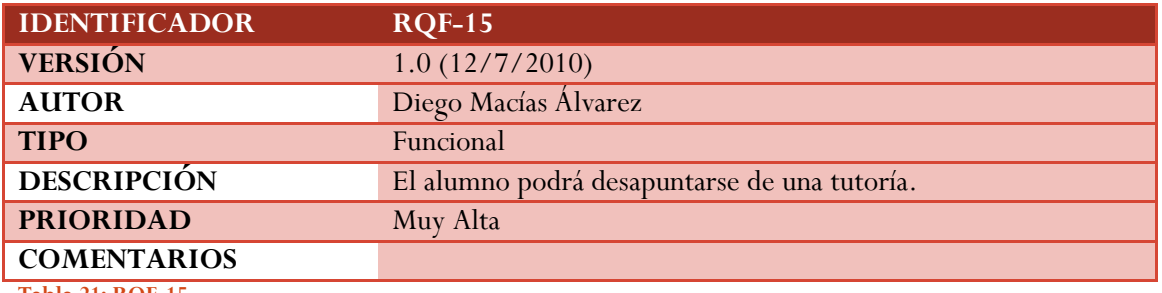

**Tabla 21: RQF-15**

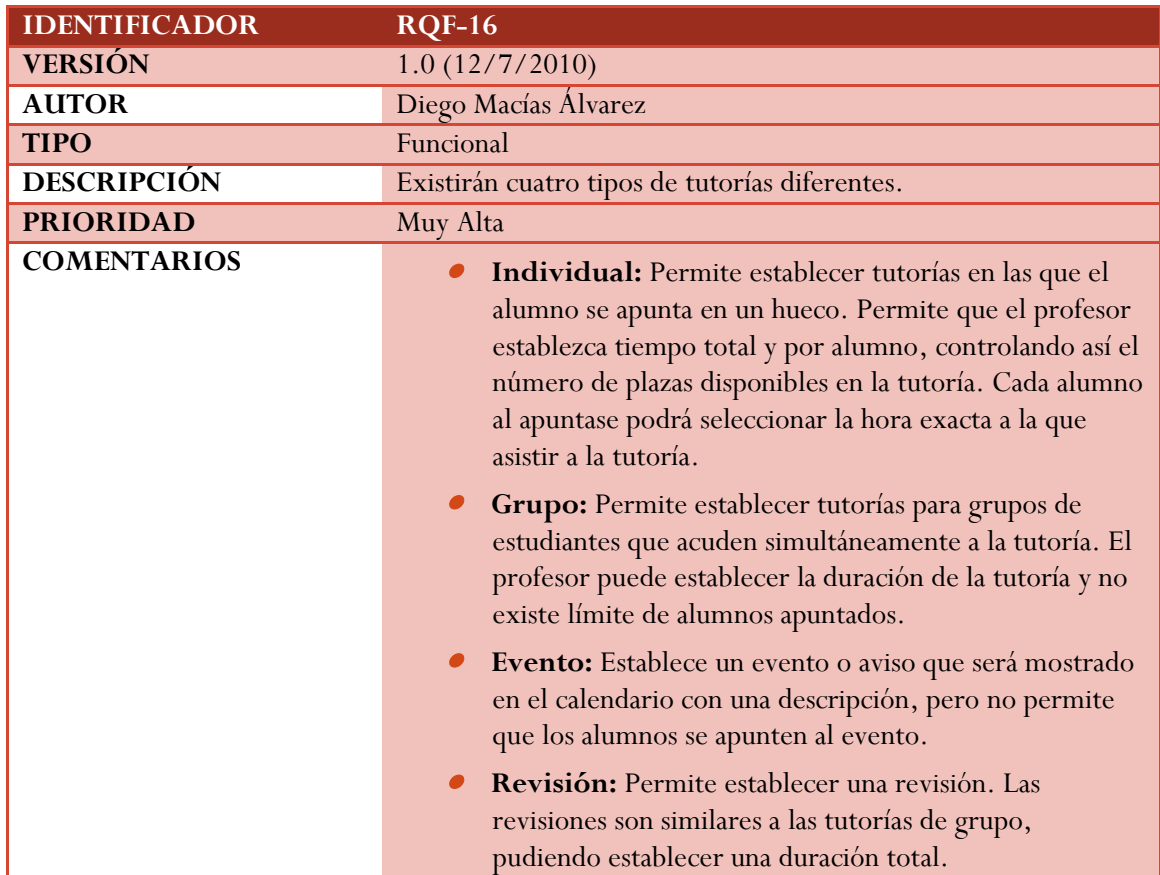

**Tabla 22: RQF-16**

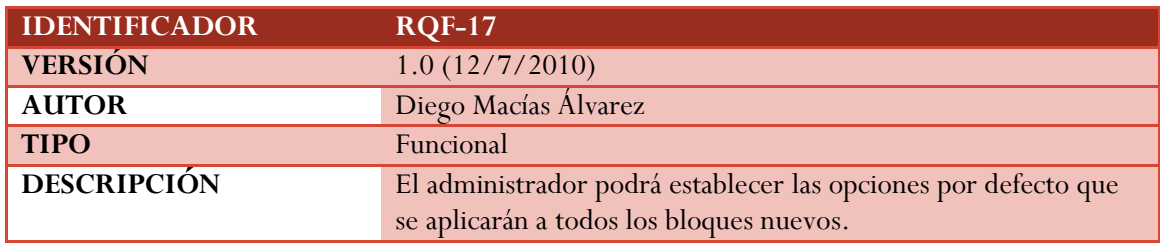

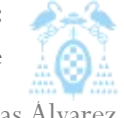

Diego Macías Álvarez

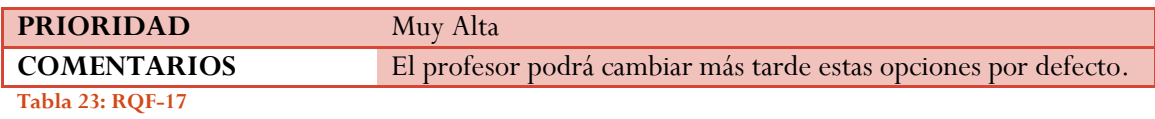

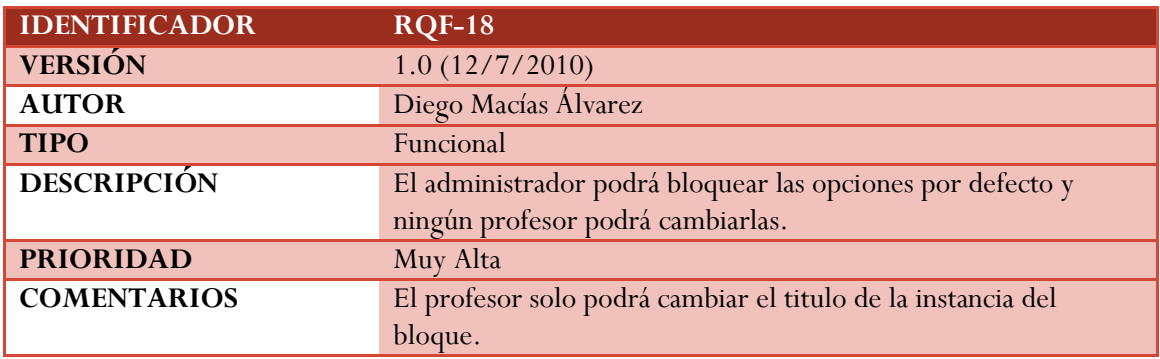

**Tabla 24: RQF-18**

## 4.2.2 Requisitos de datos

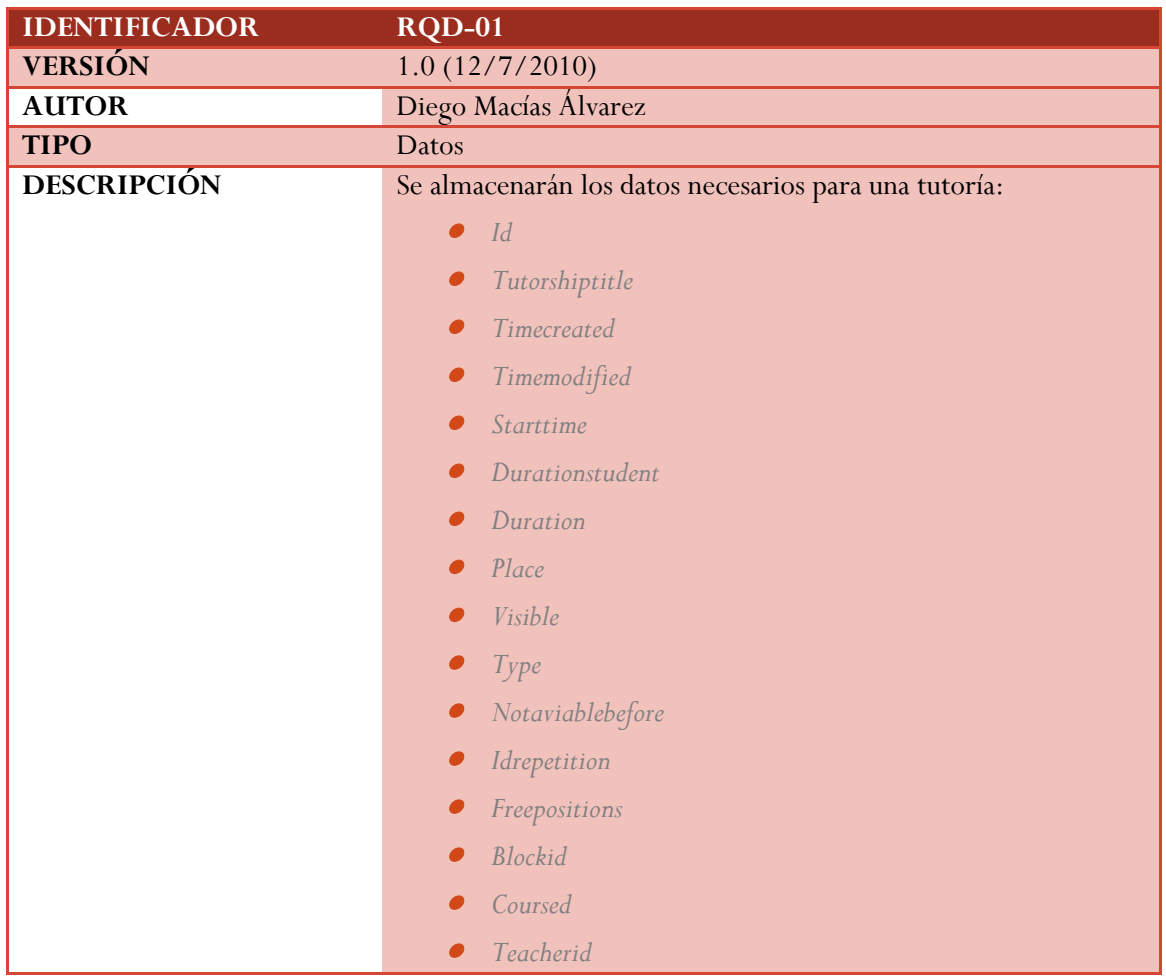

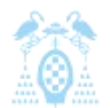

Diego Macías Álvarez

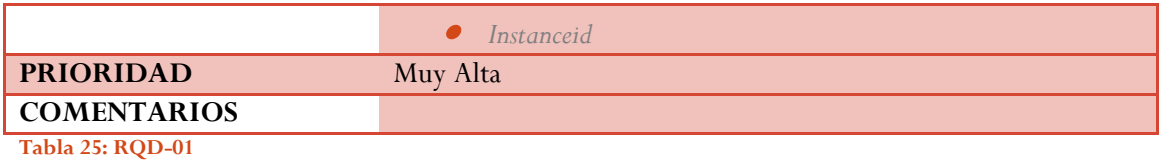

<span id="page-95-0"></span>**IDENTIFICADOR RQD-02 VERSIÓN** 1.0 (12/7/2010) **AUTOR** Diego Macías Álvarez **TIPO** Datos **DESCRIPCIÓN** Se almacenarán los datos necesarios para un estudiante apuntado a una tutoría: *Id Position Comments*  $\bullet$  *Timemodified*  $\bullet$  *Timecreated*  $\bullet$  *Eventid*  $\bullet$  *Studentid Instanceid* **PRIORIDAD** Muy Alta **COMENTARIOS**

**Tabla 26: RQD-02**

#### 4.2.3 Requisitos de interface

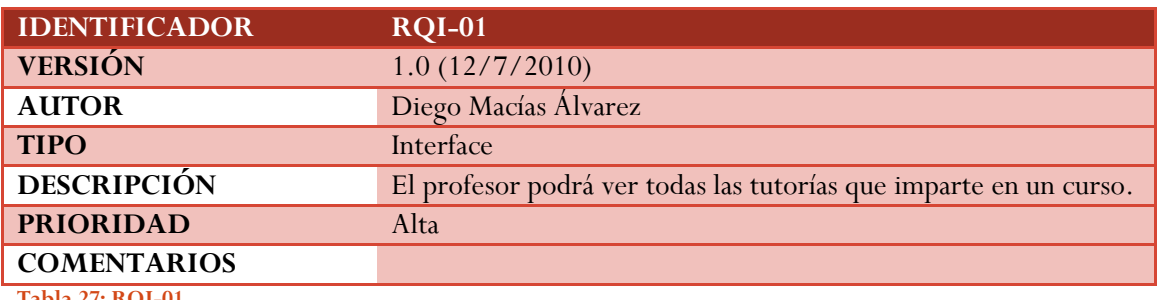

**Tabla 27: RQI-01**

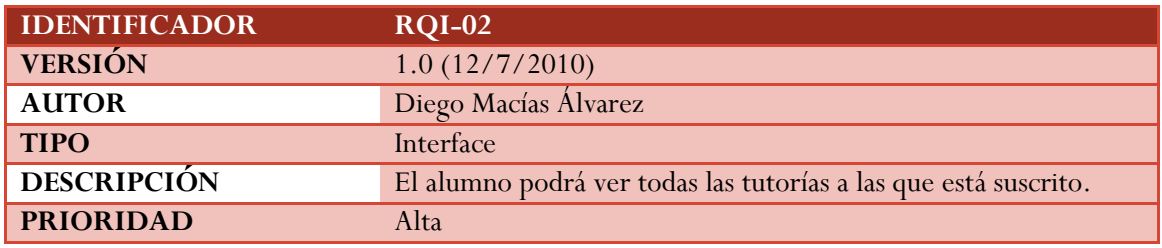

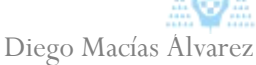

## **COMENTARIOS**

**Tabla 28: RQI-02**

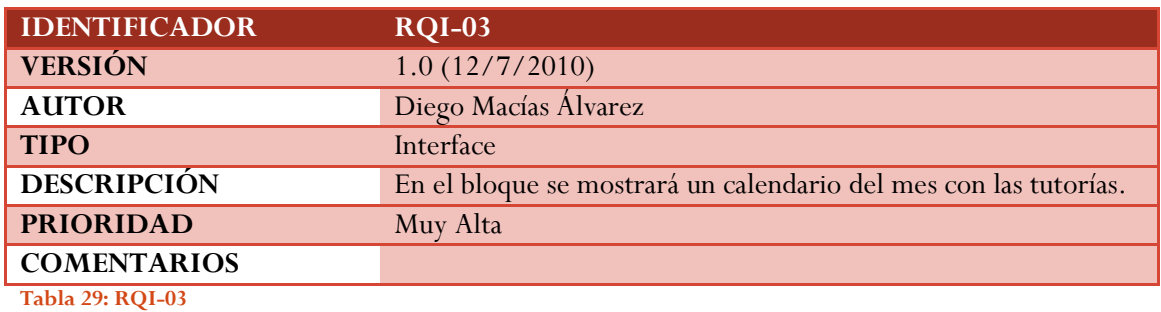

**IDENTIFICADOR RQI-04 VERSIÓN** 1.0 (12/7/2010) **AUTOR** Diego Macías Álvarez **TIPO** Interface **DESCRIPCIÓN** Se mostrará un calendario anual con todas las tutorías del año. PRIORIDAD Media **COMENTARIOS** El calendario está ordenado por meses.

**Tabla 30: RQI-04**

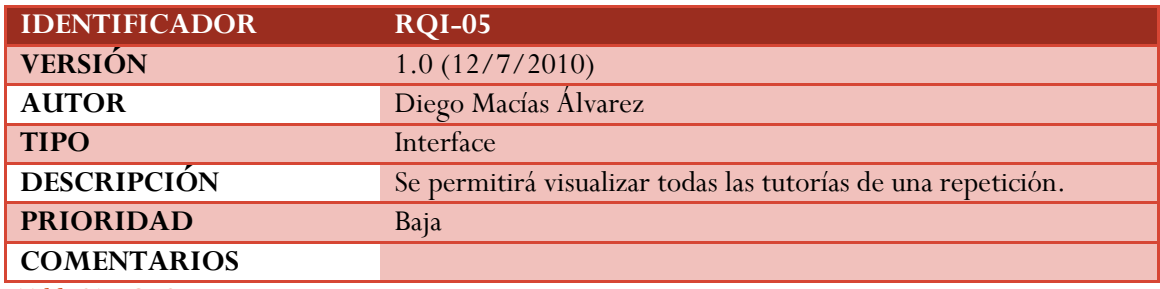

**Tabla 31: RQI-05**

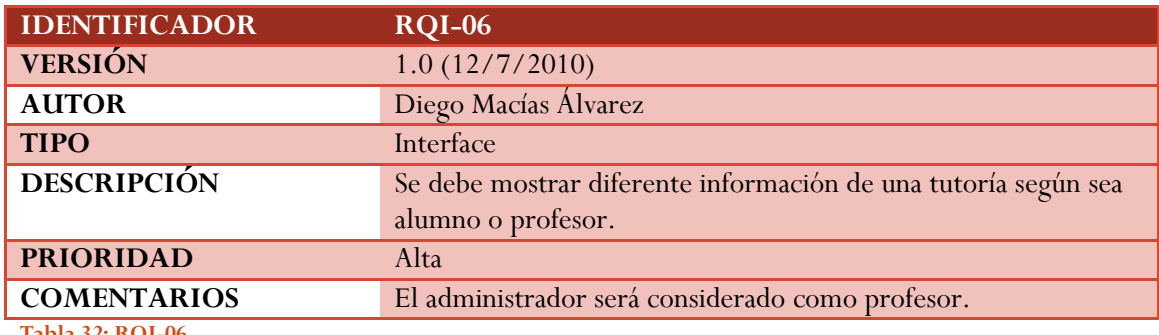

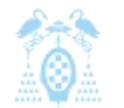

Diego Macías Álvarez

### 4.2.4 Requisitos de seguridad

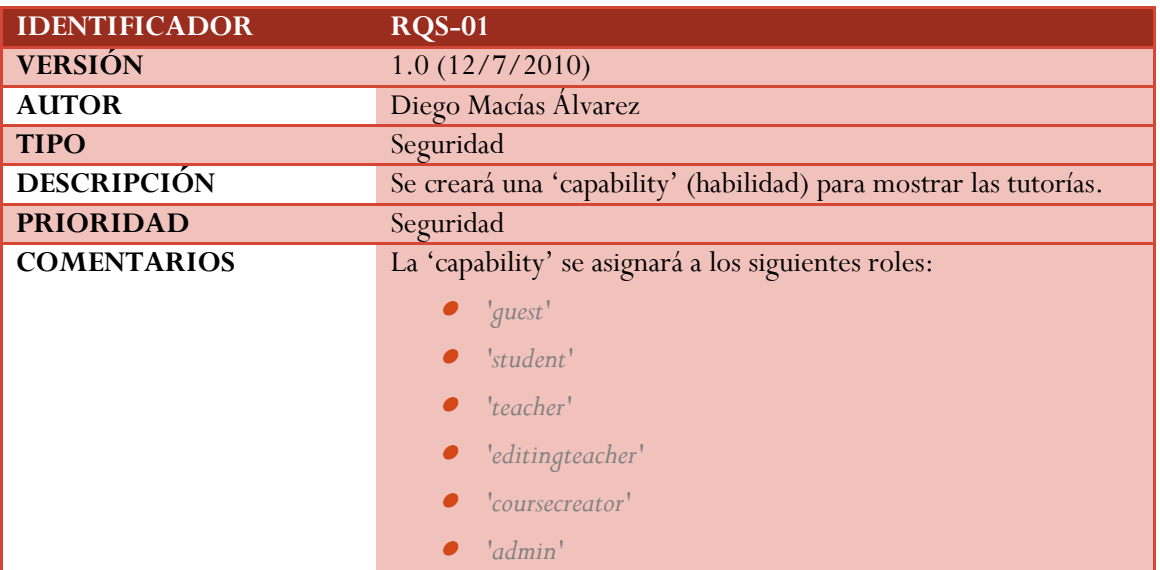

**Tabla 33: RQS-01**

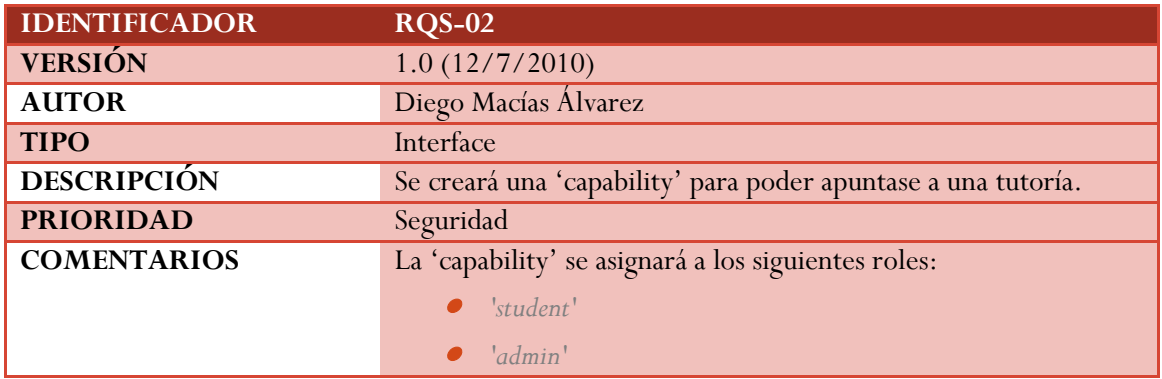

**Tabla 34: RQS-02**

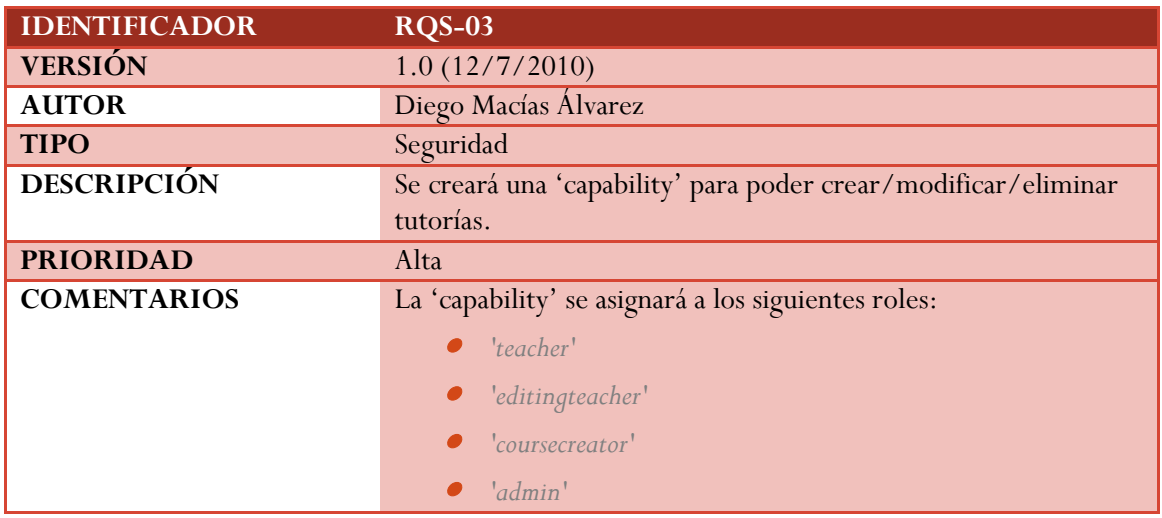

**Tabla 35: RQS-03**

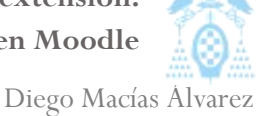

### 4.2.5 Requisitos de codificación

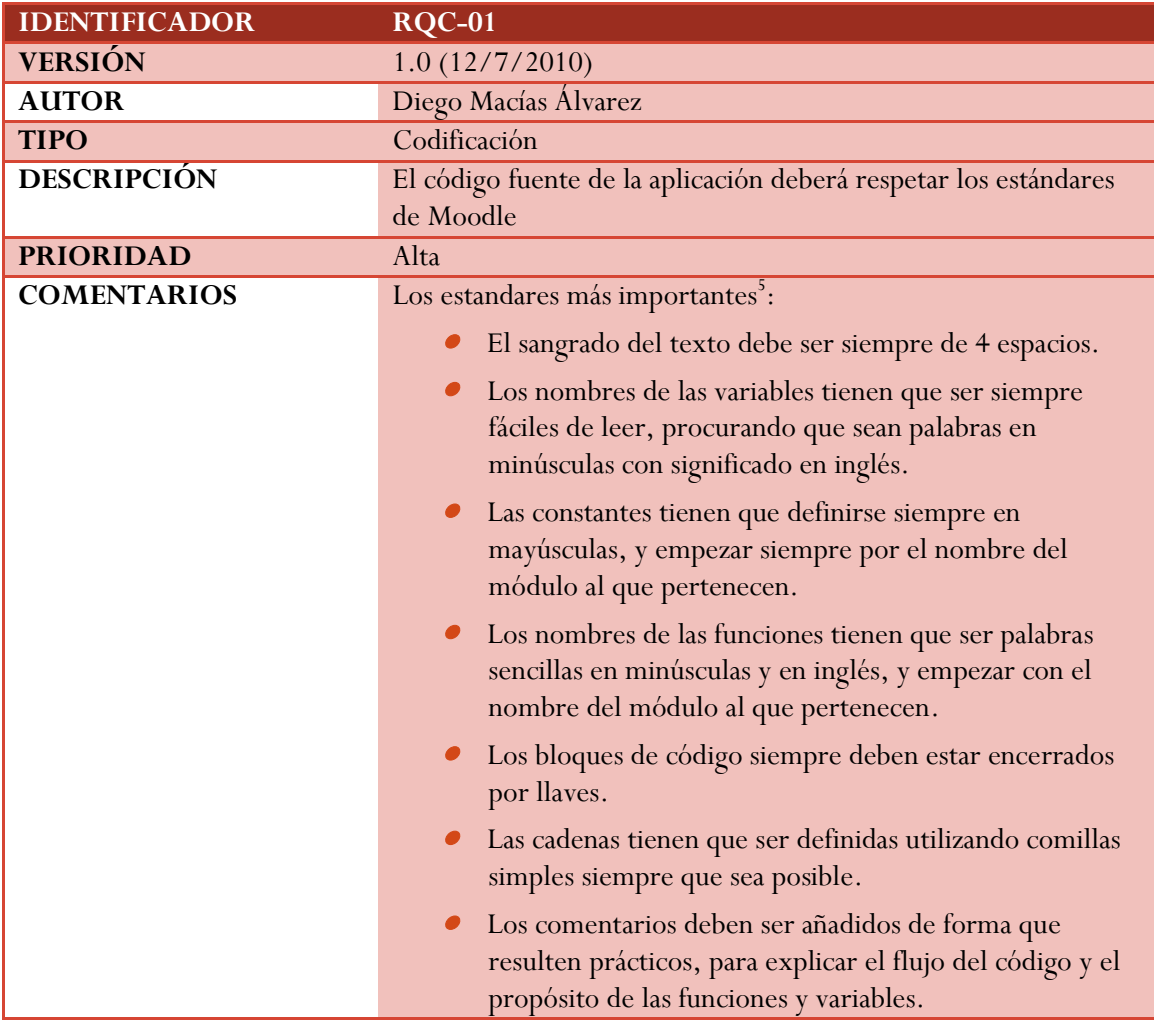

**Tabla 36: RQC-01**

-

## 4.3 Análisis de la aplicación

El análisis de la aplicación incluye una especificación funcional de los sistemas que la aplicación deberá incluir y las funciones que estos deberán realizar.

<sup>5</sup> Se pueden ver todos los estándares en la sección [3.4.1](#page-81-0)

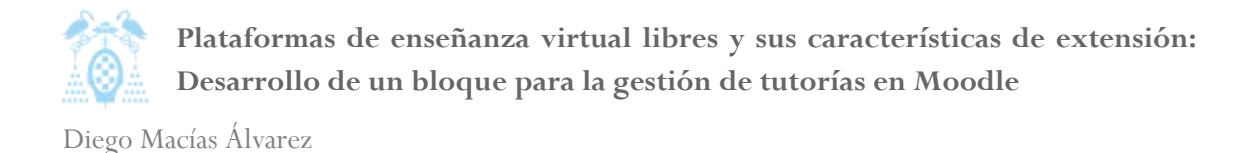

#### 4.3.1 Modelo de casos de uso

El modelo de casos de uso se utiliza para recopilar requerimientos de comportamiento y especificar cómo ha de reaccionar la aplicación ante eventos externos introducidos por los actores del sistema.

En nuestro modelo usaremos un enfoque de usuario, mostrando cómo ha de reaccionar el sistema ante los eventos generados por los diferentes usuarios.

#### *4.3.1.1 Casos de uso de Alumno*

En el diagrama de casos de uso del alumno vemos todas las tareas que el alumno puede realizar.

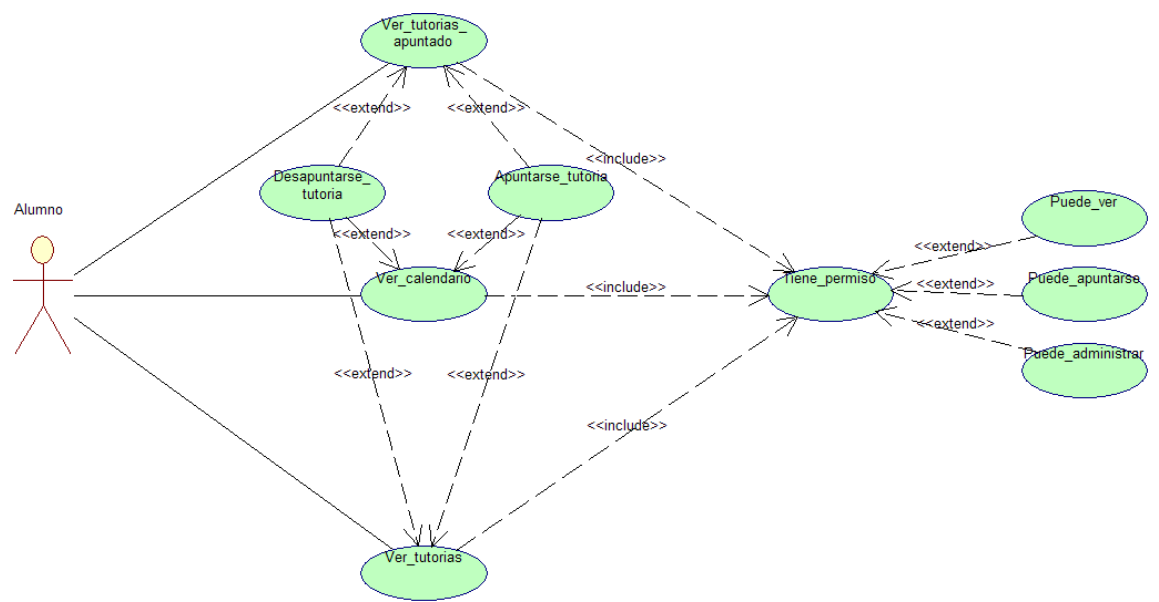

**Ilustración 50: Diagrama Casos de uso Alumno**

- 0 **Ver\_calendario:** Muestra el calendario del año actual con todas las tutorías existentes organizadas por días. Permite de esta forma al alumno seleccionar una tutoría.
- **Ver\_tutorias:** Muestra un listado con las tutorías disponibles. Dependiendo desde donde se acceda se mostrarán todas las tutorías, las de un día concreto o las pertenecientes a una repetición. Permite que el alumno seleccione una tutoría.
- 0 **Ver\_tutorias\_apuntado:** Muestra al alumno un listado con todas las tutorías en las que está apuntado.
- 0 **Desapuntarse\_tutoria:** Permite al alumno desapuntarse de una tutoría. Para ello, primero debe haber seleccionado la tutoría desde *ver\_tutorias*, *ver\_calendario*, o *ver\_tutorias\_apuntado*.
- **Apuntarse\_tutoria:** Permite al alumno apuntarse de una tutoría, para ello primero debe haber seleccionado la tutoría desde *Ver\_tutorias*, *Ver\_calendario*, o *Ver\_tutorias\_apuntado*.
- **Tiene\_permiso:** Antes de permitir que el usuario realice alguna acción, el sistema comprueba automáticamente si se tiene permiso para realizar la acción, esto se realiza usando las funcionalidades, *Puede\_ver*, *Puede\_apuntarse* y *Puede\_administrar*.

#### *4.3.1.2 Casos de uso de Profesor*

En el diagrama de casos de uso del profesor vemos todas las tareas que el profesor puede realizar, además estas tareas podrá realizarlas también el administrador cuando entre a un curso.

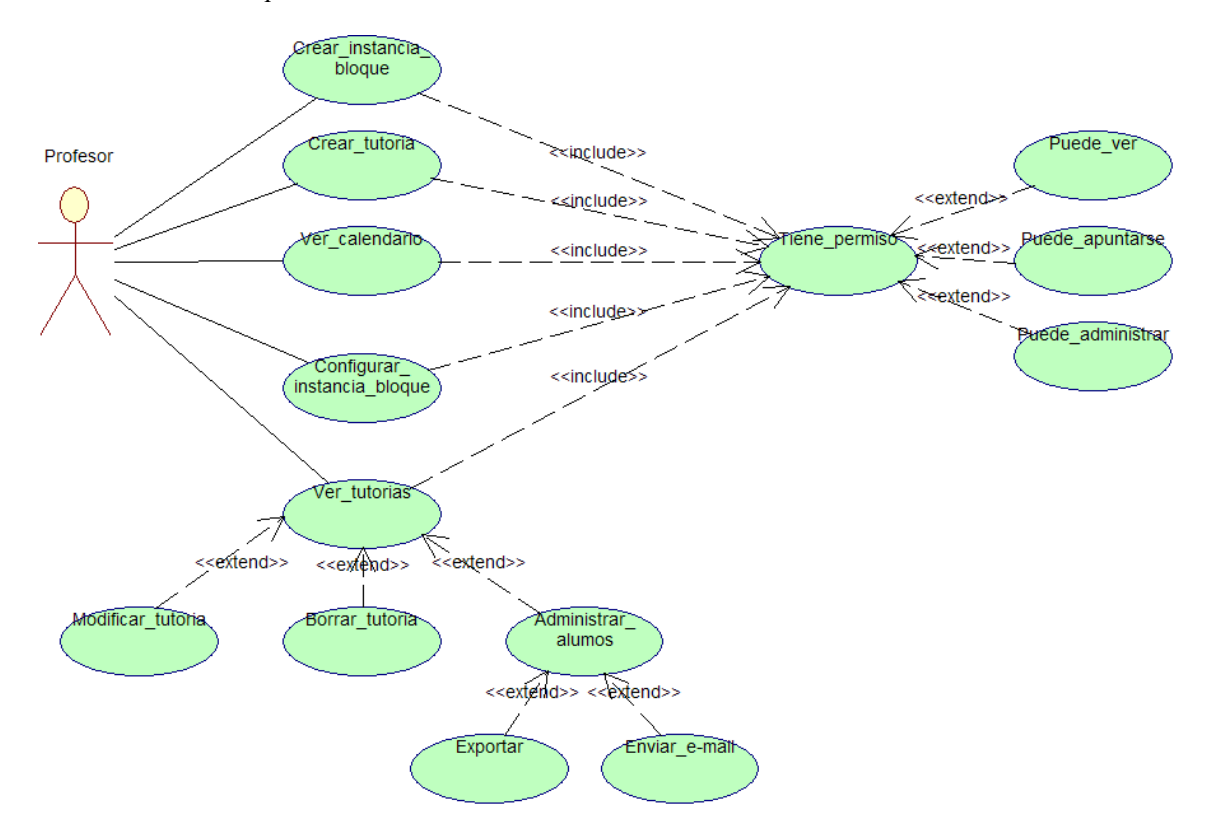

**Ilustración 51: Diagrama Casos de uso Profesor**

- $\bullet$  **Crear\_instancia\_bloque:** Esta función permite incluir un nuevo bloque tutorías en un curso, un curso puede incluir tantos bloques tutorías como el profesor crea necesario.
- 0 **Crear\_tutoria:** Permite al profesor crear una nueva tutoría dentro de un bloque tutorías, las tutorías son asociadas a un bloque y son completamente independientes.
- 0 **Ver\_calendario:** Muestra el calendario del año actual con todas las tutorías existentes organizadas por días. Permite al profesor seleccionar una tutoría.

Diego Macías Álvarez

- **Configurar\_instancia\_bloque:** Permite modificar las propiedades de un bloque. En particular, permite cambiar el titulo del bloque y, si el administrador lo ha permitido, configurar el día de la semana inicial y los avisos que el bloque tutorías enviará.
- **Ver\_tutorias:** Muestra un listado con las tutorías disponibles. Dependiendo desde donde se acceda, se mostrará todas las tutorías, las de un día concreto o las pertenecientes a una repetición. Permite que el profesor seleccione una tutoría. Una vez seleccionada una tutoría se puede realizar las siguientes acciones.
	- o **Modificar\_tutoria:** Permite modificar los datos de una tutoría existente.
	- o **Borrar\_tutoria:** Permite borrar una tutoría.
	- o **Administrar\_Alumnos:** Permite agregar o quitar alumnos de una tutoría, así como ver la hora a la que están apuntados y sus comentarios.
		- **Exportar:** Permite obtener un fichero de Excel con todos los datos de una tutoría y sus alumnos.
		- **Enviar\_e-mail:** Permite enviar e-mails a los alumnos de una tutoría.
- 0 **Tiene\_permiso:** Antes de permitir que el usuario realice alguna acción, el sistema comprueba automáticamente si se tiene permiso para realizar la acción, esto se realiza usando las funcionalidades, *Puede\_ver*, *Puede\_apuntarse* y *Puede\_administrar*.

#### *4.3.1.3 Casos de uso de Administrador*

En el diagrama de casos de uso del administrador vemos todas las tareas que el administrador puede realizar. Además, un administrador puede llevar a cabo las mismas tareas que un profesor e incluso puede usar el rol estudiante y realizar las mismas acciones que un alumno.

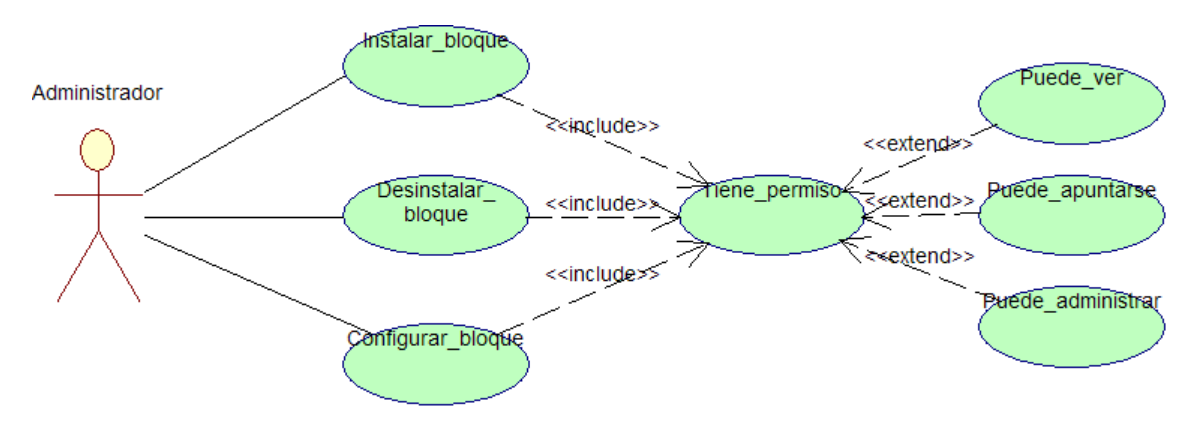

**Ilustración 52: Diagrama Casos de uso Administrador**

0 **Instalar\_bloque:** Permite que el administrador pueda instalar o actualizar el bloque tutorías en el sistema. El instalador se encargará de realizar todas las tareas necesarias y mostrará un informe al administrador.

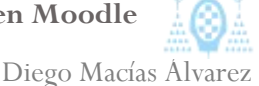

- **Desinstalar\_bloque:** Permite que el administrador desinstale bloque tutorías, una vez desinstalado, ningún curso podrá usarlo y se borrarán todos los datos existentes.
- **Configurar\_bloque:** Permite que el administrador configure las opciones por defecto del bloque (como el día de la semana inicial) y los avisos que el bloque tutorías enviará. Además, permite configurar si se permite que los profesores modifiquen las opciones por defecto que establece el administrador.
- **Tiene\_permiso:** Antes de permitir que el usuario realice alguna acción, el sistema comprueba automáticamente si se tiene permiso para realizar la acción, Esto se realiza usando las funcionalidades, *Puede\_ver*, *Puede\_apuntarse* y *Puede\_administrar*.

### 4.3.2 Diagramas de flujo

Un diagrama de flujo es una representación gráfica de un algoritmo o proceso. Utilizaremos los diagramas de flujo para mostrar el funcionamiento de las tareas más comunes dentro de bloque tutorías.

### *4.3.2.1 Crear Tutoría*

En la [Ilustración 53](#page-103-0) se muestran cuáles son los pasos que sigue el sistema para crear una tutoría nueva.

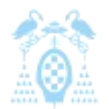

Diego Macías Álvarez

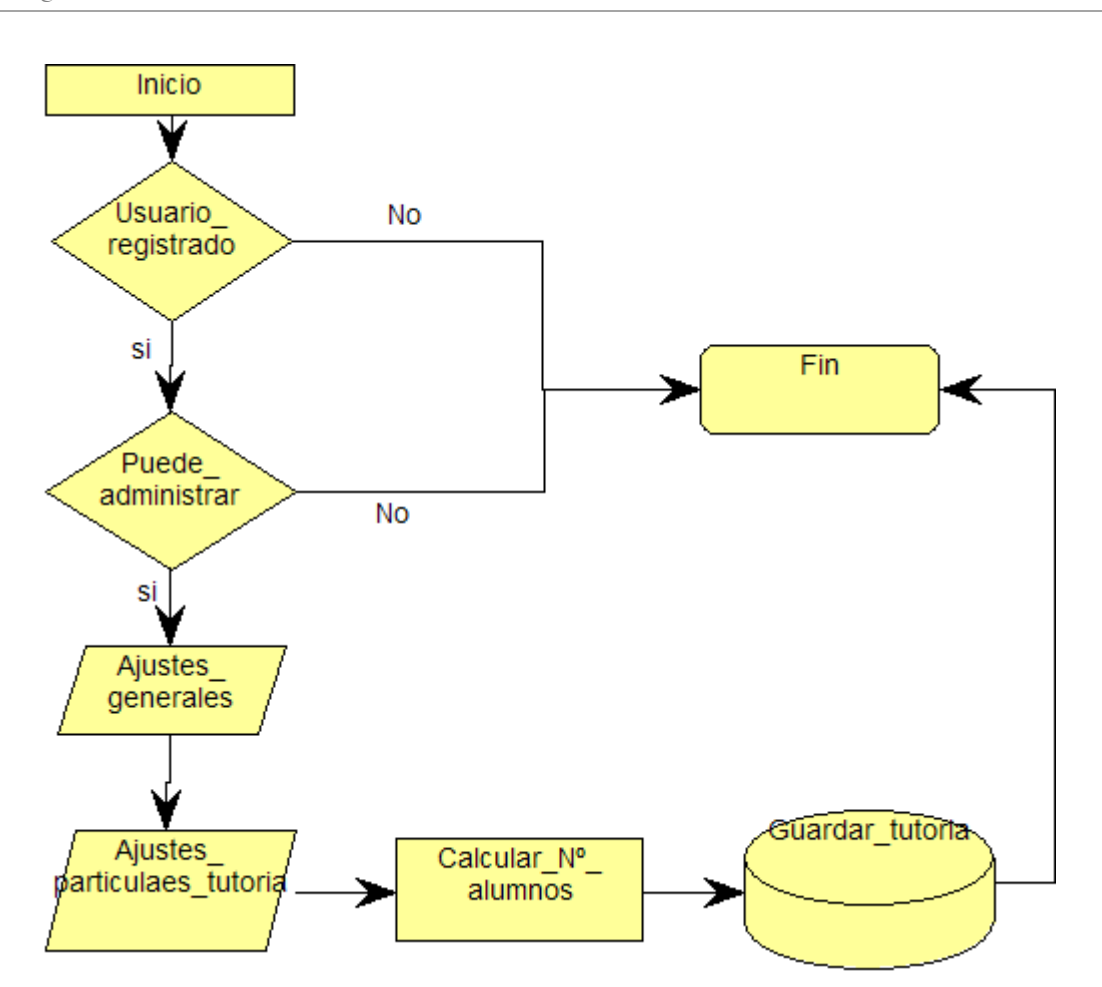

<span id="page-103-0"></span>**Ilustración 53: Diagrama de flujo Crear Tutoría**

- **Usuario\_registrado:** El sistema comprueba que el usuario es un usuario registrado.
- 0 **Puede\_administrar:** El sistema comprueba que el usuario tiene los permisos necesarios para administrar las tutorías. Se evita de esta forma que, por ejemplo, un alumno pueda crear tutorías.
- **Ajustes\_generales:** El sistema solicita al usuario los ajustes generales: nombre de la tutoría y descripción, hasta que no se introduzcan no se puede continuar.
- **Ajustes\_particulares\_tutoria:** El sistema solicita al usuario los ajustes particulares de la tutoría: hora de inicio, tiempo total, tiempo por alumno, etc $\rm ^6.$  Si no se introducen estos datos se toman valores por defecto.
- $\bullet$  **Calcular\_Nº\_alumnos:** El sistema calculará a partir de los datos obtenidos el número de alumnos que pueden entrar en la tutoría.
- 0 **Guardar\_tutoria:** El sistema almacena los datos de la tutoría en la base de datos.

-

<sup>6</sup> La lista completa se encuentra en el requisito de datos: [RQD-01](#page-95-0)

# *4.3.2.2 Eliminar Tutoría*

En la [Ilustración 54](#page-104-0) se muestran cuales son los pasos que sigue el sistema para eliminar una tutoría.

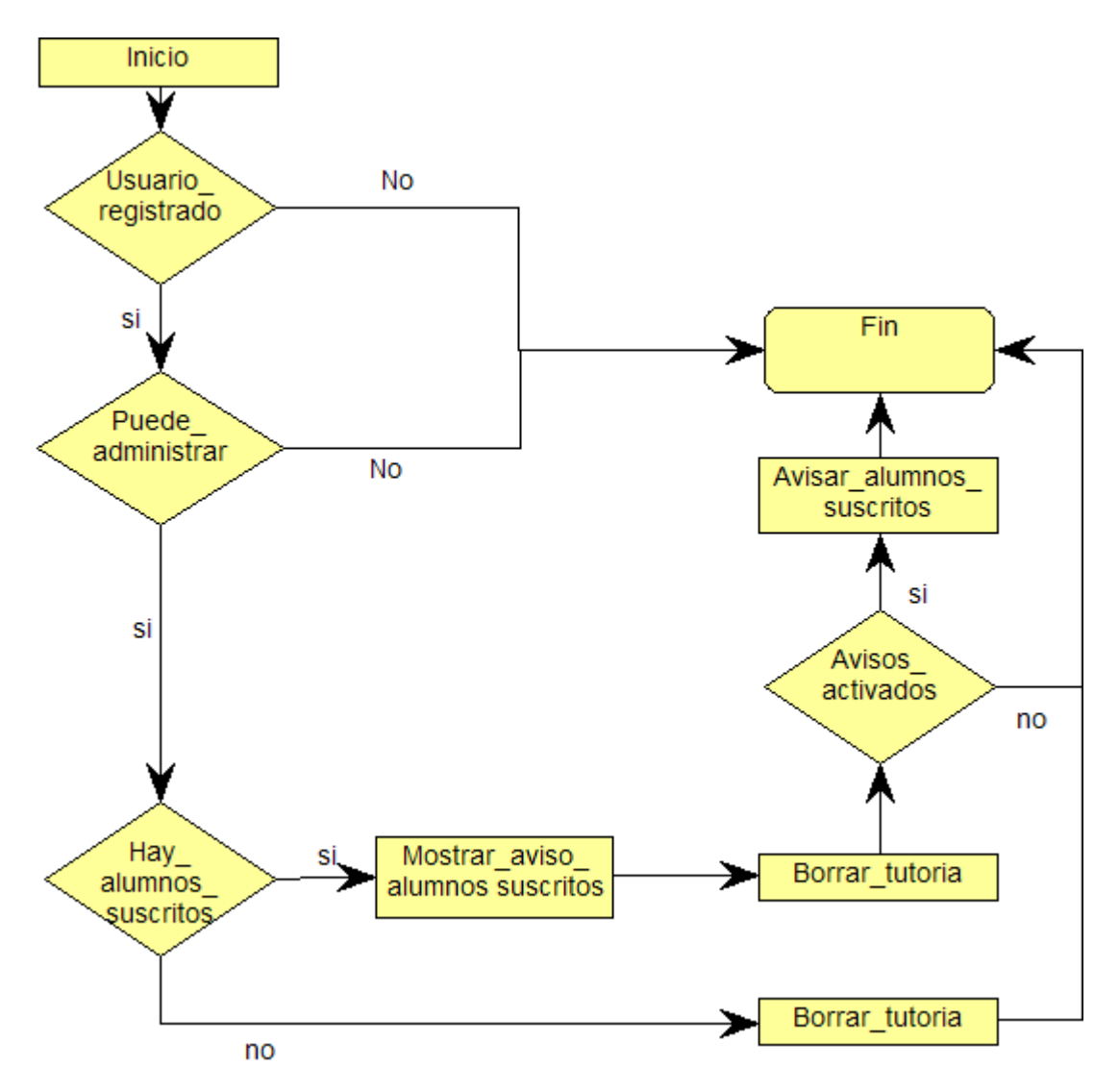

<span id="page-104-0"></span>**Ilustración 54: Diagrama de flujo Eliminar Tutoría**

- $\bullet$ **Usuario\_registrado:** El sistema comprueba que el usuario es un usuario registrado.
- $\bullet$ Puede administrar: El sistema comprueba que el usuario tiene los permisos necesarios para administrar las tutorías. Evitando que un alumno pueda borrar una tutoría.
- $\bullet$  **Hay\_alumnos\_suscritos:** El sistema comprueba si existen alumnos suscritos a la tutoría que se desea eliminar. Esta comprobación sólo se lleva a cabo si la fecha de inicio de la tutoría es posterior a la fecha actual.

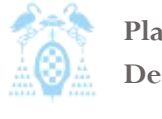

Diego Macías Álvarez

- **Mostrar\_aviso\_alumnos\_suscritos:** El sistema avisa al usuario de que la tutoría aún posee alumnos suscritos.
- $\bullet$ **Borrar\_tutoria:** El sistema lleva a cabo los pasos necesarios para eliminar la tutoría.
- **Avisos\_activados:** El sistema comprueba si está activado el aviso de tutoría borrada a los alumnos suscritos en las opciones de la instancia del bloque.
- $\bullet$  **Avisar\_alumnos\_suscritos:** El sistema envía un e-mail a los alumnos que se encontraban suscritos a esta tutoría informándoles de que ha sido eliminada.

#### *4.3.2.3 Modificar Tutoría*

En la [Ilustración 55](#page-105-0) se muestra cuales son los pasos que sigue el sistema para modificar una tutoría. Este diagrama hace uso del diagrama de la [Ilustración 53: Diagrama de flujo Crear](#page-103-0)  [Tutoría.](#page-103-0)

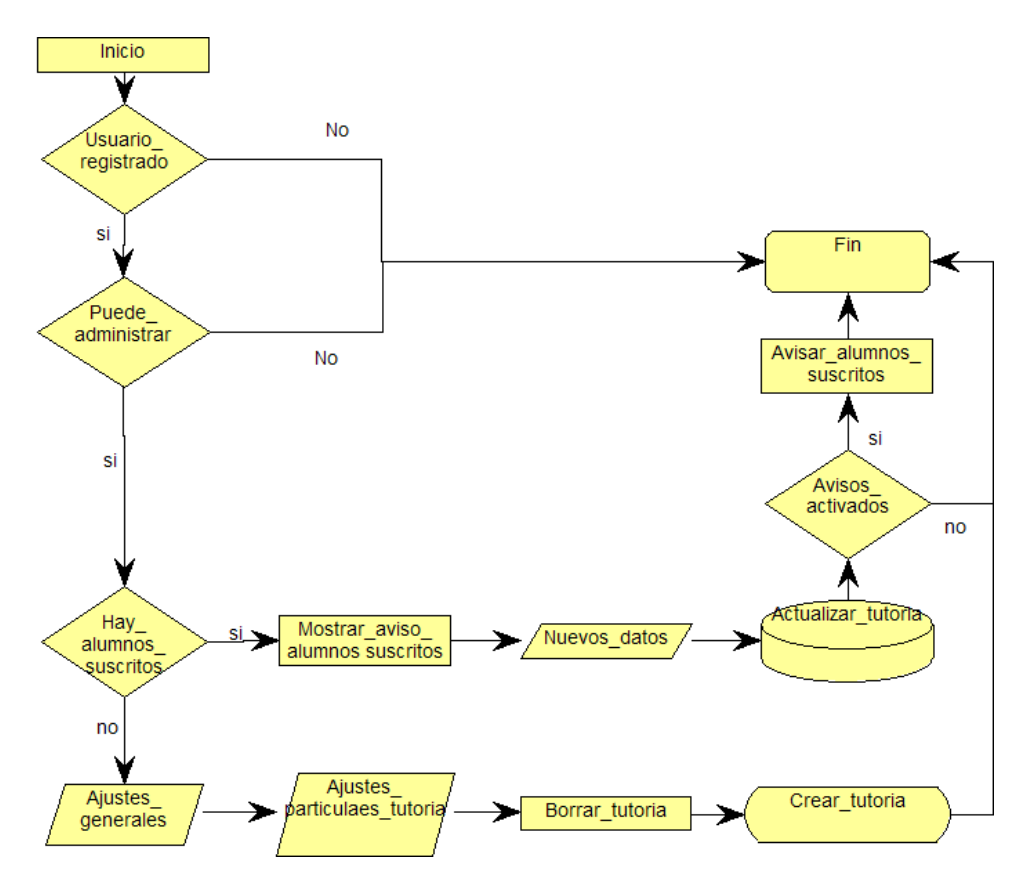

<span id="page-105-0"></span>**Ilustración 55: Diagrama de flujo Modificar Tutoría**

 $\bullet$ **Usuario\_registrado:** El sistema comprueba que el usuario es un usuario registrado.

- **Puede\_administrar:** El sistema comprueba que el usuario tiene los permisos necesarios para administrar las tutorías.
- **Hay\_alumnos\_suscritos:** El sistema comprueba si existen alumnos suscritos a la tutoría que se desea modificar. Si la tutoría tiene alumnos suscritos sólo se permite modificar: el nombre, la descripción y el lugar de la tutoría
- $\bullet$  **Mostrar\_aviso\_alumnos\_suscritos:** El sistema avisa al usuario de que la tutoría posee alumnos suscritos y que sólo puede modificar algunos campos.
- **Nuevos\_datos:** El sistema solicita los nuevos datos al usuario: el nombre, la descripción y el lugar de la tutoría.
- **Ajustes\_generales:** El sistema solicita al usuario los ajustes generales: nombre de la tutoría y descripción. Mostrando por defecto los ajustes actuales.
- **Ajustes\_particulares\_tutoria:** El sistema solicita al usuario los ajustes particulares de la tutoría, hora de inicio, tiempo total, tiempo por alumno, etc $^7$ . Mostrando por defecto los ajustes actuales.
- **Borrar\_tutoria:** El sistema para modificar los datos de una tutoría previamente debe borrar la vieja, luego se creará una nueva actualizada.
- **Crear\_tutoria:** El sistema crea una nueva tutoría actualizada usando la funcionalidad de *crear\_tutoria* vista en la [Ilustración 53: Diagrama de flujo Crear Tutoría](#page-103-0)
- **Actualizar\_tutoria:** El sistema almacena los nuevos datos de la tutoría en la base de datos.
- **Avisos\_activados:** El sistema comprueba si está activado el aviso a los alumnos suscritos de tutoría modificada en las opciones de la instancia del bloque.
- 0 **Avisar\_alumnos\_suscritos:** El sistema envía un e-mail a los alumnos que se encontraban suscritos a esta tutoría informándoles de que ha sido modificada.

-

<sup>7</sup> La lista completa se encuentra en el requisito de datos[: RQD-01](#page-95-0)

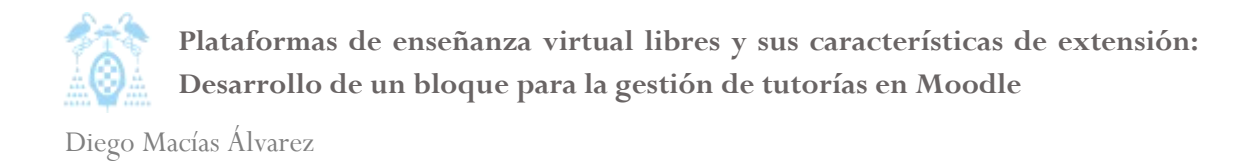

### *4.3.2.4 Crear Repetición*

En la [Ilustración 56](#page-107-0) se muestra cuales son los pasos que sigue el sistema para crear una repetición. Este diagrama hace uso del diagrama de la [Ilustración 53: Diagrama de flujo Crear Tutoría.](#page-103-0)

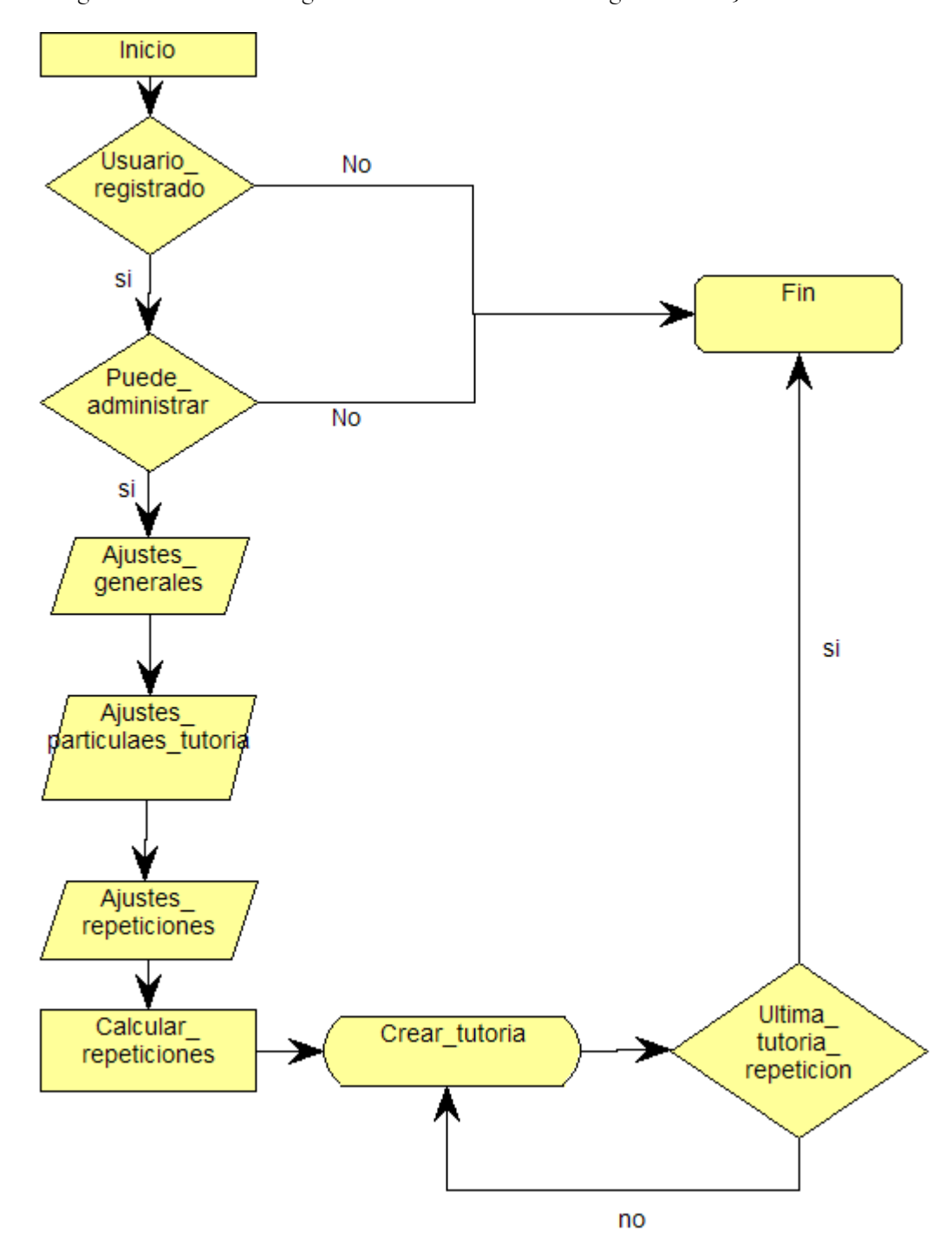

<span id="page-107-0"></span>**Ilustración 56: Diagrama de flujo Crear Repetición**

0 **Usuario\_registrado:** El sistema comprueba que el usuario es un usuario registrado.
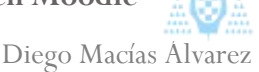

- **Puede\_administrar:** El sistema comprueba que el usuario tiene los permisos necesarios para administrar las tutorías.
- **Ajustes\_generales:** El sistema solicita al usuario los ajustes generales: nombre de la tutoría y descripción, mostrando por defecto los ajustes actuales.
- **Ajustes\_particulares\_tutoria:** El sistema solicita al usuario los ajustes particulares de la tutoría, hora de inicio, tiempo total, tiempo por alumno,  $etc<sup>8</sup>$ . **Ajustes\_repeticiones:** El sistema solicita al usuario los ajustes de la repetición: fecha de inicio, fecha de fin, intervalo.
- **Calcular\_repeticiones:** El sistema calcula el número de repeticiones y la fecha de cada una.
- **Crear\_tutoria:** El sistema crea una nueva tutoría con los datos calculados en el paso anterior usando la funcionalidad de *crear\_tutoria* vista en la [Ilustración 53: Diagrama de](#page-103-0)  [flujo Crear Tutoría](#page-103-0)
- **Ultima\_tutoria\_repeticion:** El sistema comprueba si era la última tutoría de la repetición, si no lo es se vuelve al paso anterior creando la siguiente tutoría.

-

<sup>8</sup> La lista completa se encuentra en el requisito de datos: [RQD-01](#page-95-0)

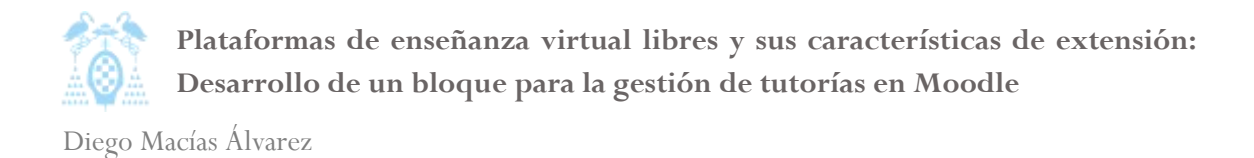

# *4.3.2.5 Eliminar Repetición*

En la [Ilustración 57](#page-109-0) se muestra cuales son los pasos que sigue el sistema para eliminar una repetición. Este diagrama hace uso del diagrama de la [Ilustración 54: Diagrama de flujo Eliminar](#page-104-0) [Tutoría.](#page-104-0)

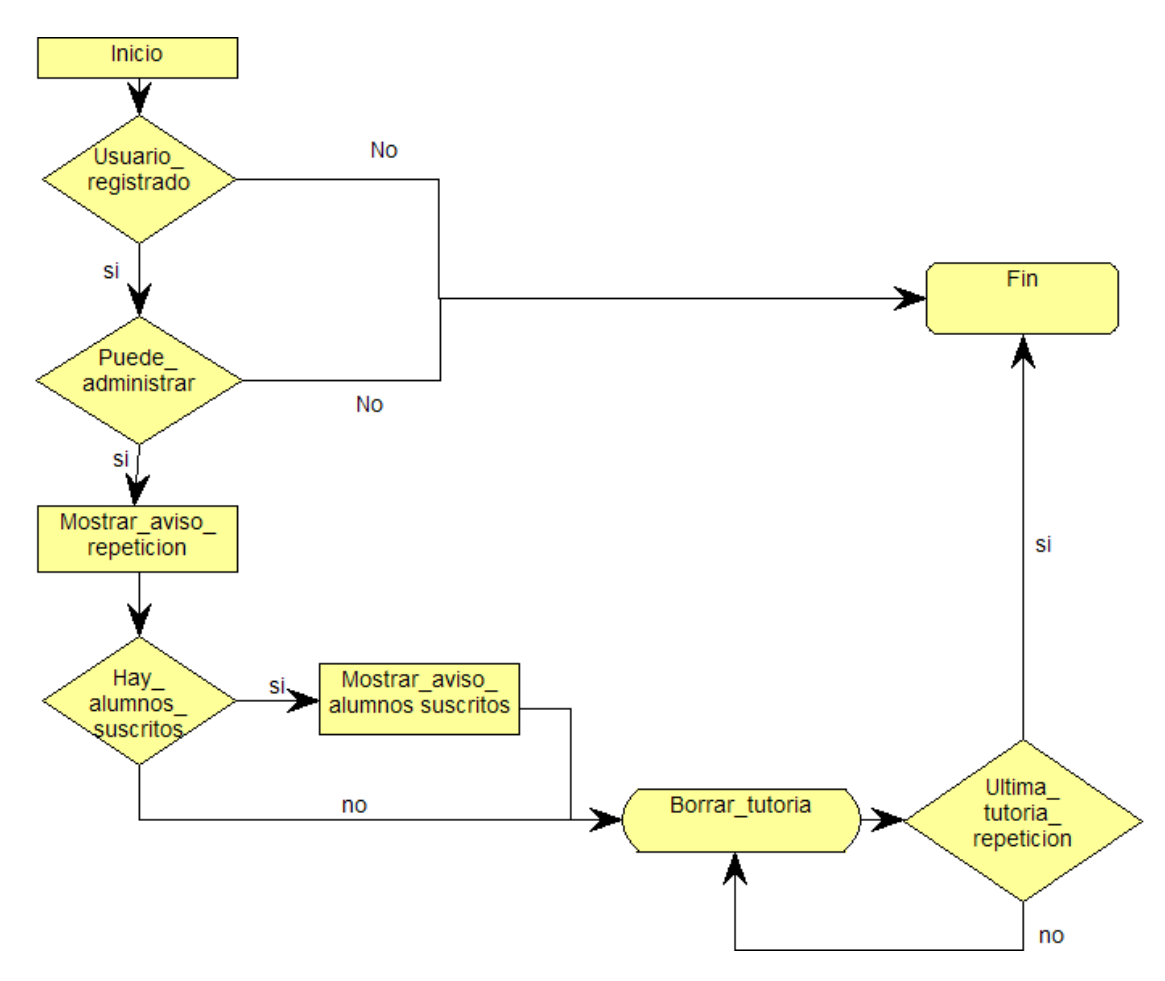

<span id="page-109-0"></span>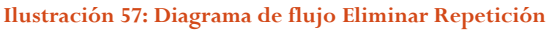

- <span id="page-109-1"></span>0 **Usuario\_registrado:** El sistema comprueba que el usuario es un usuario registrado.
- 0 **Puede\_administrar:** El sistema comprueba que el usuario tiene los permisos necesarios para administrar las tutorías.
- $\bullet$  **Mostrar\_aviso\_repeticion:** El sistema avisa al usuario de que estos cambios afectarán a todas las tutorías de la repetición.
- $\bullet$  **Hay\_alumnos\_suscritos:** El sistema comprueba si existen alumnos suscritos a las tutorías que componen la repetición y se desea eliminar, esta comprobación solo se lleva a cabo para las tutorías que aún no han sucedido.
- 0 **Mostrar\_aviso\_alumnos\_suscritos:** El sistema avisa al usuario de que alguna de las tutorías aún posee alumnos suscritos.
- $\bullet$  **Borrar\_tutoria:** El sistema lleva a cabo los pasos necesarios para eliminar la tutoría. Usando la funcionalidad *eliminar\_tutoria* vista en el [Diagrama de flujo Eliminar](#page-104-1) Tutoría
- **Ultima\_tutoria\_repeticion:** El sistema comprueba si era la última tutoría de la repetición, si no lo es se vuelve al paso anterior eliminando la siguiente tutoría.

## *4.3.2.6 Modificar Repetición*

En la [Ilustración 58](#page-110-0) se muestra cuales son los pasos que sigue el sistema para modificar una repetición. Este diagrama hace uso del diagrama de la [Ilustración 57: Diagrama de flujo Eliminar](#page-109-0) [Repetición](#page-109-0) y del [Diagrama de flujo Crear Tutoría.](#page-103-1)

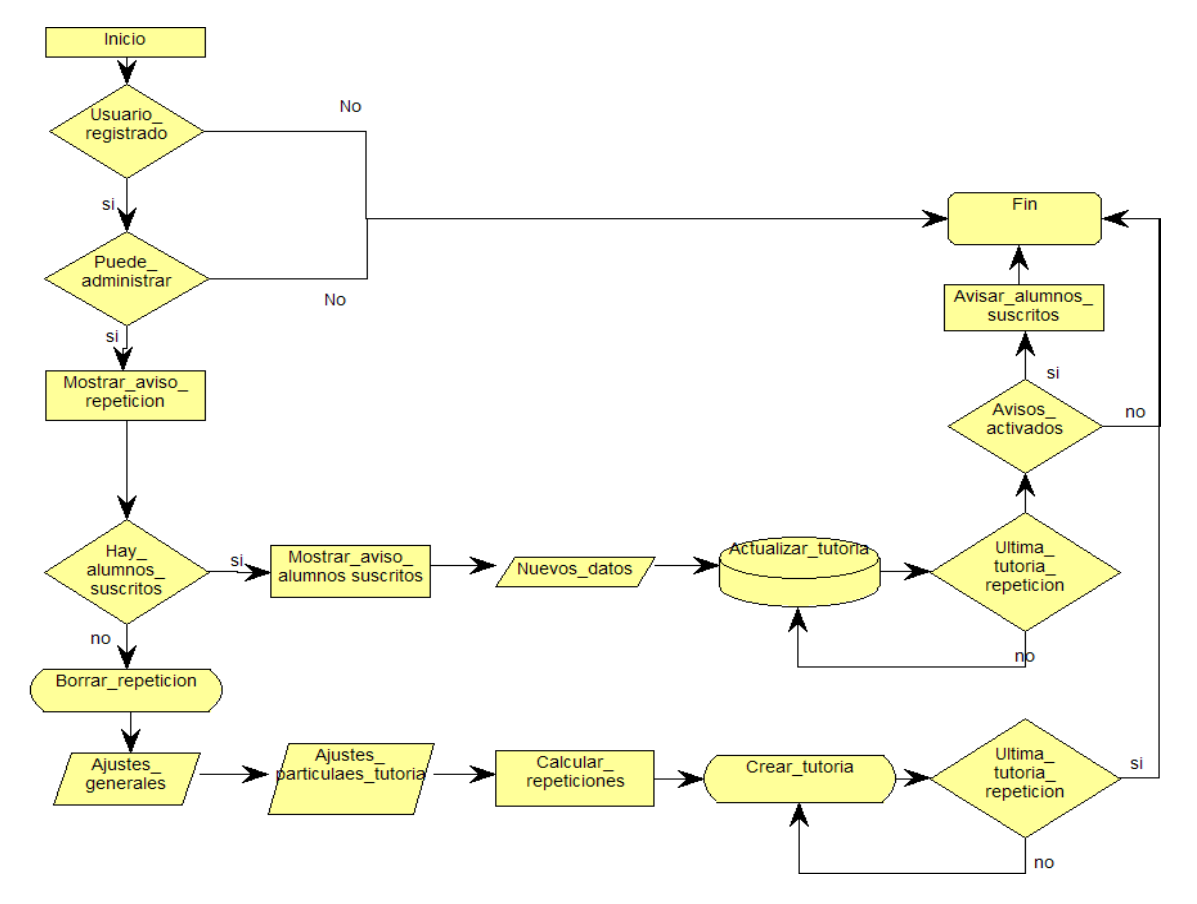

#### <span id="page-110-0"></span>**Ilustración 58: Diagrama de flujo Modificar Repetición**

- 0 **Usuario\_registrado:** El sistema comprueba que el usuario es un usuario registrado.
- 0 **Puede\_administrar:** El sistema comprueba que el usuario tiene los permisos necesarios para administrar las tutorías.
- 0 **Mostrar\_aviso\_repeticion:** El sistema avisa al usuario de que estos cambios afectarán a todas las tutorías de la repetición.

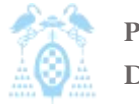

Diego Macías Álvarez

- **Hay\_alumnos\_suscritos:** El sistema comprueba si existen alumnos suscritos a las tutorías que componen la repetición y se desea modificar, esta comprobación solo se lleva a cabo para las tutorías que aún no han sucedido.
- **Mostrar\_aviso\_alumnos\_suscritos:** El sistema avisa al usuario de que alguna de las tutorías aún posee alumnos suscritos.
- **Nuevos\_datos:** El sistema solicita los nuevos datos al usuario: el nombre, la descripción y el lugar de la tutoría.
- **Actualizar\_tutoria:** El sistema almacena los nuevos datos de la tutoría en la base de datos.
- **Borrar\_repeticion:** El sistema lleva a cabo los pasos necesarios para eliminar la repetición. Usando la funcionalidad *eliminar\_repeticion* vista en el [Diagrama de flujo](#page-109-1)  Eliminar [Repetición](#page-109-1)
- **Ajustes\_generales:** El sistema solicita al usuario los ajustes generales: nombre de la tutoría y descripción.
- **Ajustes\_particulares\_tutoria:** El sistema solicita al usuario los ajustes particulares de la tutoría, hora de inicio, tiempo total, tiempo por alumno, etc.
- **Ajustes\_repeticiones:** El sistema solicita al usuario los ajustes de la repetición: fecha de inicio, fecha de fin, intervalo, etc.
- **Calcular\_repeticiones:** El sistema calcula el número de repeticiones y la fecha de cada una.
- **Crear\_tutoria:** El sistema crea una nueva tutoría actualizada usando la funcionalidad de crear\_tutoria vista en la [Ilustración 53: Diagrama de flujo Crear Tutoría](#page-103-0)
- $\bullet$  **Ultima\_tutoria\_repeticion:** El sistema comprueba si era la última tutoría de la repetición. Si no lo es, se vuelve al paso anterior, creando o actualizando la siguiente tutoría.
- **Avisos\_activados:** El sistema comprueba si está activado el aviso a los alumnos suscritos de tutoría modificada en las opciones de la instancia del bloque.
- **Avisar\_alumnos\_suscritos:** El sistema envía un e-mail a los alumnos que se encontraban suscritos a esta tutoría informándoles de que ha sido modificada.

## *4.3.2.7 Apuntarse Tutoría*

En la [Ilustración 59](#page-112-0) se muestra cuales son los pasos que sigue el sistema para apuntar a un alumno a una tutoría.

Diego Macías Álvarez

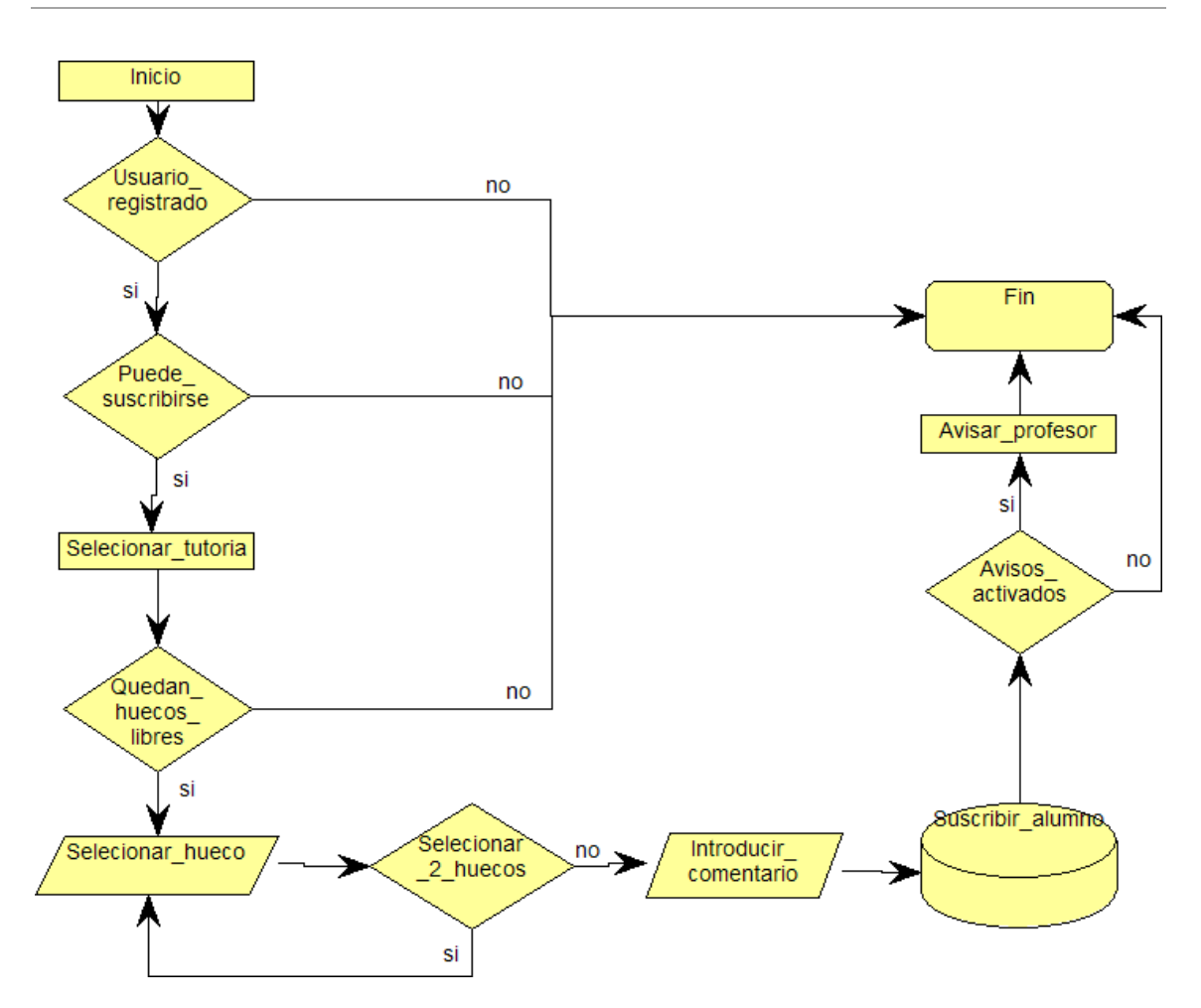

<span id="page-112-0"></span>**Ilustración 59: Diagrama de flujo Apuntarse Tutoría**

- **Usuario\_registrado:** El sistema comprueba que el usuario es un usuario registrado.
- 0 **Puede\_suscribirse:** El sistema comprueba que el usuario tiene los permisos necesarios para apuntarse a las tutorías.
- 0 **Seleccionar\_tutoria:** El alumno debe seleccionar una tutoría por los métodos vistos en el apartado [Casos de uso de Alumno.](#page-99-0)
- $\bullet$  **Quedan\_huecos\_libres:** El sistema comprueba si quedan huecos libres en la tutoría seleccionada por el alumno.
- $\bullet$ **Seleccionar\_hueco:** El alumno tiene que seleccionar qué hueco de la tutoría desea.
- $\bullet$  **Seleccionar\_2\_huecos:** El sistema comprueba si el profesor ha permitido que los alumnos seleccionen dos huecos y si el alumno desea seleccionarlo.
- 0 **Introducir\_comentario:** El alumno debe introducir los comentarios que desee hacerle al profesor.
- 0 **Suscribir\_alumno:** El sistema registra en la base de datos los datos.

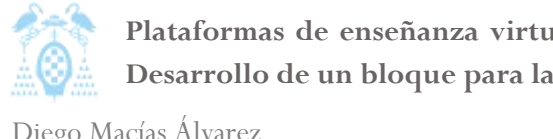

- **Avisos\_activados:** El sistema comprueba si está activado el aviso al profesor cuando se apunta un alumno a la tutoría en las opciones de la instancia del bloque.
- **Avisar\_alumnos\_suscritos:** El sistema envía un e-mail al profesor avisando de que un alumno se ha apuntado a la tutoría.

### *4.3.2.8 Administrar Alumnos*

En la [Ilustración 60](#page-113-0) se muestra cuales son los pasos que sigue el sistema para que el profesor pueda administrar los alumnos de una tutoría.

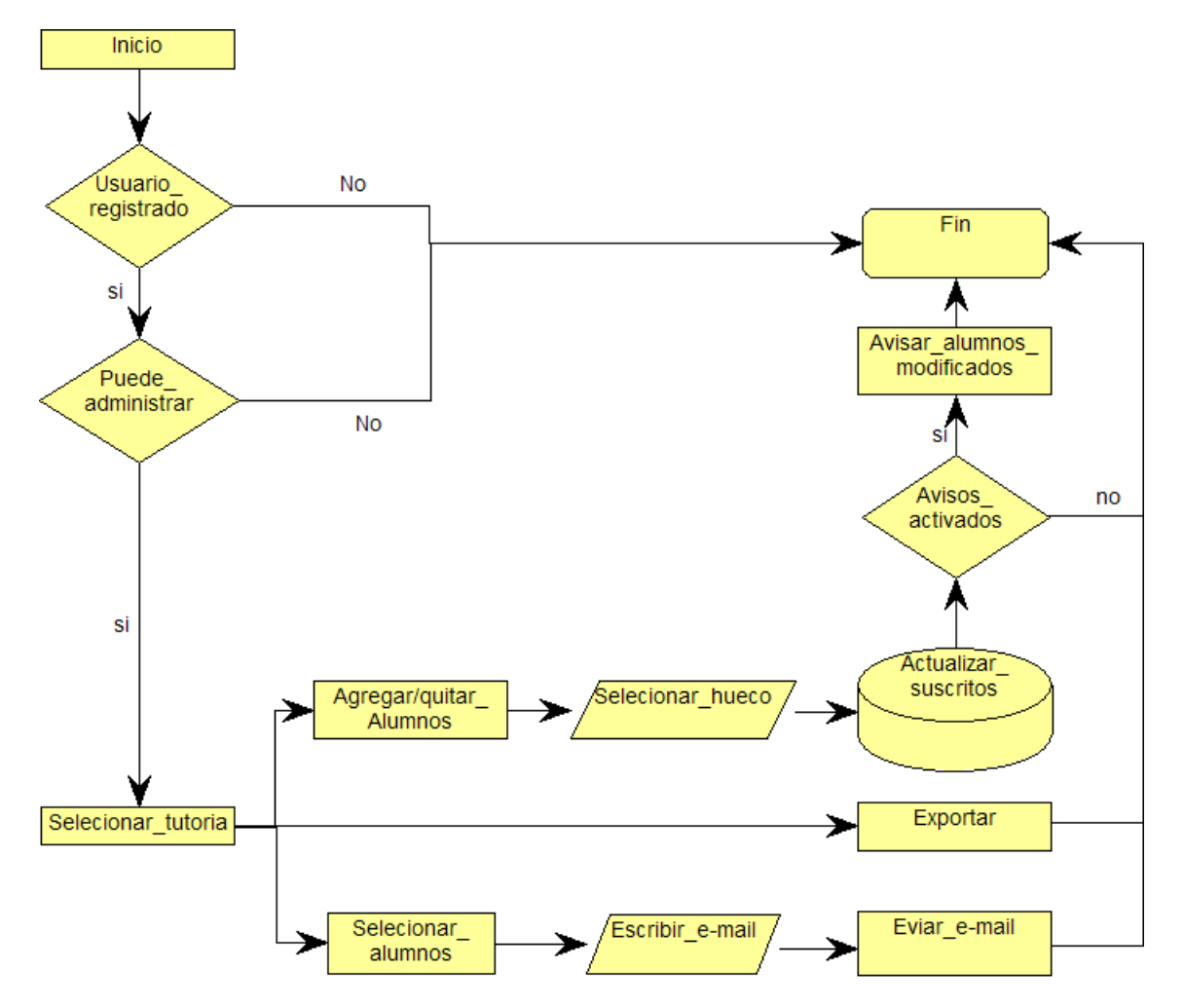

<span id="page-113-0"></span>**Ilustración 60: Diagrama de flujo Administrar Alumnos**

- 0 **Usuario\_registrado:** El sistema comprueba que el usuario es un usuario registrado.
- $\bullet$  **Puede\_administrar:** El sistema comprueba que el usuario tiene los permisos necesarios para administrar las tutorías.
- **Seleccionar\_tutoria:** El profesor debe seleccionar una tutoría por los métodos vistos en el apartado [Casos de uso de Profesor.](#page-100-0)
- **Actualizar\_suscritos:** El sistema actualiza los usuarios suscritos a una tutoría.
- **Agragar/quitar\_alumnos:** El profesor puede agregar o quitar alumnos de una tutoría.
- **Seleccionar\_hueco:** El profesor tiene que seleccionar qué hueco asigna a cada alumno nuevo en la tutoría, también puede introducirlos sin hueco.
- **Seleccionar\_alumnos:** el profesor ha de seleccionar los alumnos a los que desea enviar un e-mail.
- **Escribir\_e-mail:** El profesor ha de introducir el texto que desea enviar a los alumnos seleccionados.
- **Eviar\_e-mail:** El sistema envía un e-mail a los alumnos seleccionados.
- **Exportar:** El sistema genera un fichero de Excel con todos los datos de una tutoría y sus alumnos.
- **Avisos\_activados:** El sistema comprueba si está activado el aviso a los alumnos suscritos de tutoría modificada en las opciones de la instancia del bloque.
- $\bullet$  **Avisar\_alumnos\_suscritos:** El sistema envía un e-mail a los nuevos alumnos suscritos a la tutoría.

# 4.3.3 Especificación interfaces de usuario

El Bloque tutorías cuenta con dos tipos de interfaces de usuario:

- **Listados:** Son unas tablas donde se muestran los diferentes datos de una consulta a la base de datos.
- 0 **Formularios de datos:** Pantallas con una serie de campos de texto para introducir datos.

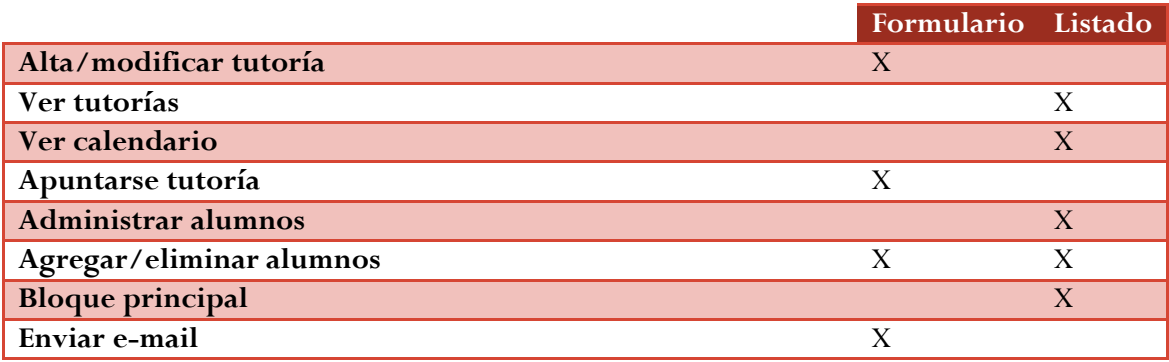

<span id="page-114-0"></span>**Tabla 37: Especificación interfaces de usuario**

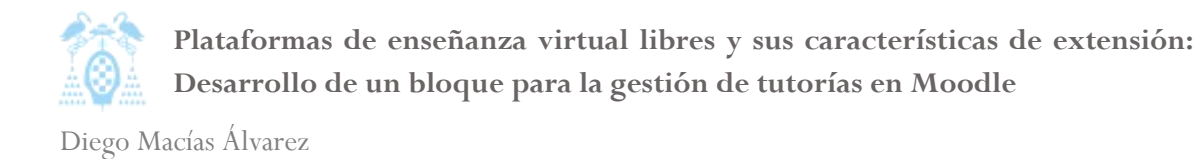

A partir de las especificaciones contenidas en la [Tabla 37](#page-114-0) (especificación interfaces de usuario) y los requisitos de datos y funcionales, generaremos los prototipos de las interfaces de usuario.

# *4.3.3.1 Formulario alta/modificar tutoría*

Este formulario es usado para crear una tutoría o modificarla. El formulario está dividido en dos bloques:

- **Ajustes generales:** En esta sección se introduce el nombre de la tutoría y una descripción; ambos campos serán visibles para el alumno y son obligatorios.
- **Ajustes particulares de la tutoría:** En esta sección se debe especificar el tipo de tutoría, la fecha y hora a la que ocurrirá, la duración por alumno, la duración total además también se deberá especificar el lugar de la tutoría y si ésta estará visible para los alumnos. Así mismo si se desea crear una repetición se deberá especificar sus características en esta sección.

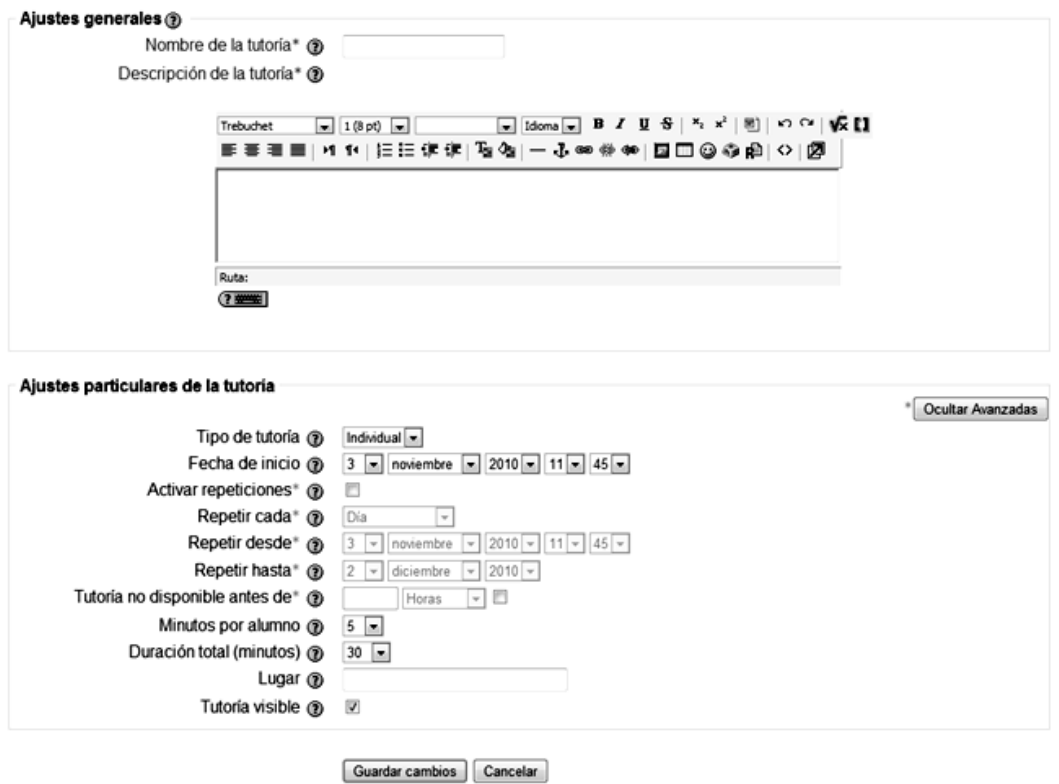

**Ilustración 61: Interfaz Alta/modificar tutoría**

Si se está modificando una tutoría todos los campos se encontrarán rellenos con los datos actuales de la tutoría.

## *4.3.3.2 Listado ver tutorías*

El siguiente listado es el encargado de mostrar las diferentes tutorías disponibles. Dependiendo de las opciones que se pasen, en el listado se mostraran las siguientes tutorías:

- Todas las tutorías.
- Tutorías de un día.
- $\bullet$ Todas las tutorías de un profesor.
- $\bullet$ Todas las tutorías a las que un alumno está suscrito.
- $\bullet$ Tutorías que forman parte de una repetición.

Este listado dará acceso a la administración de las tutorías.

#### **Bloque Tutorias**

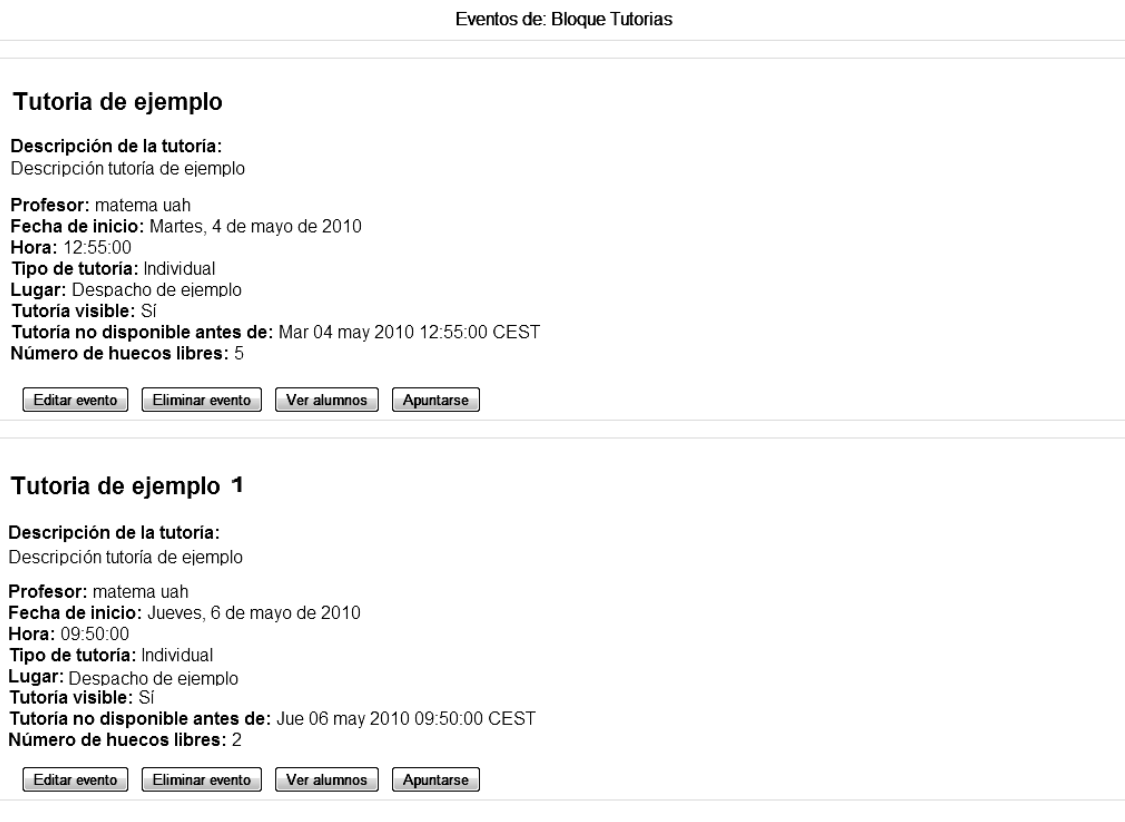

**Ilustración 62: Interfaz ver tutorías**

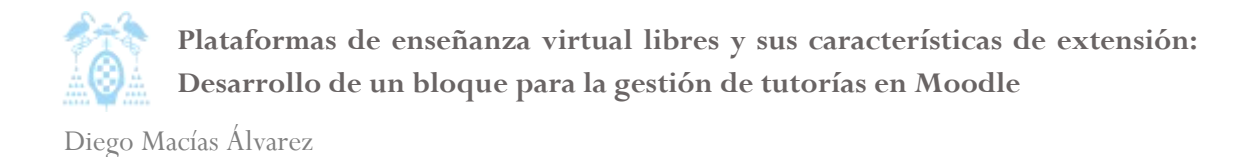

# *4.3.3.3 Listado ver calendario*

La interfaz ver calendario muestra un listado en forma de calendario con todas las tutorías del año agrupadas por días. Al pasar el ratón sobre un día se muestra el nombre y un enlace a los datos de la tutoría.

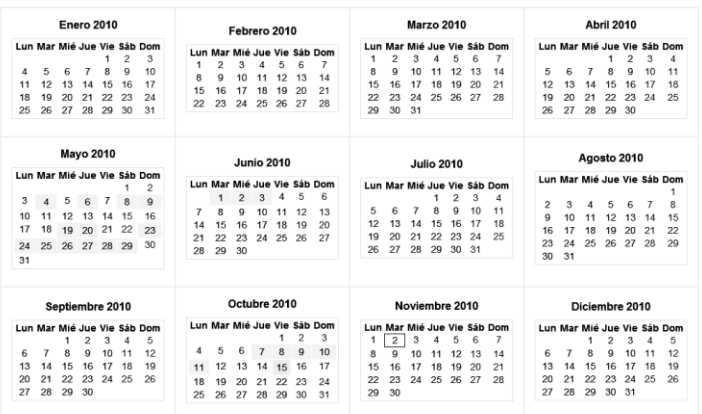

**Ilustración 63: Interfaz Ver calendario**

## *4.3.3.4 Formulario apuntarse tutoría*

El siguiente formulario es usado por los alumnos al apuntarse a una tutoría. En él han de seleccionar una hora para asistir, también llamado hueco y pueden escribir un comentario al profesor, por ejemplo, con la duda que desean resolver en la tutoría.

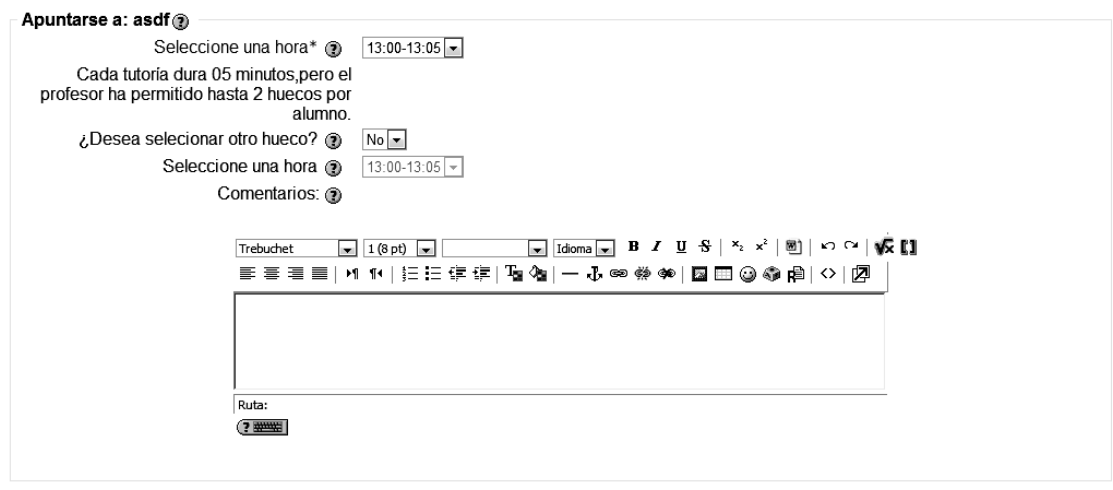

Apuntarse Cancelar

**Ilustración 64: Interfaz Apuntarse tutoría**

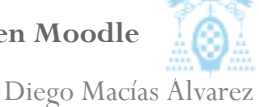

# *4.3.3.5 Listado administrar alumnos*

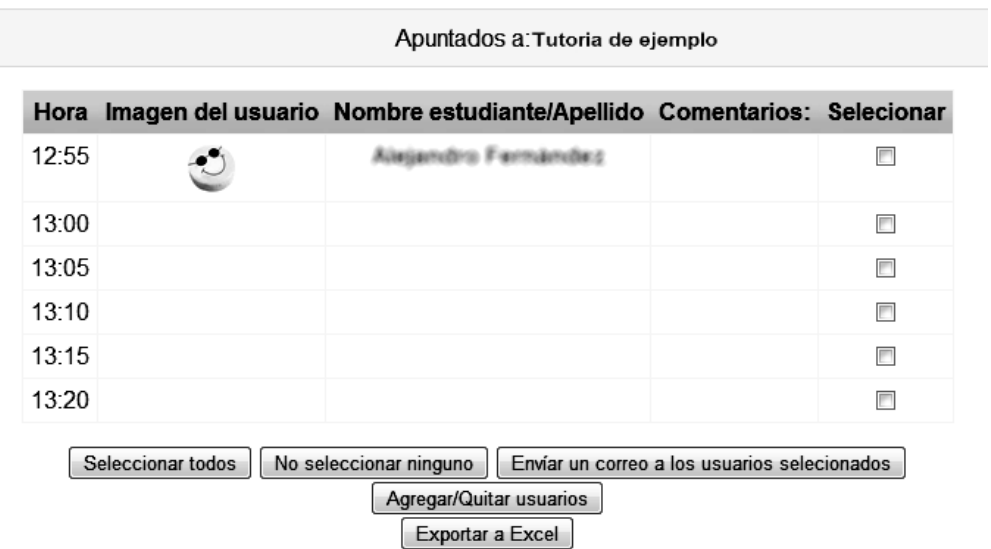

# **Bloque Tutorias**

#### **Ilustración 65: Interfaz Administrar alumnos**

El interfaz *administrar alumnos* muestra un listado con los alumnos que están actualmente apuntados a una tutoría. Además da acceso a *enviar e-mail* donde se puede enviar a los alumnos un e-mail, a *exportar* donde se puede exportar la lista de alumnos y a *agregar/eliminar alumnos* donde se pueden administrar los alumnos de la tutoría.

# *4.3.3.6 Formulario/listado agregar/eliminar alumnos*

La interfaz *agregar y eliminar alumnos* es simultáneamente listado y formulario. A la izquierda se muestra los alumnos que están apuntados a la tutoría y a la derecha todos los que pueden ser agregados. El profesor puede poner o quitar los alumnos que desee.

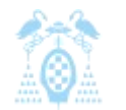

Diego Macías Álvarez

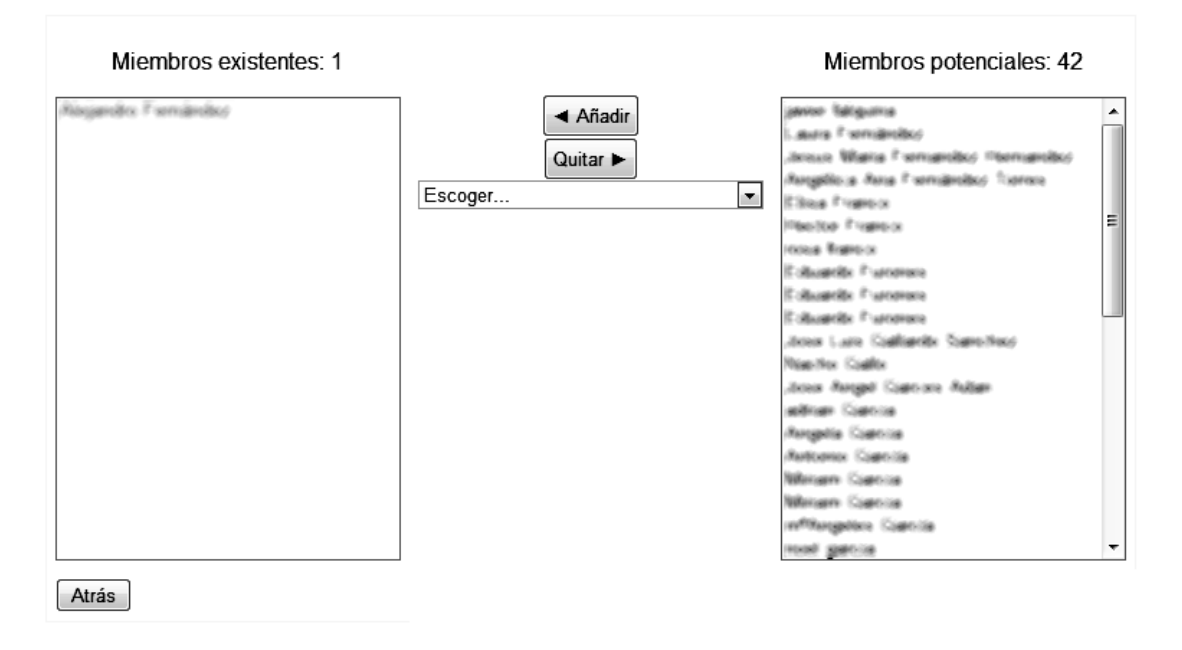

### Agregar/quitar alumnos: Tutoria de ejemplo

**Ilustración 66: Interfaz Agregar/eliminar alumnos**

## *4.3.3.7 Listado bloque principal*

La interfaz principal del bloque tutorías muestra un calendario del mes actual con las tutorías disponibles marcadas. En esta interfaz, al pasar el ratón sobre un día que tenga tutorías se nos mostrará un listado con las tutorías de ese día. El usuario podrá ver más información de la tutoría si pincha sobre su nombre. Si el usuario es profesor, podrá acceder a la sección de administración donde podrá crear nuevas tutorías o administrar las existentes.

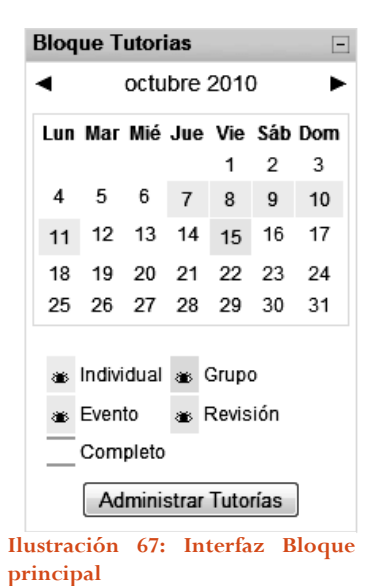

## *4.3.3.8 Formulario enviar e-mail*

La interfaz *enviar e-mail* permite al profesor escribir el contenido del e-mail que desea enviar a los alumnos. Esta interfaz debe permitir escribir texto HTML; además ofrece controles para agregar o eliminar destinatarios.

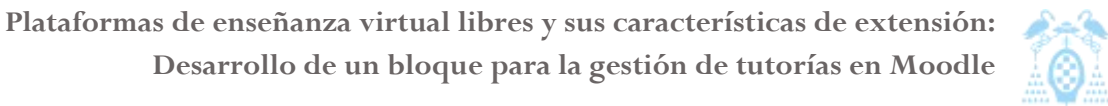

Diego Macías Álvarez

#### Agregado nuevo receptor 1

Seguir buscando, o utilice el formulario de más abajo para enviar un mensaje a los estudiantes seleccionados

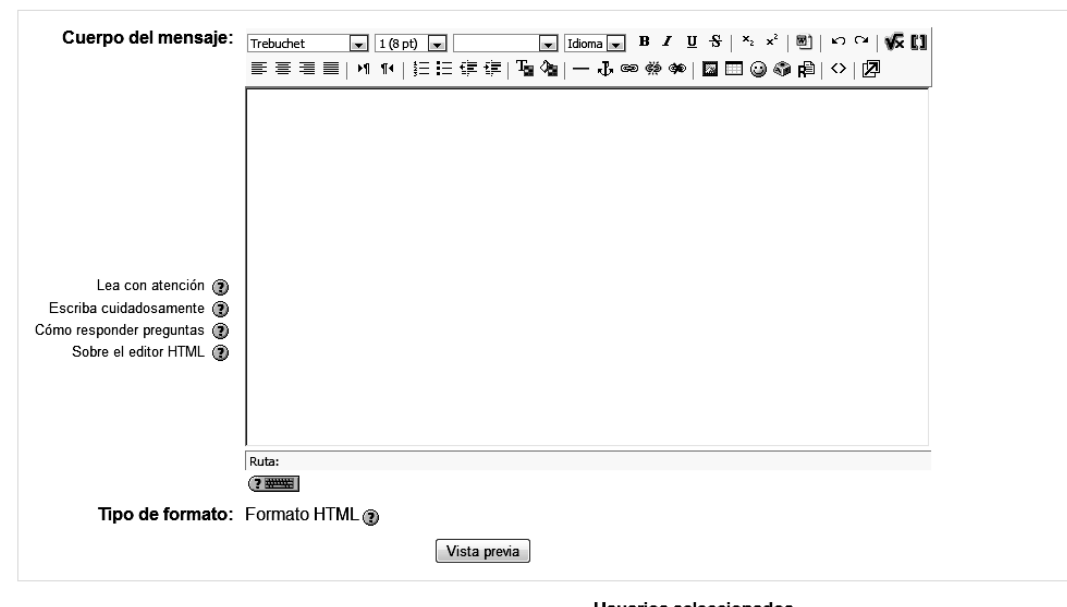

Usuarios seleccionados Alejandro l'emandez moodie mati@uah en Quitar

**Ilustración 68: Interfaz Enviar e-mail**

# 4.3.4 Especificación del plan de pruebas

El objetivo del plan de pruebas es asegurar que la aplicación desarrollada cumple con los requisitos impuestos y funciona correctamente. A continuación se incluye una lista con las pruebas a las que se ha sometido el sistema. Para simplificar, se incluye en la misma tabla el resultado de dichas pruebas.

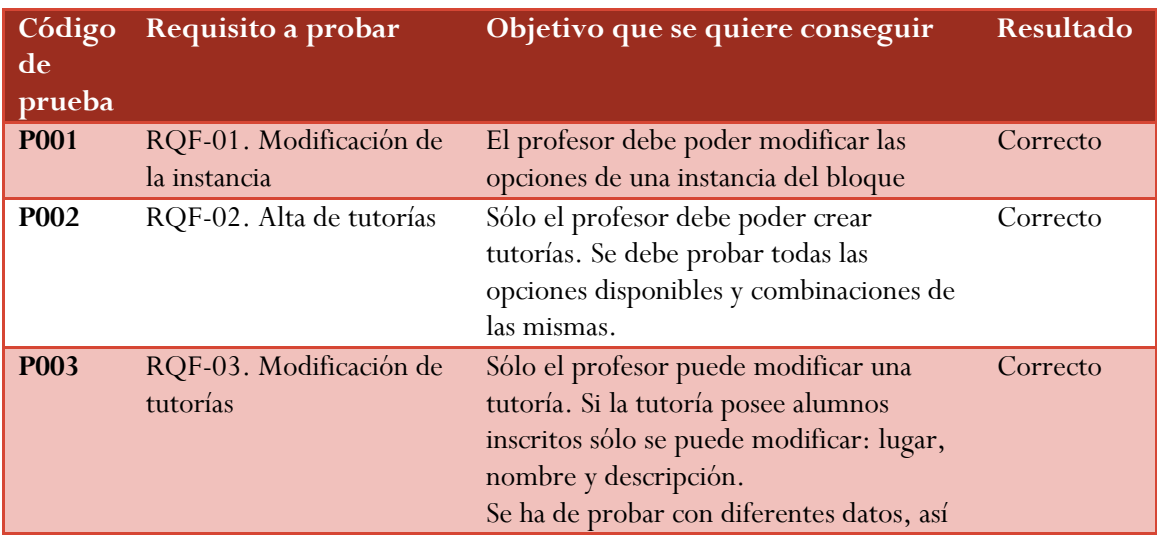

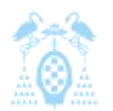

Diego Macías Álvarez

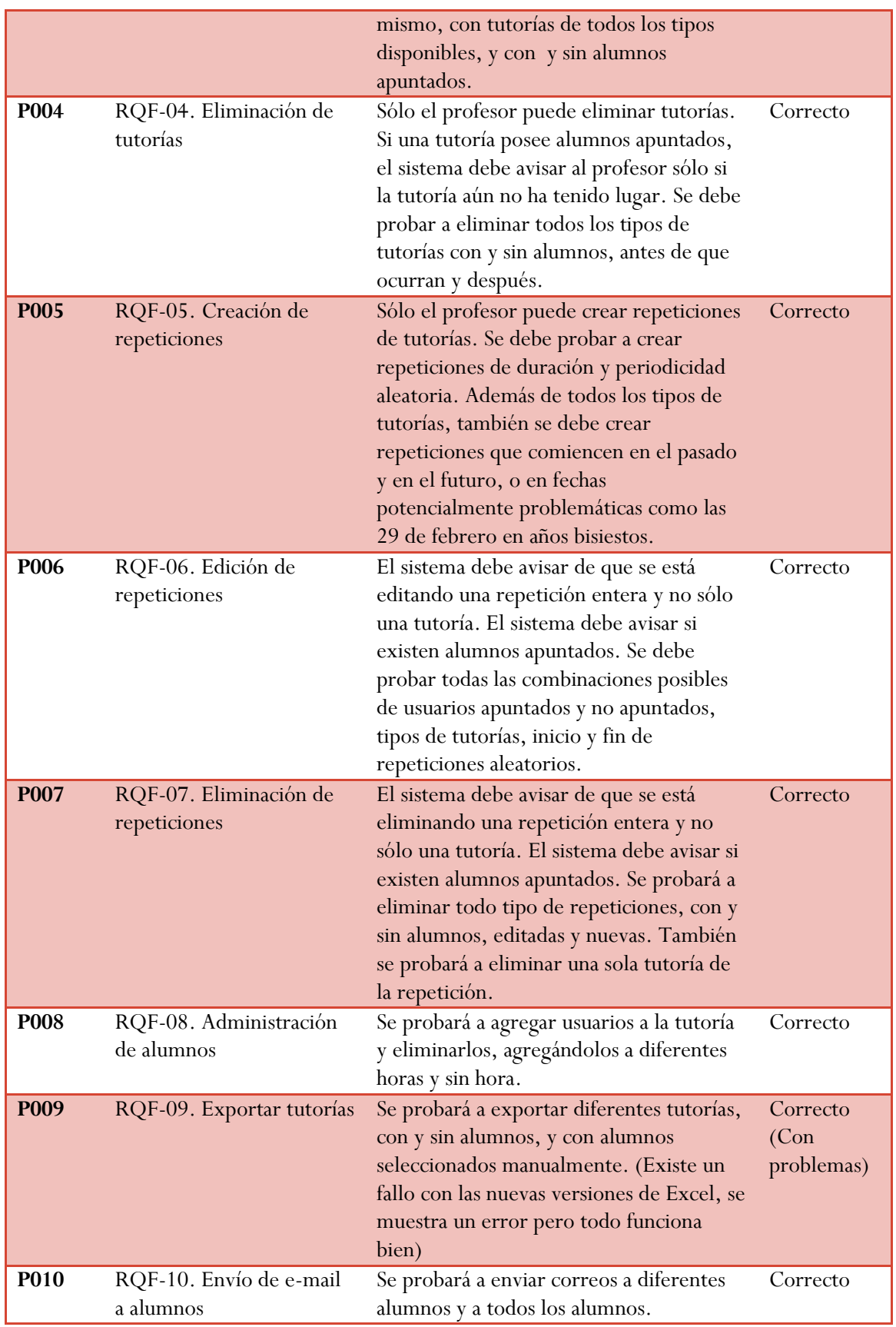

El sistema ha de enviar e-mails de aviso en los siguientes casos: Se apunta un

**P011** RQF-11, RQF-12, RQF-

13. Envío de avisos por e-

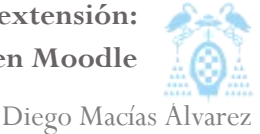

Correcto

mail. alumno a las tutorías, se modifica una tutoría con alumnos apuntados, se borra una tutoría, se recuerda a un profesor las tutorías del día siguiente. Se comprobará que todos los avisos llegan si están habilitados y no llegan si están deshabilitados. **P012** RQF-14, RQF-15. Apuntarse y desapuntarse de tutorías. Se probará que los alumnos pueden apuntarse a las diferentes tipos de tutorías, que se controla correctamente el máximo de apuntados y que los alumnos se pueden desapuntar de las tutorías, dejando libre el hueco para otro alumno. Correcto **P013** RQF-17, RQF-18. Configuración de administrador. Se comprobará que el administrador puede establecer una configuración por defecto y que ésta es aplicada a los nuevos bloques, además se comprobará que el administrador puede bloquear a los profesores para que no cambien la configuración de los bloques. Correcto **P014** RQI-01, RQI-02, RQI-05. Listado de tutorías. Se comprobará que todos los listados de tutorías muestran las tutorías correctamente: todas las de un día, todas las de un profesor, todas las de una repetición, todas a las que un alumno esté apuntado. Correcto **P015** RQI-03. Interfaz principal. Se comprobará que la interfaz principal de la aplicación muestra un calendario del mes actual con las tutorías de ese mes. Además se podrá navegar a otros meses y se podrá mostrar u ocultar diferentes tipos de tutorías. Correcto **P016** RQI-04. Calendario anual. Se comprobará que se muestra un calendario de un año completo con todas sus tutorías y se puede ver otros años. Se comprobará que los años bisiestos se muestran correctamente. Correcto **P017** RQI-06. Información de tutorías Se comprobará que el sistema muestra correctamente la información de una tutoría, mostrando diferente información en función de si se es profesor o alumno. Se comprobará también que los alumnos Correcto

no pueden ver las tutorías ocultas.

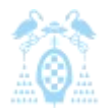

Diego Macías Álvarez

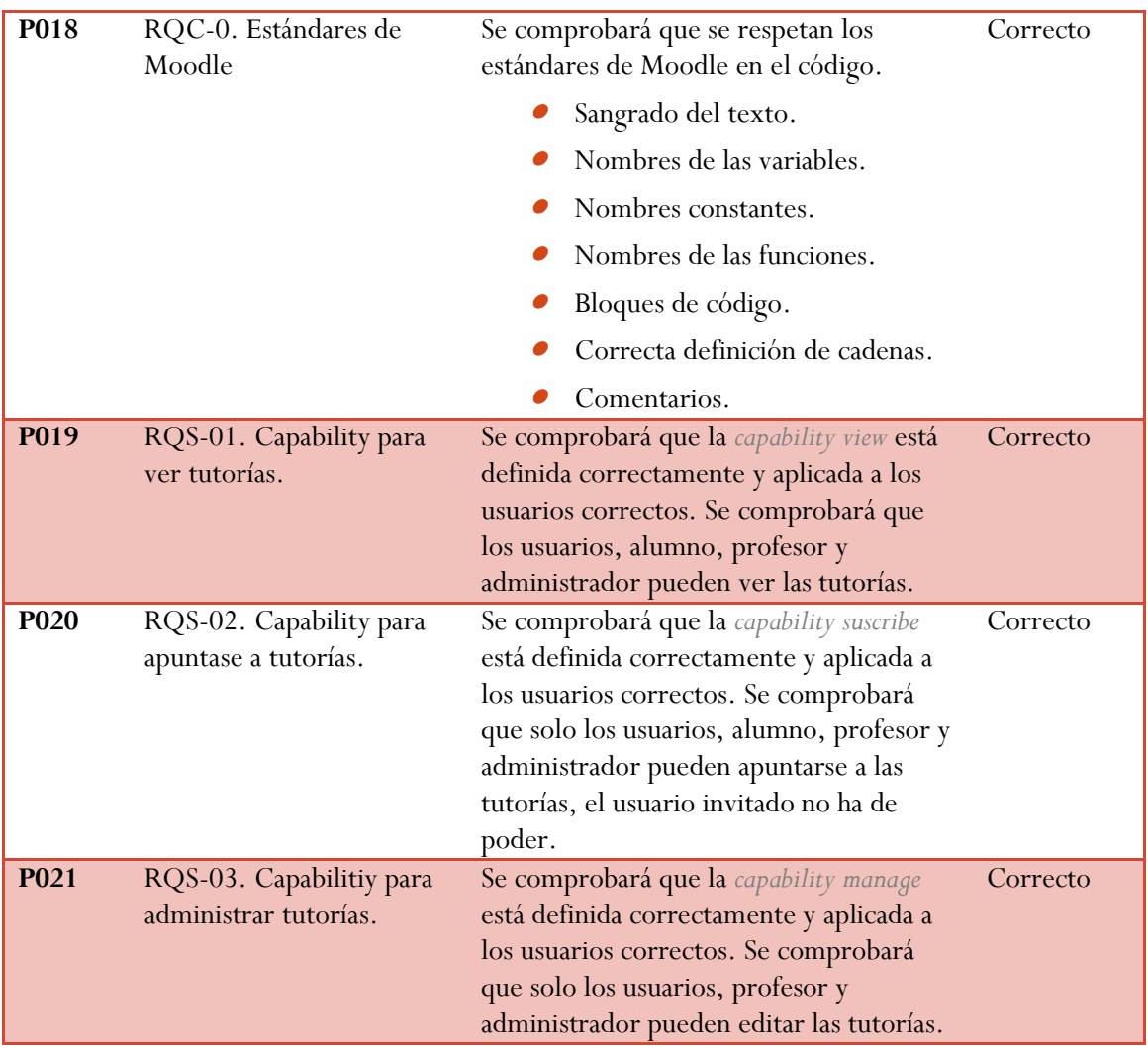

**Tabla 38: especificación del plan de pruebas.**

Como vemos, todas las pruebas especificadas se han llevado a cabo satisfactoriamente. Sólo ha habido una incidencia con la prueba de exportar P009, señalándose que el sistema funciona correctamente pero con versiones nuevas de Excel, al abrir el fichero exportado, se muestra un error. Aún así el fichero es correcto. Esto es debido a un error en la librería usada para generar los ficheros de Excel.

Por último se comprueba cómo se han cumplido todas las especificaciones del sistema.

# 4.4 Diseño de la aplicación

En la fase de análisis de la aplicación hemos visto que características y funciones debía tener nuestra aplicación, también hemos analizado cual debía ser su funcionamiento. En la fase de diseño realizamos los pasos necesarios para obtener un diseño de la aplicación, que posteriormente pueda ser pasado a código e implementar la aplicación.

## 4.4.1 Diagrama de componentes

Un diagrama de componentes muestra cuales son las partes que componen una aplicación. En nuestro caso, definiremos cada una de las partes de nuestra aplicación y explicaremos su funcionalidad.

En la [Ilustración 69](#page-126-0) podemos ver el diagrama de componentes completo. En él a simple vista, distinguimos seis bloques, asimismo estos bloques están a su vez divididos en diferentes funcionalidades:

- *1)* **Páginas PHP:** Son las encargadas de aportar la funcionalidad y la interfaz que el usuario ve. Son siempre ficheros .PHP
- *2)* **Formularios:** Son archivos de plantilla que poseen la definición de los formularios que se usan para crear tutorías o apuntarse a las tutorías.
- *3)* **Configuración y estilos:** Plantillas para generar la configuración del bloque en la plataforma Moodle y fichero con el código CSS propio del bloque.
- *4)* **Librerías:** Son el contenedor donde se agrupan todas las funciones necesarias para que Bloque tutorías funcione.
- *5)* **Ficheros de idioma:** Conjunto de ficheros usados para cada uno de los idiomas en los que está disponible el bloque.
- *6)* **Base de datos y permisos:** Ficheros necesarios para controlar la creación de las tablas que necesita el bloque y los permisos que poseen los usuarios.

A continuación explicaremos la funcionalidad de algunos de los ficheros PHP, puesto que el resto de ficheros serán equivalentes.

- **Create:** Página encargada de la creación de una tutoría o una repetición de tutorías, hace uso del formulario *Tutorias\_create\_form*.
- **Delete:** Página encargada del borrado de una tutoría, o una repetición de tutorías.
- **Suscribe:** Página usada por los alumnos para suscribirse a una tutoría.
- **Edit:** Página encargada de la creación de una tutoría o una repetición de tutorías. Hace uso del formulario *Tutorias\_create\_form*.
- **View:** Pagina usada para mostrar información de una tutoría además de los diferentes listados de tutorías.
- **Export:** Página usada para generar el fichero .xls con los datos de una tutoría.

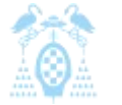

Diego Macías Álvarez

- **Manage:** Página usada por el profesor para administrar las tutorías del sistema. Desde ella puede crear, editar o borrar tutorías.
- **ManageStudents:** Página usada para agregar o eliminar estudiantes de una tutoría.
- **Months:** Página usada para mostrar el calendario de un año completo con las tutorías organizadas por días.
- **View\_students:** Página usada para ver los estudiantes de una tutoría, así como sus horas y comentarios.
- $\bullet$ **Unsuscribe:** Página usada por los alumnos para desapuntarse de una tutoría.

El bloque de base de datos está formado por tres ficheros:

- **Acces:** Este fichero define los permisos "capabilitys" que hemos definido en Moodle para que los usuarios puedan usar el bloque, se definen 3 permisos *viewtutory*, *suscribetutory* y *managetutory*.
- **Install:** Fichero usado para especificar a Moodle qué tablas se han de crear en la base de datos al instalar el bloque tutorías.
- **Upgrade:** Fichero usado para llevar a cabo las tareas necesarias para el paso de una versión del bloque a otra.

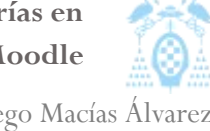

Diego Macías Álvarez

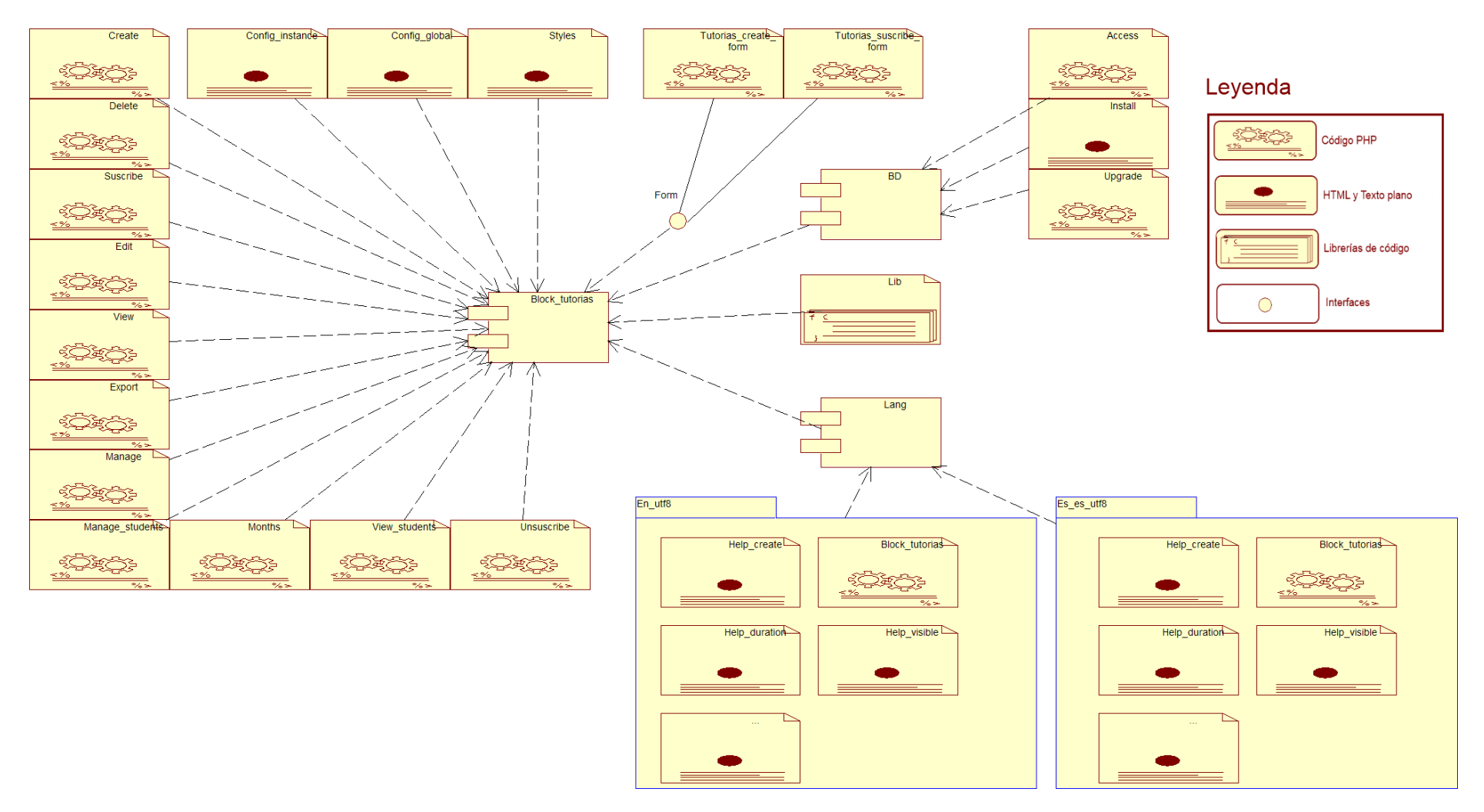

<span id="page-126-0"></span>**Ilustración 69: Diagrama de componentes**

## 4.4.2 Diseño físico de datos

Puesto que Moodle usa para almacenar los datos una base de datos relacional, se ha utilizado el diagrama entidad relación para representar las diferentes entidades que conforman el almacenamiento de bloque tutorías.

Una vez se tiene el diseño relacional de los datos, se ha procedido a pasar un diseño físico de datos enfocado a su uso con MySQL.

En la [Ilustración 70](#page-128-0) podemos ver ese diseño físico de datos.

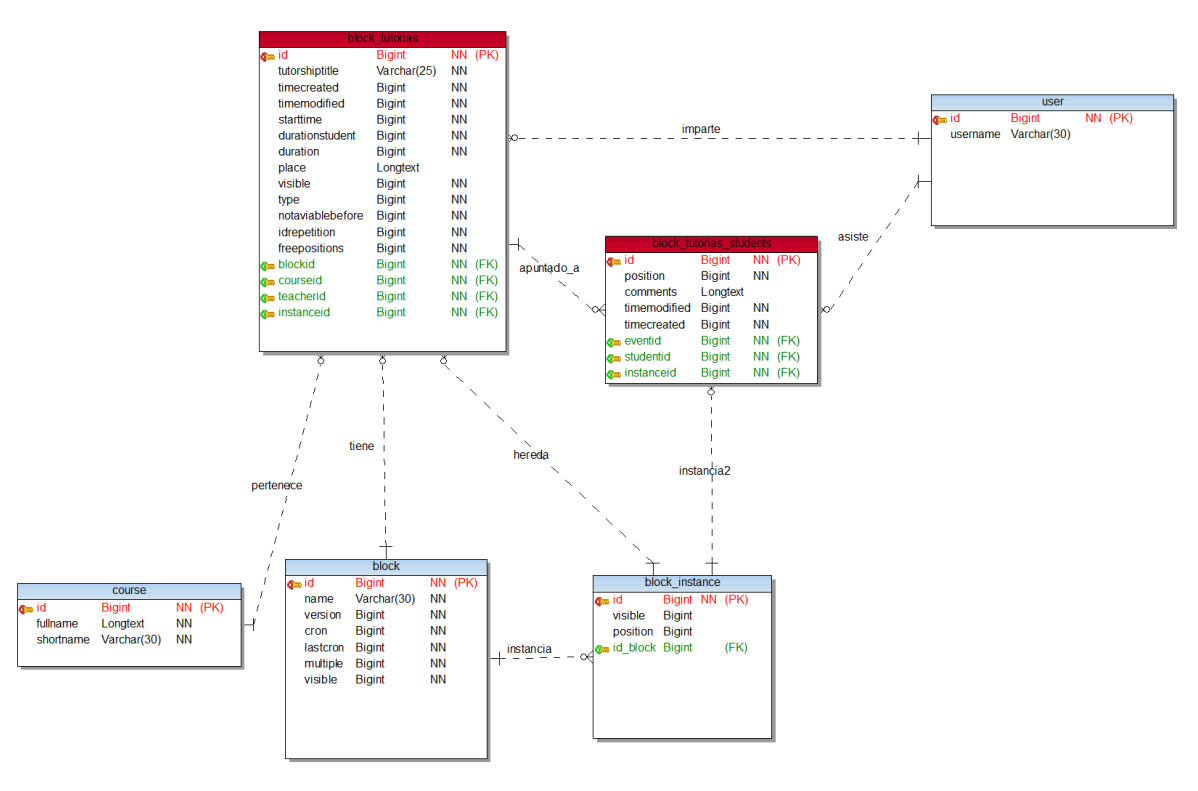

<span id="page-128-0"></span>**Ilustración 70: Diseño físico de datos**

Las entidades marcadas en azul son simplificaciones de las entidades ya existentes en Moodle. De ellas se ha marcado solo los elementos que son usados por nuestro bloque. Las entidades marcadas en rojo son las creadas por Bloque tutorías, estas entidades representan las tablas de la base de datos en las que el bloque almacena su información.

Entidades de Moodle:

- 0 **User:** Tabla con la información de los usuarios de Moodle.
	- o **Id:** Identificador de usuario.

Diego Macías Álvarez

- **Username:** Nombre del usuario.
- 0 **Course:** Tabla con la información de los cursos de Moodle.
	- o **Id:** Identificador del curso.
	- o **Fullname:** Nombre del curso.
	- o **Shortname:** Abreviatura del curso.
- 0 **Block:** Tabla con información sobre los bloques instalados en Moodle.
	- o **Id:** Identificador del bloque.
	- o **Name:** Nombre del bloque.
	- o **Version:** Versión actual instalada del bloque.
	- o **Cron:** Indica si el cron esta activado para este bloque.
	- o **Last\_cron:** Fecha de la última vez que el cron pasó por este bloque.
	- o **Multiple:** Indica si el bloque puede tener varias instancias por curso.
	- o **Visible:** Indica si el bloque es visible para poder usarlo en los cursos.
- **Block\_instance:** Tabla con información sobre cada una de las instancias de los bloques instalados en Moodle.
	- o **Id:** Identificador de la instancia del bloque.
	- o **Visible:** Indica si esta instancia es visible por los usuarios en un curso.
	- o **Position:** Indica si la instancia del bloque se coloca a la izquierda o la derecha de la página.
	- o **Id\_block:** Identificador del bloque al que pertenece la instancia.

Entidades de bloque tutorías:

- 0 **Block\_tutorias:** Tabla con los datos de cada una de las tutorías o eventos del bloque tutorías.
	- o **Id:** Identificador de la tutoría.
	- o **Tutorshiptitle:** Título de la tutoría.
	- o **Timecreated:** Fecha de creación de la tutoría.
	- o **Timemodified:** Fecha de la última modificación de la tutoría.
	- o **Starttime:** Fecha de comienzo de la tutoría.
	- o **Durationstudent:** Duración disponible para cada estudiante en la tutoría.
	- o **Duration:** Duración total de la tutoría.
	- o **Place:** Lugar donde tiene lugar la tutoría.
	- o **Visible:** Indica si la tutoría es visible por los alumnos y si pueden apuntarse o no.
	- o **Type:** Tipo de la tutoría.
	- o **Notaviablebefore:** Tiempo antes del cual los alumnos no pueden apuntarse a una tutoría.
	- o **Idrepetition:** Identificador de la repetición a la que una tutoría pertenece, si es 0 no pertenece a una repetición.
	- o **Freepositions:** Número de huecos disponibles en la tutoría.
- o **Blockid:** Identificador del bloque tutorías en Moodle.
- o **Courseid:** Identificador del curso al que pertenece la tutoría.
- o **Teacherid:** Identificador del profesor que imparte la tutoría.
- o **Instanceid:** Identificador de la instancia a la que pertenece la tutoría.
- $\bullet$  **Block\_tutorias\_students:** Tabla con los datos de los estudiantes apuntados a las tutorías o eventos del bloque tutorías.
	- o **Id:** Identificador de "apuntado"
	- o **Position:** Posición u hora a la que está apuntado el estudiante.
	- o **Coments:** Comentarios que ha dejado el estudiante al profesor.
	- o **Timemodified:** Fecha de la última modificación del registro.
	- o **Timecreated:** Fecha de creación del registro.
	- o **Eventid:** Identificador de la tutoría.
	- o **Studentid:** Identificador del estudiante (usuario).
	- o **Instanceid:** Identificador de la instancia del bloque al que pertenece la tutoría.

# 5 Manual del Alumno

## 5.1 Introducción

Tutorías es un bloque para Moodle que permite que los alumnos se apunten a las tutorías que el profesor oferte. El alumno podrá seleccionar la hora a la que desea asistir a la tutoría y dejar un comentario para el profesor, por ejemplo, con la duda que desea consultar en dicha tutoría.

| (Salir)<br>Alle such car of automore commi-<br>Falsi moodle                                                                      |                                                                  |        |                                                                                                    |  |
|----------------------------------------------------------------------------------------------------|------------------------------------------------------------------|--------|----------------------------------------------------------------------------------------------------|--|
| <b>Personas</b>                                                                                                    | Diagrama semanal                                                 |        | $\boxed{\blacksquare}$<br><b>Novedades</b>                                                                                                    |  |
| 图 Participantes                                                                                                    |                                                                  |        | 5 de nov. 11:54                                                                                                    |  |
| <b>Actividades</b><br>$\Box$<br>C Chats                                                                                          | Foro de Noticias<br>? hfghfg<br><b>&amp;</b> khkhk               |        | <b>Marylin and</b><br>gdfgfdgd más<br>Temas antiguos                                                                                                    |  |
| ? Consultas<br>$\nabla$ Cuestionarios<br>$\overline{\mathbb{S}}$ Encuestas<br><b>CE</b> Foros<br><b>84</b> Grupos de Laboratorio | en ipop<br>없<br><b>雪 geogebra</b>                                |        | Eventos próximos<br>$\Box$<br>No hay eventos próximos                                                                                                    |  |
| <b>品</b> Lecciones<br>Tareas                                                                                                    | √ jhg<br>a grupoddfgd<br><b>2</b> ruebafldkff                    |        | Ir al calendario<br><b>Bloque Tutorias</b><br>$\Box$                                                                                                    |  |
| $\boxed{\Box}$<br><b>Buscar en los foros</b><br>łr.<br>Búsqueda avanzada (?)                                                     | <b>tarea</b><br><b>All gdfg</b><br>$\frac{1}{2}$ nfg<br>p gfjhgf |        | septiembre 2010<br>▶<br>Lun Mar Mié Jue Vie Sáb Dom<br>$\overline{2}$<br>$\overline{\mathbf{3}}$<br>1<br>$\overline{4}$<br>-5<br>8<br>$\overline{9}$<br>10 11 12<br>$\overline{7}$<br>6<br>13 14 15 16 17 18 19 |  |
| $\boxed{\Xi}$<br>Administración<br><b>Edificaciones</b><br>$\mathbf{F}$ Perfil                                                   | 17 de enero - 23 de enero<br><b>◇hf</b><br><b>24 fgsd1111</b>    | п      | 20 21 22 23 24 25 26<br>27 28 29 30                                                                                                    |  |
| $\Box$<br><b>Mis cursos</b><br><b>D</b> President States                                                                         | 24 de enero - 30 de enero                                        | □      | s Individual as Grupo<br>as Evento as Revisión                                                                                                    |  |
| $\mathbb{C}^{\mathfrak{p}}$                                                                                                    | 31 de enero - 6 de febrero                                       | □      | Completo<br>Ver mis tutorias                                                                                                    |  |
| $\mathcal{C}_\mathbf{a}$                                                                                                    | 7 de febrero - 13 de febrero                                     | $\Box$ | <b>Actividad reciente</b><br>$\boxed{-}$                                                                                                    |  |
| $\mathbb{S}^3$<br>as they                                                                                                    | 14 de febrero - 20 de febrero                                    | $\Box$ | Actividad desde sábado, 18 de<br>septiembre de 2010, 11:08                                                                                                    |  |
| Þ<br>Þ<br>Ŷ,                                                                                                    | 21 de febrero - 27 de febrero                                    | $\Box$ | Informe completo de la actividad<br>reciente                                                                                                    |  |
| <b>ALCOHOL:</b>                                                                                                    | 28 de febrero - 6 de marzo                                       | $\Box$ | Sin novedades desde la última                                                                                                    |  |
| P)<br><b>ARCHIVES</b>                                                                                                    | 7 de marzo - 13 de marzo                                         | ◻      | entrada                                                                                                    |  |
| 9%                                                                                                    | 14 de marzo - 20 de marzo                                        | $\Box$ | Calendario<br>$\boxdot$                                                                                                    |  |

**Ilustración 71: Bloque Tutorías**

# 5.2 Ver las tutorías disponibles

El Bloque Tutorías permite que el alumno pueda ver en un calendario todas las tutorías disponibles.

Las tutorías aparecen marcadas como un cuadrado *1[\(Ilustración 72\)](#page-132-0)* sobre una fecha del calendario. El color del cuadro indica de qué tipo de tutoría se trata, los diferentes tipos de tutorías aparecerán con distintos colores como se aprecia en la leyenda.

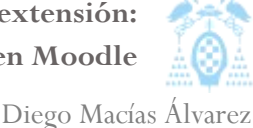

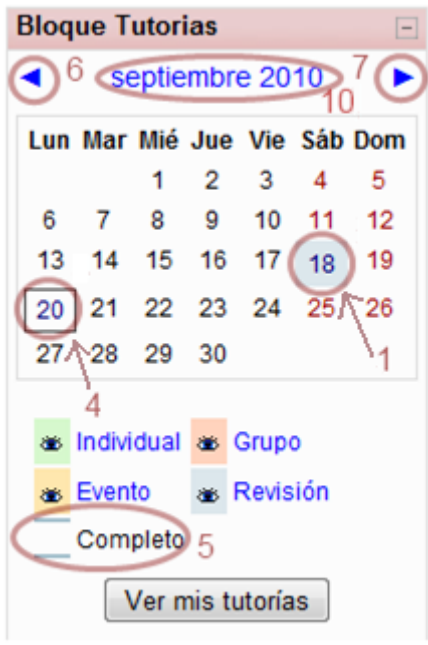

<span id="page-132-0"></span>**Ilustración 72: Partes Bloque Tutorías I**

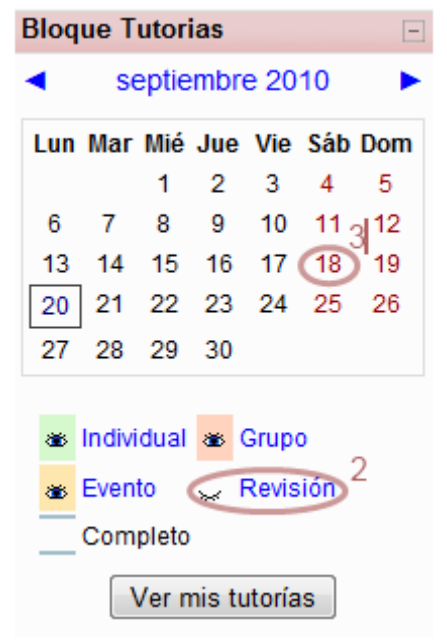

<span id="page-132-2"></span>

Es posible ocultar los tipos de tutorías que no nos interese mantener visibles presionando sobre la etiqueta *2 [\(Ilustración 73\)](#page-132-1)* de las tutorías que no deseamos ver, de esta forma desaparecerán del calendario *3*. Si deseamos que vuelvan a aparecer presionaremos la etiqueta otra vez.

El día actual aparece marcado con un cuadrado negro *4 [\(Ilustración 72\)](#page-132-0)*. Si una tutoría se encuentra completa *5, 8 [\(Ilustración 74\)](#page-132-2)* esta aparecerá marcada en el calendario con dos líneas de color sobre el cuadrado.

Es posible navegar por el calendario usando las flechas junto al mes *6 [\(Ilustración 72\)](#page-132-0), 7*, de esta forma podemos pasar de un mes a otro. También es posible ver un calendario con un año completo si presionamos sobre el nombre del mes *10*.

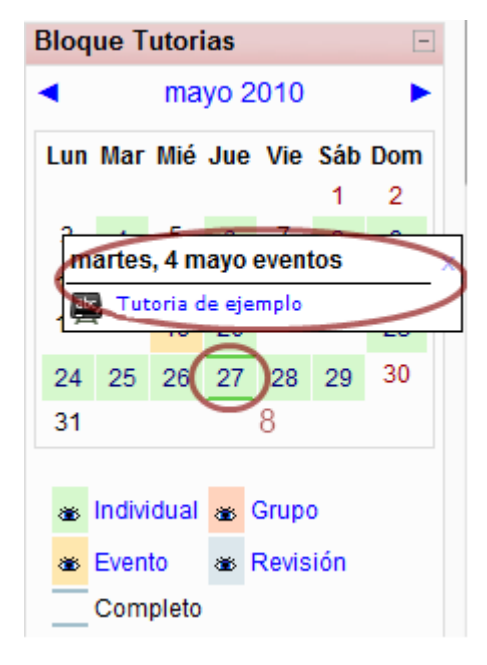

<span id="page-132-1"></span>**Ilustración 73: Partes bloque Tutorías II Ilustración 74: Partes Bloque Tutorías III**

Por último, si pasamos el ratón sobre un día con tutorías vemos un resumen de todas las tutorías que hay en ese día *9 [\(Ilustración 74\)](#page-132-2)*.

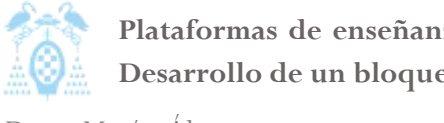

Diego Macías Álvarez

## 5.2.1 Calendario completo

En la [Ilustración 75](#page-133-0) se puede ver el calendario completo donde, al igual que en el bloque, podemos encontrar la información de las tutorías de un día si pasamos el ratón sobre dicho día *11 [\(Ilustración 75\)](#page-133-0)*. También es posible navegar por los diferentes años si usamos las flechas superiores *12,13*.

|                                                                                                    | 12                                                                                                    | <b>Bloque Tutorias</b><br>13                                                                                                    |                                                                                                    |  |
|----------------------------------------------------------------------------------------------------|----------------------------------------------------------------------------------------------------|----------------------------------------------------------------------------------------------------|----------------------------------------------------------------------------------------------------|--|
|                                                                                                    | <b>⊲</b> Calendario año: 2010 ▶                                                                                                    |                                                                                                    |                                                                                                    |  |
| <b>Enero 2010</b>                                                                                                    | Febrero 2010                                                                                                    | <b>Marzo 2010</b>                                                                                                    | Abril 2010                                                                                                    |  |
| Lun Mar Mié Jue Vie Sáb Dom<br>$\overline{2}$<br>3<br>1<br>8<br>9<br>10<br>5<br>6<br>4<br>12<br>13<br>15<br>16<br>17<br>11<br>14<br>18<br>19<br>20<br>21<br>22<br>23<br>24<br>25<br>26<br>27<br>28<br>29<br>30<br>31                              | Lun Mar Mié Jue Vie Sáb Dom<br>$\overline{2}$<br>5<br>6<br>1<br>3<br>7<br>Δ<br>12<br>13<br>14<br>8<br>9<br>10<br>11 <sup>1</sup><br>19<br>20<br>21<br>15<br>16<br>17<br>18<br>22<br>23<br>24<br>25 26 27<br>28        | Lun Mar Mié Jue Vie Sáb Dom<br>$\overline{2}$<br>3<br>5<br>6<br>7<br>1<br>4<br>9<br>12<br>14<br>8<br>10<br>11<br>13<br>21<br>18<br>15<br>16<br>17<br>19<br>20<br>23<br>24<br>25<br>28<br>22<br>-26<br>- 27<br>30<br>31<br>29 | Lun Mar Mié Jue Vie Sáb Dom<br>$\overline{2}$<br>3<br>4<br>1<br>9<br>10<br>11<br>5<br>6<br>7<br>8<br>18<br>12<br>13<br>15<br>16<br>-17<br>14<br>25<br>19<br>20<br>21<br>22<br>23<br>24<br>29<br>- 30<br>26<br>27<br>28    |  |
| <b>Mayo 2010</b><br><b>Junio 2010</b><br>Lun Mar Mié Jue Vie Sáb Dom                                                                                                    |                                                                                                    | <b>Julio 2010</b>                                                                                                    | Agosto 2010                                                                                                    |  |
| 3<br>miércoles, 19 mayo eventos<br>Δ<br>1 Tutoria de ejemplo<br>11<br>10<br>17<br>18<br>20 21<br>19<br>23<br>22<br>30<br>25<br>26 27 28 29<br>24<br>31<br><b>La</b> uno<br>国                                                                      | Lun Mar Mié Jue Vie Sáb Dom<br>5<br>6<br>4<br>$\overline{2}$<br>3<br>9<br>13<br>8<br>10<br>11<br>12<br>15<br>16<br>20<br>17<br>18<br>19<br>22<br>23<br>27<br>24<br>25<br>26<br>21<br>sábado, 29 mayo eventos<br>11    | Lun Mar Mié Jue Vie Sáb Dom<br>3<br>$\overline{2}$<br>4<br>9<br>10<br>5<br>6<br>8<br>11<br>13<br>15<br>16<br>12<br>14<br>-17<br>18<br>21<br>20<br>22<br>23<br>24<br>25<br>19<br>29 30 31<br>26<br>27<br>28                   | Lun Mar Mié Jue Vie Sáb Dom<br>1<br>3<br>5<br>6<br>8<br>2<br>4<br>7<br>10<br>12 <sup>5</sup><br>13<br>9<br>11<br>15<br>14<br>22<br>17<br>18<br>19<br>20<br>21<br>16<br>23<br>24<br>27<br>29<br>25<br>26<br>28<br>30<br>31 |  |
| Septiembre 2010<br>Octubre 2010                                                                                                    |                                                                                                    | Noviembre 2010                                                                                                    | Diciembre 2010                                                                                                    |  |
| Lun Mar Mié Jue Vie Sáb Dom<br>$\overline{2}$<br>3<br>5<br>1<br>$\boldsymbol{\varDelta}$<br>9<br>$\overline{7}$<br>8<br>10<br>11<br>6<br>12<br>15<br>16<br>13<br>14<br>17<br>19<br>18<br>21<br>22<br>23<br>20<br>27<br>28<br>29<br>30<br>revision | Lun Mar Mié Jue Vie Sáb Dom<br>$\overline{2}$<br>3<br>1<br>8<br>$\overline{9}$<br>6<br>7<br>10<br>5<br>4<br>12 13 14<br>15<br>11<br>-16<br>17<br>24<br>22<br>23<br>24 25 sábado, 18 septiembre eventos<br>29 30<br>31 | Lun Mar Mié Jue Vie Sáb Dom<br>$\overline{2}$<br>1<br>3<br>5<br>6<br>7<br>8<br>9<br>10<br>11 12<br>- 13<br>14<br>21<br>15<br>16<br>17<br>18<br>19<br>20<br>24<br>28<br>22<br>23<br>25 26<br>-27<br>30<br>29                  | Lun Mar Mié Jue Vie Sáb Dom<br>3<br>2<br>5<br>1<br>Δ<br>8<br>6<br>7<br>9<br>10<br>11<br>12<br>15<br>19<br>13<br>14<br>16<br>17<br>18<br>20<br>21<br>22<br>23<br>24<br>26<br>25<br>27<br>28<br>29<br>30 31                 |  |

<span id="page-133-0"></span>**Ilustración 75: Calendario Completo**

## 5.2.2 Información de las tutorías

Cuando se presiona sobre una tutoría o sobre un día con tutorías, se obtiene información detallada sobre la tutoría. También se podrá ver si una determinada tutoría tiene repeticiones periódicas.

Podemos apreciarlo en la [Ilustración 76.](#page-134-0)

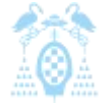

Diego Macías Álvarez

### **Bloque Tutorias** Eventos del día: sábado, 08 de mayo de 2010 Tutoria de ejemplo Descripción de la tutoría: Descripción tutoría de ejemplo Profesor: Fecha de inicio: Sábado, 8 de mayo de 2010<br>Hora: 10:15:00 Tipo de tutoría: Grupo Lugar: Despacho de ejemplo Tutoría visible: Sí Tutoría no disponible antes de: Sáb 08 may 2010 10:15:00 CEST Número de huecos libres: llimitado Apuntarse Tutoria de ejemplo Descripción de la tutoría: Descripción tutoría de ejemplo Profesor: Fecha de inicio: Sábado, 8 de mayo de 2010 Hora: 01:40:00 Tipo de tutoría: Individual Lugar: Despacho de ejemplo Tutoría visible: Sí Tutoría no disponible antes de: Sáb 08 may 2010 13:40:00 CEST Número de huecos libres: 6 **Repeticiones** Repetir desde: Jueves, 1 de enero de 1970

Repetir hasta: Domingo, 9 de mayo de 2010<br>El evento se repite cada 1 día/s

<span id="page-134-0"></span>**Ilustración 76: Información de tutorías**

# 5.2.3 Navegar por el bloque Tutorías

En todo momento es posible navegar por las diferentes pantallas del bloque usando el menú de navegación superior, de esta manera siempre es posible volver al punto anterior.

Cursos virtuales >> FundMatArq >> Bloque Tutorias >> dsf >> Apuntarse a:

**Ilustración 77: Menú de navegación**

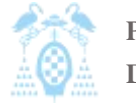

Diego Macías Álvarez

### 5.2.4 Tipos de tutorías

El bloque tutorías permite usar cuatro tipos diferentes de tutorías, cada una con sus propias características. En la [Tabla 39](#page-135-0) podemos ver la descripción de cada tipo de tutoría.

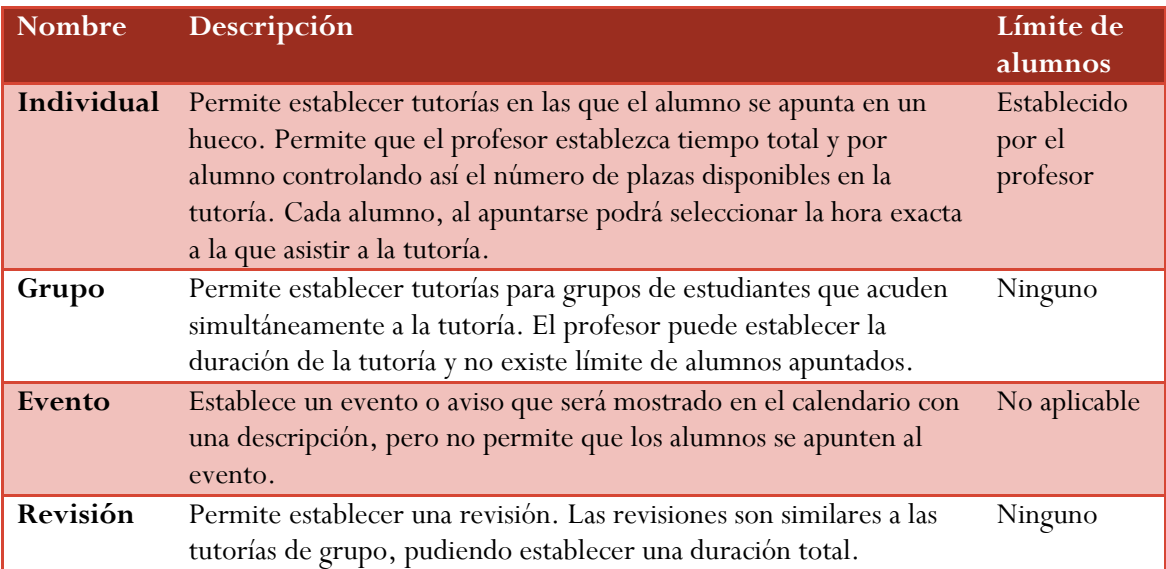

<span id="page-135-0"></span>**Tabla 39: Tipos de tutorías**

# 5.3 Apuntarse a una tutoría

Una vez elegida la tutoría a la que el usuario desea apuntarse, debe presionar sobre ella para ver todos los datos de la tutoría.

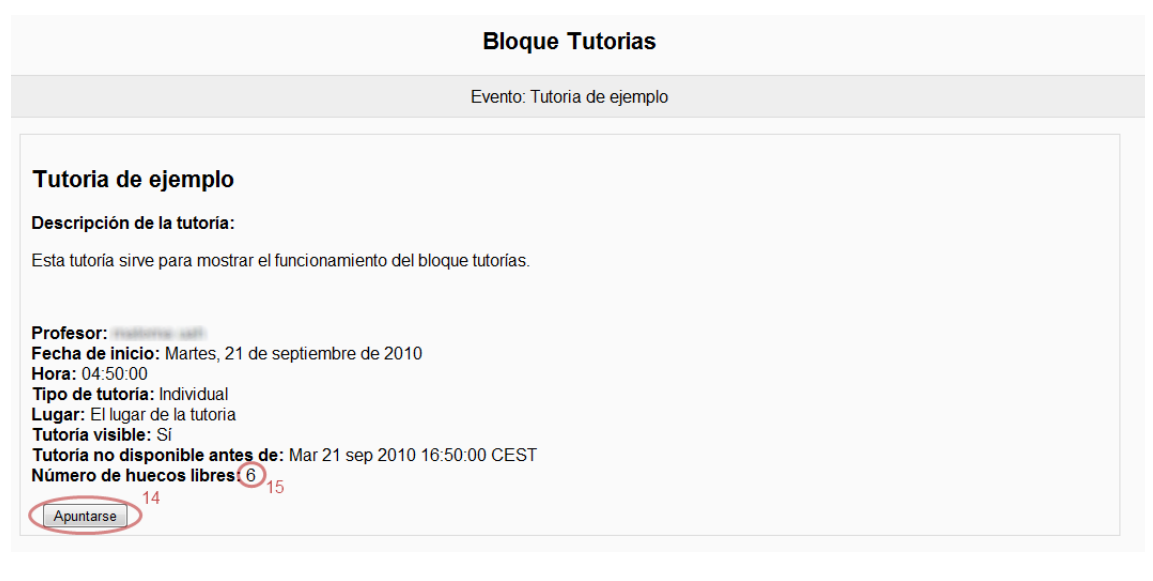

#### <span id="page-135-1"></span>**Ilustración 78: Detalles de una tutoría**

Si la tutoría tiene plazas disponibles *15 [\(Ilustración 78\)](#page-135-1)* y el usuario tiene permisos para apuntarse a la tutoría, aparecerá el botón *14* donde el alumno podrá apuntarse.

Después de presionar el botón *Apuntarse*, el alumno podrá seleccionar la hora a la que asistir a la tutoría *16 [\(Ilustración 79\)](#page-136-0)*.

Si el profesor ha permitido que los alumnos seleccionen dos huecos *17,* el alumno podrá seleccionar otra hora a la que asistir *18,19*. De esta forma si, por ejemplo, las tutorías duran cinco minutos, el alumno podrá obtener un total de 10 minutos.

Además el alumno podrá escribir un comentario para el profesor con relación a la tutoría.

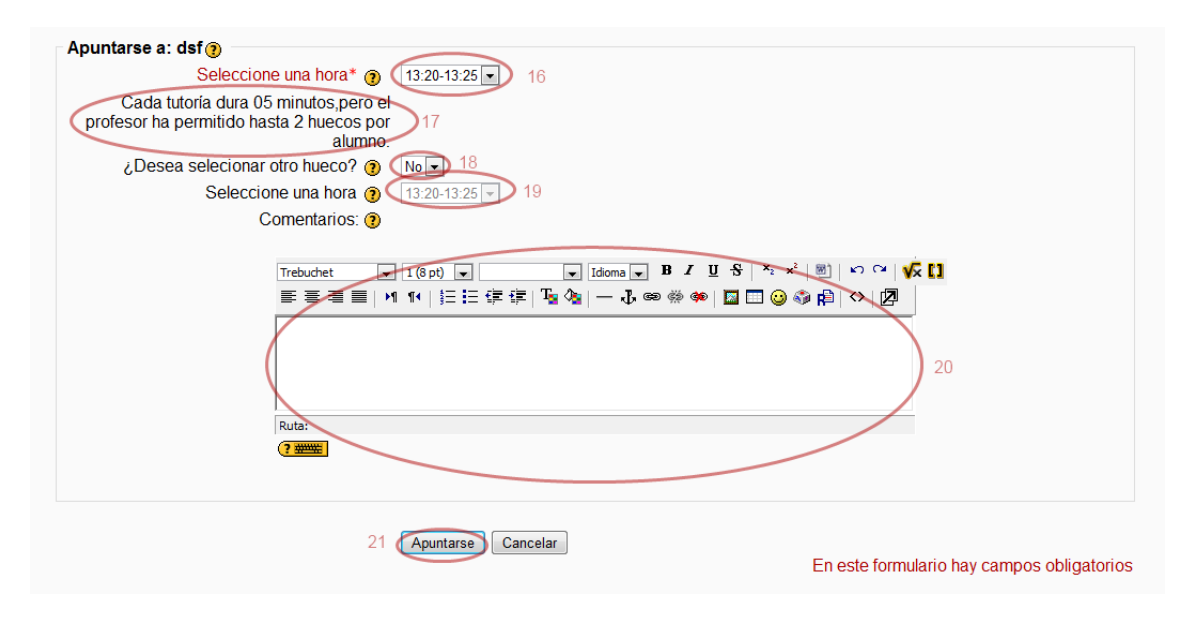

<span id="page-136-0"></span>**Ilustración 79: Apuntarse a una tutoría**

Finalmente, para terminar el proceso, el alumno deberá presionar Apuntarse *21*.

Si el proceso se ha completado correctamente el sistema mostrará el siguiente mensaje.

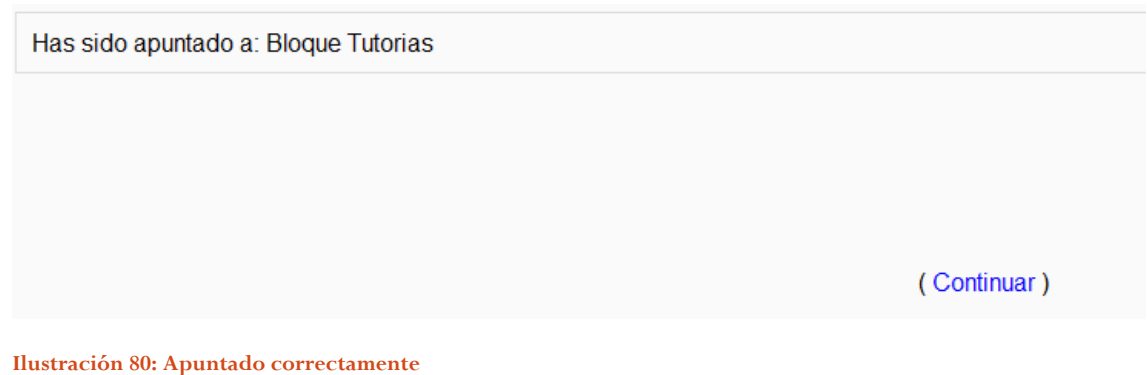

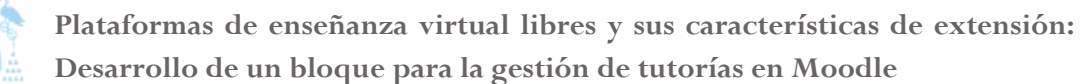

Diego Macías Álvarez

## 5.4 Ver las tutorías a las que se está apuntado

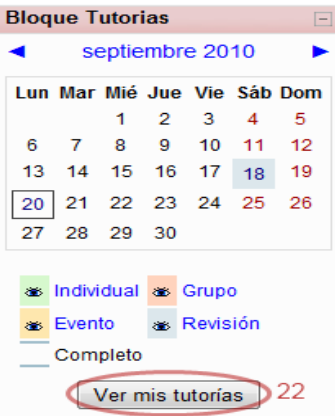

Es posible ver todas las tutorías a la que un usuario está apuntado. Para ello basta con presionar *Ver mis tutorías 22 [\(Ilustración 81\)](#page-137-0)* en la pantalla principal del bloque.

Una vez presionado el botón se muestra una lista con todas las tutorías a las que el usuario está apuntado.

<span id="page-137-0"></span>**Ilustración 81: Ver mis tutorías**

**Tus Eventos** Tutoria de ejemplo Descripción de la tutoría: Descripción tutoría de ejemplo Profesor: matema uah Fecha de inicio: Domingo, 23 de mayo de 2010 Hora: 12:00:00 Tipo de tutoria: Individual Lugar: Despacho de ejemplo Tutoria visible: Sí Tutoría no disponible antes de: Dom 23 may 2010 12:00:00 CEST<br>Apuntado a las:12:05-12:10 Número de huecos libres: 4 **Repeticiones** Este es el primer evento de la repetición Fecha de inicio: Domingo, 23 de mayo de 2010 Repetir hasta: Viernes, 28 de mayo de 2010 El evento se repite cada 1 día/s Ver todos los elementos de la repetición Desapuntarse Tutoria de ejemplo 1 Descripción de la tutoría: Descripción tutoría de ejemplo Profesor: matema uah Fecha de inicio: Jueves, 6 de mayo de 2010 Hora: 09:50:00 Tipo de tutoría: Individual Lugar: Despacho de ejemplo

**Ilustración 82: Listado de tutorías de un usuario.**

# 5.5 Desapuntarse de una tutoría

Una vez apuntado a una tutoría es posible desapuntarse de ésta antes de que tenga lugar, permitiendo así que otra persona pueda ocupar el hueco que queda libre.

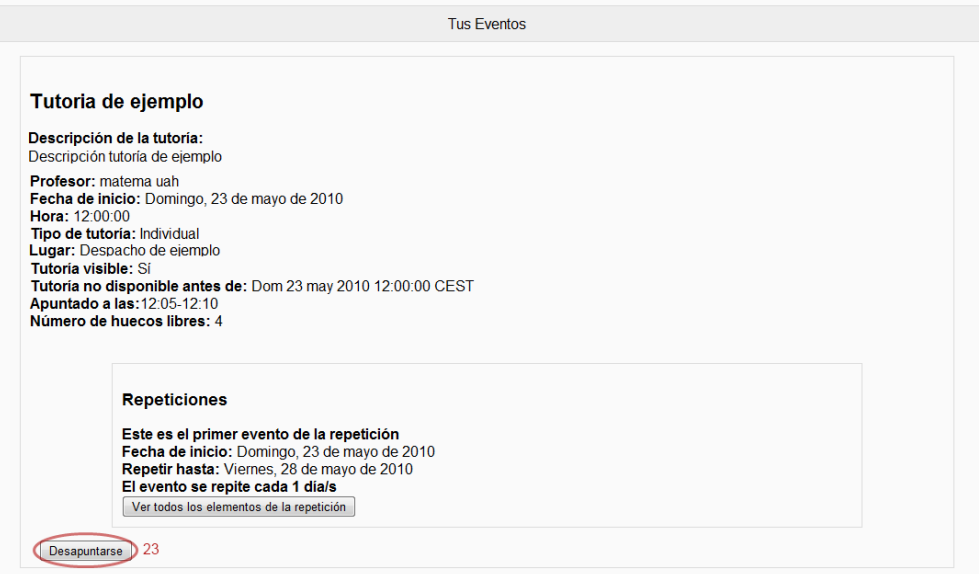

<span id="page-138-0"></span>**Ilustración 83: Desapuntarse**

Para desapuntarse de una tutoría es necesario ver los datos de una tutoría y presionar el botón Desapuntarse *23 [\(Ilustración 83\)](#page-138-0)*.

En la siguiente pantalla se pedirá confirmación para desapuntarse de la tutoría y si todo el proceso ha sido correcto, se mostrará el resultado al usuario.

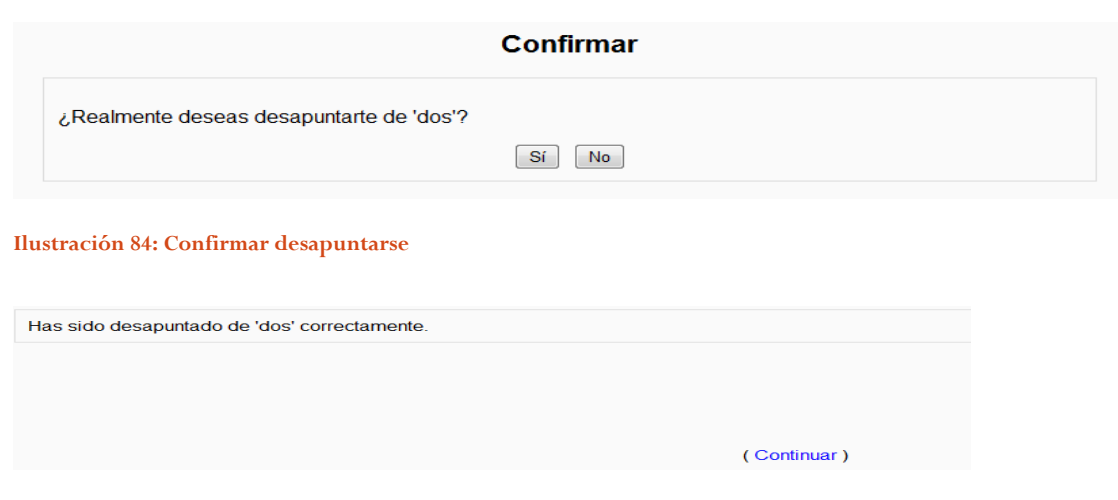

**Ilustración 85: Desapuntado correctamente**

# 6 Manual de profesor

### 6.1 Introducción

Tutorías es un bloque para Moodle que permite a los profesores ofertar una serie de horas de tutorías y que los alumnos se apunten a estas tutorías. Los alumnos podrán seleccionar la hora a la que desean asistir a la tutoría y dejar un comentario para el profesor, por ejemplo con la duda que desea consultar en dicha tutoría. Cuando un alumno se apunte a una tutoría, el sistema notificará al profesor que creó la tutoría por correo electrónico qué un alumno se a apuntado a su tutoría.

| Falsi noodle                                                                                                    | Cursos virtuales > Allenander<br>Activar edición<br>Cambiar rol a<br>$\cdot$                                                                                  |        | (Salir)<br>Ud, está en el sistema como                                                                                                    |
|----------------------------------------------------------------------------------------------------|----------------------------------------------------------------------------------------------------|--------|----------------------------------------------------------------------------------------------------|
| <b>Personas</b><br>Ξ                                                                                                    | Diagrama semanal                                                                                                    |        | <b>Novedades</b><br>$\boxdot$                                                                                                    |
| <b>图 Participantes</b>                                                                                                    |                                                                                                    |        | Añadir un nuevo tema                                                                                                    |
| <b>Actividades</b><br>$\Box$<br>$Q$ Chats<br><b>?</b> Consultas<br><b>Q</b> Cuestionarios<br>Encuestas<br><b>SE Foros</b><br><b>et Grupos de Laboratorio</b><br><b>品</b> Lecciones<br>Tareas<br>Hij Wikis<br>$\Box$<br><b>Buscar en los foros</b> | Foro de Noticias<br>? hfghfg<br><b>A</b> khkhk<br>the ipop<br>鼬<br><b>請 geogebra</b><br>n jhg<br><b>24 grupoddfgd</b><br><b>A</b> ruebafldkff<br><b>tarea</b> |        | 5 de nov. 11:54<br>matema uah<br>gdfgfdgd más<br>Temas antiquos<br><b>Eventos próximos</b><br>$\Box$<br>No hay eventos próximos<br>Ir al calendario<br>Nuevo evento<br><b>Bloque Tutorias</b> |
| Ir.                                                                                                    | <b>A</b> gdfg                                                                                                    |        | septiembre 2010<br>ь                                                                                                    |
| Búsqueda avanzada ?                                                                                                    | $\frac{1}{2}$ nfg<br>g gfjhgf                                                                                                    |        | Lun Mar Mié Jue Vie Sáb Dom<br>$\overline{2}$<br>$3 \quad 4 \quad 5$<br>1.                                                                                                    |
| Administración<br>$\Box$<br>i Activar edición<br>Configuración<br><b>GO</b> Asignar roles<br><b>ED</b> Calificaciones                                                                                                    | 17 de enero - 23 de enero<br>◎hf<br><b>A</b> fgsd1111                                                                                                    | $\Box$ | 8 9 10 11 12<br>$\overline{7}$<br>6.<br>13 14 15 16 17 18 19<br>20 21 22 23 24 25 26<br>27 28 29 30                                                                                           |
| <b>in</b> Grupos<br>Copia de seguridad                                                                                                    | 24 de enero - 30 de enero                                                                                                    | ◻      | as Individual as Grupo                                                                                                    |
| Restaurar<br>Importar                                                                                                    | 31 de enero - 6 de febrero                                                                                                    | □      | as Evento as Revisión<br>Completo                                                                                                    |
| Reinician<br>$\sqrt{\ }$ Informes<br><b>Preguntas</b>                                                                                                    | 7 de febrero - 13 de febrero                                                                                                    | □      | <b>Administrar Tutorías</b>                                                                                                    |
| <b>Archivos</b><br><b>Perfil</b>                                                                                                    | 14 de febrero - 20 de febrero                                                                                                    | $\Box$ | <b>Actividad reciente</b><br>$\Box$                                                                                                    |
|                                                                                                    | 21 do fobraro 27 do fobraro                                                                                                    | п.     | the common control of the common                                                                                                    |

**Ilustración 86: Bloque Tutorías**

El profesor puede crear cuatro tipos diferentes de tutorías, cada una con sus propias características, descritos en la [Tabla 40.](#page-140-0) Además, el profesor puede crear repeticiones periódicas de las tutorías, administrar los alumnos apuntados, mandar e-mails y exportar los listados de alumnos.

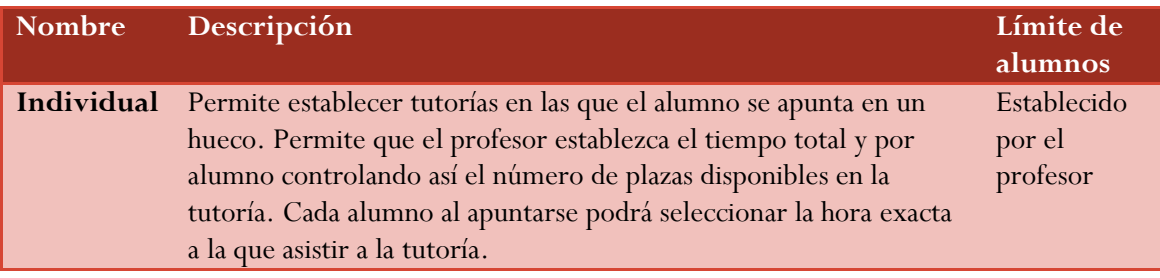

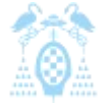

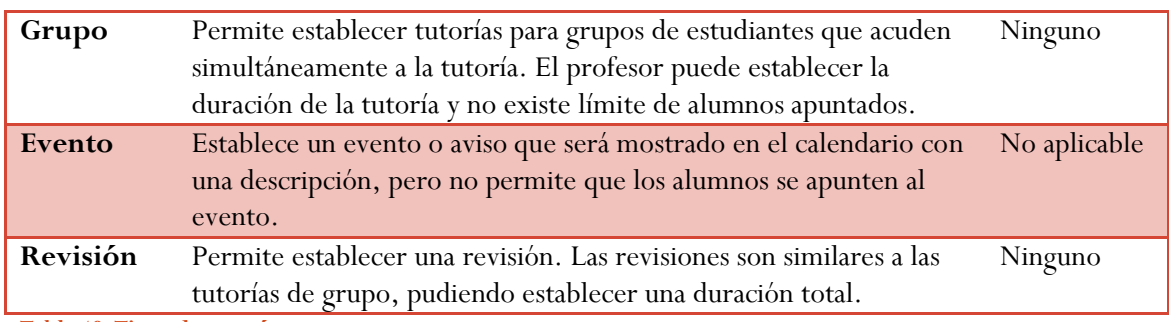

<span id="page-140-0"></span>**Tabla 40: Tipos de tutorías**

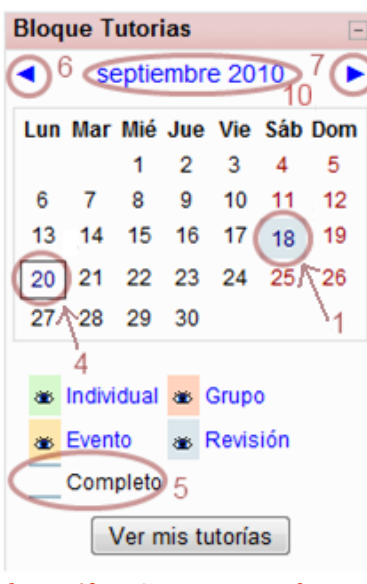

<span id="page-140-1"></span>**Tutorías I**

| <b>Bloque Tutorias</b> |                             |   |     |     |    |    |
|------------------------|-----------------------------|---|-----|-----|----|----|
|                        | septiembre 2010             |   |     |     |    |    |
|                        | Lun Mar Mié Jue Vie Sáb Dom |   |     |     |    |    |
|                        |                             | 1 |     | 2 3 | 4  | 5  |
| 6.                     |                             |   | 789 | 10  | 11 | 12 |
|                        | 13 14 15 16 17 18           |   |     |     |    | 19 |
|                        | 20 21 22 23 24 25 26        |   |     |     |    |    |
| 27.                    | 28 29 30                    |   |     |     |    |    |
| s Individual as Grupo  |                             |   |     |     |    |    |
| Evento & Revisión      |                             |   |     |     |    |    |
| Completo               |                             |   |     |     |    |    |
| Ver mis tutorías       |                             |   |     |     |    |    |

<span id="page-140-2"></span>**Ilustración 89: Partes Bloque Tutorías II**

En la [Ilustración 87](#page-140-1) podemos ver cómo las tutorías aparecen marcadas como un cuadrado *1 [\(Ilustración 87\)](#page-140-1)* sobre una fecha del calendario. Dependiendo del color se indicará que se trata de un tipo de tutoría u otro, como se aprecia en la leyenda.

Es posible ocultar los tipos de tutorías que no nos interesen presionando sobre la etiqueta *2 [\(Ilustración 89\)](#page-140-2)* de las tutorías que no deseamos ver, de esta forma desaparecerán del calendario *3*. Si deseamos que vuelvan a aparecer presionaremos la etiqueta otra vez.

El día actual aparece marcado con un cuadrado negro *4 [\(Ilustración 87\)](#page-140-1)*, Si una tutoría se encuentra completa *5, 8 [\(Ilustración 88\)](#page-140-3)* ésta aparecerá marcada en el calendario con dos líneas de color sobre el cuadrado. **Ilustración 87: Partes Bloque** 

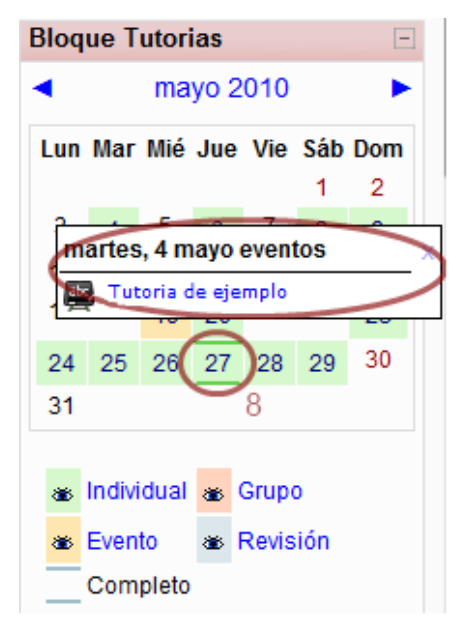

<span id="page-140-3"></span>**Ilustración 88: Partes Bloque Tutorías III**

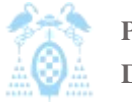

Diego Macías Álvarez

Es posible navegar por el calendario usando las flechas junto al mes *6 [\(Ilustración 87\)](#page-140-1), 7*. De esta forma podemos pasar de un mes a otro. También es posible ver un calendario con un año completo si presionamos sobre el nombre del mes *10*.

Por último, si pasamos el ratón sobre un día con tutorías, vemos un resumen de todas las tutorías que hay en ese día *9 [\(Ilustración 88\)](#page-140-3)*.

# 6.2 Administrar tutorías

## 6.2.1 Crear tutoría

Para crear una nueva tutoría se debe presionar sobre Administrar tutorías. Con esto accedemos a un nuevo menú donde se nos dan las opciones de administración del Bloque Tutorías.

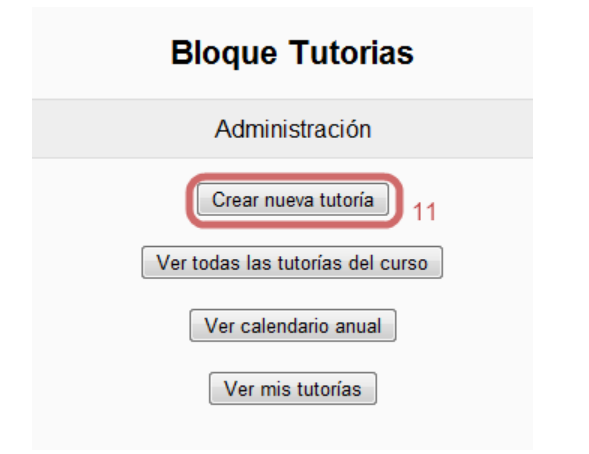

<span id="page-141-0"></span>**Ilustración 90: Menú Administración Crear Tutoría**

En el nuevo menú debemos presionar el primer botón *11 [\(Ilustración 90\)](#page-141-0)* para acceder al formulario de creación de tutorías.

Diego Macías Álvarez

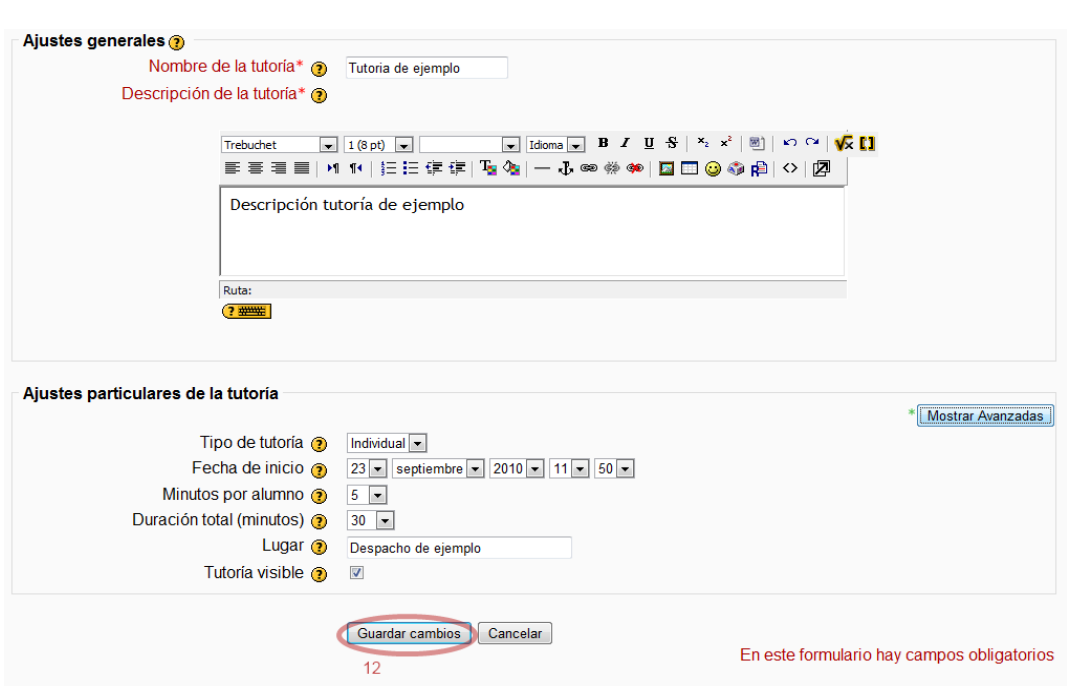

<span id="page-142-0"></span>**Ilustración 91: Crear Tutoría**

En este formulario debemos rellenar los campos obligatorios (marcados con un asterisco rojo, \*): Nombre de la tutoría, Descripción, Tipo de tutoría y Fecha de inicio.

Dependiendo del tipo de tutoría, se podrá seleccionar la duración total de la tutoría y la duración por alumno, de esta forma se calcula el número de alumnos.

## **Nº Alumnos = Tiempo Total/Tiempo por Alumno**

#### **Ecuación 1: Nº Alumnos por tutoría**

En el formulario, si se presiona sobre las interrogaciones  $\bullet$  se obtiene ayuda del campo del formulario junto al que se encuentra.

Una vez relleno el formulario, presionamos en guardar cambios *12 [\(Ilustración 91\)](#page-142-0)* y si todo ha sido correcto se habrá creado una nueva tutoría.

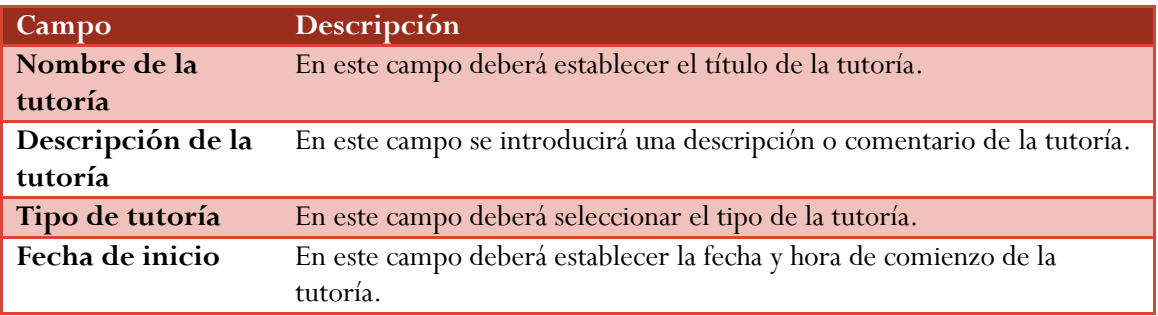

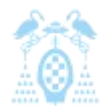

Diego Macías Álvarez

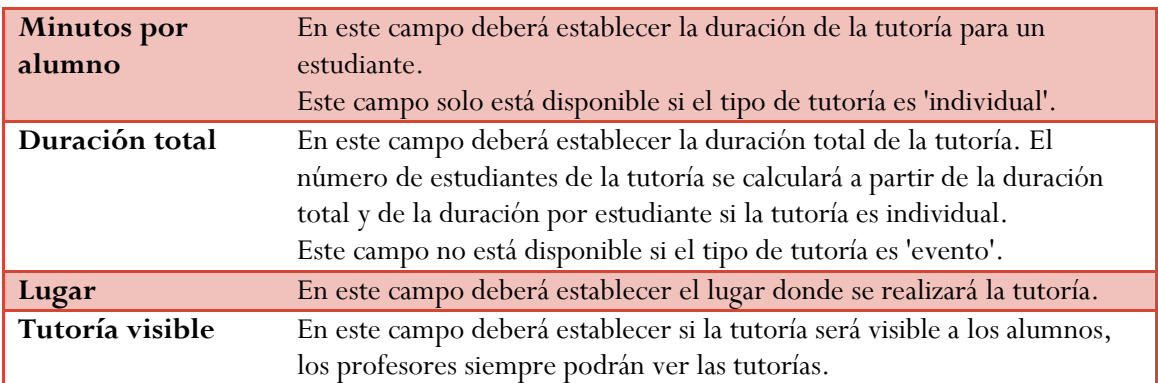

**Tabla 41: Campos Tutoría**

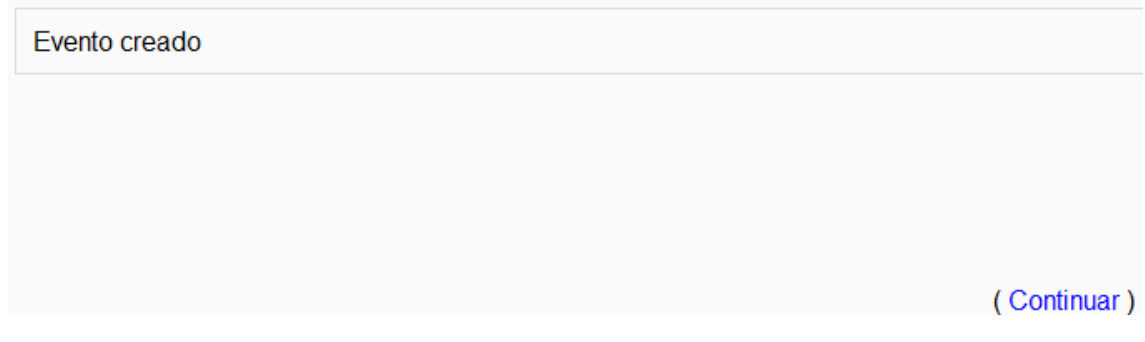

**Ilustración 92: Tutoría creada correctamente**

## 6.2.2 Ver tutorías

Una vez creada una tutoría podemos ver sus datos de varias formas: o bien seleccionarla en el calendario, o bien en el menú de administración, usando alguna de las funciones de ver tutorías *13 [\(Ilustración 93\)](#page-143-0), 14, 15*.

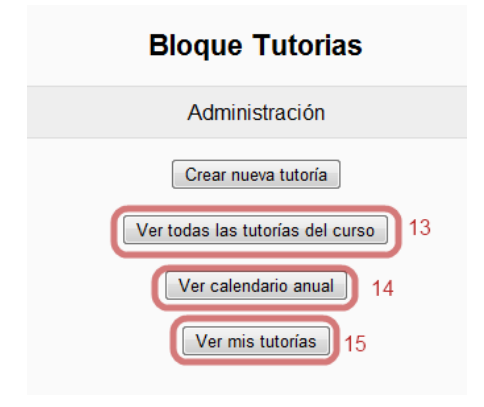

<span id="page-143-0"></span>**Ilustración 93: Menú Administración Ver Tutorías**
#### *6.2.2.1 Ver todas las tutorías*

Si presionamos en *13* obtenemos la lista completa de tutorías que posee este curso.

## **Bloque Tutorias** Eventos de: Bloque Tutorias Tutoria de ejemplo Descripción de la tutoría:<br>Descripción tutoría de ejemplo Profesor: matema uah<br>Fecha de inicio: Martes, 4 de mayo de 2010<br>Hora: 12:55:00 Tipo de tutoría: Individual<br>Lugar: Despacho de ejemplo<br>Tutoría visible: Sí Tutoría no disponible antes de: Mar 04 may 2010 12:55:00 CEST Número de huecos libres: 5 Editar evento | Eliminar evento | Ver alumnos | Apuntarse | Tutoria de ejemplo 1 Descripción de la tutoria: Descripción tutoría de ejemplo Profesor: matema uah Fecha de inicio: Jueves, 6 de mayo de 2010 Hora: 09:50:00<br>Tipo de tutoría: Individual Lugar: Despacho de ejemplo<br>Tutoría visible: Sí Tutoria visible: Si<br>Tutoria no disponible antes de: Jue 06 may 2010 09:50:00 CEST<br>Número de huecos libres: 2

<span id="page-144-1"></span>**Ilustración 94: Todas las tutorías**

#### *6.2.2.2 Ver todas las tutorías de un día*

Para ver las tutorías que hay en un día basta con seleccionar el día en el calendario. Así veremos un resumen *17 [\(Ilustración 95\)](#page-144-0)* de todas las tutorías que tiene ese día, o podemos ver un listado con todas las tutorías de dicho día si hacemos click en el día.

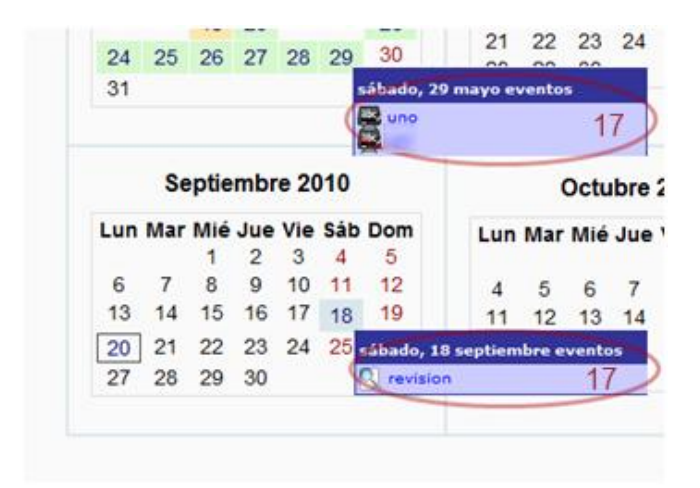

<span id="page-144-0"></span>**Ilustración 95: Tutorías de un día**

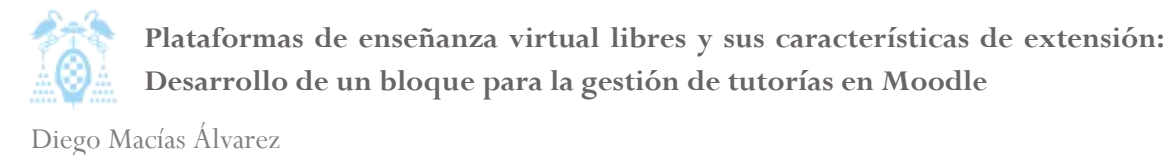

#### *6.2.2.3 Ver todas las tutorías de un profesor*

Si en el menú de administración se presiona en *Ver todas mis tutorías 15 [\(Ilustración 93\)](#page-143-0)* obtenemos un listado con todas las tutorías que el profesor ha puesto, o si se ha subscrito a alguna de otro profesor.

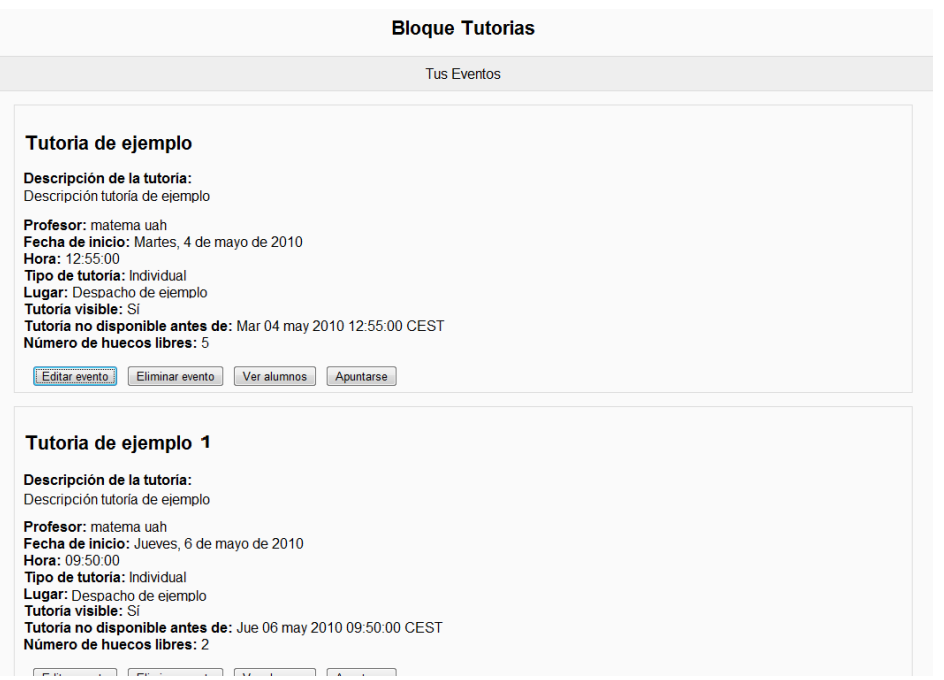

<span id="page-145-0"></span>**Ilustración 96: Tutorías de un profesor**

#### *6.2.2.4 Ver calendario*

Es posible ver un calendario que muestra todas las tutorías de un año completo. Para ello, en la pantalla principal del bloque podemos presionar sobre el nombre del mes *10 [\(Ilustración 87\)](#page-140-0)* ó en el menú de administración en Ver calendario *14 [\(Ilustración 93\)](#page-143-0)*.

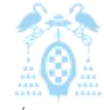

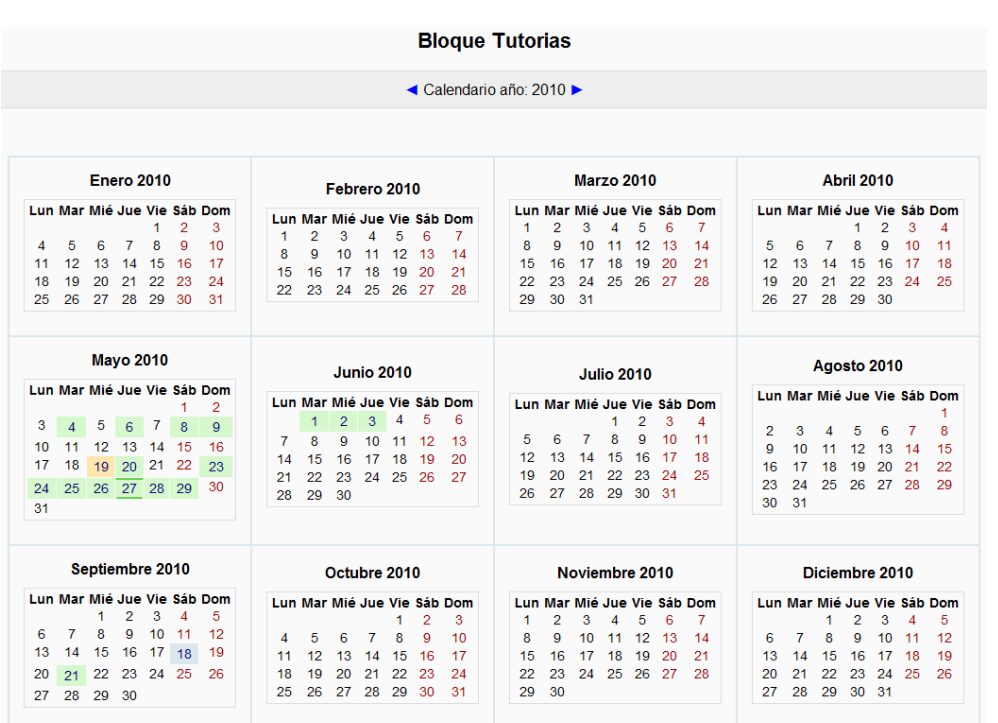

#### <span id="page-146-1"></span>**Ilustración 97: Calendario tutorías**

En este calendario se mostrarán las tutorías que tiene este bloque, incluidas las que están ocultas, que tan sólo se ocultarán a los alumnos.

#### *6.2.2.5 Ver repeticiones*

Cuando un evento forma parte de una repetición es posible ver todos los eventos que pertenecen a la misma repetición.

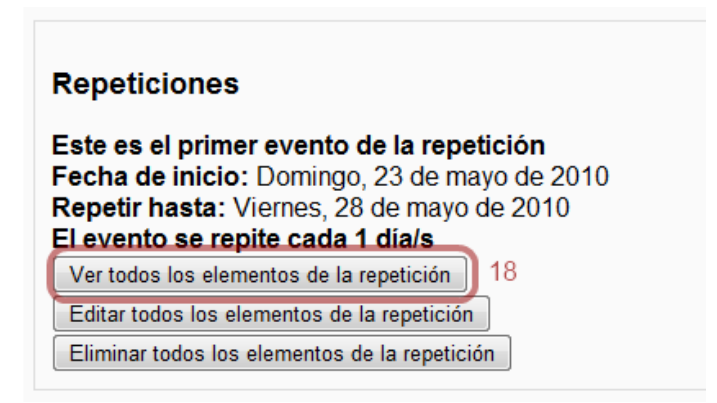

<span id="page-146-0"></span>**Ilustración 98: Ver lista de repeticiones**

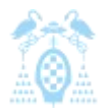

Diego Macías Álvarez

Si presionamos *18 [\(Ilustración 98\)](#page-146-0)* obtendremos una lista con los detalles de cada tutoría que pertenece a la repetición.

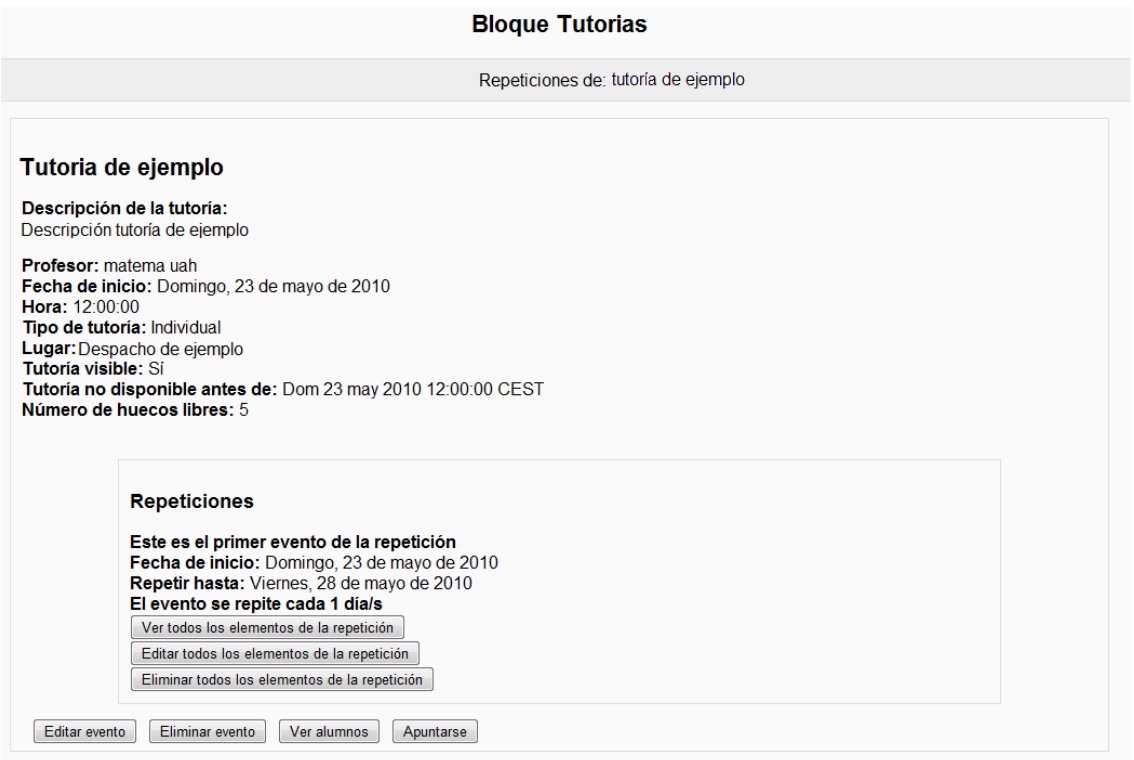

<span id="page-147-2"></span>**Ilustración 99: Repeticiones de una tutoría**

#### <span id="page-147-1"></span>6.2.3 Editar tutoría

Para poder editar una tutoría primero debemos seleccionarla usando cualquiera de los métodos vistos en el apartado anterior.

#### Tutoria de ejemplo Descripción de la tutoría: Descripción tutoría de ejemplo Profesor: matema uah<br>Fecha de inicio: Martes, 23 de noviembre de 2010<br>Hora: 08:00:00 Hora: 08:00:00 Tipo de tutoría: Individual Lugar: Despacho de ejemplo Tutoria visible: Si<br>Tutoria no disponible antes de: Mar 23 nov 2010 20:00:00 CET Número de huecos libres: 6 Editar evento | Eliminar evento | Ver alumnos | Apuntarse

#### <span id="page-147-0"></span>**Ilustración 100: Editar tutoría**

Una vez seleccionada la forma de ver las tutorías, visualizaremos todas las tutorías disponibles. En este momento podremos presionar el botón editar evento *16 [\(Ilustración 100\)](#page-147-0)*.

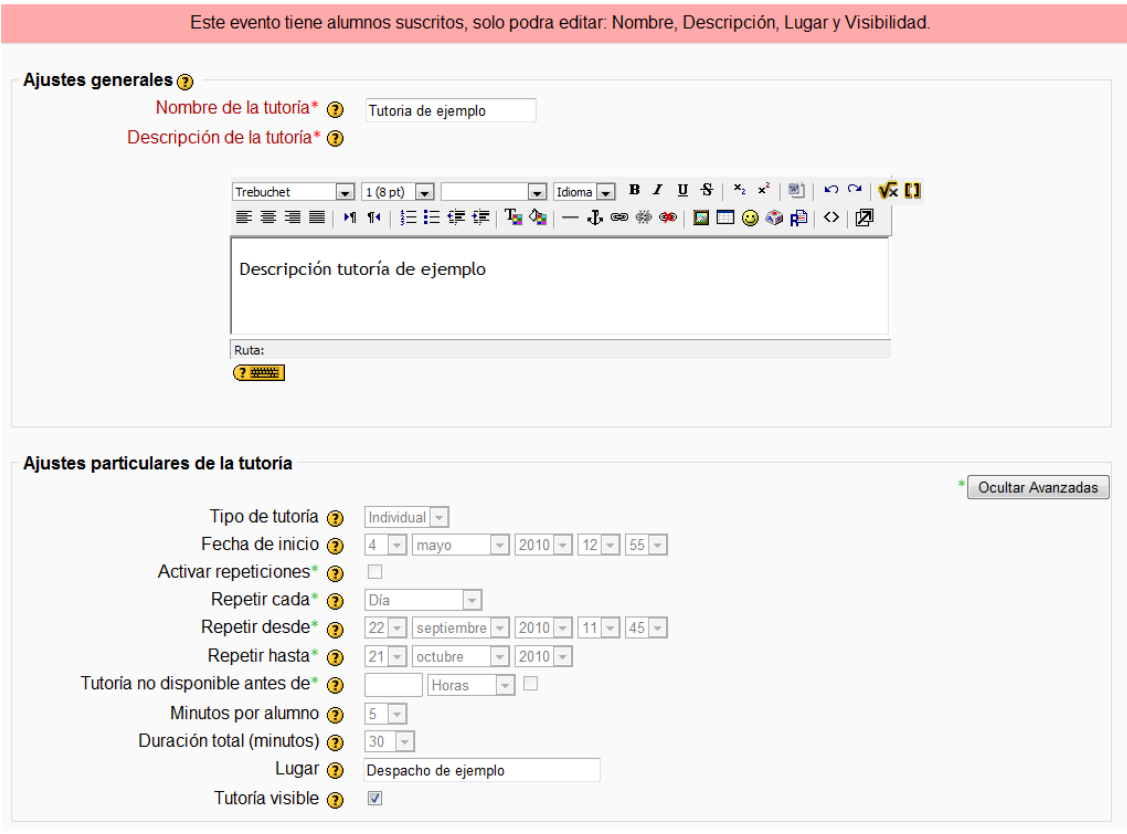

<span id="page-148-0"></span>**Ilustración 101: Formulario editar tutoría**

Cuando se edita una tutoría, los campos que se pueden modificar dependen de si la tutoría tiene alumnos ya apuntados a ella. Si esto sucede, el sistema solo permitirá editar el título, la descripción, el lugar y la visibilidad. Si el sistema se ha configurado para mandar e-mails, una vez completada la modificación, el sistema mandara un e-mail a los alumnos que se encontrasen apuntados a esta tutoría informándoles de los cambios.

Finalmente presionaremos sobre Guardar cambios.

#### 6.2.4 Borrar tutoría

Para eliminar una tutoría primero debemos seleccionar una tutoría. Una vez elegida la tutoría presionaremos el botón Eliminar evento *17 [\(Ilustración 102\)](#page-149-0)*. En este momento el sistema nos pedirá confirmación antes de eliminar la tutoría y nos avisará si existen alumnos apuntados a esta tutoría y ésta aún no ha concluido.

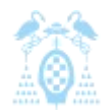

Diego Macías Álvarez

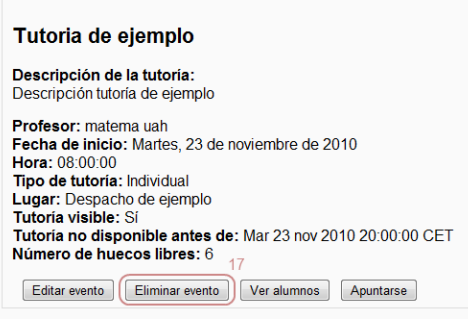

#### <span id="page-149-0"></span>**Ilustración 102: Eliminar tutoría**

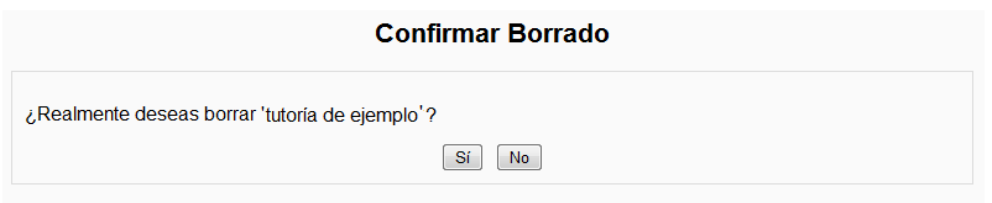

<span id="page-149-1"></span>**Ilustración 103: Confirmar eliminar tutoría**

#### 6.3 Administrar Repeticiones

#### 6.3.1 Crear repeticiones

Para crear una repetición de tutorías debemos crear una nueva tutoría. Una vez que estemos en el formulario de crear tutoría, si presionamos el botón Mostrar Avanzadas *18 [\(Ilustración 104\)](#page-150-0)* se desplegarán las opciones que permiten crear una repetición.

Diego Macías Álvarez

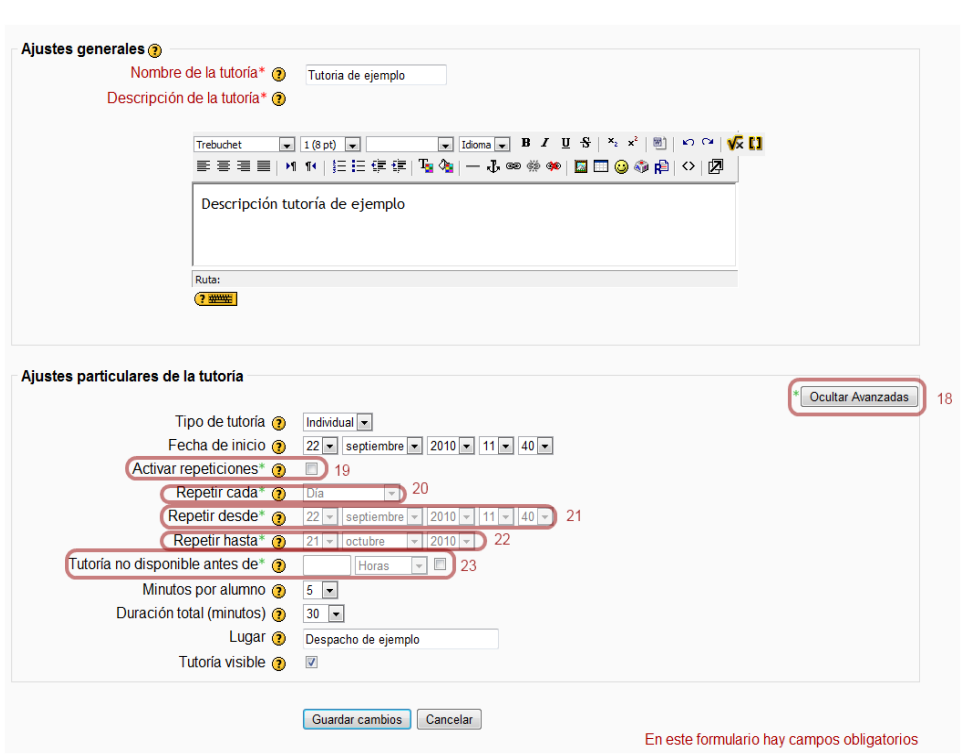

#### <span id="page-150-0"></span>**Ilustración 104: Crear repetición**

Para poder crear repeticiones se debe marcar la casilla *Activar repeticiones 19*. De esta forma se habilitarán el resto de opciones, pudiendo seleccionar cada cuánto tiempo se producirán las repeticiones *20*, la fecha de inicio de las repeticiones *21* y la fecha final *22*.

Además de esto, podremos seleccionar que las tutorías permanezcan ocultas a los alumnos hasta que no se acerque la fecha de la tutoría *23*, de esta manera las tutorías irán apareciendo progresivamente.

Por último guardaremos los cambios y el sistema informará que el proceso se ha completado correctamente.

#### 6.3.2 Editar repeticiones

Cuando queremos editar una repetición debemos seleccionar antes la tutoría o la repetición que deseamos editar. Siempre que visualizamos una tutoría que pertenece a un bloque de tutorías con repetición se muestran las opciones de manipulación de repeticiones.

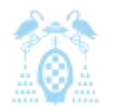

Diego Macías Álvarez

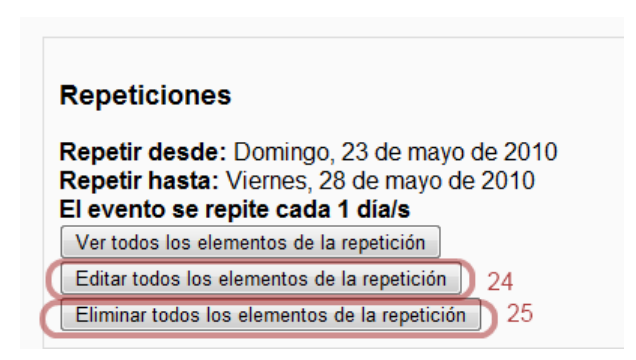

**Ilustración 105: Menú repeticiones**

<span id="page-151-0"></span>Para editar una repetición seleccionaremos Editar todos los elementos de una repetición *24 [\(Ilustración 105\)](#page-151-0)*.

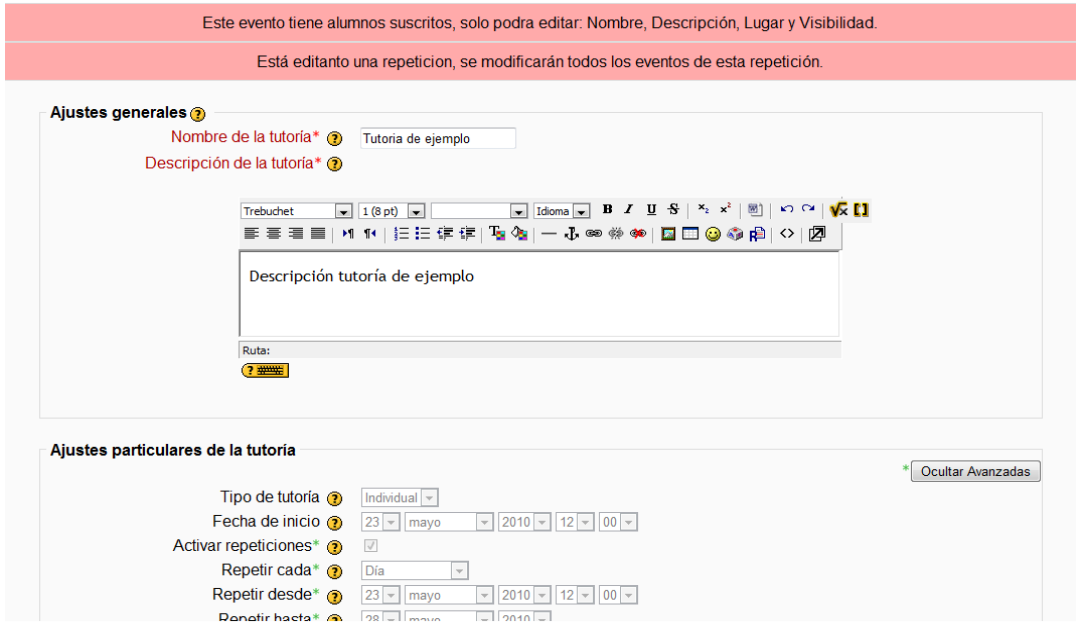

<span id="page-151-1"></span>**Ilustración 106: Editar repetición**

Cuando editemos una repetición, el sistema mostrará un aviso informándonos de que se está editando una repetición y se modificará todos los eventos de la misma. Además, si hay alumnos apuntados, el sistema mostrará también un aviso y limitará las opciones a modificar.

Finalmente, el procedimiento será equivalente a *[6.2.3. Editar tutoría](#page-147-1)*.

#### 6.3.3 Borrar repeticiones

Para borrar una repetición seleccionaremos algún elemento de la repetición y presionaremos Eliminar todos los elementos de la repetición *25.* Una vez presionado el botón, tan solo deberemos confirmar el borrado y la operación se habrá completado.

## 6.4 Configurar Bloque Tutorías

El boque tutorías permite que el profesor administre una serie de opciones sobre su bloque.

Para ver las opciones deberemos poner el curso en modo edición y seleccionar el icono de edición del bloque *26 [\(Ilustración 107\)](#page-152-0).*

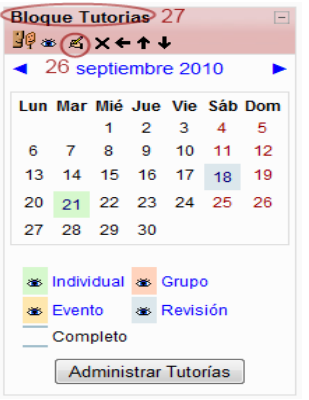

#### <span id="page-152-0"></span>**Ilustración 107: Editar Bloque Tutorías**

Las opciones no siempre podrán ser editadas. Si el administrador impide que el profesor pueda editar las opciones, el profesor sólo podrá modificar el título del bloque *27*. En la [Ilustración 108](#page-152-1) podemos ver el mensaje que aparece para informar de esto.

El admistrador del sitio no permite modificar la configuración del bloque.

<span id="page-152-1"></span>**Ilustración 108: Opciones bloqueadas**

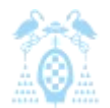

Diego Macías Álvarez

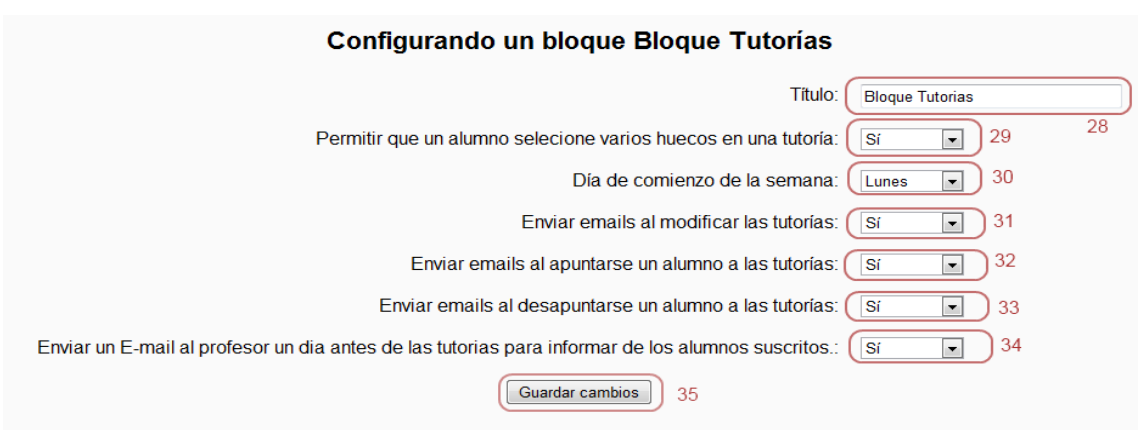

#### <span id="page-153-0"></span>**Ilustración 109: Opciones Bloque Tutorías**

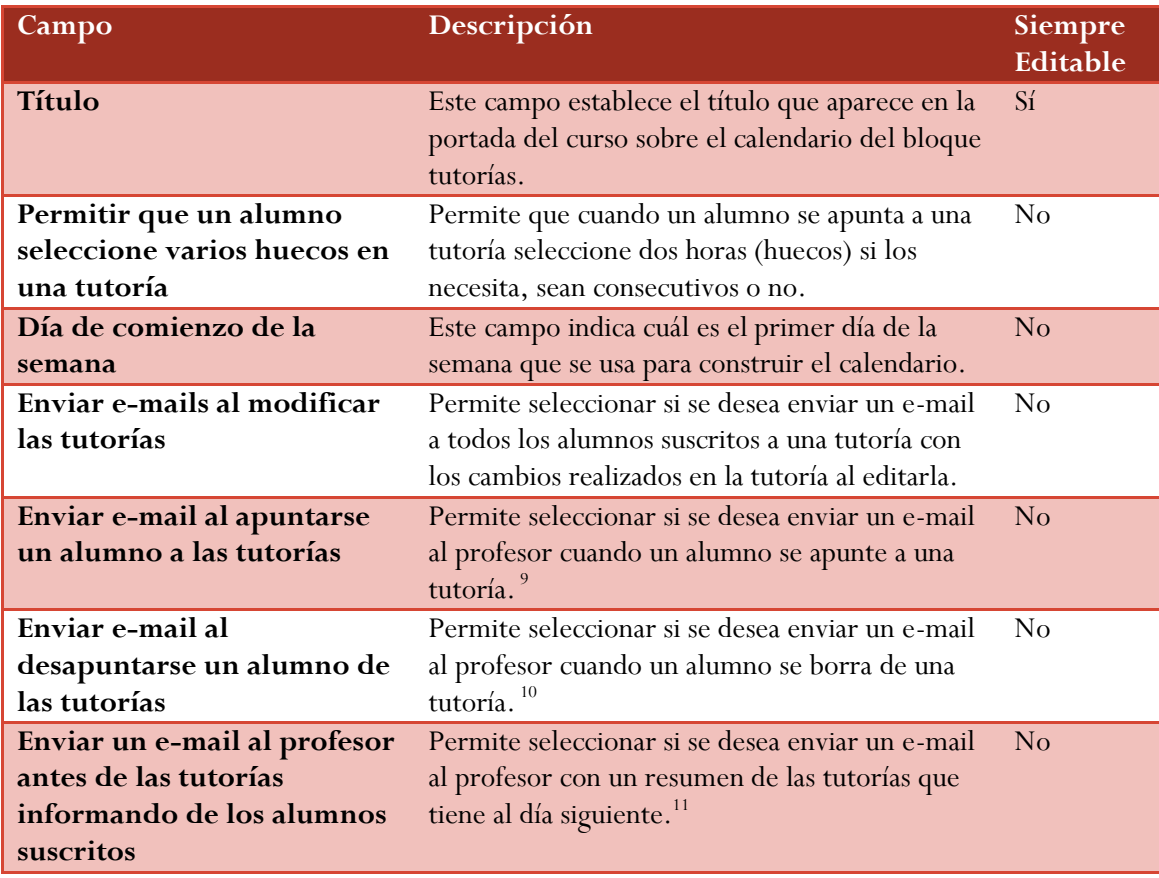

**Tabla 42: Opciones Bloque Tutorías**

Una vez seleccionadas las opciones se guardarán al presionar el botón Guardar cambios *35 [\(Ilustración 109\)](#page-153-0)*.

-

<sup>9</sup> Los e-mail de notificación los recibe el profesor que haya creado una tutoría.

<sup>&</sup>lt;sup>10</sup> Los e-mail de notificación los recibe el profesor que haya creado una tutoría.

<sup>&</sup>lt;sup>11</sup> Los e-mail de notificación los recibe el profesor que haya creado una tutoría.

#### 6.5 Administrar alumnos

#### 6.5.1 Añadir/Eliminar alumnos de las tutorías

El bloque tutorías permite no sólo que los alumnos se apunten a una tutoría, sino también que el profesor apunte manualmente o elimine a los alumnos de las tutorías.

Para poder apuntar a un alumno es necesario seleccionar primero la tutoría y después presionar el botón Ver alumnos *36 [\(Ilustración 110\)](#page-154-0)*.

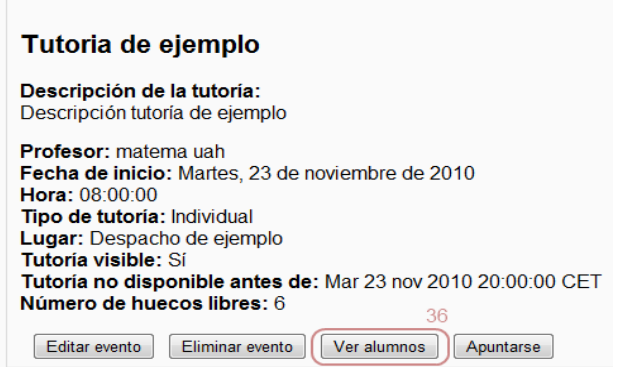

<span id="page-154-0"></span>**Ilustración 110: Ver Alumnos**

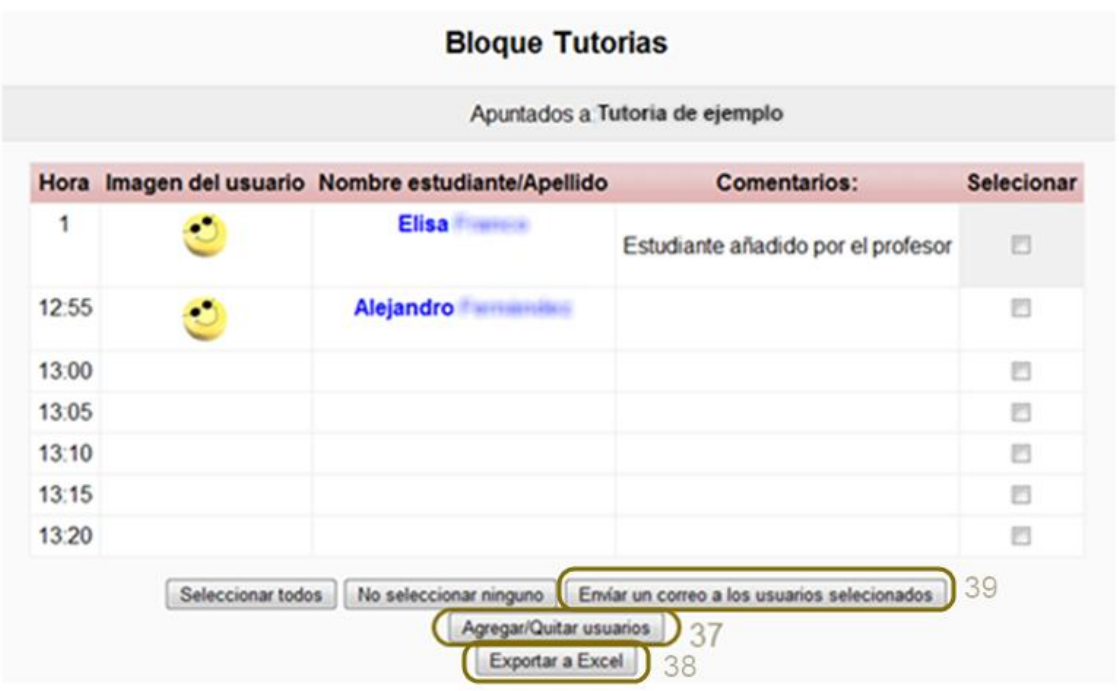

<span id="page-154-1"></span>**Ilustración 111: Alumnos tutoría**

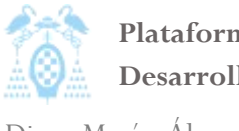

Diego Macías Álvarez

En la siguiente pantalla podremos ver los alumnos apuntados a las tutorías. Para agregar o quitar alumnos seleccionaremos *Agregar/Quitar* usuarios *37 [\(Ilustración 111\)](#page-154-1)*.

Para añadir un alumno a la tutoría primero seleccionaremos a un alumno de los disponibles *40 [\(Ilustración 112\)](#page-155-0).* Después seleccionaremos una hora a la que asistirá el alumno *43,* o sin hora *44* en caso de que queramos meter más alumnos de los inicialmente configurados y por último presionamos *Añadir 41*.

Para eliminar un alumno lo seleccionaremos de la lista de alumnos existentes *45* y presionaremos *Quitar 42*.

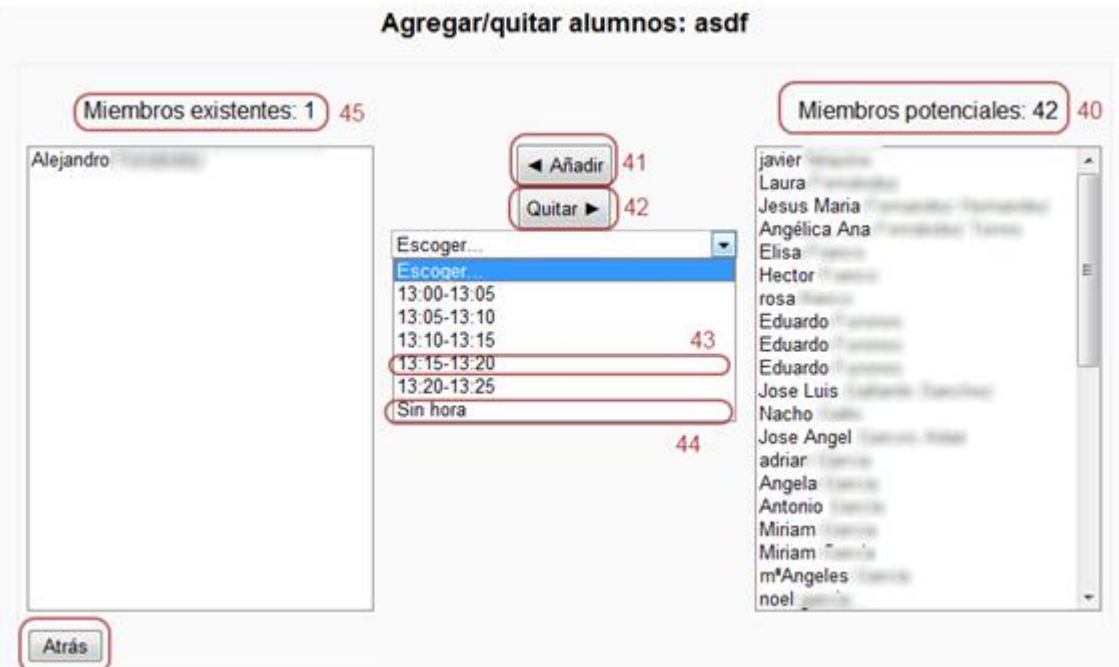

<span id="page-155-0"></span>**Ilustración 112: Agregar o quitar alumnos**

Finalmente presionamos *Atrás* para guardar los cambios.

#### 6.5.2 Enviar E-Mail Alumnos

Para enviar un e-mail a alguno de los alumnos de una tutoría debemos seleccionar los destinatarios en la [Ilustración 111](#page-154-1) y presionar el botón *39*.

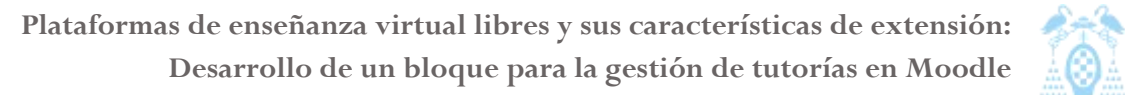

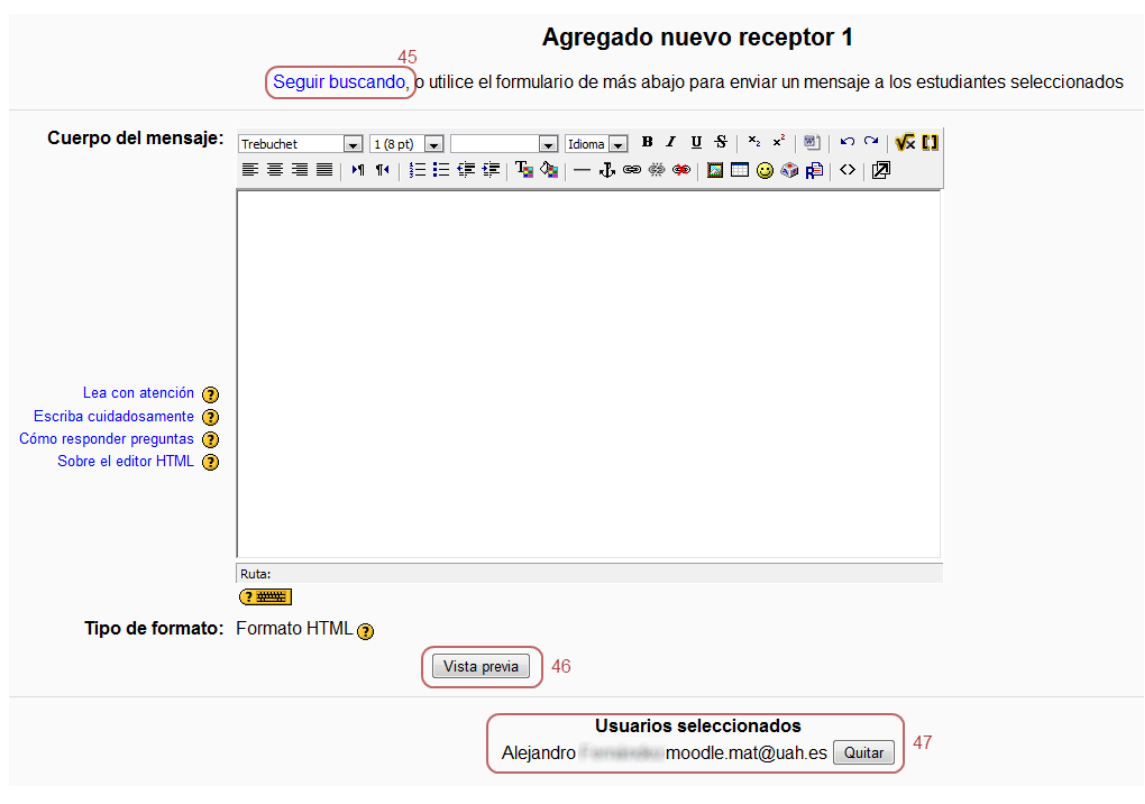

<span id="page-156-0"></span>**Ilustración 113: Enviar e-mail**

En esta pantalla podremos escribir el texto del mensaje. En la zona *47 [\(Ilustración 113\)](#page-156-0)* podremos eliminar alguno de los alumnos previamente seleccionados, o en *45* podremos agregar más.

Una vez redactado el correo, presionando Vista previa *46* veremos el resultado final y podremos enviar el correo.

#### 6.5.3 Exportar lista de alumnos

El profesor puede obtener una lista en formato Excel con el listado de los alumnos apuntados a sus tutorías. Para obtener el archivo, el profesor deberá presionar el botón *Exportar a Excel*, *38* en la pantalla de la [Ilustración 111.](#page-154-1) Una vez guardado el archivo, el libro de Excel contendrá todos los datos de la tutoría.

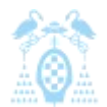

Diego Macías Álvarez

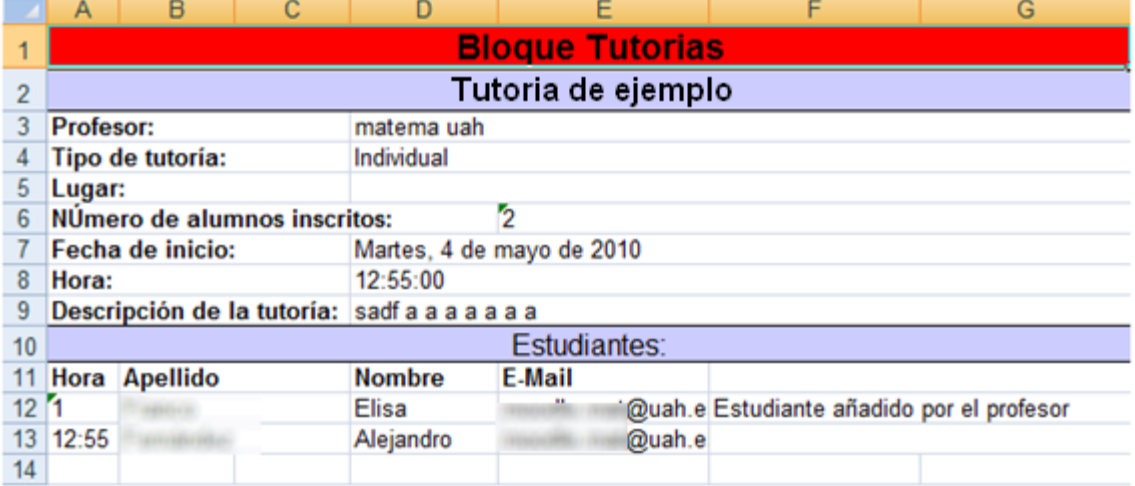

<span id="page-157-0"></span>**Ilustración 114: Fichero Excel**

# 7 Manual de administrador

## 7.1 Requisitos mínimos

Los requisitos mínimos del bloque tutorías son los mismos que para Moodle,el bloque tutorías debería funcionar sobre cualquier instalación de Moodle 1.9 o superior.

Los requisitos para instalar la plataforma Moodle son:

- $\bullet$  Un servidor Web. Apache, o cualquier servidor Web que soporte PHP, como el IIS (Internet Information Server) de las plataformas Windows.
- Una instalación de PHP en funcionamiento (versión 4.3.0 o posterior). PHP 5 está soportado a partir de Moodle 1.4.
- $\bullet$ Una base de datos: MySQL4.1.16 o superior o PostgreSQL 8.4.

También se necesitarán algunas librerías que suelen estar incluidas en PHP:

- Librería GD y librería FreeType 2 para poder construir los gráficos de los registros de Moodle.
- mbstring es requerido para manipular cadenas de caracteres multi-byte (iconv también es recomendable para Moodle 1.6).
- 0 la extensión mysql si va a utilizar la base de datos MySQL.
- 0 la extensión pgsql si va a utilizar una base de datos PostgreSQL.
- 0 la extensión zlib es necesaria si va a utilizar las funcionalidades zip/unzip.

#### 7.2 Instalar

Para instalar el bloque Tutorías es necesario tener acceso al sistema de archivos del servidor donde se encuentra instalado Moodle. Una vez localizada la ubicación de la instalación de Moodle, generalmente en:

1. /var/www/moodle/

**Código 14: Ruta de Moodle**

Entramos en la carpeta *blocks* y descomprimimos el contenido del fichero *Bloque Tutorías*.

De esta forma la estructura de directorios debería ser la siguiente.

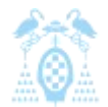

Diego Macías Álvarez

```
1. /var/www/moodle/blocks/tutorias/
2. |-- db
3. |-- doc
4. |-- icons
5. |-- img
6. `-- lang
7. |-- en_utf8
8. | `-- help
9. | ` `-- tutorías
10. \leftarrow - es_es_utf8
11. `-- help
12. \qquad \qquad \qquad \qquad \qquad tutorías
```
**Código 15: Estructura de directorios Bloque Tutorías**

Una vez se hayan descomprimido los ficheros accedemos a la aplicación Moodle a través de la dirección:

```
1. http://[serverdir]/admin/index.php
```
**Código 16: Ruta actualizar Bloque Tutorías**

Donde *[serverdir]* será la dirección de nuestro Moodle.

De esta forma Moodle reconocerá automáticamente que existe un nuevo bloque que debe instalar y procederá a la instalación.

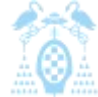

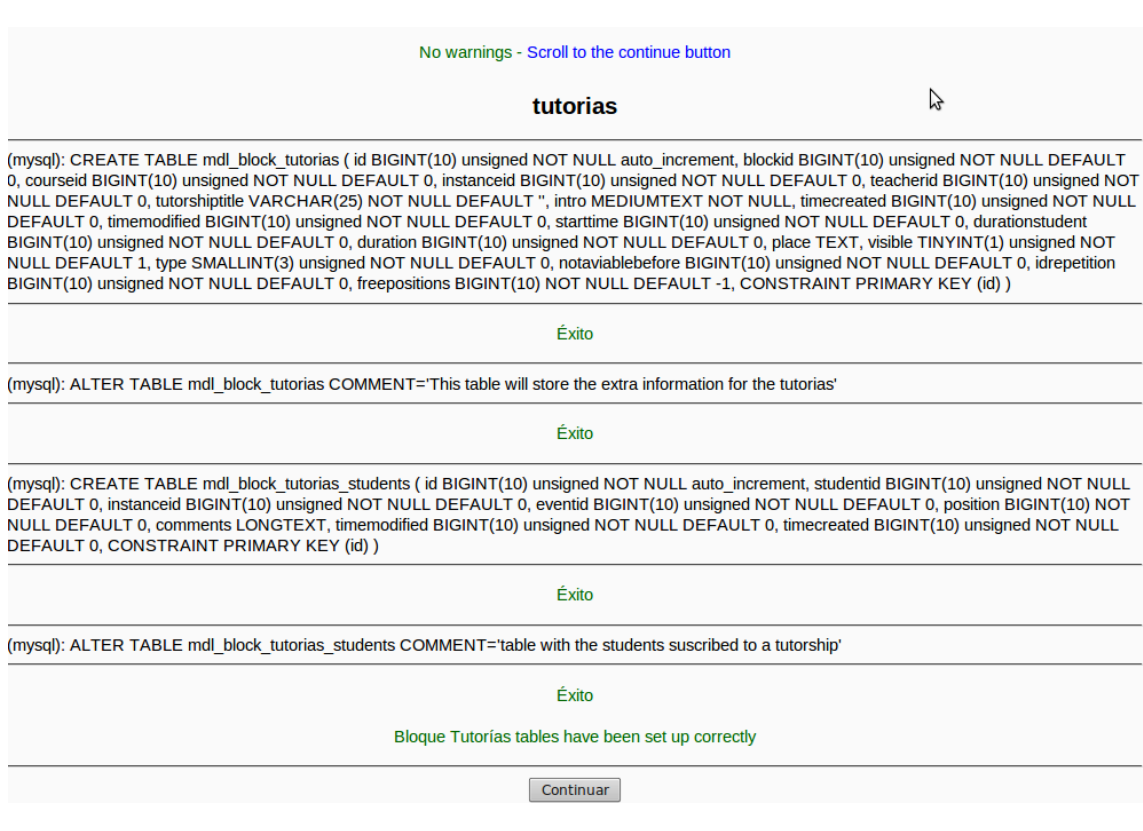

<span id="page-160-0"></span>**Ilustración 115: Instalación Bloque Tutorías**

Una vez completada la instalación, el administrador verá las opciones por defecto y podrá cambiarlas. Este proceso se podrá ver en la sección *configurar*.

#### 7.3 Actualizar

Para actualizar el bloque Tutorías es necesario tener acceso al sistema de archivos del servidor donde se encuentra instalado Moodle.

Primero debemos localizar la ubicación de la instalación de Moodle, generalmente en:

1. /var/www/moodle/

**Código 17: Ruta de Moodle**

Después entramos en la carpeta *blocks* y descomprimimos el contenido del fichero con la nueva versión del bloque, sobrescribiendo cualquier fichero que existiese antes.

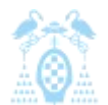

Diego Macías Álvarez

|       |                                       |                        |       |                   | blocks - Navegador de archivos |            |                  |                           |                   |  |
|-------|---------------------------------------|------------------------|-------|-------------------|--------------------------------|------------|------------------|---------------------------|-------------------|--|
| 偏     |                                       |                        |       |                   |                                |            |                  |                           | <b>D</b>          |  |
|       | Archivo Editar Ver Ira                |                        |       | Marcadores Ayuda  |                                |            |                  |                           |                   |  |
| Atrás | Adelante                              |                        | Subir | Detener           | Recargar                       |            | Carpeta personal | Equipo                    |                   |  |
|       | Lugar:                                | /var/www/moodle/blocks |       |                   |                                | O.         | $\alpha$<br>100% |                           | Ver como iconos : |  |
|       |                                       |                        |       |                   |                                |            |                  |                           |                   |  |
|       | site_main_menu                        |                        |       | social_activities |                                | tag_flickr |                  | tags                      |                   |  |
|       |                                       |                        |       |                   |                                |            |                  |                           |                   |  |
|       | tag youtube                           |                        |       | tutorias          |                                | index.html |                  | moodleblock.class.<br>php |                   |  |
|       | version.php                           |                        |       |                   |                                |            |                  |                           |                   |  |
|       | 37 elementos, espacio libre: 26.5 GiB |                        |       |                   |                                |            |                  |                           |                   |  |

**Ilustración 116: Directorio blocks**

Una vez se hayan descomprimido los ficheros accedemos a la aplicación Moodle a través de la dirección:

1. http://[serverdir]/admin/index.php

**Código 18: Ruta actualizar Bloque Tutorías**

Donde *[serverdir]* será la dirección del servidor Moodle.

De esta forma Moodle reconocerá automáticamente que existe una actualización del bloque y realizará las tareas necesarias para que funcione correctamente.

No warnings - Scroll to the continue button

## New version of Bloque Tutorías (tutorias) exists

Las tablas de Bloque Tutorías han sido instaladas correctamente

Continuar

**Ilustración 117: Actualización Bloque Tutorías**

## 7.4 Desinstalar

Para desinstalar el bloque Tutorías debemos acceder al menú de gestión de bloques.

| • Notificaciones         |
|--------------------------|
| $\Box$ Usuarios          |
| $\Box$ Cursos            |
| □ Calificaciones         |
| $\Box$ Ubicación         |
| $\Box$ Idioma            |
| © Módulos                |
| $\Box$ Actividades       |
| ි Bloques                |
| <b>Gestionar bloques</b> |
| <b>Bloques 'sticky'</b>  |
| <b>Bloque Tutorias</b>   |
| - Búsqueda global        |
| Canales RSS remotos      |
| • Correo interno         |

**Ilustración 118: Menú de gestión de bloques**

En la lista de bloques del sistema se debe localizar el bloque Tutorías y seleccionar la opción borrar. Tras lo cual se mostrará un aviso. Si aceptamos, se eliminarán todos los datos del bloque.

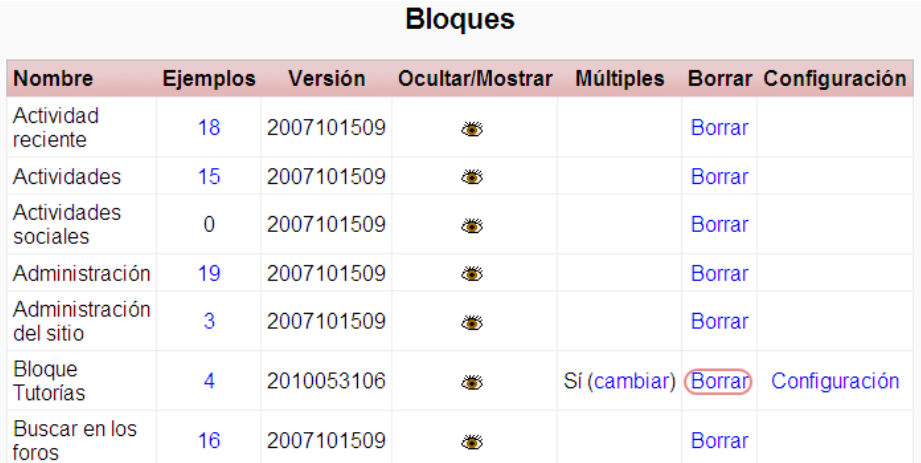

**Ilustración 119: Gestión de bloques**

Una vez desinstalado de Moodle es necesario borrar la carpeta del bloque en la carpeta de la instalación de Moodle.

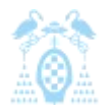

Diego Macías Álvarez

| 圖     |                                       |                        |                   | blocks - Navegador de archivos |            |                  |                           | $-101$                 |
|-------|---------------------------------------|------------------------|-------------------|--------------------------------|------------|------------------|---------------------------|------------------------|
|       | Archivo Editar Ver Ira                |                        | Marcadores Ayuda  |                                |            |                  |                           |                        |
| Atrás | Adelante                              | Subir                  | Detener           | Recargar                       |            | Carpeta personal | Equipo                    |                        |
|       | Lugar:                                | /var/www/moodle/blocks |                   |                                | Q          | Q<br>100%        |                           | Ver como iconos $\div$ |
|       |                                       |                        |                   |                                |            |                  |                           |                        |
|       | site main menu                        |                        | social activities |                                | tag flickr |                  | tags                      |                        |
|       |                                       |                        |                   |                                |            |                  |                           |                        |
|       | tag youtube                           |                        | tutorias          |                                | index.html |                  | moodleblock.class.<br>php |                        |
|       | 節<br>version.php                      |                        |                   |                                |            |                  |                           |                        |
|       | 37 elementos, espacio libre: 26,5 GiB |                        |                   |                                |            |                  |                           |                        |

**Ilustración 120: Directorio blocks**

Tras esto se habrá eliminado por completo Bloque Tutorías.

# 7.5 Configurar

El bloque tutorías permite configurar una serie de opciones que por defecto se aplicarán a todas las instancias del bloque en los cursos. Esta configuración por defecto puede ser modificada en cada instancia por el profesor si el administrador permite que los profesores editen la configuración.

Para acceder a la configuración, el administrador debe ir al menú de administración del sitio y buscar la rama: *Módulos > Bloques > Bloque Tutorías*.

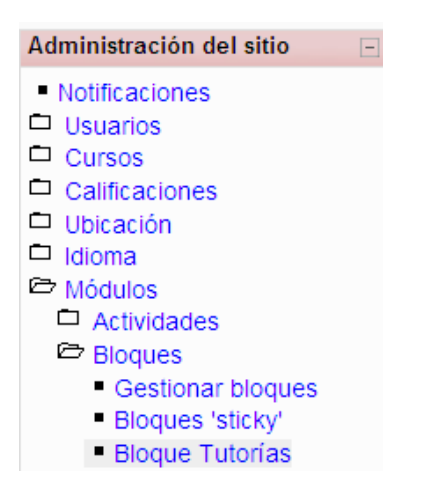

**Ilustración 121: Menú Bloque Tutorías**

En esta pantalla podremos ver la configuración actual y modificarla. Una vez editada es guardada con el botón *Guardar cambios*.

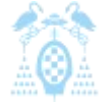

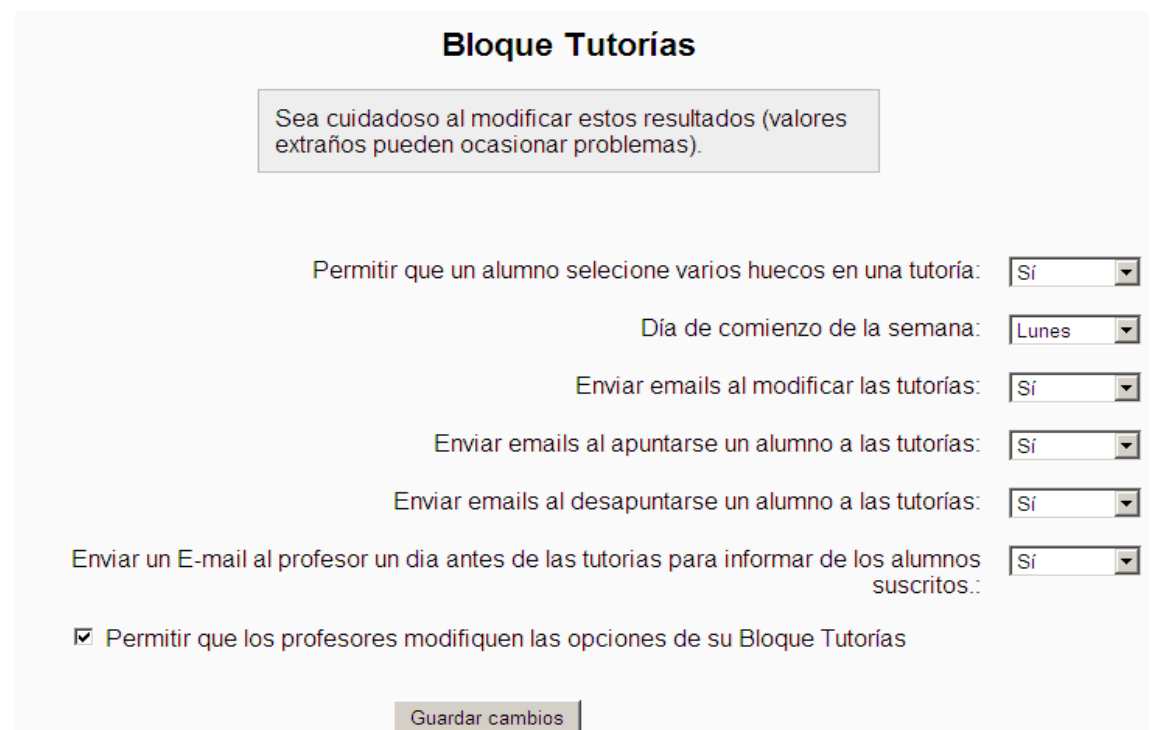

**Ilustración 122: Configuración Bloque Tutorías**

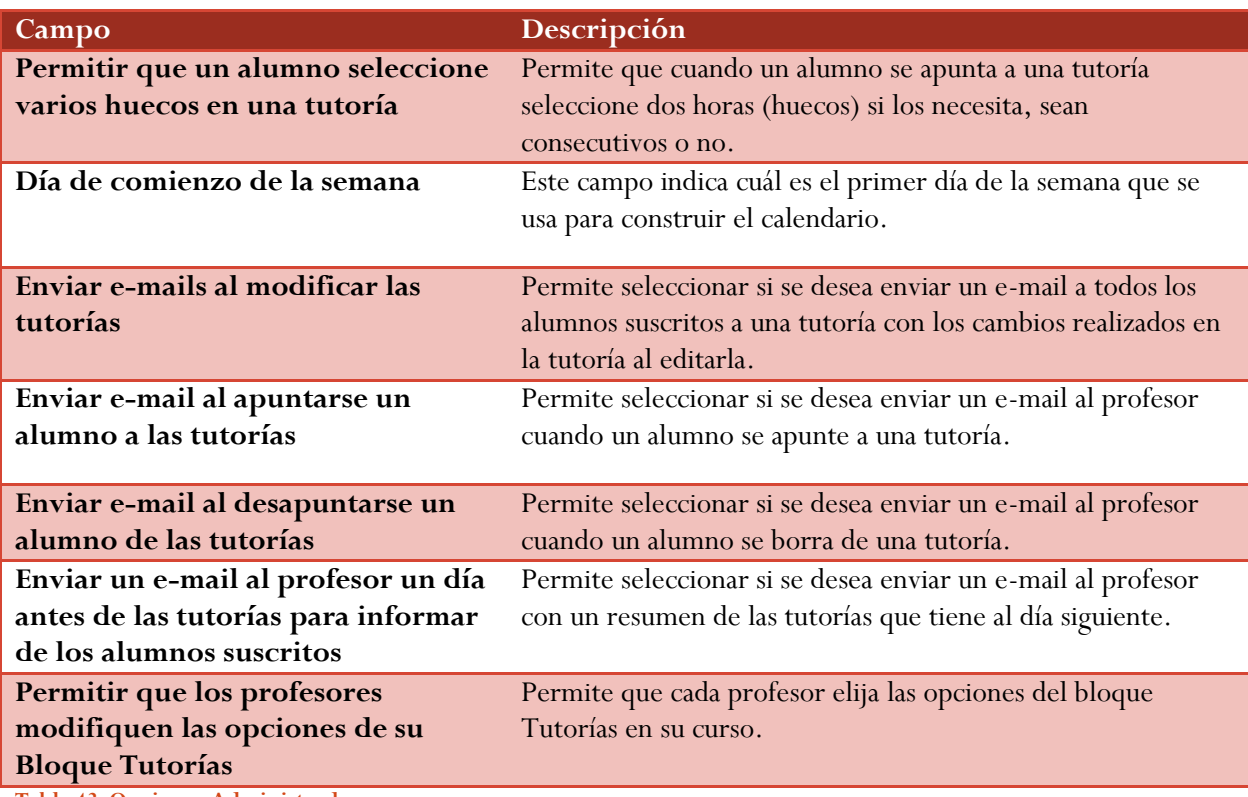

**Tabla 43: Opciones Administrador**

## 8 Presupuesto

#### 8.1 Presupuesto de ejecución material

El coste ejecución material es la suma del importe del coste de sistemas y de los costes por tiempo de trabajo.

#### 8.1.1 Costes de Sistemas

En este apartado se muestran los costes de los equipos hardware necesarios para el desarrollo del proyecto, así como de las licencias de los distintos programas software que se han utilizado, y también de los consumibles.

#### *8.1.1.1 Costes de hardware*

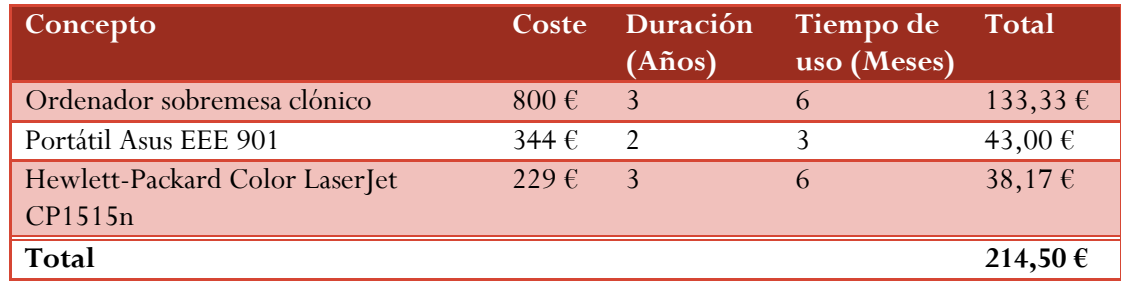

**Tabla 44: Costes de hardware**

#### *8.1.1.2 Costes de software*

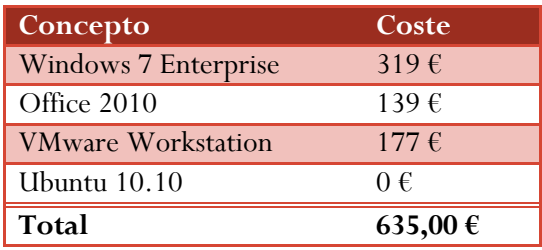

 **Tabla 45: Costes de software**

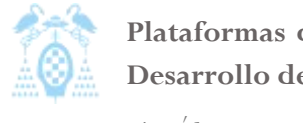

Diego Macías Álvarez

#### *8.1.1.3 Costes de consumibles*

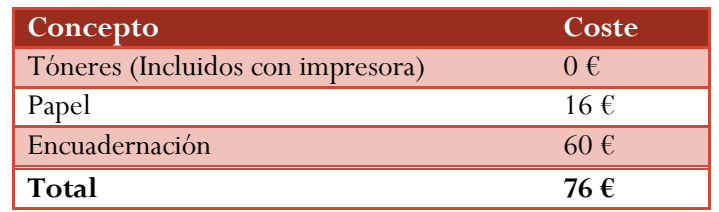

 **Tabla 46: Costes de consumibles**

#### *8.1.1.4 Coste total de sistemas*

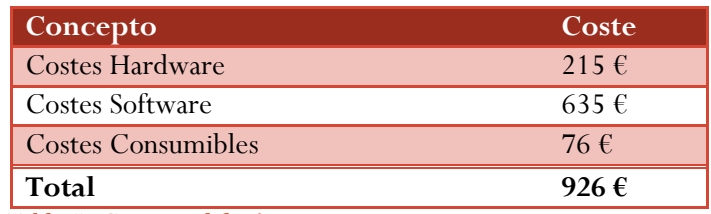

 **Tabla 47: Coste total de sistemas**

#### 8.1.2 Costes por tiempo de trabajo

Son los costes por horas de trabajo del ingeniero en la aplicación, los precios por hora son aproximados.

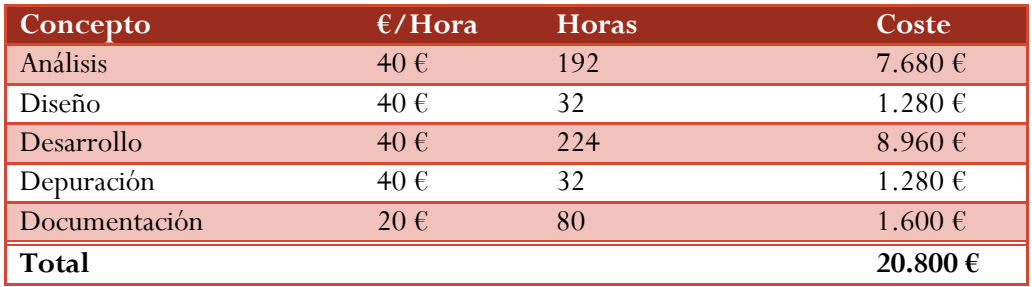

**Tabla 48: Costes por tiempo de trabajo**

#### 8.1.3 Coste total de ejecución material

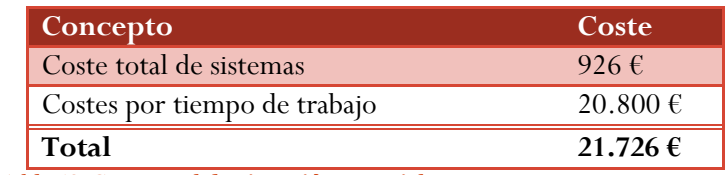

**Tabla 49: Coste total de ejecución material**

## 8.2 Gastos generales y beneficio industrial

Los gastos generales incluyen el coste de los servicios de administración y dirección general de la empresa.

El beneficio industrial es el beneficio neto que obtiene una empresa de un trabajo realizado.

Los gastos generales y el beneficio industrial son el resultado de aplicar un recargo del 22% sobre el Coste Total de Ejecución Material.

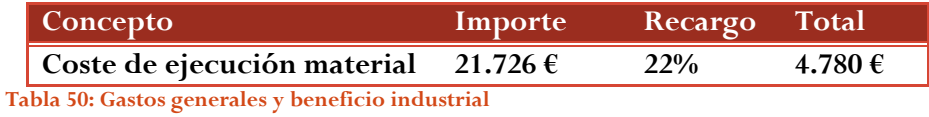

#### 8.3 Presupuesto de ejecución por contrata

El presupuesto de ejecución por contrata es la suma del presupuesto de ejecución material más gastos generales de empresa y beneficio industrial.

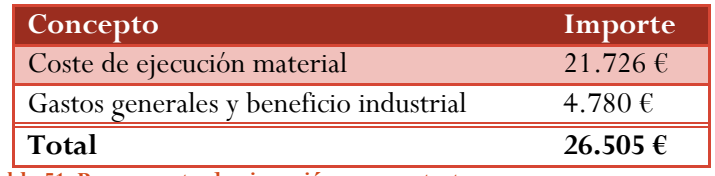

**Tabla 51: Presupuesto de ejecución por contrata**

#### 8.4 Importe total del presupuesto

El importe total del presupuesto se calcula aplicando el 18% de IVA al presupuesto de ejecución por contrata.

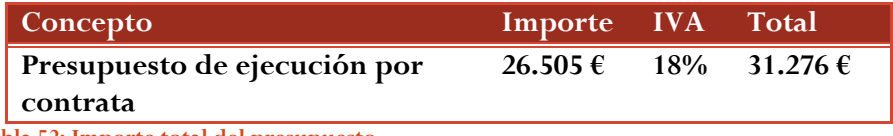

**Tabla 52: Importe total del presupuesto**

## 9 Conclusiones y trabajos futuros

Debido a la introducción de las tecnologías de la información en la enseñanza superior española y a la anexión de España en el Espacio Europeo de Educación Superior, se ha puesto en evidencia la necesidad de compaginar la docencia más clásica con sus clases presenciales, con métodos de docencia a distancia, o E-learning. Más allá del reto de usar estas nuevas técnicas docentes, se ha presentado la dificultad de compaginar el uso de ambas técnicas.

En la actualidad el mejor método para afrontar el uso del E-learning es recurrir a plataformas de enseñanza virtual libres, no sólo por su coste o filosofía, sino por la capacidad que ofrecen a los usuarios de modificarlas para adaptarse a las necesidades concretas del usuario. En este documento hemos analizado las cuatro plataformas libres más usadas en la actualidad, centrándonos sobre todo en sus características de extensión, puesto que estas capacidades de extensión son las que permiten desarrollar herramientas que se adapten a las necesidades de cada extensión.

En el estudio realizado, se ha comprobado como la plataforma Moodle es la que más ventajas ofrece a los desarrolladores, principalmente sus facilidades se centran en que la aplicación es completamente modular y ha sido desarrollada pensando en que la comunidad sea capaz de extender la plataforma, también cabe destacar la amplia documentación y la grandísima comunidad de desarrolladores que posee la plataforma, estos son los motivos por los que se ha elegido esta plataforma para la segunda parte de este proyecto.

Debido a que, el conocido como plan Bolonia, implica mucho trabajo del alumno fuera de las aulas, se hace necesario que los docentes guíen al estudiante en su aprendizaje más allá de las clases teóricas. Esto aumenta el número de tutorías entre profesores y alumnos. Tras el estudio de las cuatro plataformas se ha comprobado que éstas no aportan herramientas que permitan una organización de las tutorías presenciales entre alumnos y profesores. La segunda parte de este proyecto intenta subsanar esta carencia. Por este motivo se ha decido desarrollar una extensión para la plataforma Moodle llamada Bloque Tutorías.

Bloque Tutorías es una extensión (bloque) que permite que los profesores de un curso de Moodle oferten a sus estudiantes una serie de horas de tutorías, y los alumnos decidan reservar estas tutorías para su asistencia, de esta manera, esta aplicación permite que los alumnos no esperen colas innecesarias ante la puerta del profesor y que los profesores sean capaces de saber que asistencia va a tener una tutoría, pudiendo de esta manera aumentar o reducir horas.

Como acabamos de ver este proyecto ha cumplido con los dos objetivos principales que se imponían al comienzo del mismo:

 La realización de un estudio de las capacidades de extensión de las plataformas libres, Claroline, Dokeos, Moodle y Sakai.

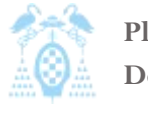

 El desarrollo de una aplicación que permita la gestión de tutorías presenciales entre alumnos y profesores.

Además de estos objetivos principales se ha cumplido también los objetivos secundarios:

- *1)* Estudiar y evaluar las características y herramientas que aporta cada plataforma.
- *2)* Analizar las necesidades de organización y gestión de tutorías provocadas por la instauración de los créditos ECTS en la enseñanza de las Matemáticas en sus dos variantes, teoría y práctica.
- *3)* Depurar el bloque obtenido, primero en un entorno controlado con la ayuda de los profesores y posteriormente en un entorno real con alumnos.
- *4)* Elaborar los manuales de la aplicación, tanto para alumnos y profesores, como para el administrador de la plataforma.
- *5)* Adecuar el bloque a los estándares impuestos por la comunidad de la plataforma, para permitir así la inclusión del bloque en la lista de extensiones del sitio Web oficial de la plataforma elegida.

Personalmente el desarrollo de este proyecto me ha permitido conocer diferentes plataformas virtuales con las que nunca había trabajado, conociendo su filosofía, sus herramientas y sus carencias. Aportándome estos conocimientos una nueva perspectiva de las características que se han de buscar al elegir un LMS. En el campo del desarrollo, me ha permitido no sólo aprender un lenguaje nuevo de programación como es PHP, sino que, me ha permitido conocer como es la arquitectura usada por las aplicaciones para la inclusión de extensiones en las mismas y cuál es la organización y diseño de una aplicación de gran tamaño como es Moodle.

Por último, comentar que en el futuro se podría completar el trabajo desarrollado en este proyecto, por un lado, dentro de la parte del estudio de las capacidades de extensión, con la inclusión de nuevas plataformas que puedan surgir en el futuro. Y por otro con mejoras que se pueden aplicar al modulo realizado, a continuación presento una lista de posibles mejoras o cambios que se podrían realizar.

- Adaptación del bloque a los estándares y requisitos del futuro Moodle 2.0
- Permitir que los profesores compartan tutorías entre los diferentes cursos que imparten.
- Adaptar el bloque para que los tipos de tutorías sean módulos que puedan agregarse al bloque, de esta forma podrían existir más de cuatro tipos de tutorías.
- Desarrollar un calendario más interactivo, desde el cual sea más fácil crear las tutorías o las repeticiones.
- 0 Permitir exportar las tutorías ofertadas por los profesores e importarlas en otros cursos.

## 10 Bibliografía

- Álvarez, P. (2006), 'Los créditos ects en el aprendizaje de las Matemáticas de ADE', XIV Jornadas de ASEPUMA y II Encuentro Internacional, disponible en Internet [\(http://www.uv.es/asepuma/XIV/comunica/120.pdf\)](http://www.uv.es/asepuma/XIV/comunica/120.pdf) (18 Junio 2010).
- Azcárate, J. (2007), 'Introducción', en *Buenas Prácticas de E-learning*, Ed Landeta, A., ANCED: Asociación nacional de centros de e-learning y distancia, Madrid.
- Boletín Oficial del Estado Núm. 224 (2003) '1125/2003', disponible en Internet [\(http://www.boe.es/boe/dias/2003/09/18/pdfs/A34355-34356.pdf\)](http://www.boe.es/boe/dias/2003/09/18/pdfs/A34355-34356.pdf) (18 Junio 2010).
- Cent.uji.es (2004), 'Claroline ahora se llama Dokeos... o no', disponible en internet [\(http://cent.uji.es/octeto/node/1015\)](http://cent.uji.es/octeto/node/1015) (19 Octubre 2010).
- Claroline.net (2010), 'Descargas> Herramientas', disponible en internet ([http://www.claroline.net/extensions](http://www.claroline.net/extensions-library/index.php)[library/index.php\)](http://www.claroline.net/extensions-library/index.php) (19 Octubre 2010).
- Dokeos.com (2010), 'Compare las versiones LIBRE, EDUCACIÓN, PRO y MEDICAL', disponible en Internet [\(http://www.dokeos.com/es/descargar\)](http://www.dokeos.com/es/descargar) (19 Octubre 2010).
- Edutools.info (2010), 'Product Comparison', disponible en Internet [\(http://www.edutools.info/item\\_list.jsp?pj=4\)](http://www.edutools.info/item_list.jsp?pj=4) (19 Octubre 2010).
- El País.com (2006), 'Institutos y universidades apuestan por la plataforma libre de 'e-learning' Moodle', disponible en Internet [\(http://www.elpais.com/articulo/portada/Institutos/universidades/apuestan/plataforma/libre/e](http://www.elpais.com/articulo/portada/Institutos/universidades/apuestan/plataforma/libre/e-learning/Moodle/elpcibpor/20060413elpcibpor_1/Tes)[learning/Moodle/elpcibpor/20060413elpcibpor\\_1/Tes\)](http://www.elpais.com/articulo/portada/Institutos/universidades/apuestan/plataforma/libre/e-learning/Moodle/elpcibpor/20060413elpcibpor_1/Tes) (10 noviembre 2009).
- ECTS.com (2007), 'CARACTERÍSTICAS PRINCIPALES DE LOS ECTS', disponible en Internet [\(http://ec.europa.eu/education/lifelong-learning-policy/doc/ects/key\\_es.pdf\)](http://ec.europa.eu/education/lifelong-learning-policy/doc/ects/key_es.pdf) (18 Junio 2010).
- Farley, L. (2007). 'Campus Virtual: la educación más allá del LMS', en *Universidad y Sociedad del Conocimiento. UOC,* Disponible en Internet [\(http://www.uoc.edu/rusc/4/1/dt/esp/ortiz.pdf\)](http://www.uoc.edu/rusc/4/1/dt/esp/ortiz.pdf) (13 Octubre 2010).

Fernández, E. (2003), *E-Learning implantación de proyectos de información On-Line*, RA-MA, Madrid.

Gallego Rodríguez, A., Martínez Caro, E. (2003), E*stilos de aprendizaje y e-learning. Hacia un mayor rendimiento académico*, Revista de Educación a Distancia, Murcia, disponible en Internet [\(http://www.um.es/ead/red/7/estilos.pdf\)](http://www.um.es/ead/red/7/estilos.pdf) (13 Octubre 2010).

Garrison, R., Anderson, T. (2005), *El e-learning en el siglo XXI investigación y práctica*, Octaedro, Barcelona.

- GNU (2010), 'Licenses List', disponible en Internet [\(http://www.gnu.org/licenses/license-list.es.html\)](http://www.gnu.org/licenses/license-list.es.html) (15 Octubre 2010).
- Gomes, L., García, J. (2007), *Advances on remote laboratories and e-learning experiences*, University of Deusto, Bilbao.
- Gómez, A., García, M.E, Martínez, M.A. (2004), 'Nuevas Tecnologías y herramientas en la teleformación' en *Redes* de comunicación en la enseñanza: las nuevas perspectivas del trabajo corporativo, Barcelona.
- Gómez, F. (2005), 'Plataformas virtuales y diseño de cursos', Universidad Pontificia Católica de Valparaíso, Chile.
- Gozález, M. (2007), 'MATEMÁTICAS, ECTS Y BIOLOGÍA FORMACIÓN O INFORMACIÓN', Universidad Complutense de Madrid, disponible en Internet [\(http://www.ucm.es/centros/cont/descargas/documento3560.pdf\)](http://www.ucm.es/centros/cont/descargas/documento3560.pdf) (26 Octubre 2010).
- IEEE. (1990), 'IEEE Standard Glossary of Software Engineering Terminology', IEEEStandardsBOard Std 610.121990, New York,.
- Jerónimo, J.A. (2008), 'Introducción a los sistemas de gestión de aprendizaje', en *Construyendo la Comunidad de Aprendizaje en Red, Una Experiencia*, Ed Jerónimo, J.A., UNAM FES-Z: Universidad Nacional Autónoma de México, Facultad de Estudios Superiores Zaragoza, México.
- Landeta, A. (2007), 'E-learning 2.0', en *Buenas Prácticas de E-learning*, Ed Landeta, A., ANCED: Asociación nacional de centros de e-learning y distancia, Madrid.
- Mas-colell, A. (2003). 'The European Space of Higher Education: Incentive and Governance Issues', *Rivista di politica económica,* disponible en Internet [\(http://www.tau.ac.il/~razin/Mas-Colell.pdf\)](http://www.tau.ac.il/~razin/Mas-Colell.pdf) (13 Octubre 2010).

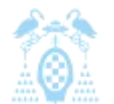

Minne, F (2010), 'Zen and the Art of Claroline Module Development'

- Montanero, M. (2009). 'La Acción Tutorial en las nuevas asignaturas', *Seminario Acción tutorial y proceso de aprendizaje*, disponible en Internet [\(http://www.uam.es/europea/montanero.pdf\)](http://www.uam.es/europea/montanero.pdf) (26 Octubre 2010).
- Moodle (2009), 'Moodle.org: open-source community-based tools for learning', disponible en Internet [\(http://moodle.org/](http://moodle.org/)) (18 Junio 2010).
- Moodle (2009), 'Registered moodle sites: España', disponible en Internet [\(http://moodle.org/sites/index.php?country=ES\)](http://moodle.org/sites/index.php?country=ES) (18 Junio 2010).
- Moodle (2010), 'Manual de Estilo de Código', disponible en Internet [\(http://docs.moodle.org/es/Manual\\_de\\_Estilo\\_de\\_C%C3%B3digo\)](http://docs.moodle.org/es/Manual_de_Estilo_de_C%C3%B3digo) (18 Junio 2010).
- Moore J, Churchward M (2010), 'Moodle 1.9 Extension Development', Packt Publishing Ltd., Birmingham Mumbai
- Muela, S.J. (2008), 'Sistemas de gestión de aprendizaje', en *Construyendo la Comunidad de Aprendizaje en Red, Una Experiencia*, Ed Jerónimo, J.A., UNAM FES-Z: Universidad Nacional Autónoma de México, Facultad de Estudios Superiores Zaragoza, México.
- Muñoz, M. (2007), 'E-Learning: ¿exigencia para el espacio europeo de educación superior?', en *Buenas Prácticas de E-learning*, Ed Landeta, A., ANCED: Asociación nacional de centros de e-learning y distancia, Madrid.
- OSI (2009), 'Open Source Definition, v1.9' disponible en Internet ([http://www.opensource.org/docs/osd\)](http://www.opensource.org/docs/osd) (15 Octubre 2010).
- OSI (2010), 'Open Source Licenses', disponible en Internet ([http://www.opensource.org/licenses/index.html\)](http://www.opensource.org/licenses/index.html) (15 Octubre 2010).
- Prendes, M.P. (2009), 'PLATAFORMAS DE CAMPUS VIRTUAL CON HERRAMIENTAS DE SOFTWARE LIBRE: Análisis comparativo de la situación actual en las universidades españolas' disponible en Internet [\(http://www.um.es/campusvirtuales/informe\\_final\\_CVSL\\_SF.pdf\)](http://www.um.es/campusvirtuales/informe_final_CVSL_SF.pdf)
- Puente, D. (2002), *E-learning-teleform@ción diseño, desarrollo y evaluación de la formación a través de Internet*, Gestión 2000, Barcelona.
- Quéesbolonia.es (2009), '¿En qué consiste la Tutoría Académica?', disponible en Internet (http://www.queesbolonia.es/queesbolonia/bolonia-para-ti/profesor/en-que-consiste-la-tutoria-academica.html) (18 Junio 2010).
- Rosenberg, M. J. (2002), *E-learning: Estrategias para transmitir conocimiento en la era digital*, Mc Graw Hill Interamericana, Bogotá.
- Sangrá, A. (2002), 'Educación a distancia, educación presencial y usos de la tecnología: una tríada para el progreso educativo', disponible en Internet ([http://edutec.rediris.es/Revelec2/revelec15/sangra.pdf\)](http://edutec.rediris.es/Revelec2/revelec15/sangra.pdf) (18 Junio 2010).
- Sakai (2010), 'Sakai Project an Open Source suite of learning, portfolio, library and project tools', disponible en Internet [\(http://sakaiproject.org/\)](http://sakaiproject.org/) (21 Octubre 2010).
- Steegmann, C., Huertas, M. (2008), 'E-learning de las asignaturas del ámbito matemático-estadístico en las universidades españolas: oportunidades, retos, estado actual y tendencias' en *Revista de Universidad y Sociedad del Conocimiento* disponible en Internet [\(http://www.uoc.edu/rusc/5/2/dt/esp/steegmann\\_huertas\\_juan\\_prat.pdf\)](http://www.uoc.edu/rusc/5/2/dt/esp/steegmann_huertas_juan_prat.pdf) (13 Octubre 2010).
- Vega, R. (2007), 'Estado del arte del E-learning ', en *Buenas Prácticas de E-learning*, Ed Landeta, A., ANCED: Asociación nacional de centros de e-learning y distancia, Madrid.
- Webster, S (2004), 'El proceso de virtualización de las universidades españolas: la experiencia de la Universidad Carlos III de Madrid' en *Congreso de Educación a Distancia y Tecnologías Educativas,* Madrid
- Es.Wikipedia.org (2009), 'Complemento (informática)', disponible en Internet [\(http://es.wikipedia.org/wiki/Complemento\\_\(inform%C3%A1tica\)\)](http://es.wikipedia.org/wiki/Complemento_(inform%C3%A1tica)) (18 Junio 2010).
- Es.Wikipedia.org (2010), 'LMS (Learning Management System)', disponible en Internet [\(http://es.wikipedia.org/wiki/LMS\\_\(Learning\\_Management\\_System\)\)](http://es.wikipedia.org/wiki/LMS_(Learning_Management_System))) (18 Junio 2010).
- Es.Wikipedia.org (2010), 'Software libre', disponible en Internet [\(http://es.wikipedia.org/wiki/Software\\_libre\)](http://es.wikipedia.org/wiki/Software_libre) (15 Octubre 2010).

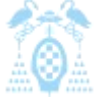

- Es.Wikibooks.org (2009), 'Aprendizaje combinado', disponible en Internet [\(http://es.wikibooks.org/wiki/Aprendizaje\\_combinado\)](http://es.wikibooks.org/wiki/Aprendizaje_combinado) (13 Octubre 2010).
- Xambó, S. (2005), 'El nuevo profesor de matemáticas', VII Reunión de Decanos y Directores de Matemáticas, Universidad Pública de Navarra.

Zapata, M (2003), 'Sistemas de gestión del aprendizaje – Plataformas de teleformación (I)' disponible en internet [\(http://www.um.es/ead/red/9/eval\\_SGA\\_1.pdf\)](http://www.um.es/ead/red/9/eval_SGA_1.pdf) (18 Junio 2010).

# 11 Índices de contenido

# 11.1 Índice de ilustraciones

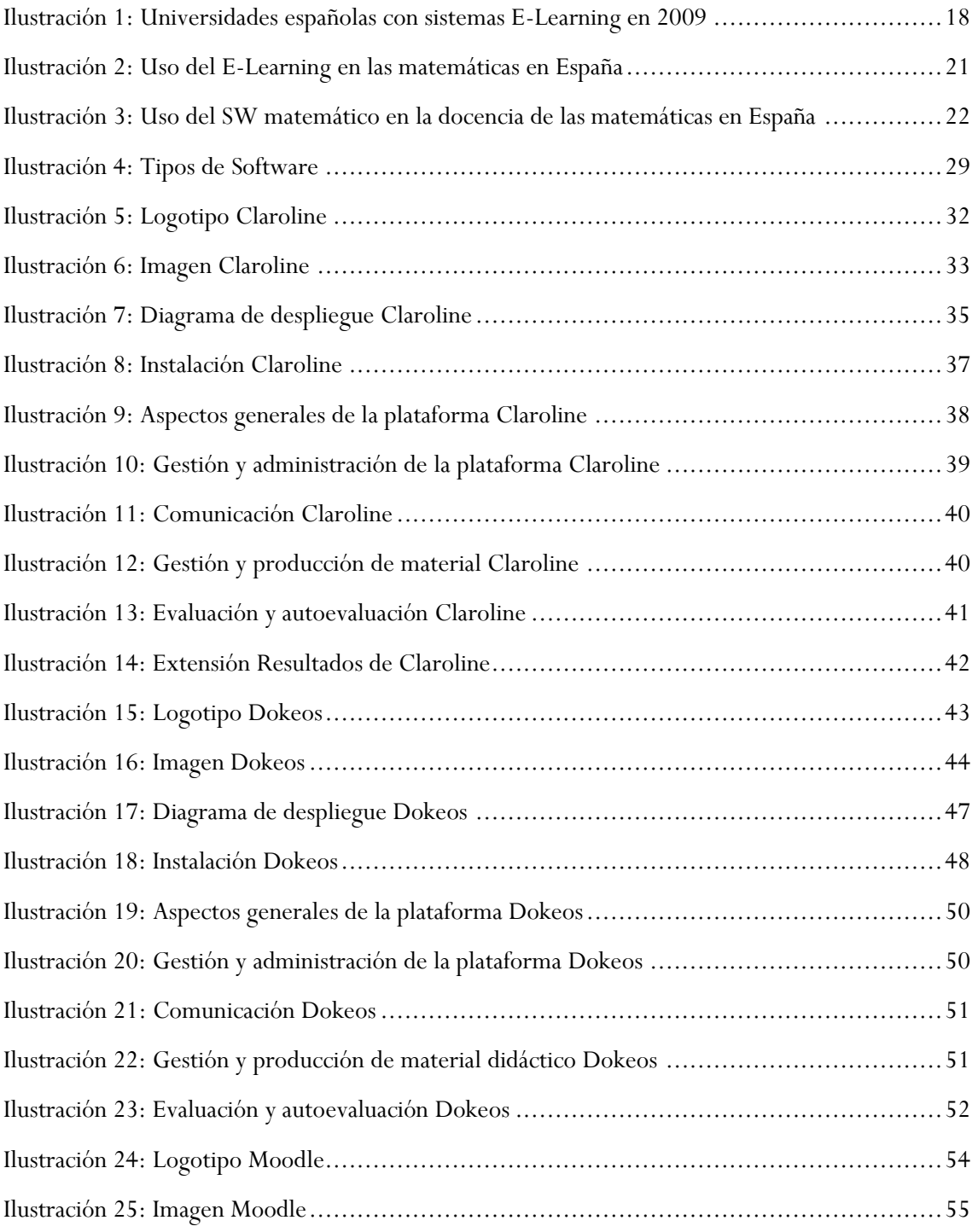

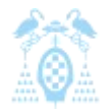

Diego Macías Álvarez

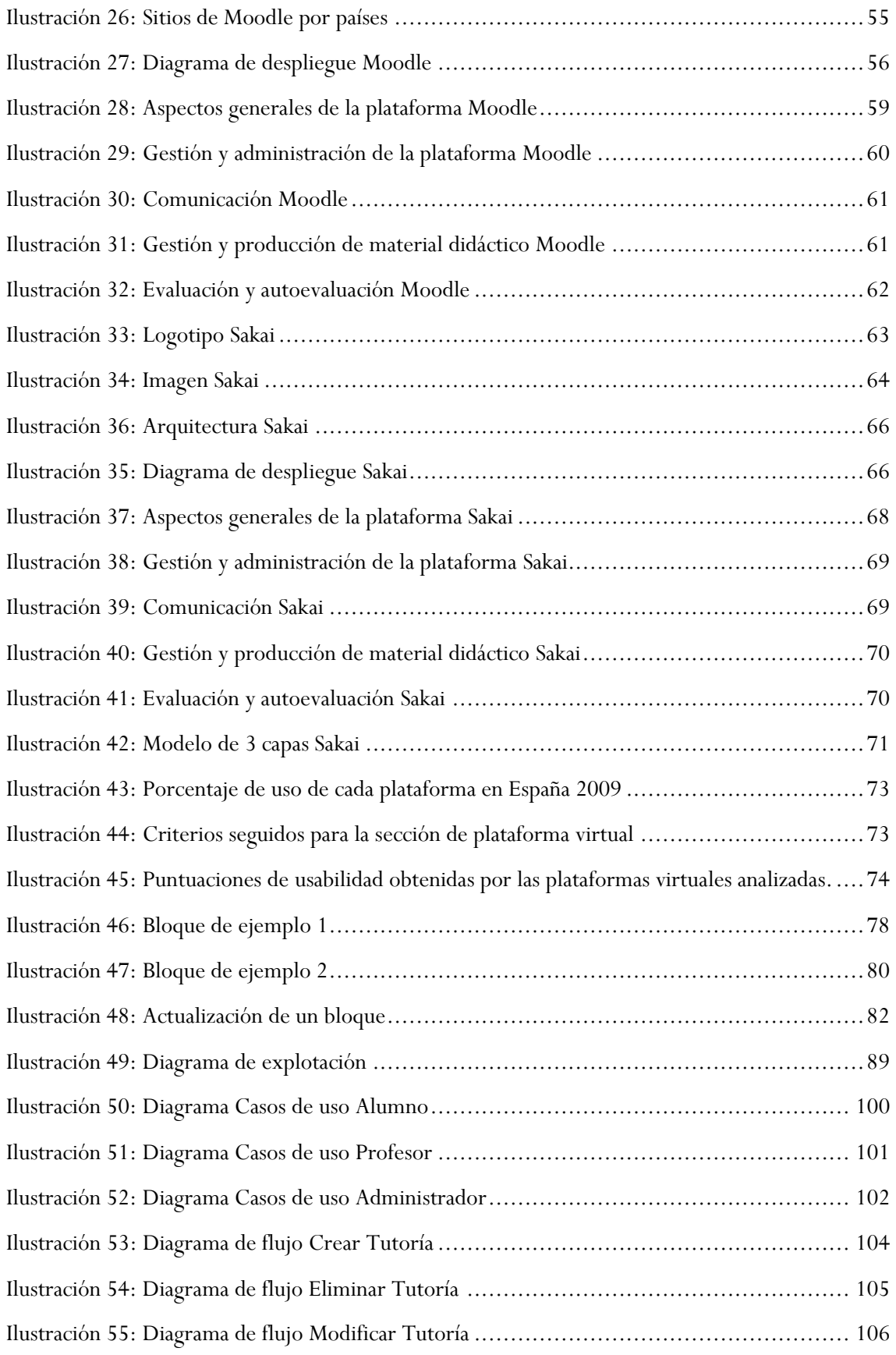

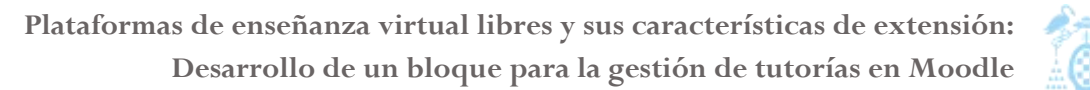

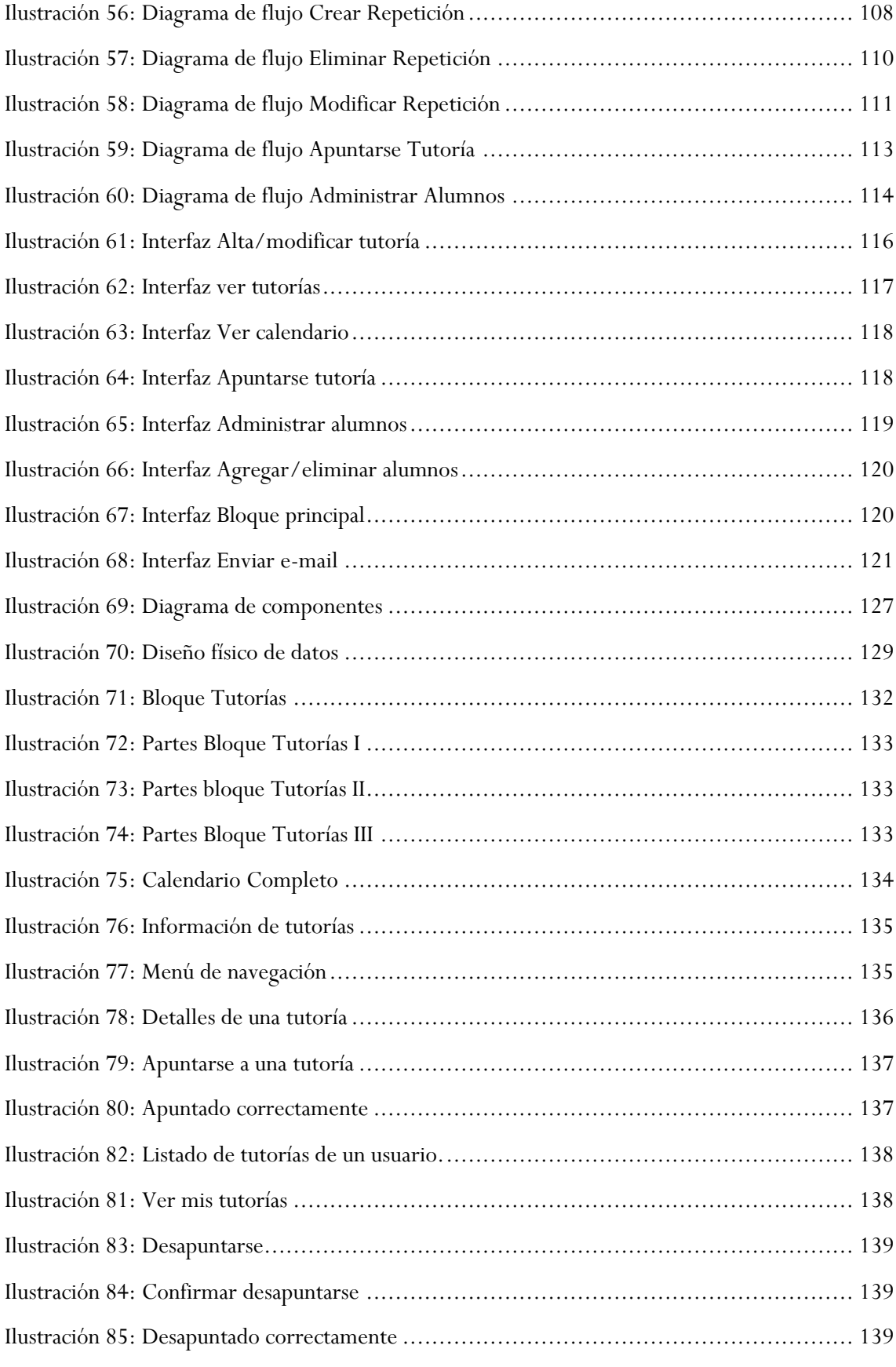

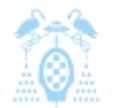

Diego Macías Álvarez

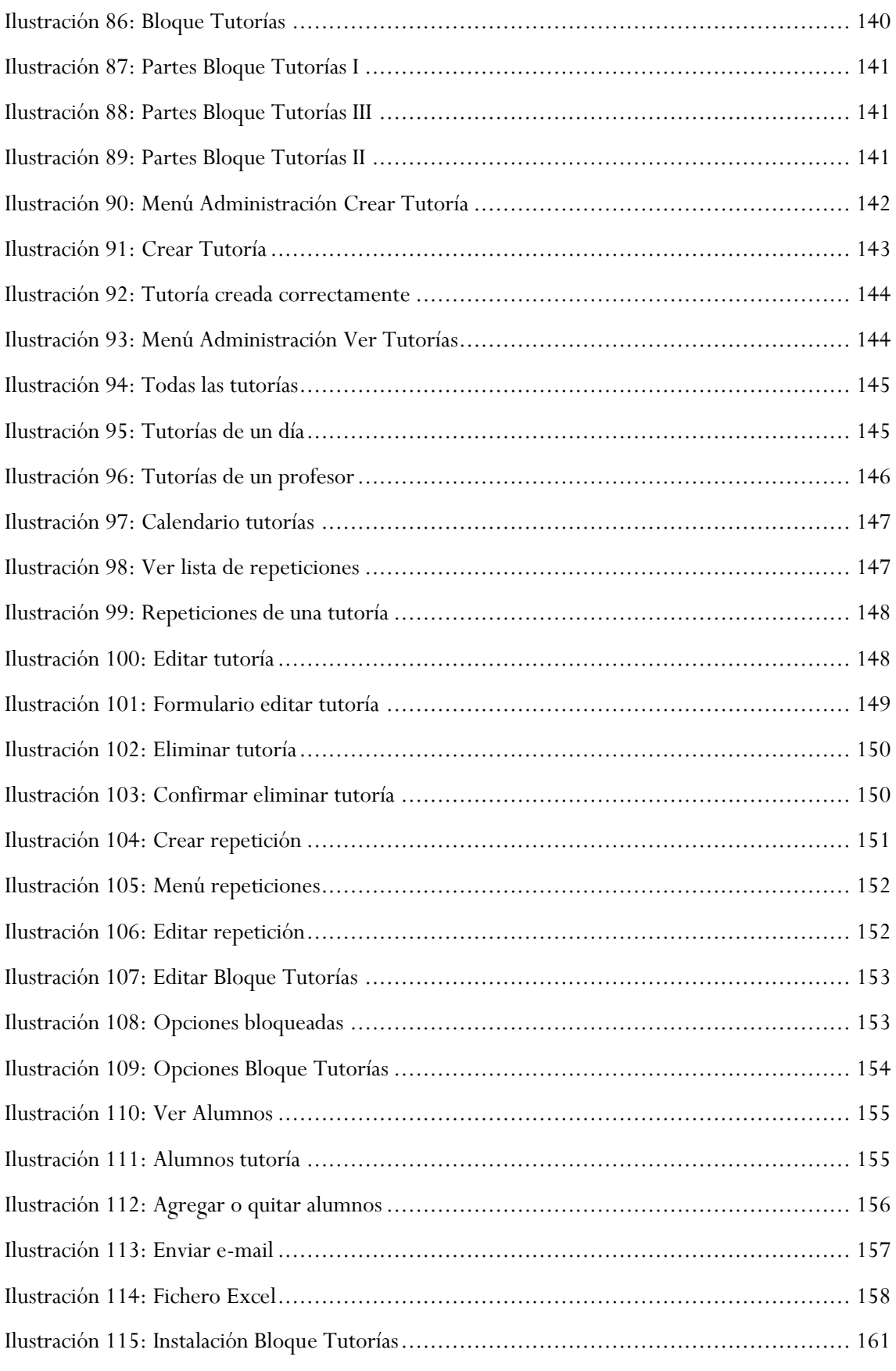
Diego Macías Álvarez

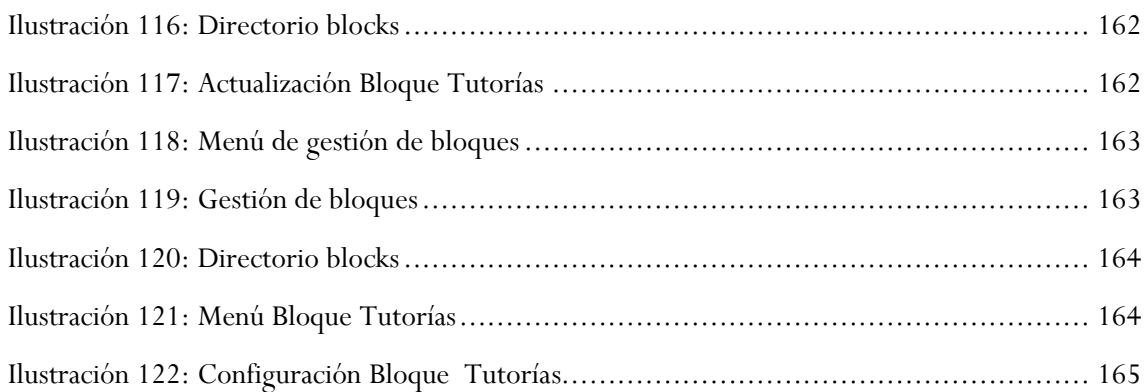

## 11.2 Índice de tablas

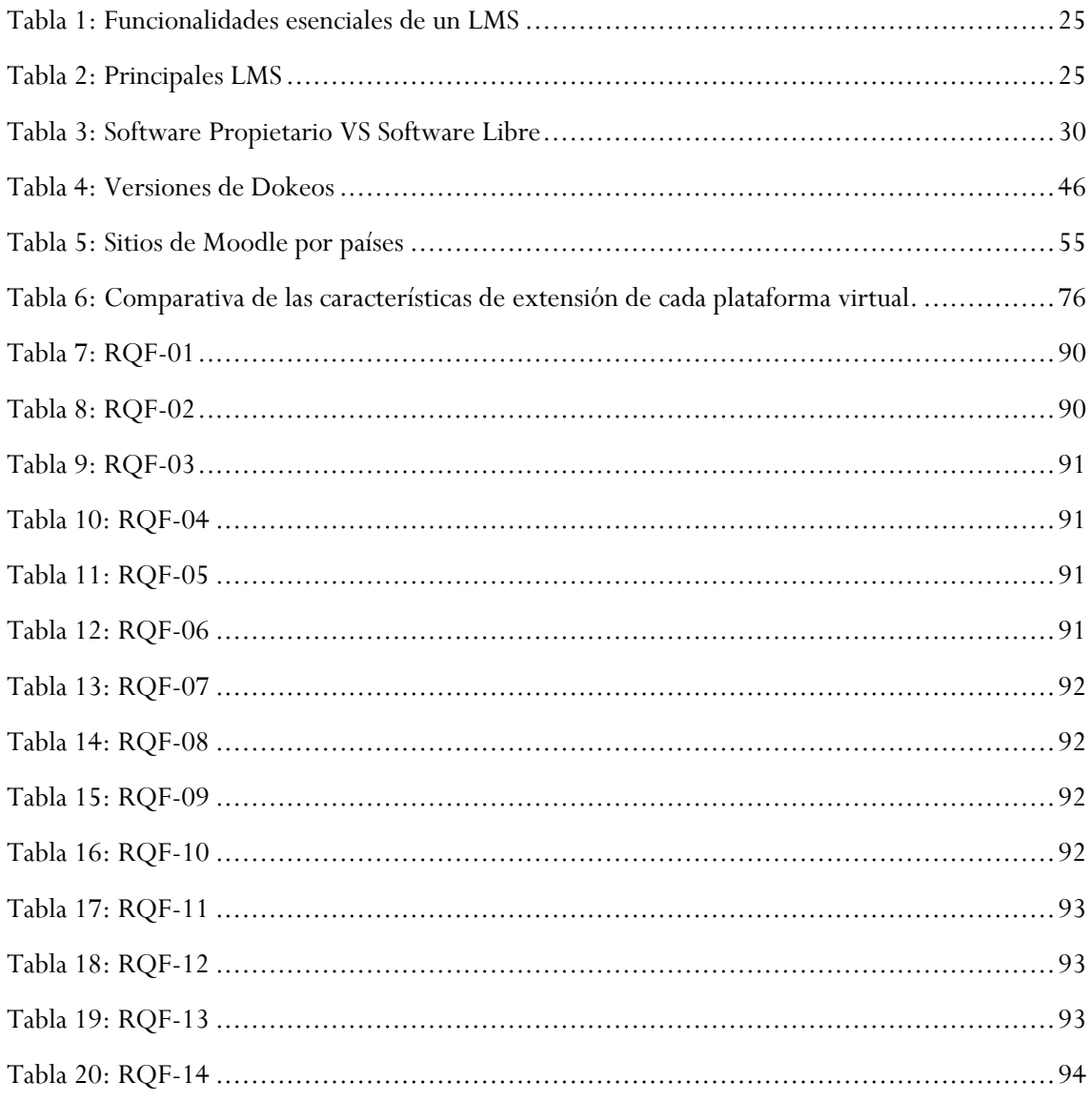

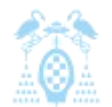

Plataformas de enseñanza virtual libres y sus características de extensión: Desarrollo de un bloque para la gestión de tutorías en Moodle

Diego Macías Álvarez

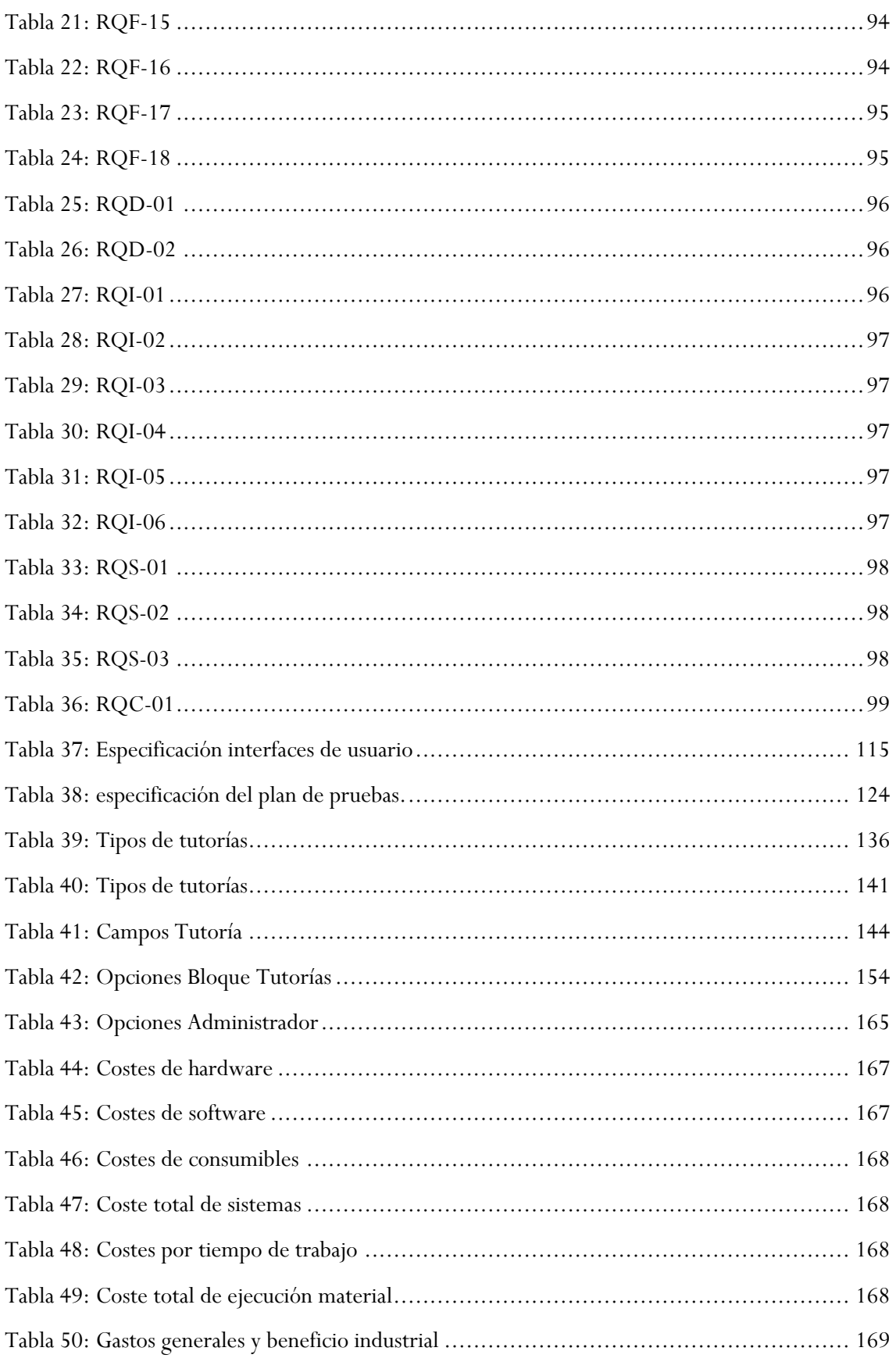

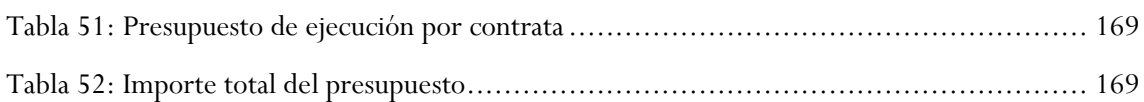

## 11.3 Índice de ecuaciones

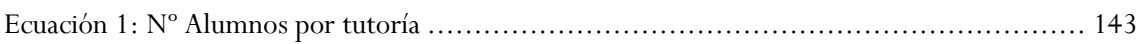

## 11.4 Índice de código

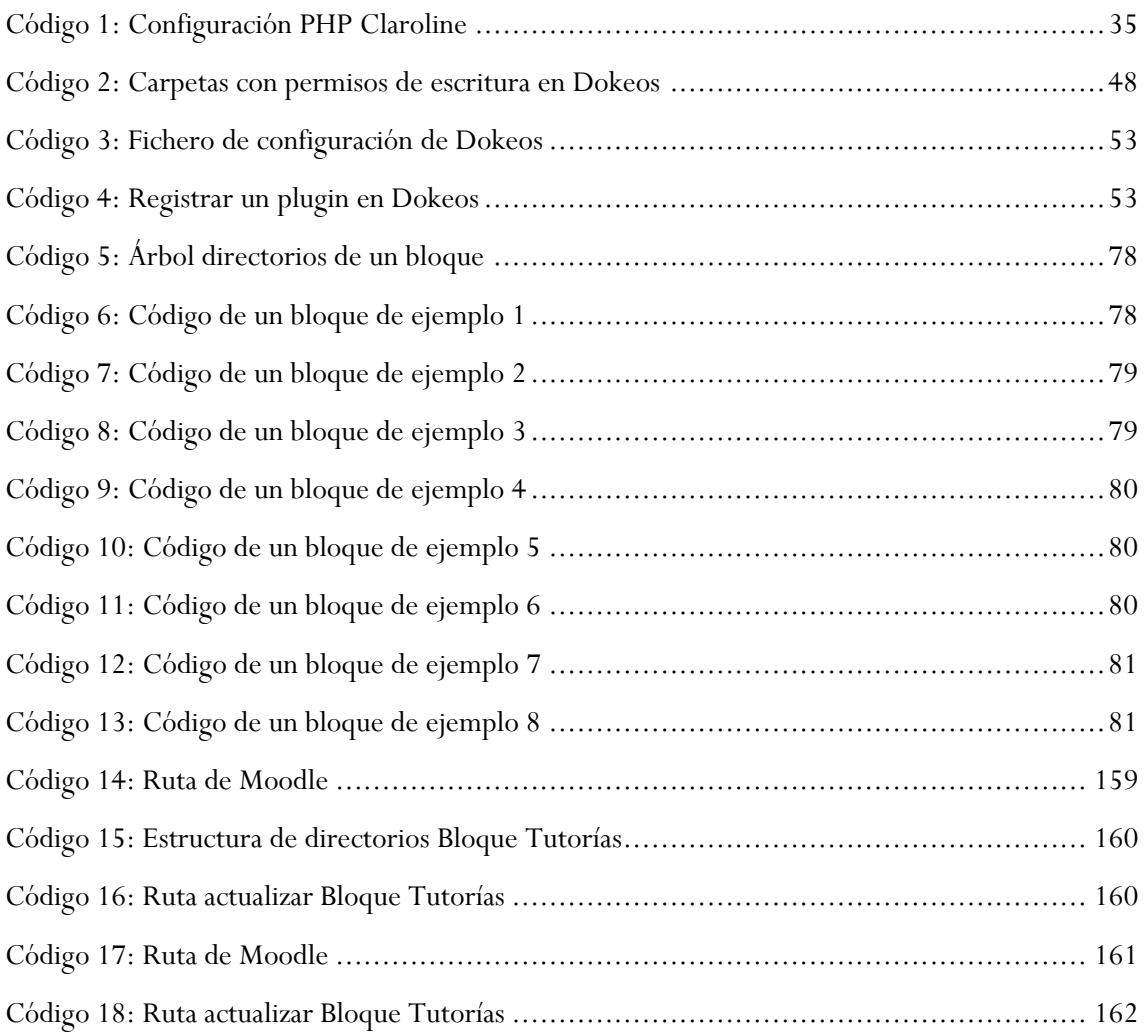